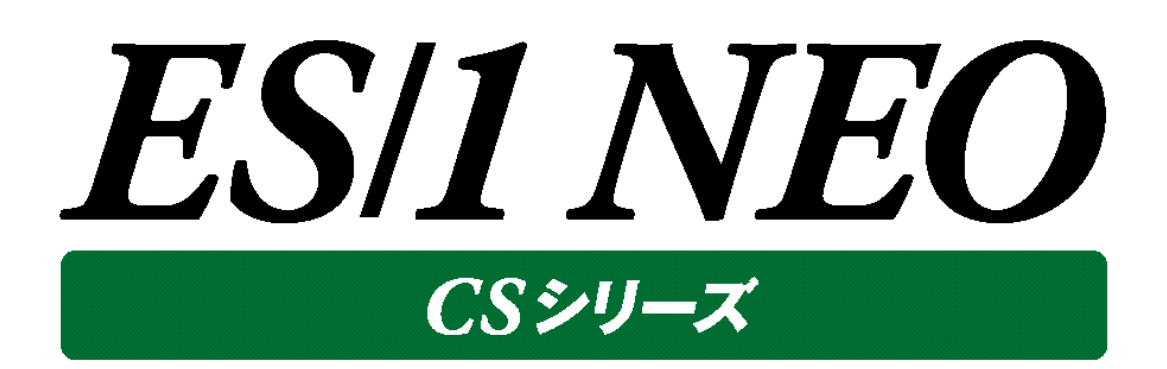

# 出力結果解説書 その5

(CS-Java for WebSphere, CS-Java for OracleAS, CS-Java for JBoss)

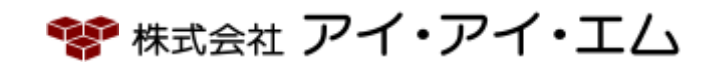

第14版 2018年2月

©版権所有者 株式会社 アイ・アイ・エム 2018年

**© COPYRIGHT IIM CORPORATION, 2018**

**ALL RIGHT RESERVED. NO PART OF THIS PUBLICATION MAY REPRODUCED OR TRANSMITTED IN ANY FORM BY ANY MEANS, ELECTRONIC OR MECHANICAL, INCLUDING PHOTOCOPY RECORDING, OR ANY INFORMATION STORAGE AND RETRIEVAL SYSTEM WITHOUT PERMISSION IN WRITING FROM THE PUBLISHER.**

**"RESTRICTED MATERIAL OF IIM "LICENSED MATERIALS – PROPERTY OF IIM**

# 目 次

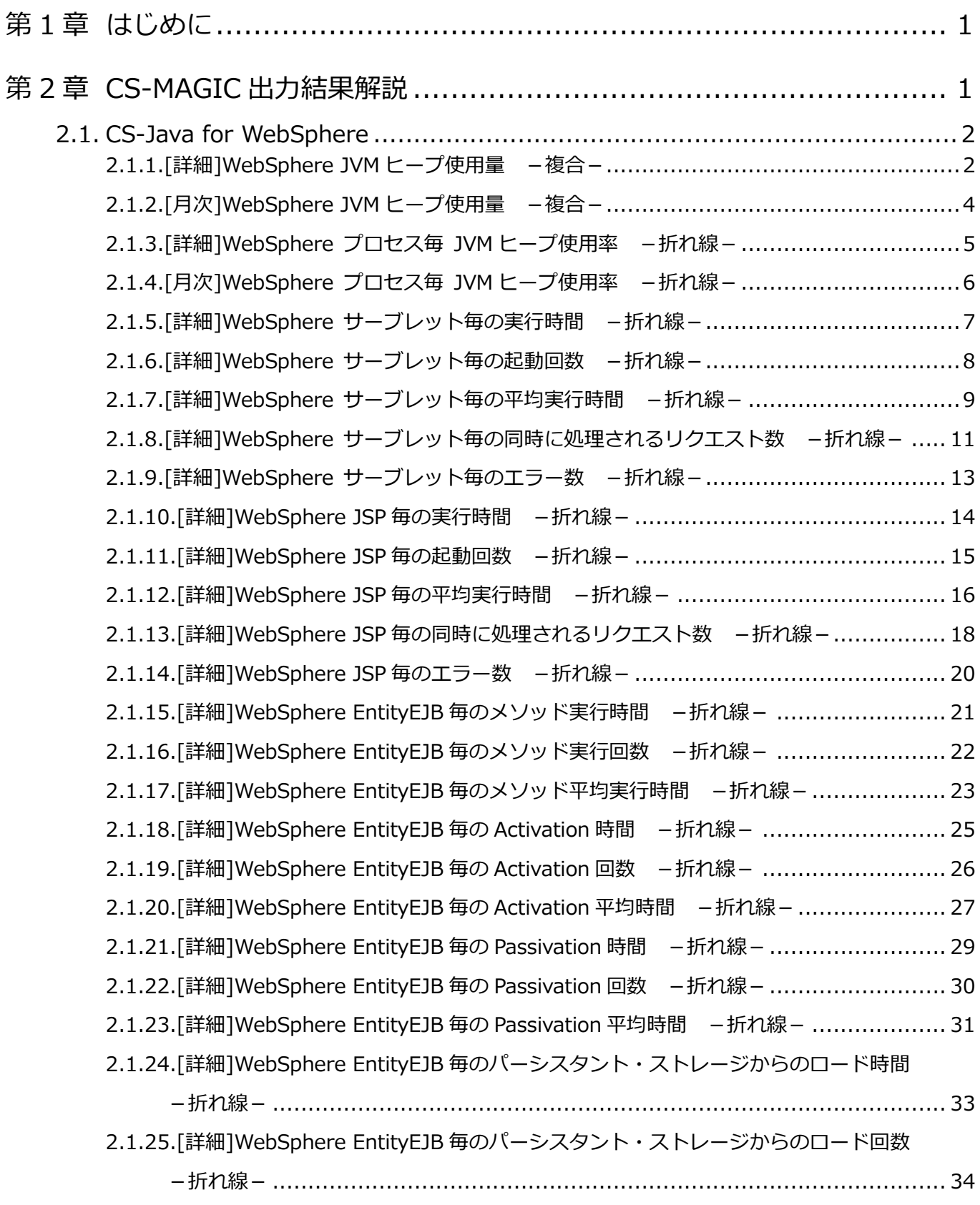

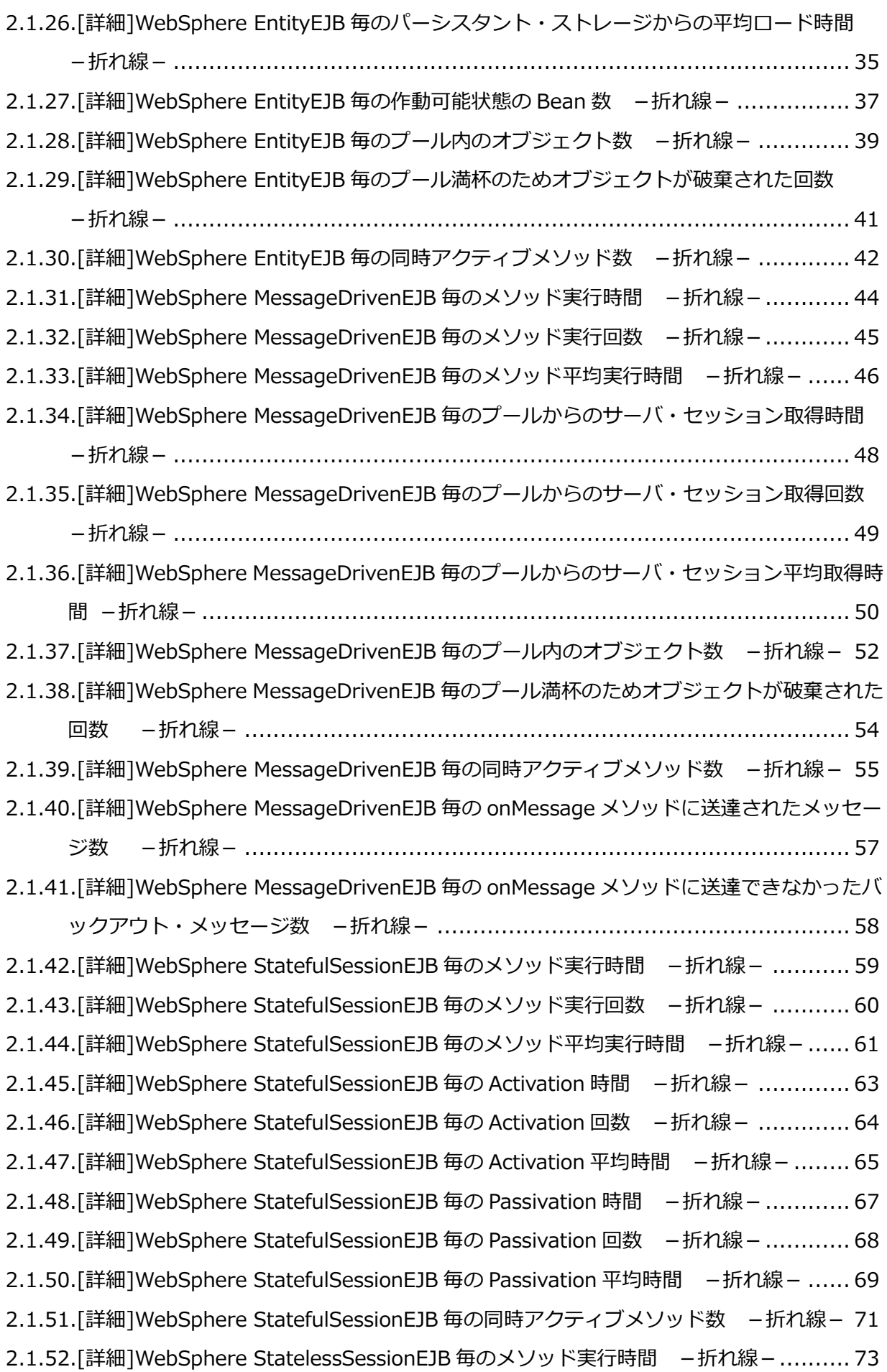

2.1.53.「詳細]WebSphere StatelessSessionEJB 毎のメソッド実行回数 -折れ線-.......... 74 [2.1.54.\[詳細\]WebSphere StatelessSessionEJB](#page-80-0) 毎のメソッド平均実行時間 - 折れ線-.... 75 [2.1.55.\[詳細\]WebSphere StatelessSessionEJB](#page-82-0) 毎のプール満杯のためオブジェクトが破棄され た回数 -折れ線- [..................................................................................](#page-82-0) 77 [2.1.56.\[詳細\]WebSphere StatelessSessionEJB](#page-83-0) 毎の同時アクティブメソッド数 - 折れ線- .. [...........................................................................................................](#page-83-0) 78 [2.1.57.\[詳細\]WebSphere ThreadPool](#page-85-0) 毎のアクティブスレッド数 –折れ線- ................ 80 [2.1.58.\[詳細\]WebSphere ThreadPool](#page-87-0) 毎のプール内スレッド数 -折れ線- ................... 82 [2.1.59.\[詳細\]WebSphere JDBCPool](#page-89-0) 毎のコネクション使用時間 - 折れ線-................... 84 2.1.60. [詳細]WebSphere JDBCPool 毎のコネクション使用回数 - 折れ線-................... 85 2.1.61. [詳細] WebSphere JDBCPool 毎のコネクション平均使用時間 - 折れ線- ............. 86 [2.1.62.\[詳細\]WebSphere JDBCPool](#page-93-0) 毎のコネクション認可待ち時間 - 折れ線- ............. 88 [2.1.63.\[詳細\]WebSphere JDBCPool](#page-94-0) 毎のコネクション認可待ち回数 - 折れ線- ............. 89 [2.1.64.\[詳細\]WebSphere JDBCPool](#page-95-0) 毎のコネクション平均認可待ち時間 –折れ線- ....... 90 [2.1.65.\[詳細\]WebSphere JDBCPool](#page-97-0) 毎のコネクション待ちスレッド数 –折れ線- .......... 92 [2.1.66.\[詳細\]WebSphere JDBCPool](#page-99-0) 使用中コネクション数 -複合- ............................ 94 2.1.67.[詳細]WebSphere JDBCPool [毎のプールにある接続タイムアウト数](#page-100-0) -折れ線-..... 95 2.1.68.[詳細]WebSphere JDBCPool [毎のキャッシュ満杯のため破棄されるステートメント数](#page-101-0) -折れ線- [...............................................................................................](#page-101-0) 96 [2.1.69.\[詳細\]WebSphere JVM](#page-102-0) ガベージコレクション実行回数 - 折れ線- ................... 97 2.1.70. [詳細] WebSphere JVM ガベージコレクション実行時間 - 折れ線- .................... 98 2.1.71. [詳細]WebSphere JDBCDataSource 毎のコネクション使用時間 - 折れ線-......... 99 [2.1.72.\[詳細\]WebSphere JDBCDataSource](#page-105-0) 毎のコネクション使用回数 - 折れ線-....... 100 [2.1.73.\[詳細\]WebSphere JDBCDataSource](#page-106-0) 毎のコネクション平均使用時間 - 折れ線-. 101 [2.1.74.\[詳細\]WebSphere JDBCDataSource](#page-108-0) 毎のコネクション認可待ち時間 - 折れ線-. 103 [2.1.75.\[詳細\]WebSphere JDBCDataSource](#page-109-0) 毎のコネクション認可待ち回数 - 折れ線-. 104 [2.1.76.\[詳細\]WebSphere JDBCDataSource](#page-110-0) 毎のコネクション平均認可待ち時間 - 折れ線-. [.........................................................................................................](#page-110-0) 105 [2.1.77.\[詳細\]WebSphere JDBCDataSource](#page-112-0) 毎のコネクション待ちスレッド数 - 折れ線- .... [.........................................................................................................](#page-112-0) 107 [2.1.78.\[詳細\]WebSphere JDBCDataSource](#page-114-0) 毎のプールにある接続タイムアウト数 -所れ線-[.........................................................................................................](#page-114-0) 109 2.1.79.[詳細]WebSphere JDBCDataSource [毎のキャッシュ満杯のため破棄されるステートメン](#page-115-0) 卜数 -折れ線-……………………………………………………………………………… 110 2.1.80. [詳細]WebSphere 現在活動中のセッション数 - 折れ線-................................ 111

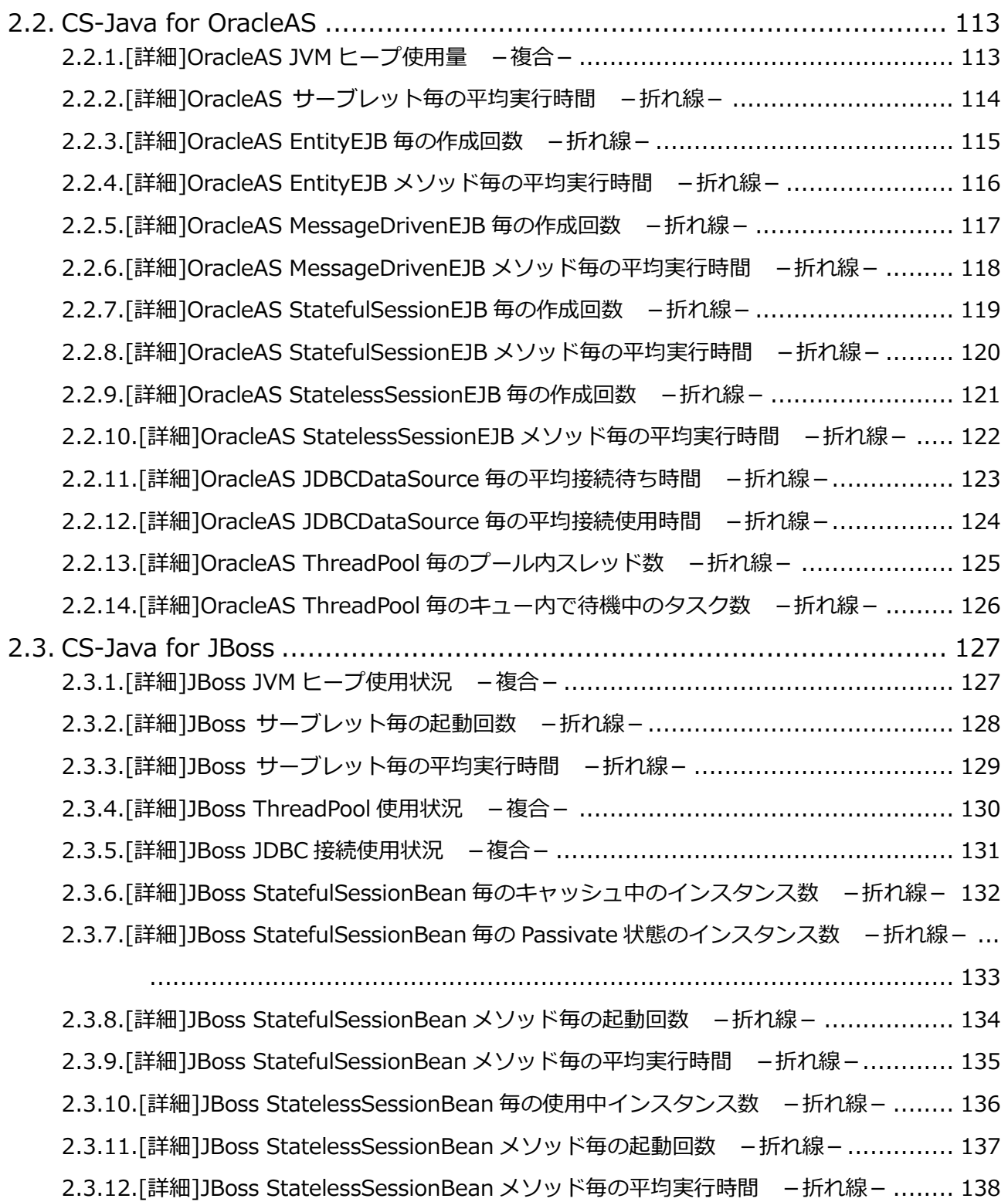

出力結果解説書 その5

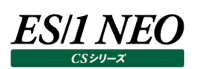

# <span id="page-6-0"></span>第1章 はじめに

本書では、ES/1 NEO CS シリーズ CS-MAGIC の出力結果について解説します。 なお、CS-MAGIC の詳細な使用方法に関しては、別紙マニュアルを参照してください。

<参照マニュアル> CS-MAGIC 使用者の手引き

# <span id="page-6-1"></span>第2章 CS-MAGIC 出力結果解説

ここでは、サーバ資源別に CS-MAGIC が出力するファイルの内容について説明します。以下の構成から成り立っています。

【所属カテゴリー名】 CS-MAGIC の該当クエリーが所属しているカテゴリー名

【クエリー名】 CS-MAGIC の該当クエリー名

【出力ファイル名】 CS-MAGIC の該当クエリーによって出力されるファイル名

【出力形式】 CS-MAGIC の該当クエリーによって出力可能なファイルの種類 (CSV 形式ファイル/Excel グラフ/イメージ形式グラフ)

【対象 OS】 CS-MAGIC の該当クエリーが対象とする OS の種類

【グラフタイトル】 CS-MAGIC の該当クエリーを使用して Excel グラフを出力した場合のグラフタイトル

【グラフ内容/ファイル内容】 CS-MAGIC の該当クエリーを使用して出力される Excel グラフや CSV 形式ファイルの内容に関する説明文

【用語説明】 出力結果の中で使用されている重要な用語に関する説明

【チェックポイント】

出力結果の中で着目すべきポイント

**メモ! Office のバージョンにより、本書に掲載されているグラフとは見た目に若干の差異が生じることがあります。**

#### <span id="page-7-0"></span>**2.1. CS-Java for WebSphere**

#### <span id="page-7-1"></span>**2.1.1. [詳細]WebSphere JVM ヒープ使用量 -複合-**

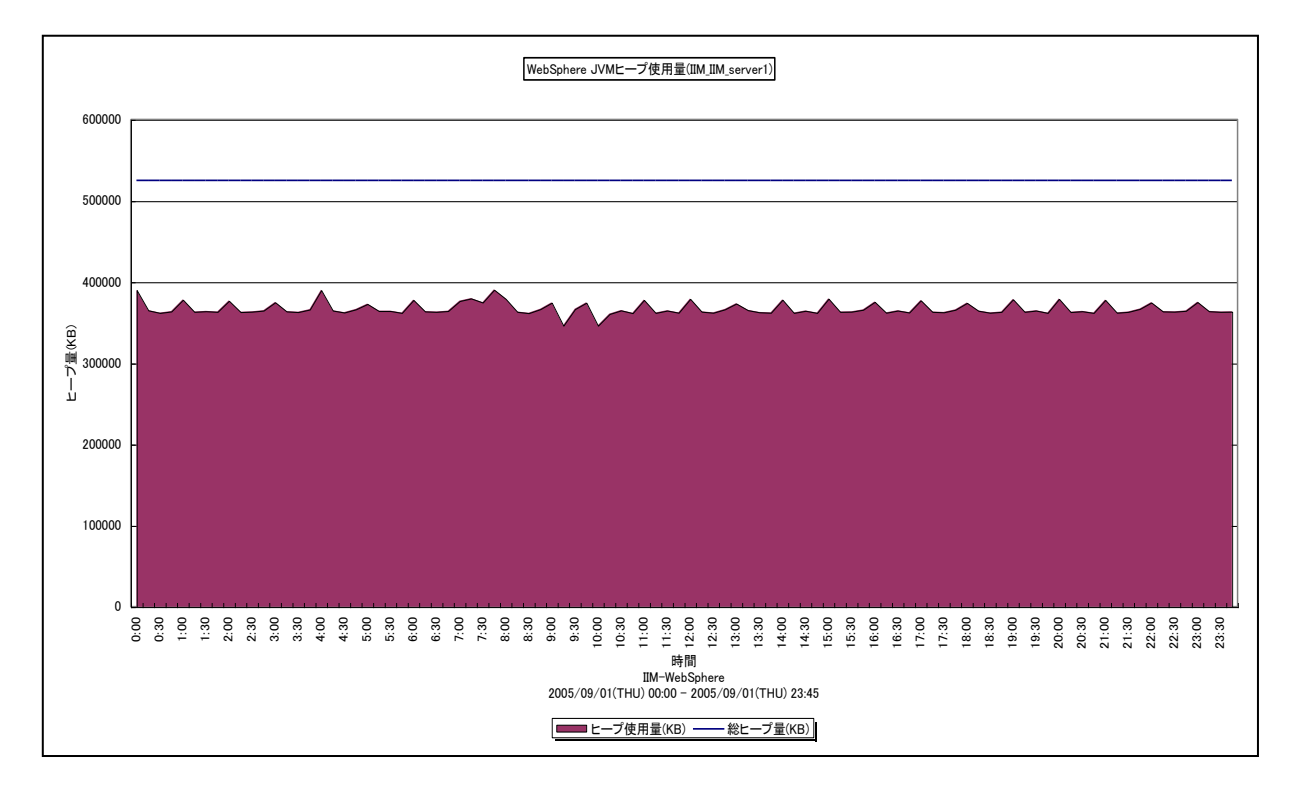

所属カテゴリー名 :CS-Java for WebSphere

- クエリー名 :[詳細]WebSphere JVM ヒープ使用量 -複合-
- 出力ファイル名 : Detail\_WebSphere\_JVM\_HeapUsed\_{セル名}\_{ノード名}\_{プロセス名}
- 出力形式 :CSV 形式ファイル/Excel グラフ/イメージ形式グラフ
- 対象 OS :Unix/Linux/Windows

グラフタイトル : WebSphere JVM ヒープ使用量({セル名}\_{ノード名}\_{プロセス名})

#### 【グラフ内容】

このグラフは、JVM の総ヒープ量 (KB) を折れ線グラフで、ヒープ使用量 (KB) を面グラフで時系列に表示しています。 数値は、データ収集時点の瞬間値です。

#### 【用語説明】

・JVM ヒープ

JVM ヒープとは JVM 起動時に割り当てられるメモリ領域となります。総ヒープ量は JVM がヒープ用に確保しているメモリサイ ズを、ヒープ使用量はそのうち使用しているメモリサイズを示します。JVM はガベージコレクションにより、非参照オブジェクトの 使用メモリを回収し、空きヒープを増やしています。JVM は、空きヒープ不足を認識すると、最大サイズまで総ヒープサイズを 拡張します。

### *ES/1 NEO*

【チェックポイント】

・多くの場合、ヒープ使用量はある一定範囲内で推移します。ヒープ使用量が極端な変化を示していないかを確認してくださ い。

ヒープ使用量の極端な増加は、下記原因が考えられます。

<AP サーバに問題がある場合>

大きなオブジェクトが読み込まれた可能性があります。必要以上のオブジェクトが読み込まれていないか、業務内容の見 直しをお勧めします。

<AP サーバ以外に問題がある場合>

DB サーバの過負荷により、AP サーバへの応答が返らず、Java オブジェクトがヒープ内に滞留している可能性があります。 DB サーバの稼働状況をご確認ください。

・ピーク時のヒープ拡張処理はパフォーマンス上好ましく無いと言われています。 ヒープの拡張を防ぐには、下記の方法があり ます。

-初期ヒープサイズを大きくする

-初期ヒープサイズと、最大ヒープサイズを同じ値にする

・極端にヒープ使用量が減少している場合、コンパクション処理が発生している可能性があります。コンパクションはコストが高 くガベージコレクション処理時間を増加させるため注意してください。

#### <span id="page-9-0"></span>**2.1.2. [月次]WebSphere JVM ヒープ使用量 -複合-**

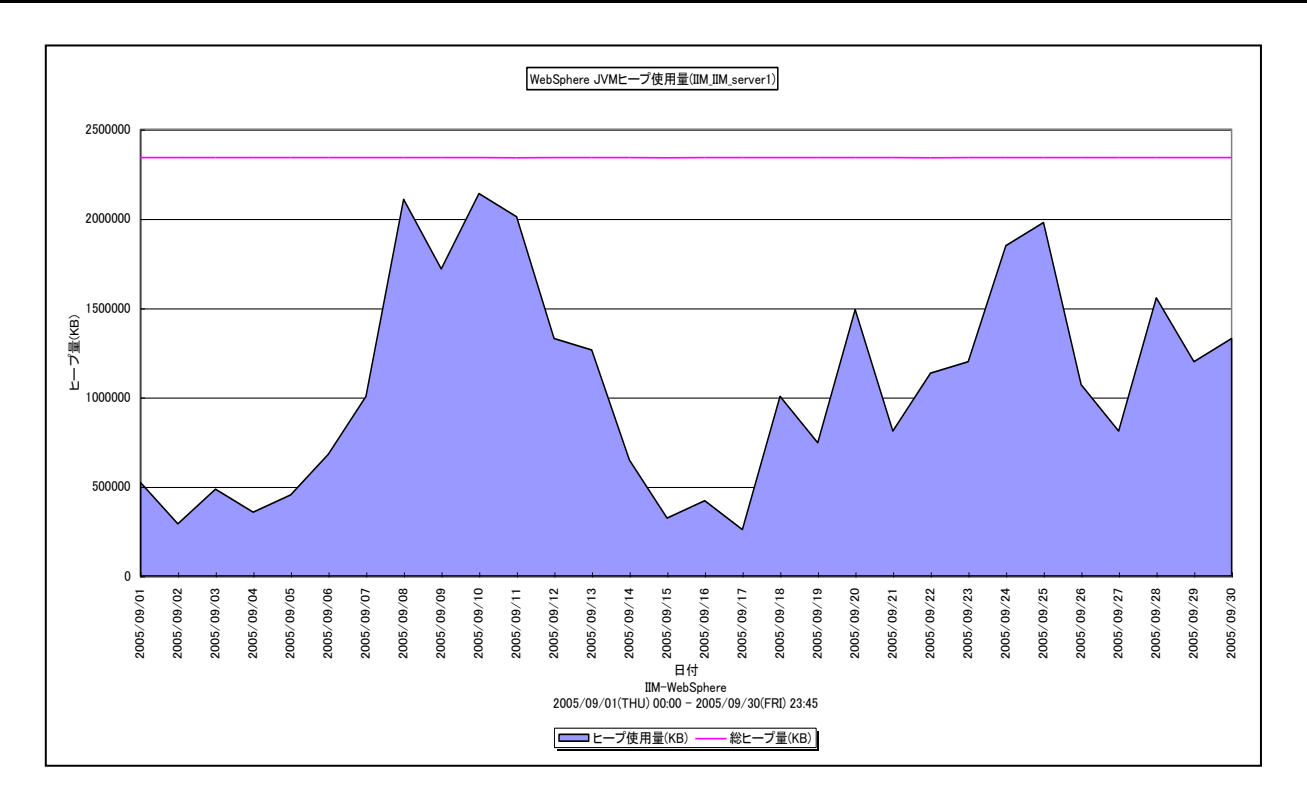

所属カテゴリー名 :CS-Java for WebSphere

- クエリー名 :[月次]WebSphere JVM ヒープ使用量 -複合-
- 出力ファイル名 : Day\_WebSphere\_JVM\_HeapUsed\_{セル名}\_{ノード名}\_{プロセス名}
- 出力形式 :CSV 形式ファイル/Excel グラフ/イメージ形式グラフ
- 対象 OS :Unix/Linux/Windows

グラフタイトル : WebSphere JVM ヒープ使用量(\${セル名} \${ノード名} \${プロセス名})

【グラフ内容】

このグラフは、JVM のヒープ使用量 (KB) と総ヒープ量 (KB) を1日毎に集約し、ヒープ使用量は面グラフで、総ヒープ量は 折れ線グラフで日単位に表示しています。

数値は、1 日の平均値です。

【用語説明】

・JVM ヒープ

JVM ヒープとは JVM 起動時に割り当てられるメモリ領域となります。総ヒープ量は JVM がヒープ用に確保しているメモリサイ ズを、ヒープ使用量はそのうち使用しているメモリサイズを示します。JVM はガベージコレクションにより、非参照オブジェクトの 使用メモリを回収し、空きヒープを増やしています。JVM は、空きヒープ不足を認識すると、最大サイズまで総ヒープサイズを 拡張します。

#### <span id="page-10-0"></span>**2.1.3. [詳細]WebSphere プロセス毎 JVM ヒープ使用率 -折れ線-**

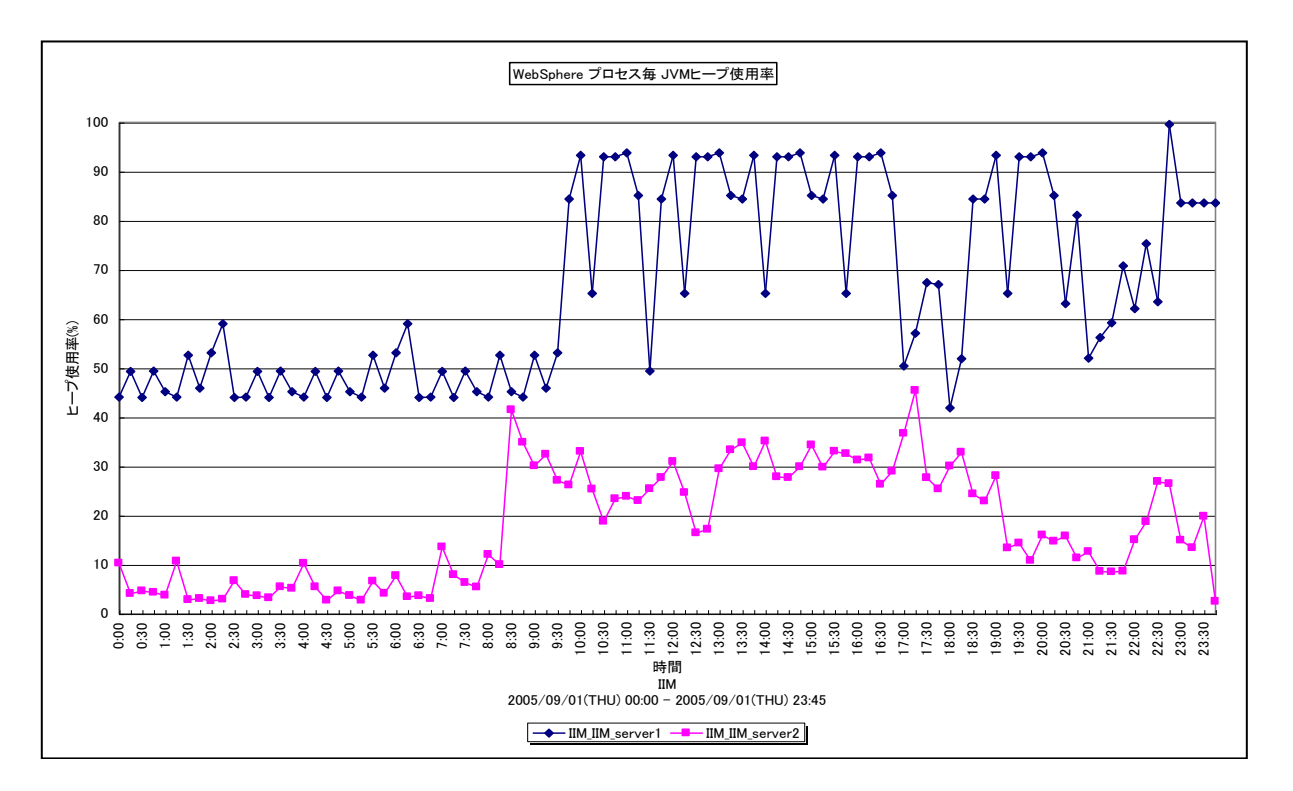

所属カテゴリー名 :CS-Java for WebSphere

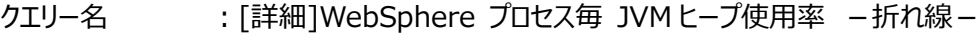

出カファイル名 : Detail WebSphere JVM HeapUsedPercentage

出力形式 :CSV 形式ファイル/Excel グラフ/イメージ形式グラフ

対象 OS : Unix/Linux/Windows

グラフタイトル :WebSphere プロセス毎 JVM ヒープ使用率

【グラフ内容】

*ES/1 NEO* 

このグラフは、プロセス毎の JVM のヒープ使用率を折れ線グラフで時系列に表示しています。グラフに表示されるプロセスは、 TOPn とその他( OTHER)に集計されます。TOPn は、「動作環境設定(共通)→CSV/グラフオプション 2→グラフ、 資源ログ等に表示する項目数を制限(N)」で指定した数になります。

【用語説明】

・ヒープ使用率

ヒープ使用率は、以下の式で算出しています。

ヒープ使用率=ヒープ使用量/総ヒープ量×100

【チェックポイント】

・継続的に使用率が 100%に達している場合、ヒープが不足している可能性があります。ヒープサイズの初期値と最大値が 異なる場合、使用率だけでは JVM のヒープ使用量の負荷を正確に把握することができません。使用率と合わせて、ヒープ の使用量も確認してください。

#### <span id="page-11-0"></span>**2.1.4. [月次]WebSphere プロセス毎 JVM ヒープ使用率 -折れ線-**

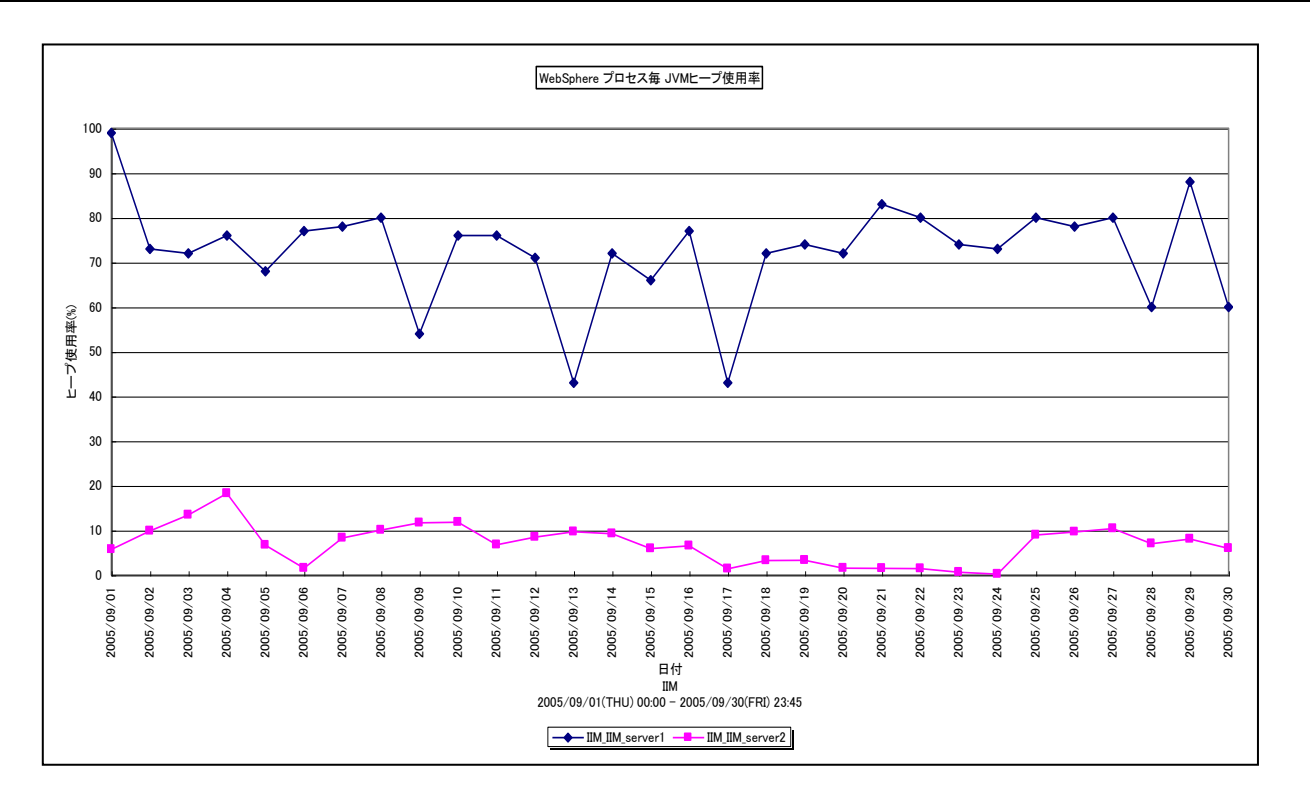

所属カテゴリー名 :CS-Java for WebSphere

- クエリー名 :[月次]WebSphere プロセス毎 JVM ヒープ使用率 −折れ線−
- 出カファイル名 : Day WebSphere JVM HeapUsedPercentage
- 出力形式 :CSV 形式ファイル/Excel グラフ/イメージ形式グラフ
- 対象 OS :Unix/Linux/Windows
- グラフタイトル :WebSphere プロセス毎 JVM ヒープ使用率
- 【グラフ内容】

このグラフは、プロセス毎の JVM のヒープ使用率を 1 日毎に集約し、折れ線グラフで日単位に表示しています。グラフに表示さ れるプロセスは、TOPn とその他( OTHER)に集計されます。TOPn は、「動作環境設定(共通)→CSV/グラフオプショ ン 2→グラフ、資源ログ等に表示する項目数を制限(N)」で指定した数になります。 数値は、1 日の最大値です。

#### 【用語説明】

- ・ヒープ使用率
- ヒープ使用率は、以下の式で算出しています。
- ヒープ使用率=ヒープ使用量/総ヒープ量×100

#### <span id="page-12-0"></span>**2.1.5. [詳細]WebSphere サーブレット毎の実行時間 -折れ線-**

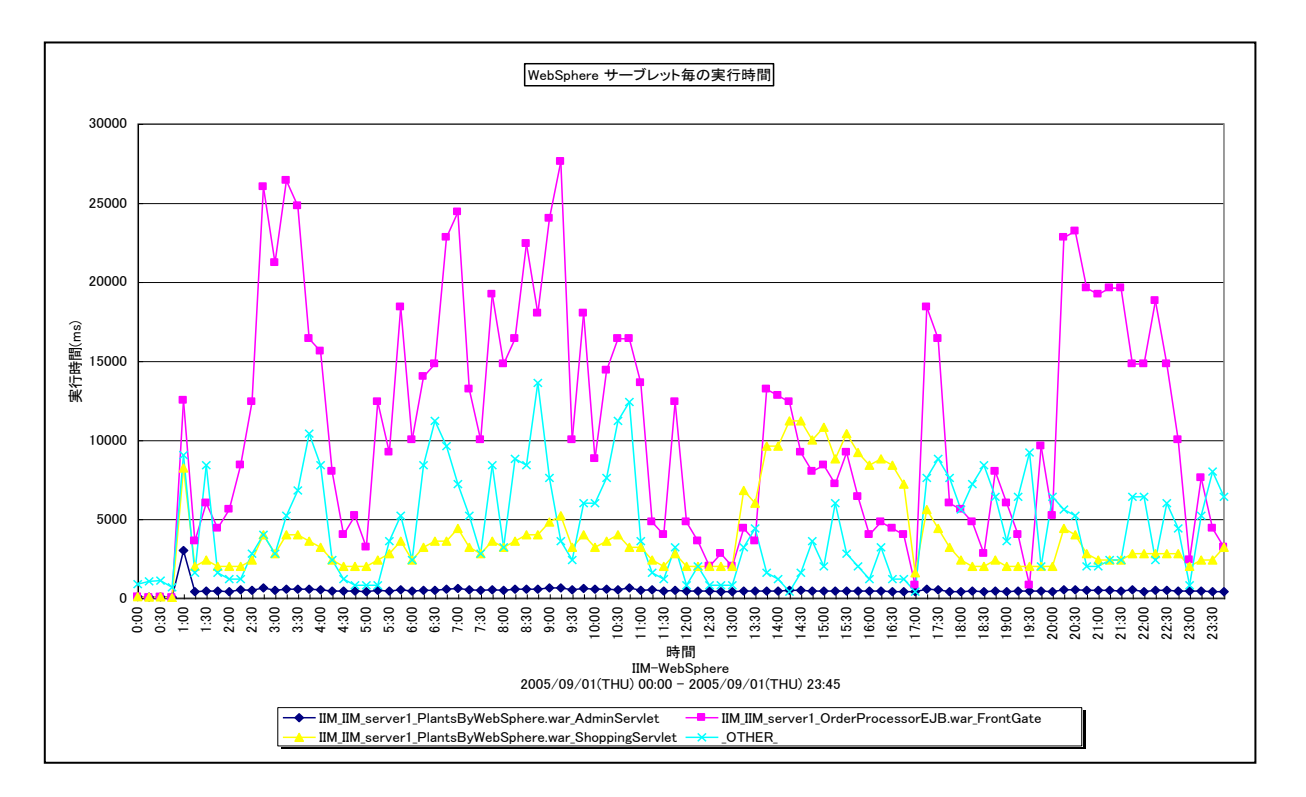

所属カテゴリー名 :CS-Java for WebSphere

- クエリー名 :[詳細]WebSphere サーブレット毎の実行時間 –折れ線–
- 出カファイル名 : Detail WebSphere Servlet ExecutionTimeTotal
- 出力形式 :CSV 形式ファイル/Excel グラフ/イメージ形式グラフ
- 対象 OS :Unix/Linux/Windows
- グラフタイトル :WebSphere サーブレット毎の実行時間
- 【グラフ内容】

このグラフは、サーブレット毎の実行時間を折れ線グラフで時系列に表示しています。グラフに表示されるサーブレットは、TOPn とその他(\_OTHER\_)に集計されます。TOPn は、「動作環境設定(共通)→CSV/グラフオプション 2→グラフ、資源ログ 等に表示する項目数を制限(N)」で指定した数になります。 数値はインターバルの累積値です。

【用語説明】

・サーブレット実行時間

サーブレット実行時間は、処理要求をサーブレットで受けてから結果を返すまでの経過時間を合計した値です。この値には Bean へリクエストが割り振られる時間やデータベース処理時間等諸々の時間が含まれます。

【チェックポイント】

・この値は各サーブレットの実際の実行時間を示しています。実際どれくらい稼働していたかの負荷指標として参照してくださ い。合わせて「「詳細]WebSphere サーブレット毎の起動回数 - 折れ線 - 」を確認してください。

#### <span id="page-13-0"></span>**2.1.6. [詳細]WebSphere サーブレット毎の起動回数 -折れ線-**

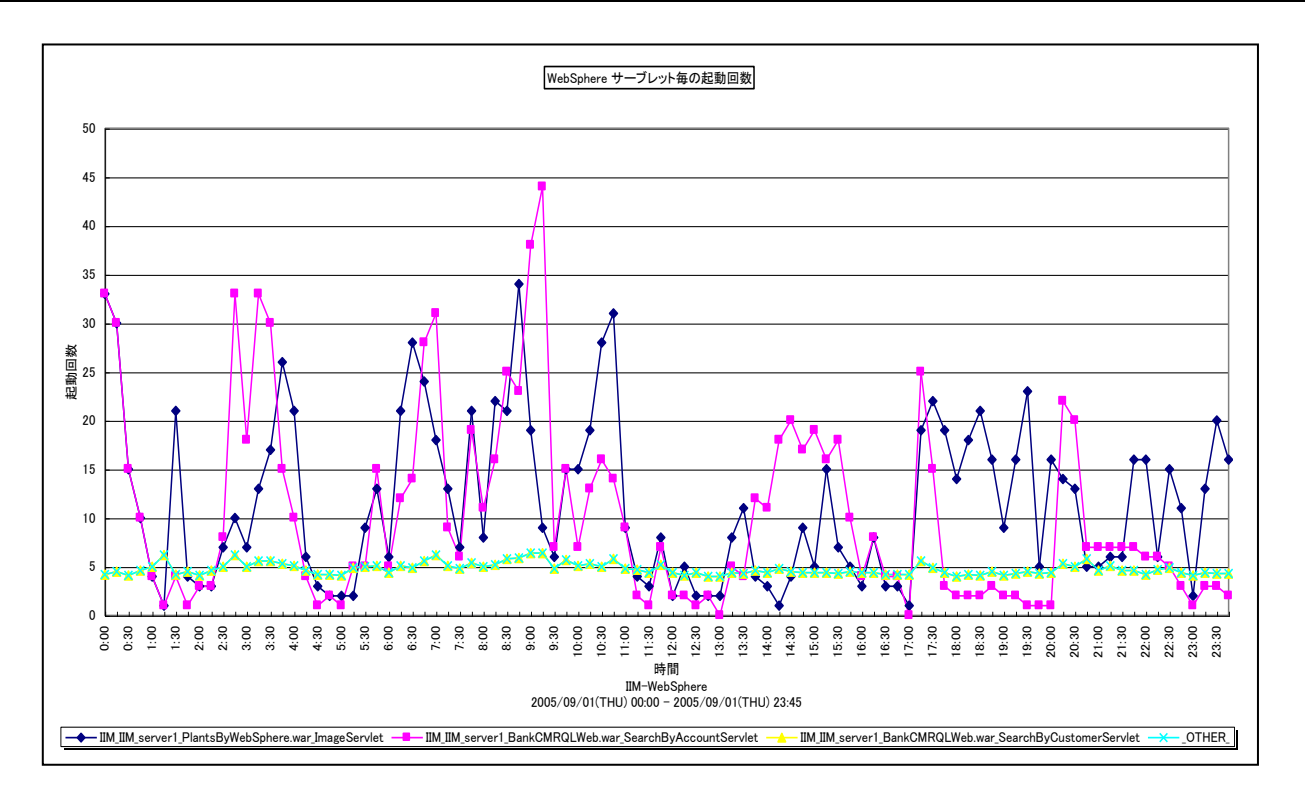

所属カテゴリー名 :CS-Java for WebSphere

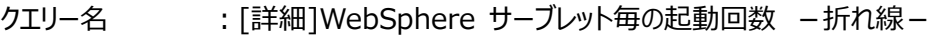

出カファイル名 : Detail WebSphere Servlet InvocationTotalCount

出力形式 :CSV 形式ファイル/Excel グラフ/イメージ形式グラフ

- 対象 OS : Unix/Linux/Windows
- グラフタイトル :WebSphere サーブレット毎の起動回数

#### 【グラフ内容】

このグラフは、サーブレット毎の起動回数を折れ線グラフで時系列に表示しています。グラフに表示されるサーブレットは、TOPn とその他(\_OTHER\_)に集計されます。TOPn は、「動作環境設定(共通)→CSV/グラフオプション 2→グラフ、資源ログ 等に表示する項目数を制限(N)」で指定した数になります。 数値はインターバルの累積値です。

#### 【用語説明】

・サーブレット起動回数

サーブレット起動回数は、サーブレット毎の総呼び出し回数を示します。

【チェックポイント】

・この値は各サーブレットの実際の起動回数を示しています。実際どれくらい起動していたかの負荷指標として参照してくださ い。合わせて「[詳細]WebSphere サーブレット毎の実行時間 - 折れ線 - 」を確認してください。

#### <span id="page-14-0"></span>**2.1.7. [詳細]WebSphere サーブレット毎の平均実行時間 -折れ線-**

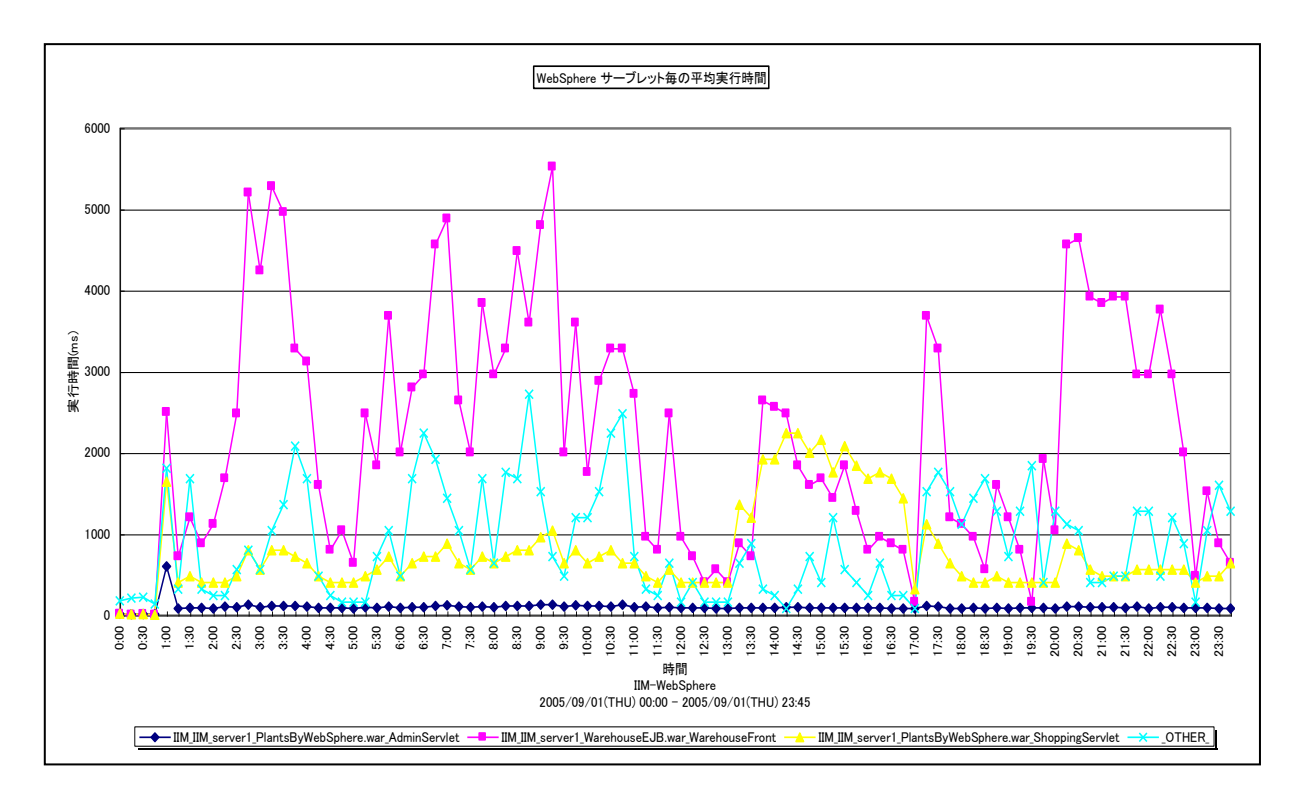

所属カテゴリー名 :CS-Java for WebSphere

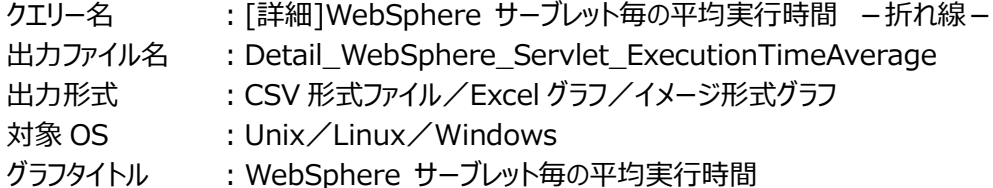

【グラフ内容】

このグラフは、インターバルにおけるサーブレット毎の平均実行時間を折れ線グラフで時系列に表示しています。

数値は、インターバルの平均値です。

グラフに表示されるサーブレットは、TOPn とその他( OTHER)に集計されます。TOPn は、「動作環境設定(共通)→ CSV/グラフオプション 2→グラフ、資源ログ等に表示する項目数を制限(N)」で指定した数になります。

尚、ここでのその他(\_OTHER\_)に出力される値は、TOPn 以外の 1 データあたりの平均値となります。

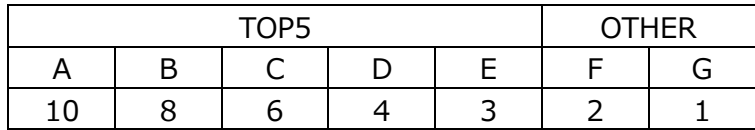

上記の表のように、OTHER に「F,G」の 2 データが含まれている場合、OTHER として出力される実際の数値は、

 $(2+1)$  /2=1.5

となります。

また、「動作環境設定(共通)→CSV/グラフオプション 2→時間による集約(T)」を使用している場合は、集約対象のインタ ーバル数でさらに除算された値が出力されます。

### **ES/1 NEO**

#### 【用語説明】

・平均実行時間 平均実行時間は、以下の式で算出しています。 平均実行時間=サーブレット毎の実行時間/サーブレット毎の起動回数

【チェックポイント】

・この値は各サーブレットの 1 回あたりの実行時間を示しています。負荷指標として参照してください。

#### <span id="page-16-0"></span>**2.1.8. [詳細]WebSphere サーブレット毎の同時に処理されるリクエスト数 -折れ線-**

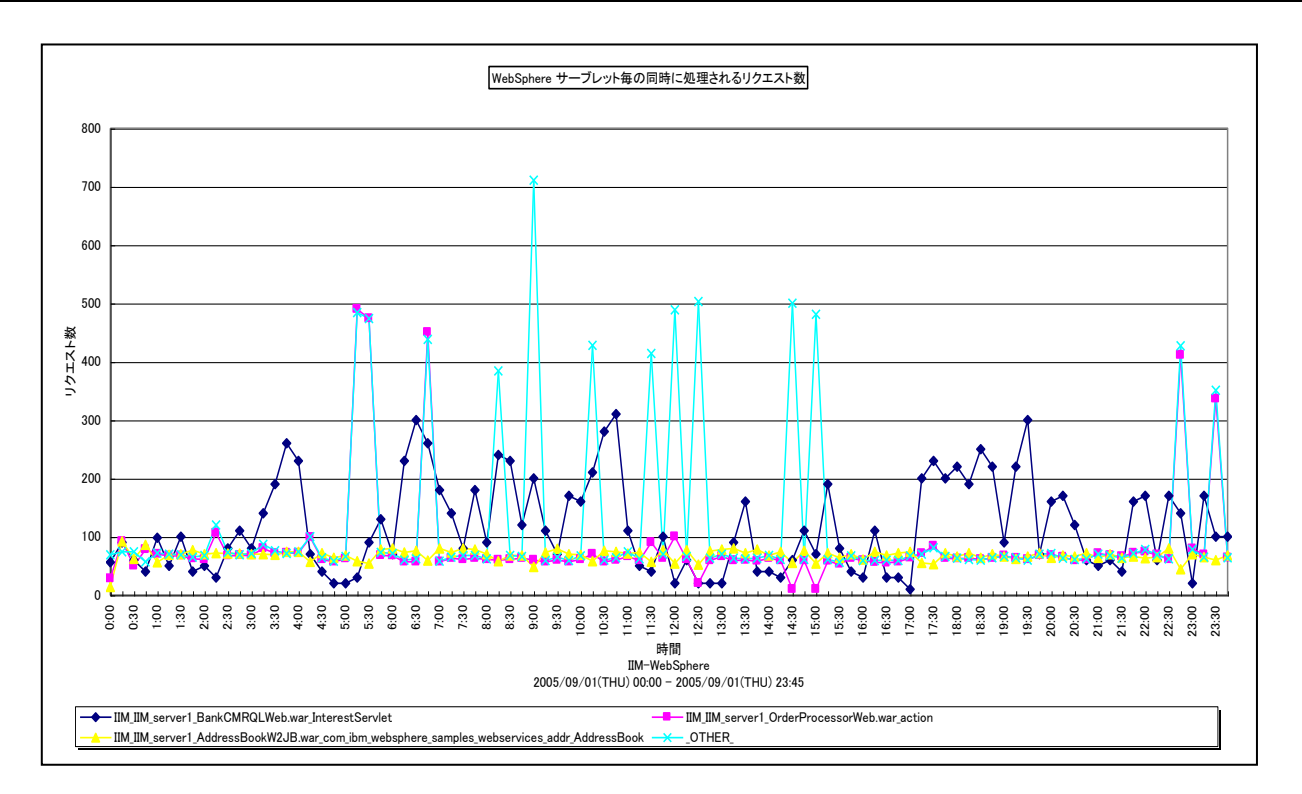

所属カテゴリー名 :CS-Java for WebSphere

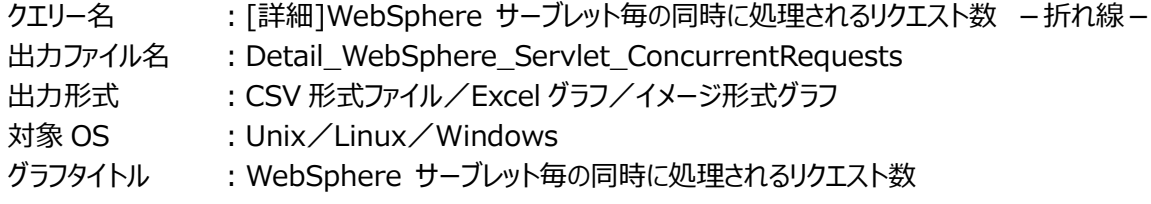

【グラフ内容】

*ES/1 NEO* 

このグラフは、インターバルにおけるサーブレット毎の同時に処理されるリクエスト数を、折れ線グラフで時系列に表示しています。 数値はデータ収集時点の瞬間値です。

グラフに表示されるサーブレットは、TOPn とその他( OTHER)に集計されます。TOPn は、「動作環境設定(共通)→ CSV/グラフオプション 2→グラフ、資源ログ等に表示する項目数を制限(N)」で指定した数になります。

尚、ここでのその他(\_OTHER\_)に出力される値は、TOPn 以外の 1 データあたりの平均値となります。

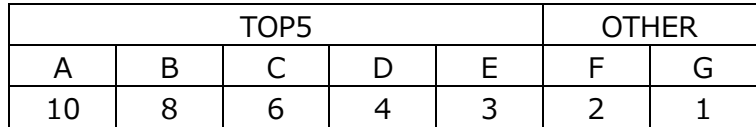

上記の表のように、OTHER に「F,G」の 2 データが含まれている場合、OTHER として出力される実際の数値は、

 $(2+1)$  /2=1.5

となります。

また、「動作環境設定(共通)→CSV/グラフオプション 2→時間による集約(T)」を使用している場合は、集約対象のインタ ーバル数でさらに除算された値が出力されます。

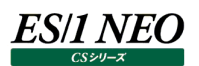

#### 【用語説明】

・同時に処理されるリクエスト数 同時にアクティブになるメソッドの数(すなわち、同時に呼び出されるメソッドの数)を示します。

【チェックポイント】

・処理の多重度が高いサーブレットが特定できます。負荷指標として参照してください。

#### <span id="page-18-0"></span>**2.1.9. [詳細]WebSphere サーブレット毎のエラー数 -折れ線-**

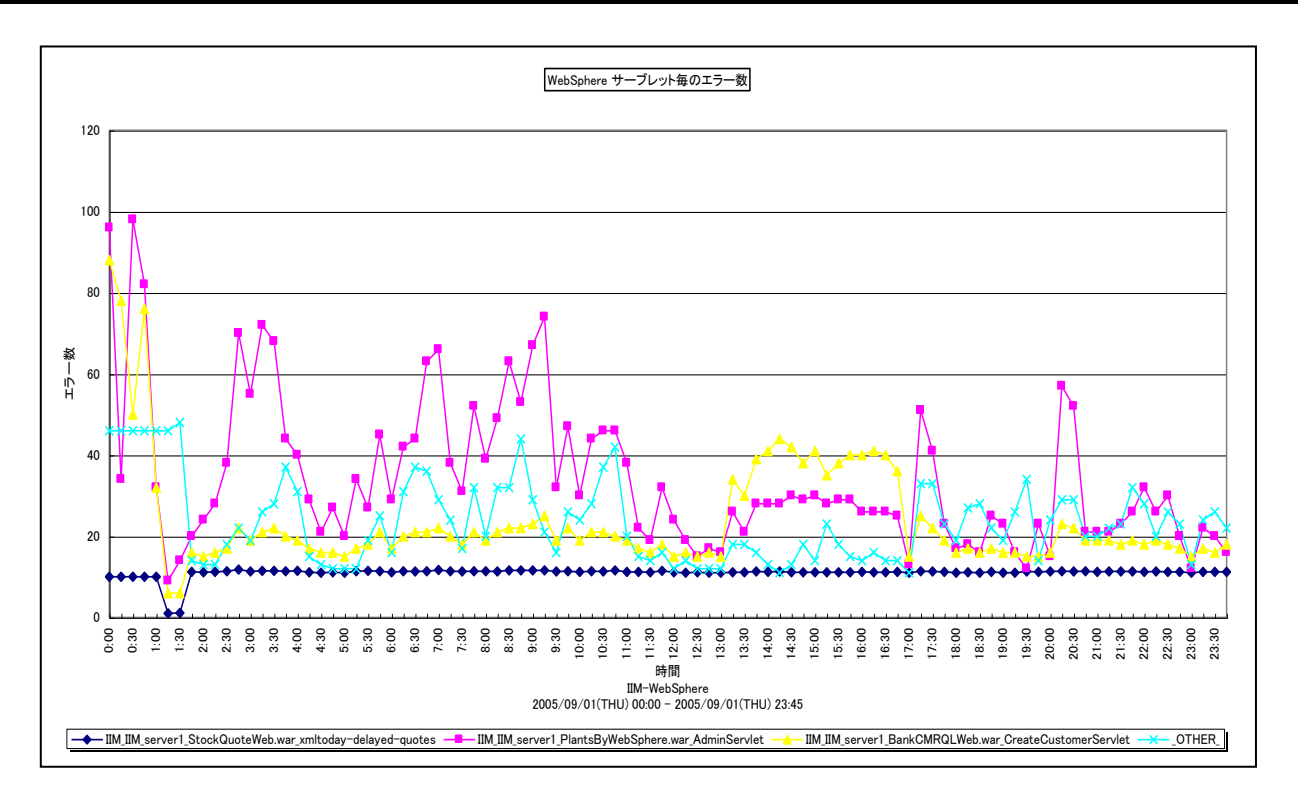

所属カテゴリー名 :CS-Java for WebSphere

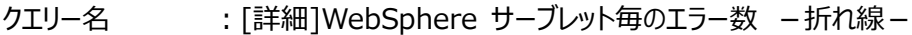

- 出カファイル名 : Detail WebSphere Servlet Error
- 出力形式 :CSV 形式ファイル/Excel グラフ/イメージ形式グラフ
- 対象 OS : Unix/Linux/Windows
- グラフタイトル :WebSphere サーブレット毎のエラー数
- 【グラフ内容】

このグラフは、インターバルにおけるサーブレット毎のエラー数を折れ線グラフで時系列に表示しています。グラフに表示されるサー ブレットは、TOPn とその他( OTHER)に集計されます。TOPn は、「動作環境設定(共通)→CSV/グラフオプション 2 →グラフ、資源ログ等に表示する項目数を制限(N)」で指定した数になります。 数値はインターバル毎の累積値です。

#### 【用語説明】

・サーブレット毎のエラー数

サーブレット毎のエラー数を示します。

#### 【チェックポイント】

・エラーが発生した場合、発生したサーブレットを確認してください。

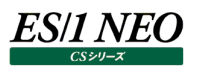

#### <span id="page-19-0"></span>**2.1.10. [詳細]WebSphere JSP 毎の実行時間 -折れ線-**

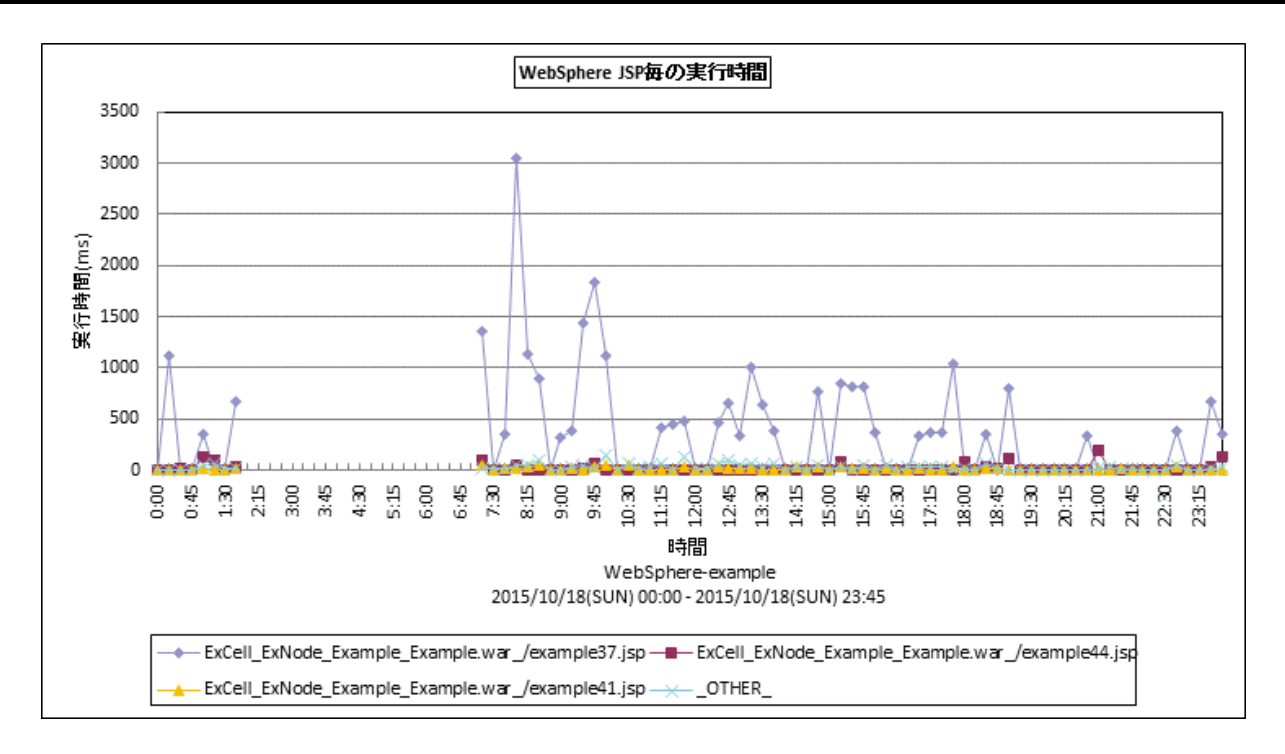

所属カテゴリー名 :CS-Java for WebSphere

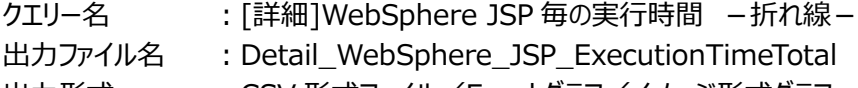

- 出力形式 :CSV 形式ファイル/Excel グラフ/イメージ形式グラフ
- 対象 OS : Unix/Linux/Windows

グラフタイトル :WebSphere JSP 毎の実行時間

#### 【グラフ内容】

このグラフは、JSP 毎の実行時間を折れ線グラフで時系列に表示しています。グラフに表示される JSP は、TOPn とその他 (\_OTHER\_)に集計されます。TOPn は、「動作環境設定(共通)→CSV/グラフオプション 2→グラフ、資源ログ等に表 示する項目数を制限(N)」で指定した数になります。 数値はインターバルの累積値です。

#### 【用語説明】

・JSP 実行時間

JSP 実行時間は、処理要求を JSP で受けてから結果を返すまでの経過時間を合計した値です。この値には Bean へリクエ ストが割り振られる時間やデータベース処理時間等諸々の時間が含まれます。

【チェックポイント】

・この値は各 JSP の実際の実行時間を示しています。実際どれくらい稼働していたかの負荷指標として参照してください。合 わせて「「詳細]WebSphere JSP 毎の起動回数 - 折れ線 - 」を確認してください。

#### <span id="page-20-0"></span>**2.1.11. [詳細]WebSphere JSP 毎の起動回数 -折れ線-**

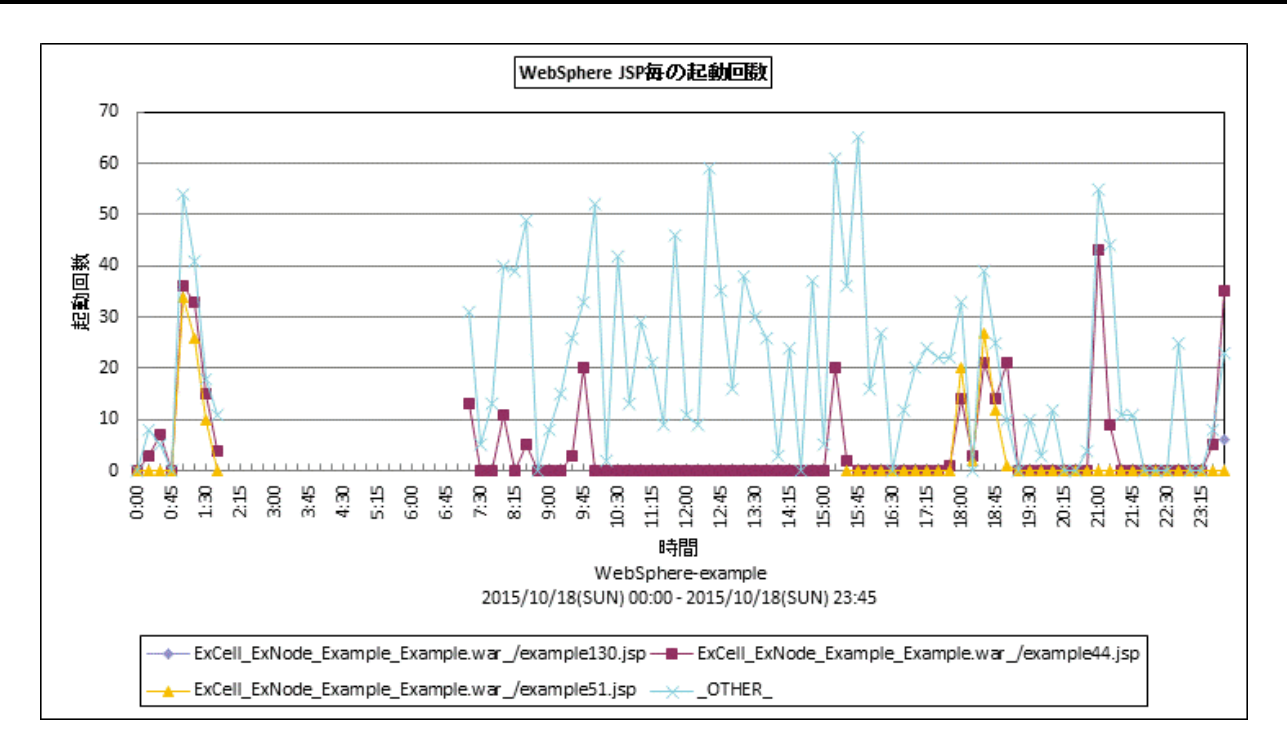

所属カテゴリー名 :CS-Java for WebSphere

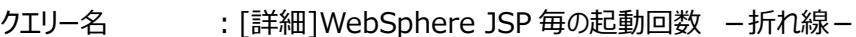

- 出カファイル名 : Detail WebSphere JSP InvocationTotalCount
- 出力形式 :CSV 形式ファイル/Excel グラフ/イメージ形式グラフ
- 対象 OS :Unix/Linux/Windows
- グラフタイトル :WebSphere JSP 毎の起動回数
- 【グラフ内容】

このグラフは、JSP 毎の起動回数を折れ線グラフで時系列に表示しています。グラフに表示される JSP は、TOPn とその他 ( OTHER ) に集計されます。TOPn は、「動作環境設定 (共通) →CSV/グラフオプション 2→グラフ、資源ログ等に表 示する項目数を制限(N)」で指定した数になります。 数値はインターバルの累積値です。

#### 【用語説明】

・JSP 起動回数

JSP 起動回数は、JSP 毎の総呼び出し回数を示します。

【チェックポイント】

・この値は各 JSP の実際の起動回数を示しています。実際どれくらい起動していたかの負荷指標として参照してください。合 わせて「[詳細]WebSphere JSP 毎の実行時間 –折れ線−」を確認してください。

<span id="page-21-0"></span>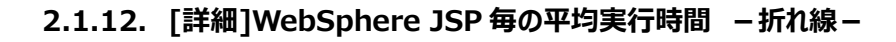

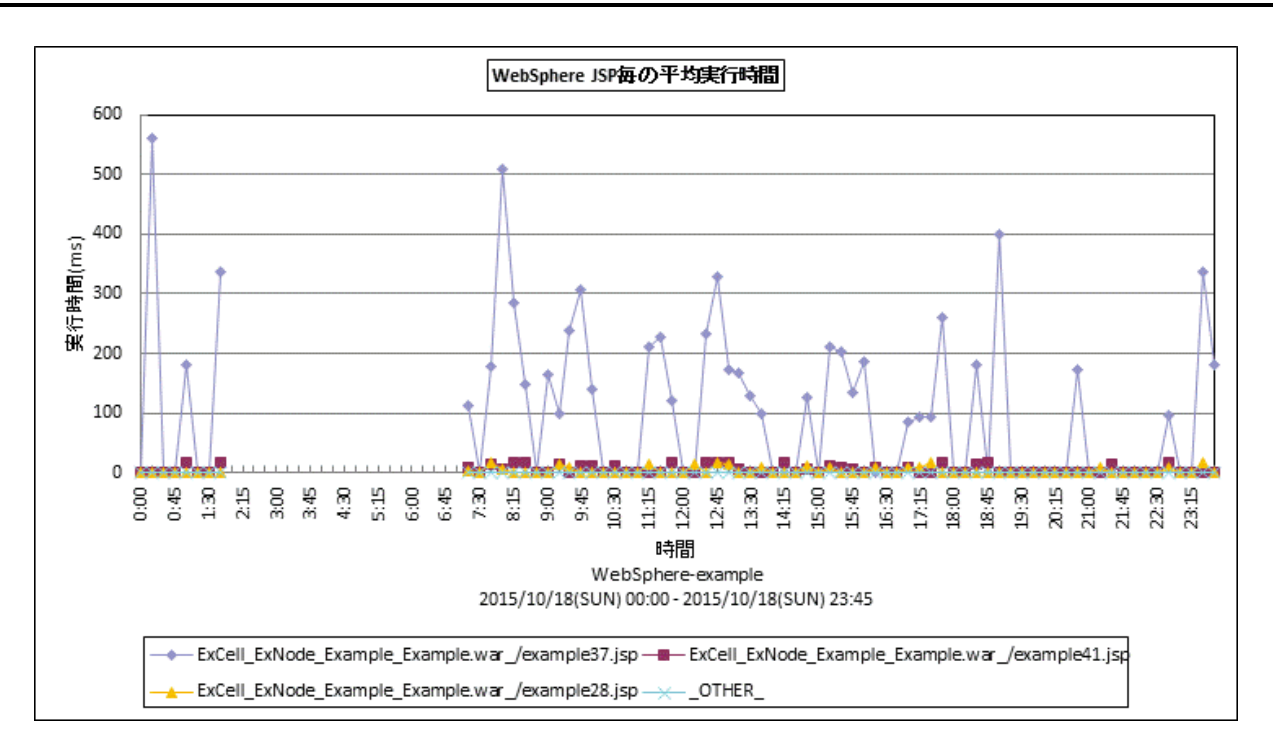

所属カテゴリー名 : CS-Java for WebSphere

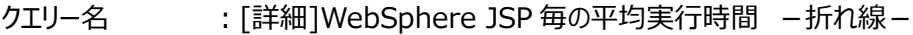

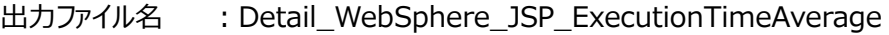

出力形式 :CSV 形式ファイル/Excel グラフ/イメージ形式グラフ

対象 OS : Unix/Linux/Windows

グラフタイトル :WebSphere JSP 毎の平均実行時間

【グラフ内容】

ES/1 NEO

このグラフは、インターバルにおける JSP 毎の平均実行時間を折れ線グラフで時系列に表示しています。

数値は、インターバルの平均値です。

グラフに表示される JSP は、TOPn とその他(\_OTHER\_)に集計されます。TOPn は、「動作環境設定(共通)→CSV/ グラフオプション 2→グラフ、資源ログ等に表示する項目数を制限(N)」で指定した数になります。

尚、ここでのその他(\_OTHER\_)に出力される値は、TOPn 以外の 1 データあたりの平均値となります。

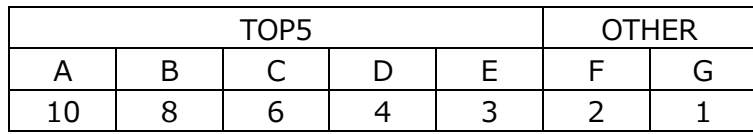

上記の表のように、OTHER に「F,G」の 2 データが含まれている場合、OTHER として出力される実際の数値は、

 $(2+1)$  /2=1.5

となります。

また、「動作環境設定(共通)→CSV/グラフオプション 2→時間による集約(T)」を使用している場合は、集約対象のインタ ーバル数でさらに除算された値が出力されます。

## **ES/1 NEO**

#### 【用語説明】

・平均実行時間 平均実行時間は、以下の式で算出しています。 平均実行時間=JSP 毎の実行時間/JSP 毎の起動回数

【チェックポイント】

・この値は各 JSP の 1 回あたりの実行時間を示しています。負荷指標として参照してください。

#### <span id="page-23-0"></span>**2.1.13. [詳細]WebSphere JSP 毎の同時に処理されるリクエスト数 -折れ線-**

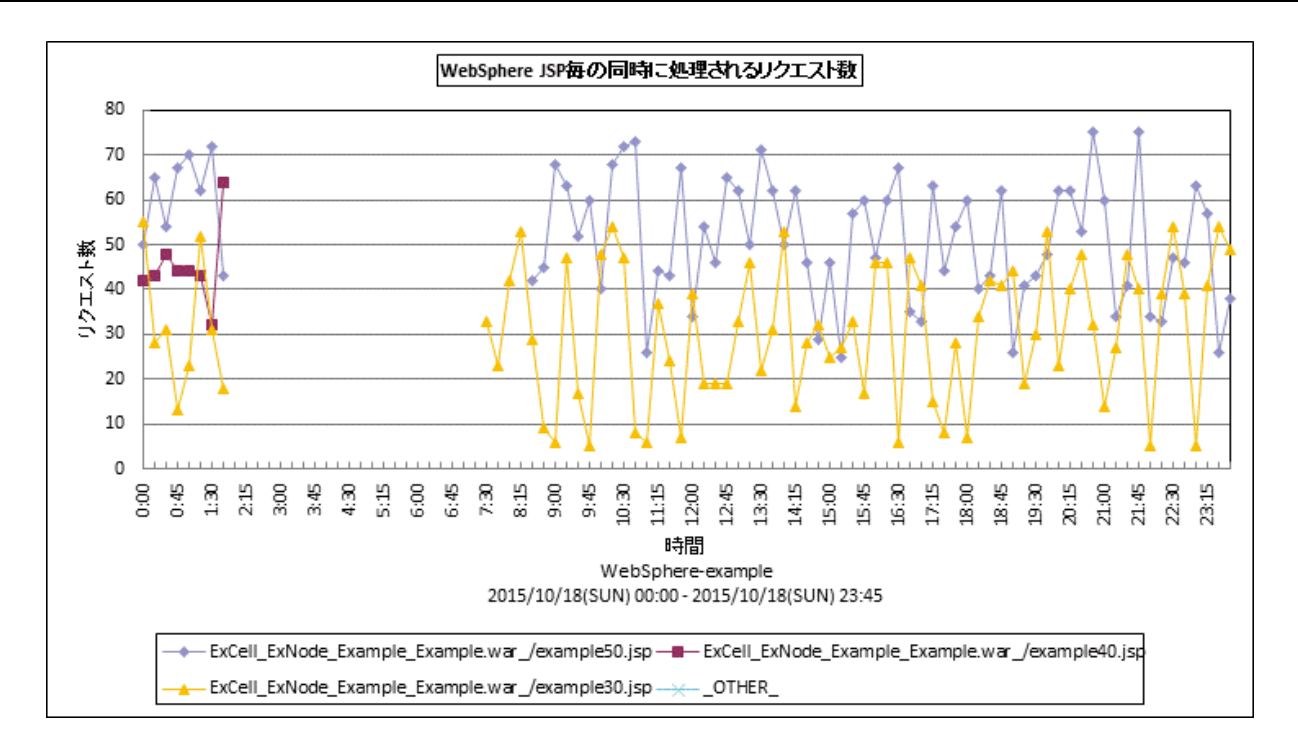

所属カテゴリー名 :CS-Java for WebSphere

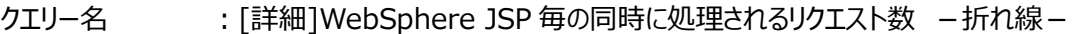

出力ファイル名 :Detail\_WebSphere\_JSP\_ConcurrentRequests

- 出力形式 :CSV 形式ファイル/Excel グラフ/イメージ形式グラフ
- 対象 OS :Unix/Linux/Windows
- グラフタイトル :WebSphere JSP 毎の同時に処理されるリクエスト数

#### 【グラフ内容】

ES/1 NEO

このグラフは、インターバルにおける JSP 毎の同時に処理されるリクエスト数を、折れ線グラフで時系列に表示しています。 数値はデータ収集時点の瞬間値です。

グラフに表示される JSP は、TOPn とその他( OTHER)に集計されます。TOPn は、「動作環境設定(共通)→CSV/ グラフオプション 2→グラフ、資源ログ等に表示する項目数を制限(N)」で指定した数になります。

尚、ここでのその他(\_OTHER\_)に出力される値は、TOPn 以外の 1 データあたりの平均値となります。

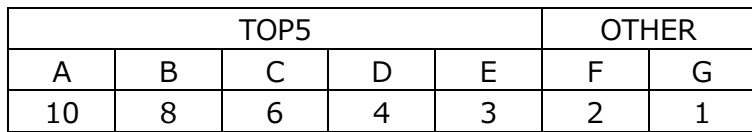

上記の表のように、OTHER に「F,G」の 2 データが含まれている場合、OTHER として出力される実際の数値は、

 $(2+1)$  /2=1.5

となります。

また、「動作環境設定(共通)→CSV/グラフオプション 2→時間による集約(T)」を使用している場合は、集約対象のインタ ーバル数でさらに除算された値が出力されます。

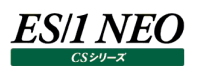

#### 【用語説明】

・同時に処理されるリクエスト数 同時にアクティブになるメソッドの数(すなわち、同時に呼び出されるメソッドの数)を示します。

【チェックポイント】

・処理の多重度が高い JSP が特定できます。負荷指標として参照してください。

#### <span id="page-25-0"></span>**2.1.14. [詳細]WebSphere JSP 毎のエラー数 -折れ線-**

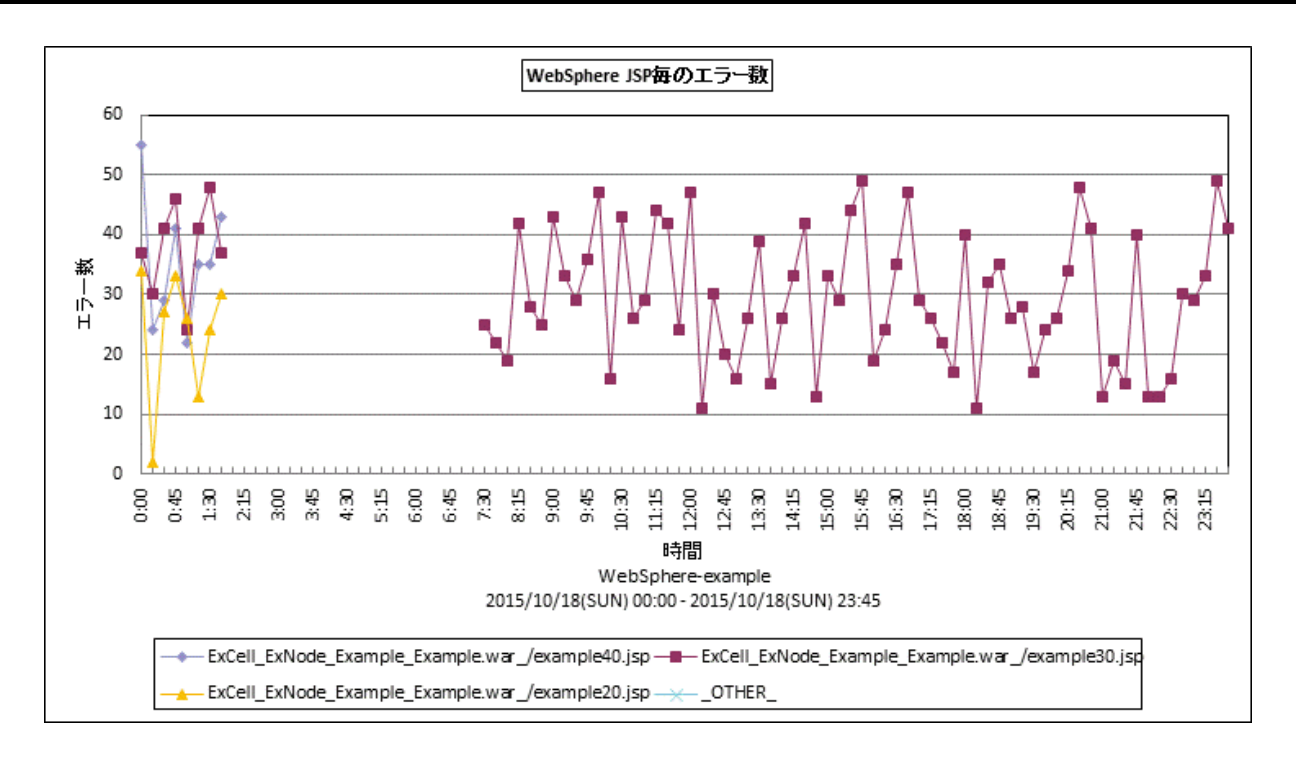

所属カテゴリー名 :CS-Java for WebSphere

- クエリー名 :[詳細]WebSphere JSP 毎のエラー数 -折れ線-
- 出カファイル名 : Detail\_WebSphere\_JSP\_Error
- 出力形式 :CSV 形式ファイル/Excel グラフ/イメージ形式グラフ
- 対象 OS : Unix/Linux/Windows

グラフタイトル :WebSphere JSP 毎のエラー数

【グラフ内容】

このグラフは、インターバルにおける JSP 毎のエラー数を折れ線グラフで時系列に表示しています。グラフに表示される JSP は、 TOPn とその他( OTHER)に集計されます。TOPn は、「動作環境設定(共通)→CSV/グラフオプション 2→グラフ、 資源ログ等に表示する項目数を制限(N)」で指定した数になります。 数値はインターバル毎の累積値です。

#### 【用語説明】

・JSP 毎のエラー数

JSP ファイルにおけるエラー数を示します。

#### 【チェックポイント】

・エラーが発生した場合、発生した JSP を確認してください。

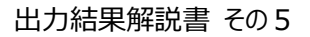

#### <span id="page-26-0"></span>**2.1.15. [詳細]WebSphere EntityEJB 毎のメソッド実行時間 -折れ線-**

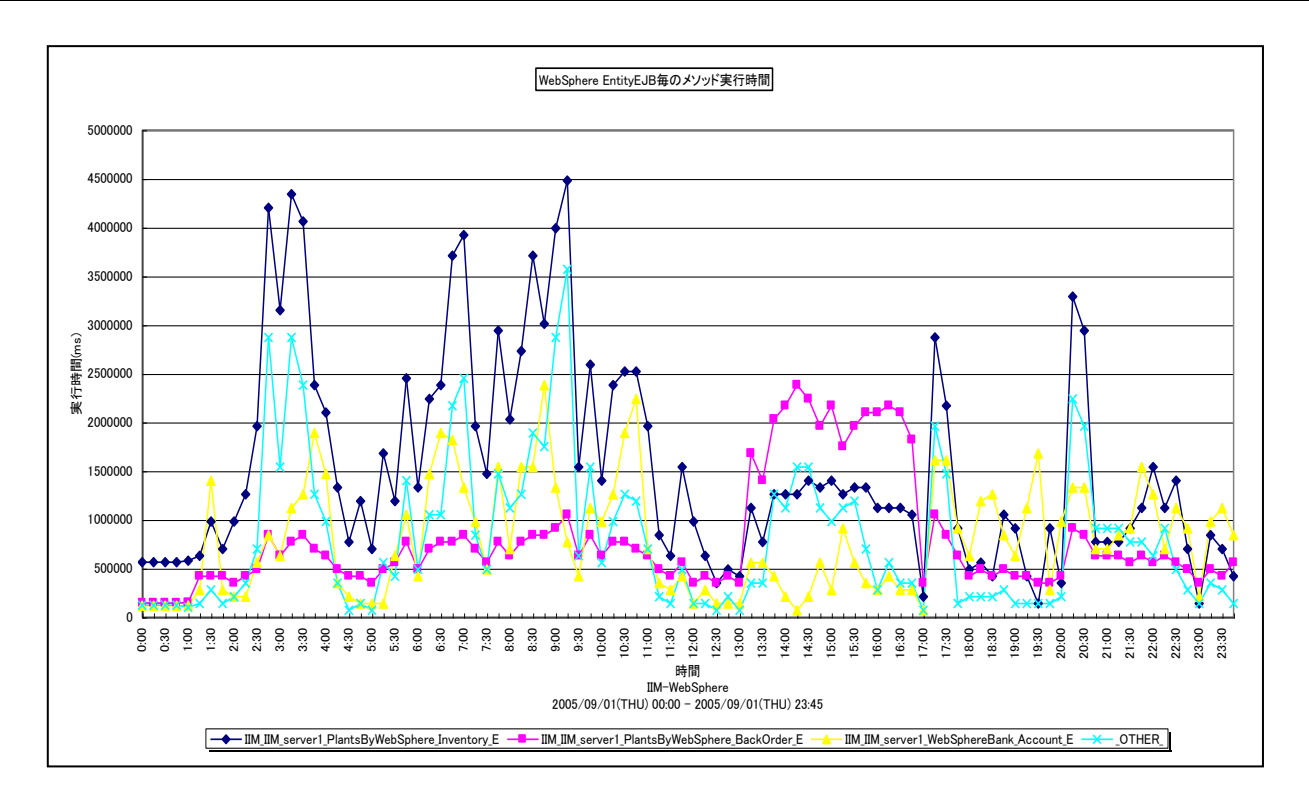

所属カテゴリー名 :CS-Java for WebSphere

- クエリー名 :[詳細]WebSphere EntityEJB 毎のメソッド実行時間 -折れ線-
- 出力ファイル名 :Detail\_WebSphere\_EntityEJB\_MethodTime
- 出力形式 :CSV 形式ファイル/Excel グラフ/イメージ形式グラフ
- 対象 OS : Unix/Linux/Windows
- グラフタイトル :WebSphere EntityEJB 毎のメソッド実行時間

#### 【グラフ内容】

*ES/1 NEO* 

このグラフは、EntityEJB 毎のメソッド実行時間を折れ線グラフで時系列に表示しています。グラフに表示される EntityEJB は、 TOPn とその他 (\_OTHER\_) に集計されます。TOPn は、「動作環境設定 (共通) →CSV/グラフオプション 2→グラフ、 資源ログ等に表示する項目数を制限(N)」で指定した数になります。 数値は、インターバルの累積値です。

#### 【用語説明】

・メソッド実行時間

メソッド実行時間は、Entity Bean 内のメソッドが実行されていた合計時間を示します。

#### 【チェックポイント】

・実行時間の多い Entity Bean を特定できます。負荷指標として参照してください。メソッド実行回数が多ければ必然的に 実行時間が長くなるため、合わせて「[詳細]WebSphere EntityEJB 毎のメソッド実行回数 –折れ線 – 」を確認してく ださい。

#### <span id="page-27-0"></span>**2.1.16. [詳細]WebSphere EntityEJB 毎のメソッド実行回数 -折れ線-**

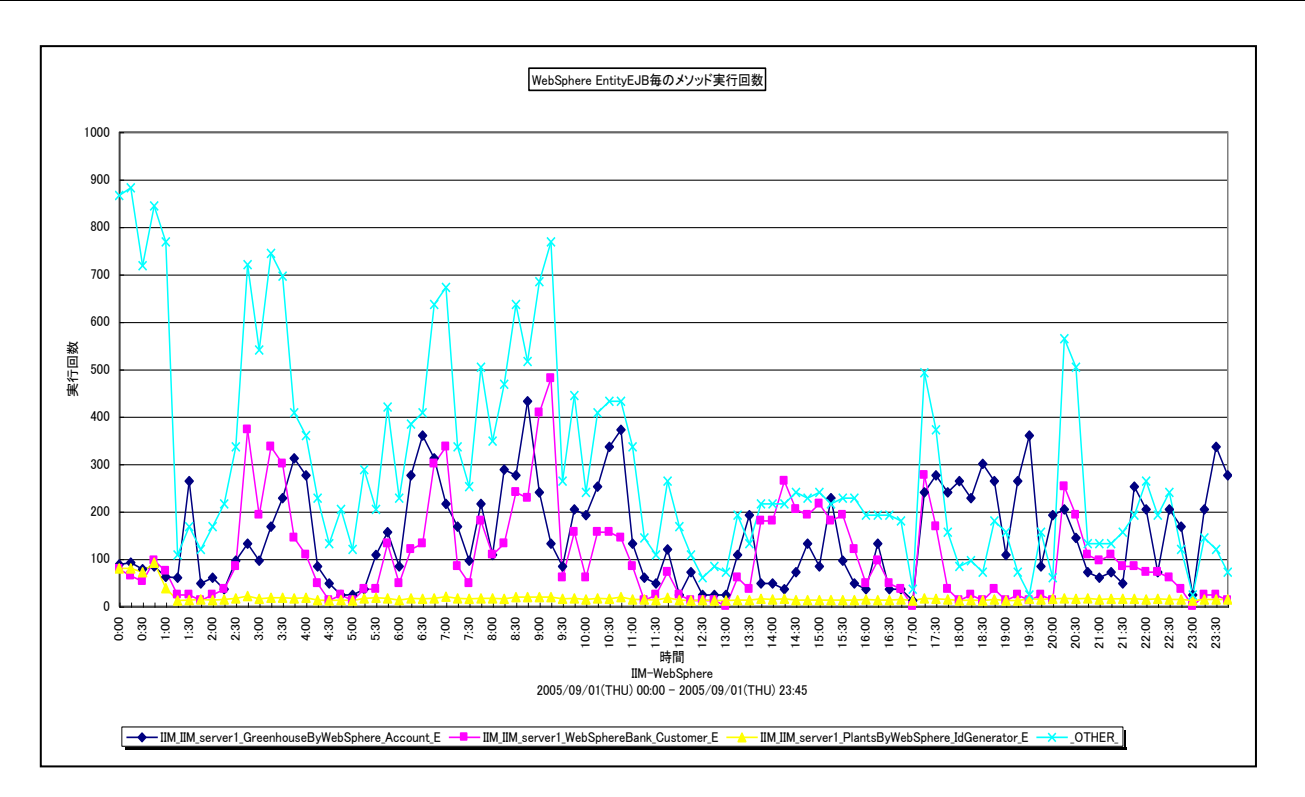

所属カテゴリー名 :CS-Java for WebSphere

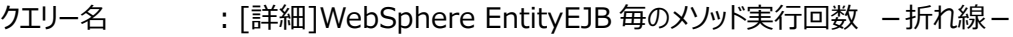

出力ファイル名 :Detail\_WebSphere\_EntityEJB\_MethodCount

- 出力形式 :CSV 形式ファイル/Excel グラフ/イメージ形式グラフ
- 対象 OS : Unix/Linux/Windows
- グラフタイトル :WebSphere EntityEJB 毎のメソッド実行回数

#### 【グラフ内容】

**ES/1 NEO** 

このグラフは、EntityEJB 毎のメソッド実行回数を折れ線グラフで時系列に表示しています。グラフに表示される EntityEJB は、 TOPn とその他 (\_OTHER\_) に集計されます。TOPn は、「動作環境設定 (共通) →CSV/グラフオプション 2→グラフ、 資源ログ等に表示する項目数を制限(N)」で指定した数になります。 数値は、インターバルの累積値です。

#### 【用語説明】

・メソッド実行回数

メソッド実行回数は、Entity Bean 内のメソッドが実行された合計回数を示します。

#### 【チェックポイント】

・呼び出し回数の多い Entity Bean を特定できます。負荷指標として確認してください。メソッドの効率を確認するためには、 合わせて「「詳細]WebSphere EntityEJB 毎のメソッド平均実行時間 –折れ線–」を確認してください。

#### <span id="page-28-0"></span>**2.1.17. [詳細]WebSphere EntityEJB 毎のメソッド平均実行時間 -折れ線-**

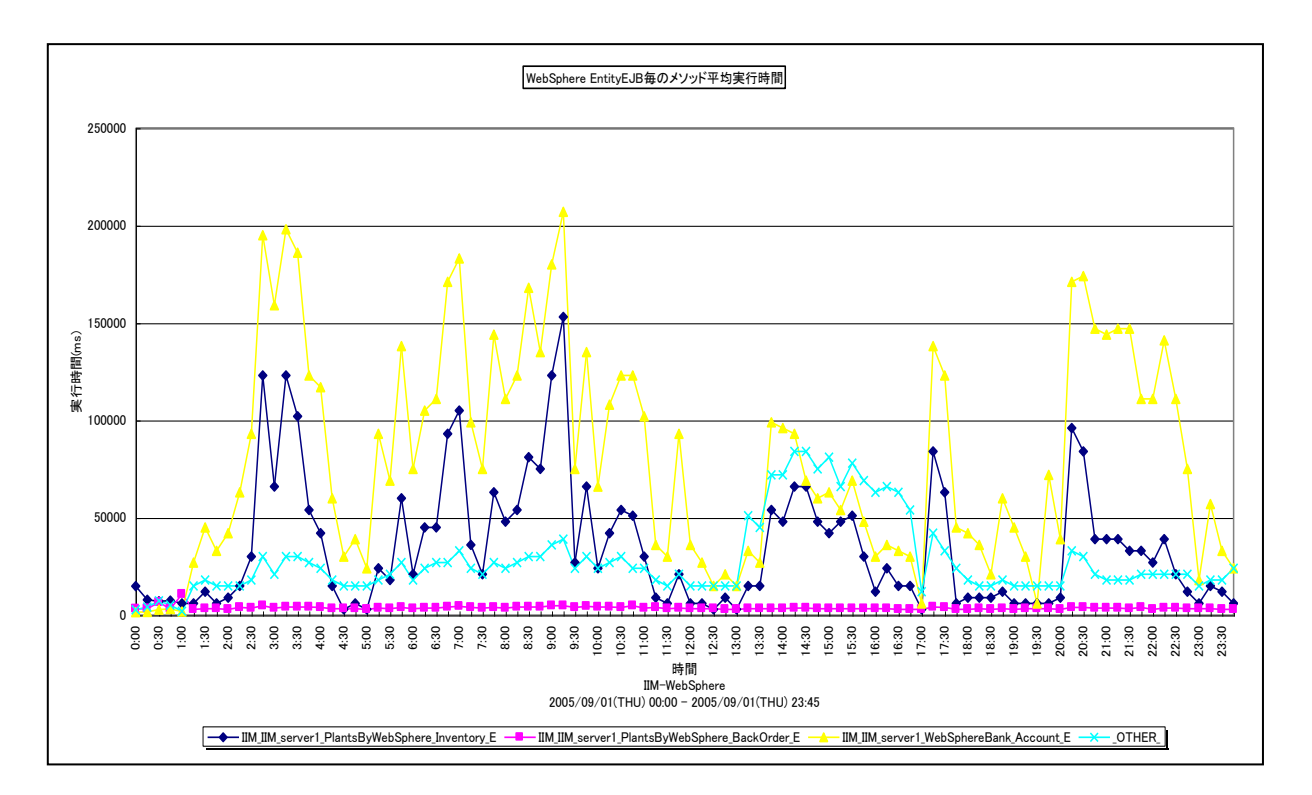

所属カテゴリー名 :CS-Java for WebSphere

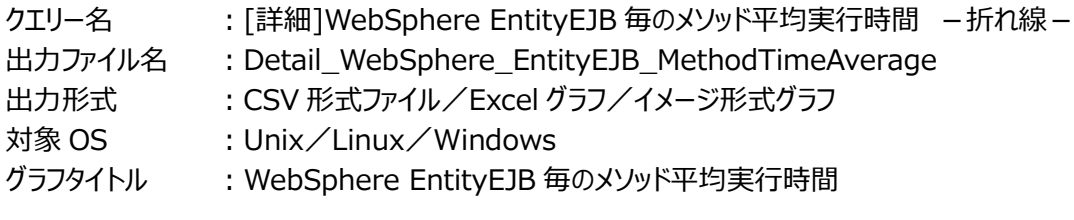

【グラフ内容】

*ES/1 NEO* 

このグラフは、EntityEJB 毎のメソッド平均実行時間を折れ線グラフで時系列に表示しています。

数値は、インターバルにおける平均値です。

グラフに表示される EntityEJB は、TOPn とその他( OTHER)に集計されます。TOPn は、「動作環境設定(共通)→ CSV/グラフオプション 2→グラフ、資源ログ等に表示する項目数を制限(N)」で指定した数になります。

尚、ここでのその他(\_OTHER\_)に出力される値は、TOPn 以外の 1 データあたりの平均値となります。

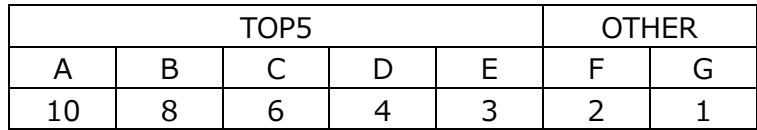

上記の表のように、OTHER に「F,G」の 2 データが含まれている場合、OTHER として出力される実際の数値は、

 $(2+1)$  /2=1.5

となります。

また、「動作環境設定(共通)→CSV/グラフオプション 2→時間による集約(T)」を使用している場合は、集約対象のインタ ーバル数でさらに除算された値が出力されます。

## **ES/1 NEO**

#### 【用語説明】

・平均実行時間 平均実行時間は、以下の式で算出しています。 平均実行時間=実行時間/実行回数

【チェックポイント】

・多くの場合、EntityEJB 毎のメソッド平均実行時間はある一定範囲内で推移します。EntityEJB 毎のメソッド平均実行 時間が極端な変化を示していないかを確認してください。

#### <span id="page-30-0"></span>**2.1.18. [詳細]WebSphere EntityEJB 毎の Activation 時間 -折れ線-**

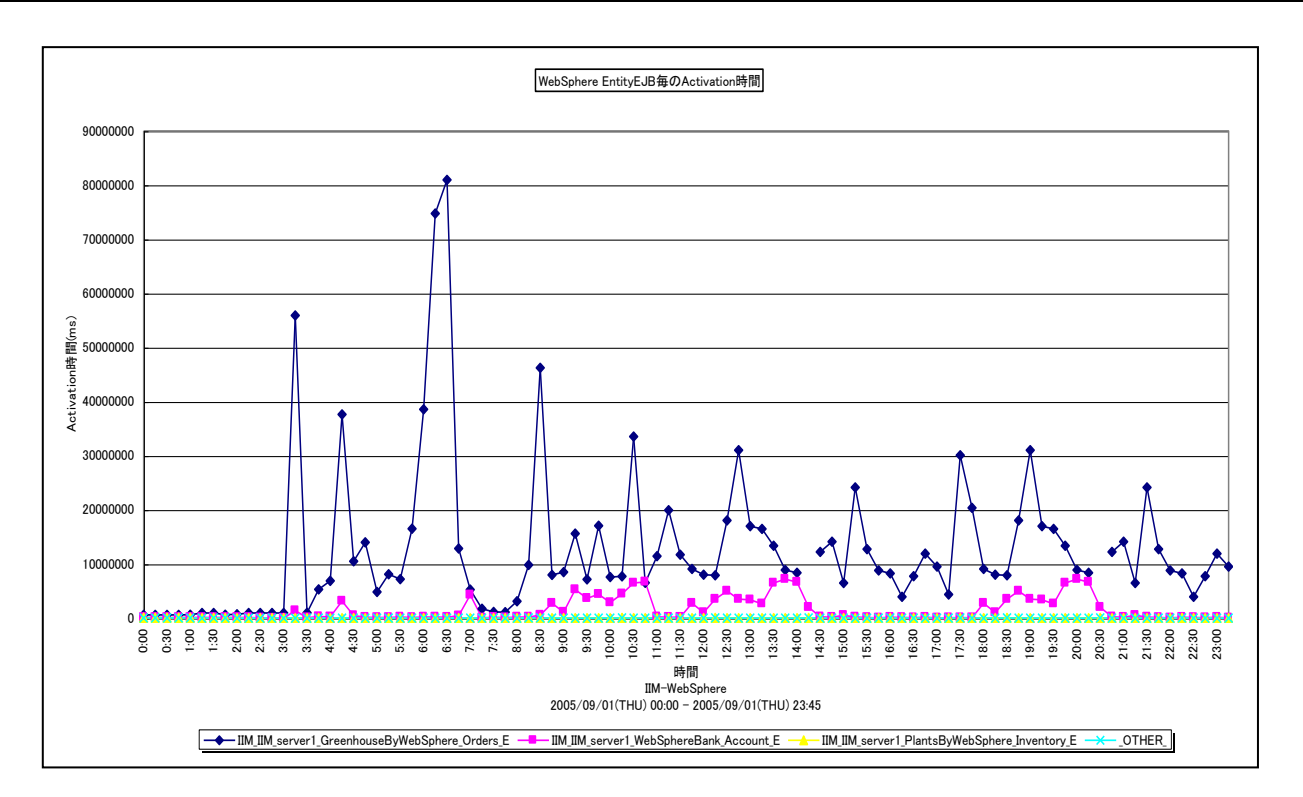

所属カテゴリー名 :CS-Java for WebSphere

- クエリー名 :[詳細]WebSphere EntityEJB 毎の Activation 時間 -折れ線-
- 出カファイル名 : Detail\_WebSphere\_EntityEJB\_ActivationTime
- 出力形式 :CSV 形式ファイル/Excel グラフ/イメージ形式グラフ
- 対象 OS : Unix/Linux/Windows
- グラフタイトル :WebSphere EntityEJB 毎の Activation 時間

#### 【グラフ内容】

*ES/1 NEO* 

このグラフは、EntityEJB 毎の Activation 時間を折れ線グラフで時系列に表示しています。グラフに表示される EntityEJB は、TOPnとその他 (\_OTHER\_)に集計されます。TOPn は、「動作環境設定 (共通) →CSV/グラフオプション 2→グラフ、 資源ログ等に表示する項目数を制限(N)」で指定した数になります。

数値は、インターバルの累積値です。

#### 【用語説明】

・アクティベーション時間

アクティベーション時間は、Bean インスタンスをReady状態とする処理に費やした合計時間を示します。アクティベーション時 間には、データベースからのロードに要した時間も含みます。

#### 【チェックポイント】

・この値が大きいほど、Bean インスタンスを活動化(アクティベート)する処理に多くの時間を費やしたことを意味します。負 荷指標として参照してください。アクティベーション回数が多ければ必然的にアクティベーション時間も長くなるため、合わせて 「「詳細]WebSphere EntityEJB 毎の Activation 回数 –折れ線-」を確認してください。

#### <span id="page-31-0"></span>**2.1.19. [詳細]WebSphere EntityEJB 毎の Activation 回数 -折れ線-**

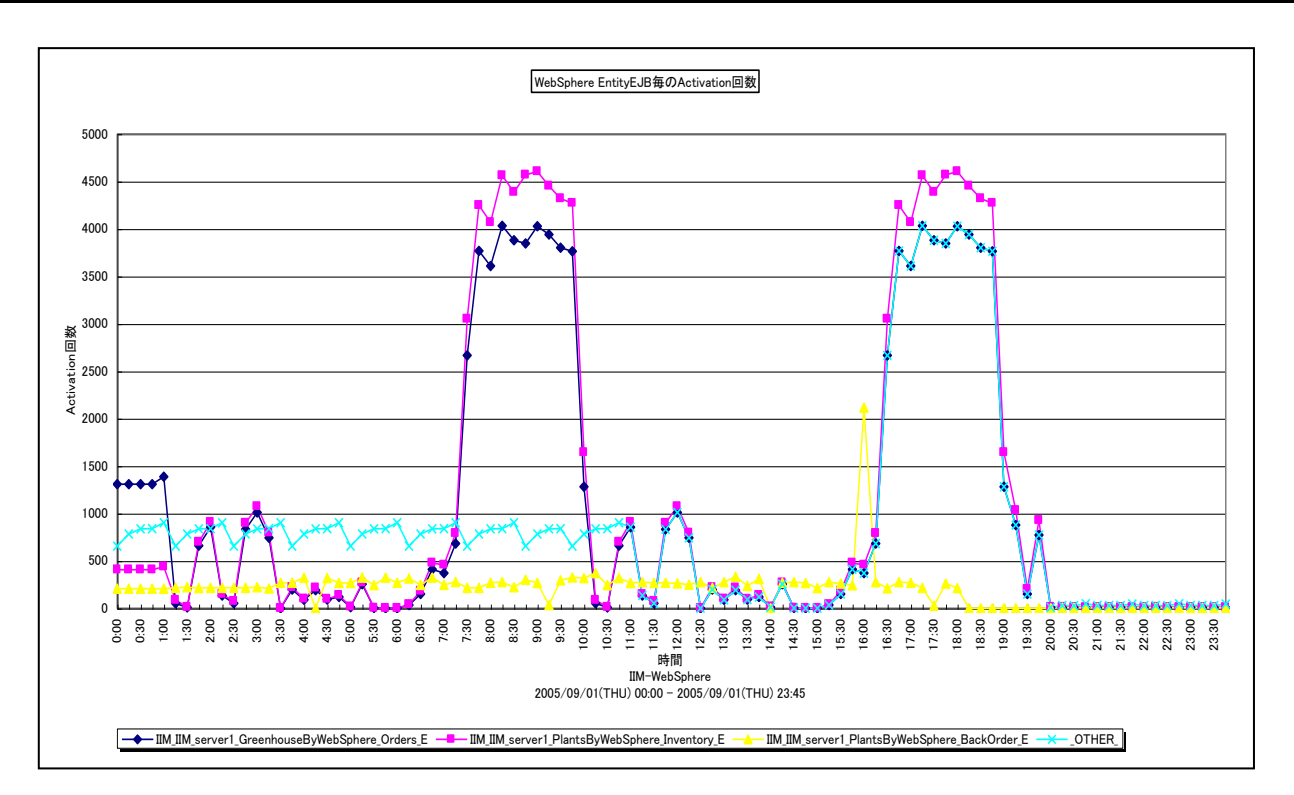

所属カテゴリー名 :CS-Java for WebSphere

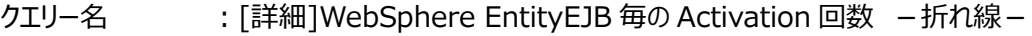

- 出カファイル名 : Detail\_WebSphere\_EntityEJB\_ActivationCount
- 出力形式 :CSV 形式ファイル/Excel グラフ/イメージ形式グラフ
- 対象 OS : Unix/Linux/Windows
- グラフタイトル :WebSphere EntityEJB 毎の Activation 回数

#### 【グラフ内容】

ES/1 NEO

このグラフは、EntityEJB 毎の Activation 回数を折れ線グラフで時系列に表示しています。グラフに表示される EntityEJB は、TOPnとその他 (\_OTHER\_)に集計されます。TOPn は、「動作環境設定 (共通) →CSV/グラフオプション 2→グラフ、 資源ログ等に表示する項目数を制限(N)」で指定した数になります。 数値は、インターバルの累積値です。

【用語説明】

・アクティベーション回数

アクティベーション回数は、Bean インスタンスを Ready 状態とした回数を示します。Ready 状態の Bean インスタンスは、 データベースからロードされた特定レコードに関連付けられ、キャッシュ上に置かれます。

【チェックポイント】

・この値が大きいほど、Bean インスタンスを活動化(アクティベート)する処理が多く行われていたことを意味します。負荷指 標として参照してください。アクティベーションの効率を確認するためには、合わせて「[詳細]WebSphere EntityEJB 毎の Activation 平均時間 - 折れ線 - 」を確認してください。

#### <span id="page-32-0"></span>**2.1.20. [詳細]WebSphere EntityEJB 毎の Activation 平均時間 -折れ線-**

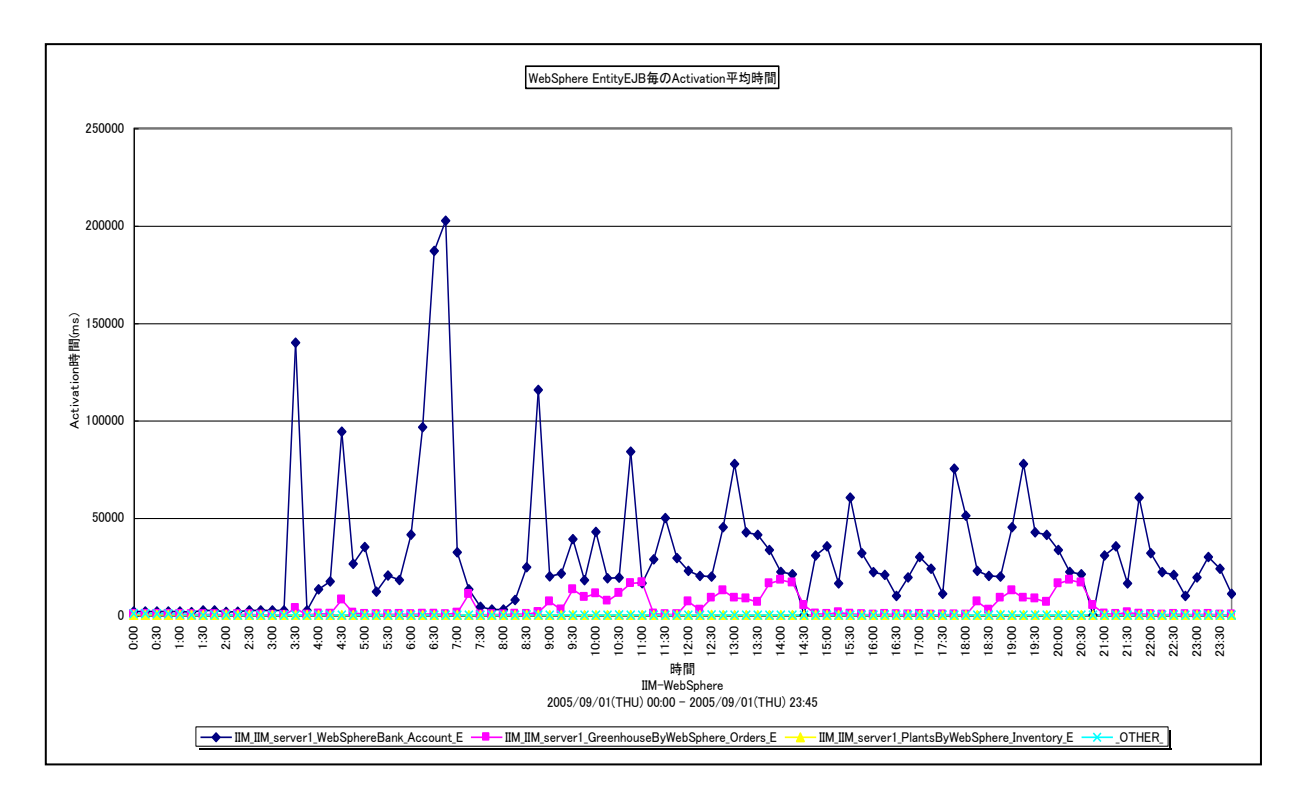

所属カテゴリー名 :CS-Java for WebSphere

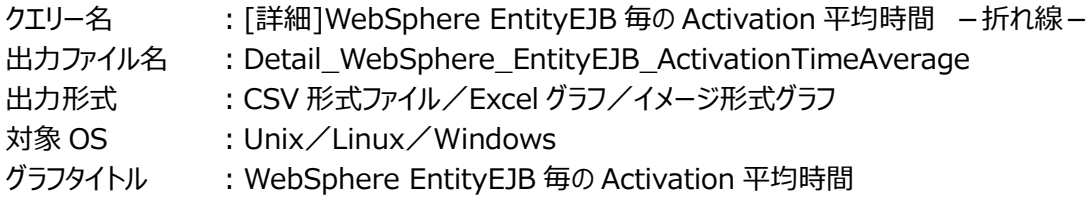

【グラフ内容】

*ES/1 NEO* 

このグラフは、EntityEJB 毎の Activation 平均時間を折れ線グラフで時系列に表示しています。

数値は、インターバルの平均値です。

グラフに表示される EntityEJB は、TOPn とその他( OTHER)に集計されます。TOPn は、「動作環境設定(共通)→ CSV/グラフオプション 2→グラフ、資源ログ等に表示する項目数を制限(N)」で指定した数になります。

尚、ここでのその他(\_OTHER\_)に出力される値は、TOPn 以外の 1 データあたりの平均値となります。

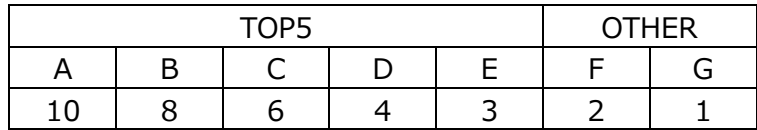

上記の表のように、OTHER に「F,G」の 2 データが含まれている場合、OTHER として出力される実際の数値は、

 $(2+1)$  /2=1.5

となります。

また、「動作環境設定(共通)→CSV/グラフオプション 2→時間による集約(T)」を使用している場合は、集約対象のインタ ーバル数でさらに除算された値が出力されます。

#### 【用語説明】

・アクティベーション平均時間 アクティベーション平均時間は、以下の式で算出しています。 アクティベーション平均時間=アクティベーション時間/アクティベーション回数

【チェックポイント】

・多くの場合、Entity Bean の平均アクティベーション時間はある一定範囲内で推移します。Entity Bean の平均アクティ ベーション時間が極端な変化を示していないかを確認してください。

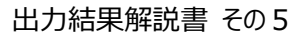

#### <span id="page-34-0"></span>**2.1.21. [詳細]WebSphere EntityEJB 毎の Passivation 時間 -折れ線-**

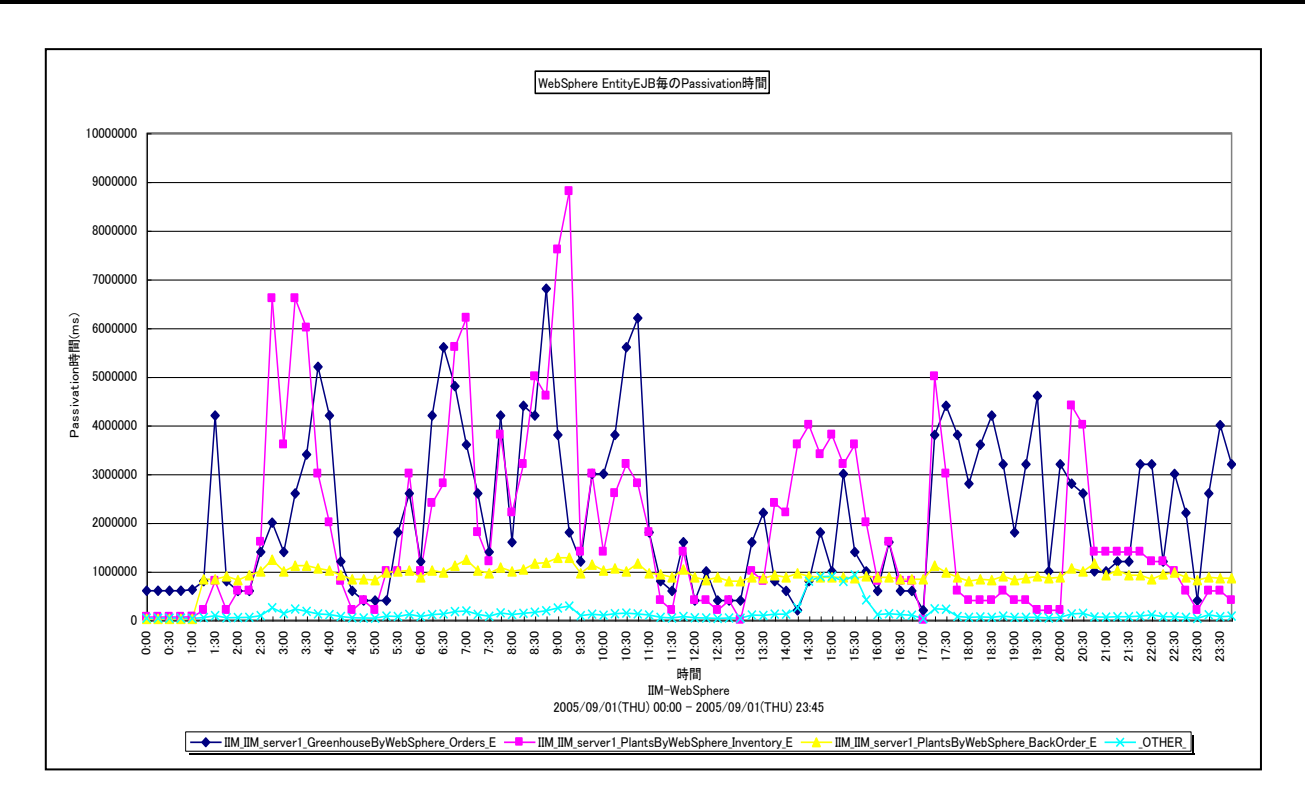

所属カテゴリー名 :CS-Java for WebSphere

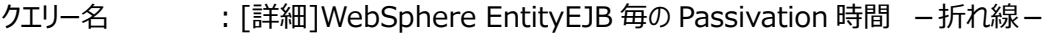

- 出力ファイル名 :Detail\_WebSphere\_EntityEJB\_PassivationTime
- 出力形式 :CSV 形式ファイル/Excel グラフ/イメージ形式グラフ
- 対象 OS : Unix/Linux/Windows
- グラフタイトル :WebSphere EntityEJB 毎の Passivation 時間

#### 【グラフ内容】

*ES/1 NEO* 

このグラフは、EntityEJB 毎の Passivation 時間を折れ線グラフで時系列に表示しています。グラフに表示される EntityEJB は、TOPnとその他 (\_OTHER\_)に集計されます。TOPn は、「動作環境設定 (共通) →CSV/グラフオプション 2→グラフ、 資源ログ等に表示する項目数を制限(N)」で指定した数になります。 数値は、インターバルの累積値です。

#### 【用語説明】

・パッシベーション時間

パッシベーション時間は、Ready 状態の Bean インスタンスとデータベースレコードとの関連付けを破棄し、Bean インスタンス をプールに戻す処理に費やした合計時間を示します。パッシベーション時間には、データベースへのストアに要した時間も含み ます。

#### 【チェックポイント】

・この値が大きいほど、Beanインスタンスを非活動化(パッシベート)する処理に多く時間を費やした事を意味します。負荷 指標として参照してください。パッシベーション回数が多ければ必然的にパッシベーション時間も長くなるため、合わせて「[詳 細]WebSphere EntityEJB 毎の Passivation 回数 - 折れ線 - Jを確認してください。

#### <span id="page-35-0"></span>**2.1.22. [詳細]WebSphere EntityEJB 毎の Passivation 回数 -折れ線-**

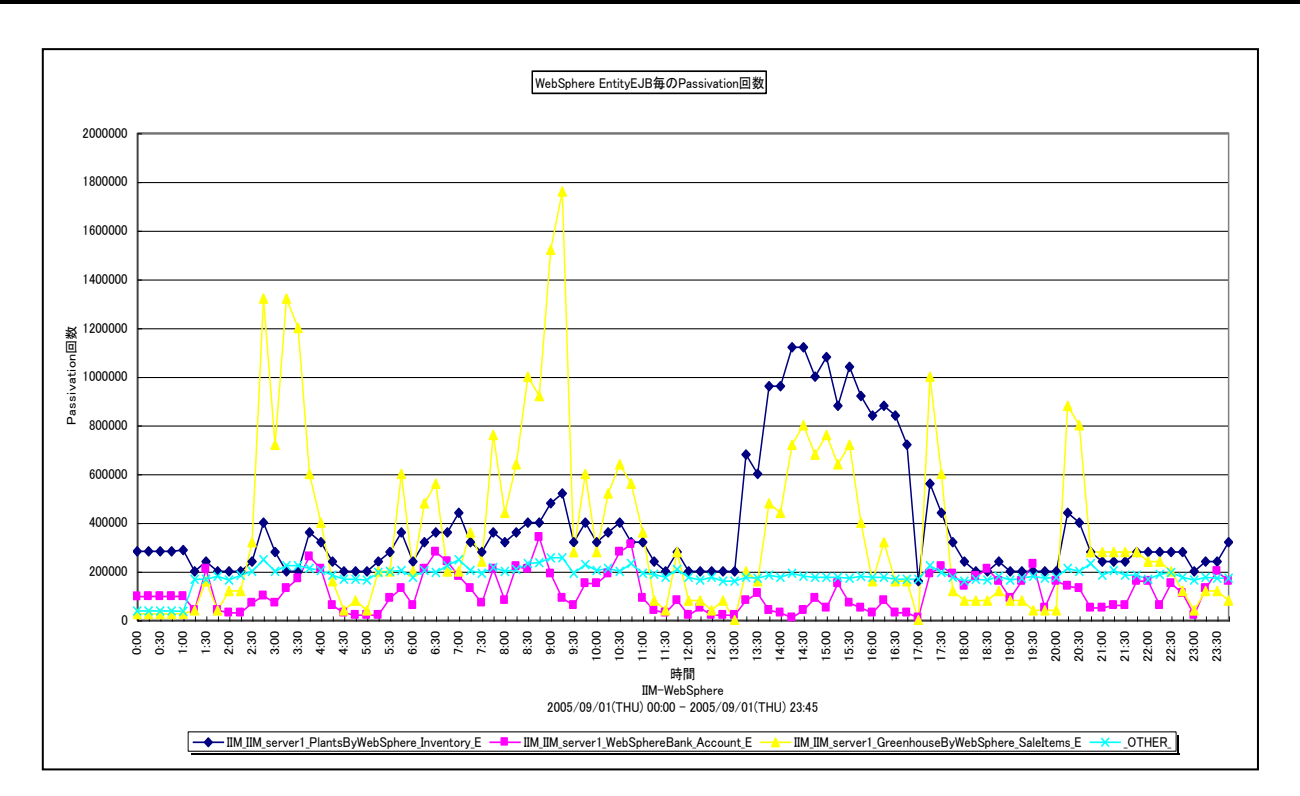

所属カテゴリー名 :CS-Java for WebSphere

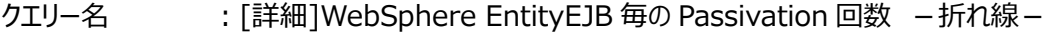

- 出カファイル名 : Detail\_WebSphere\_EntityEJB\_PassivationCount
- 出力形式 :CSV 形式ファイル/Excel グラフ/イメージ形式グラフ
- 対象 OS : Unix/Linux/Windows
- グラフタイトル :WebSphere EntityEJB 毎の Passivation 回数

#### 【グラフ内容】

ES/1 NEO

このグラフは、EntityEJB 毎の Passivation 回数を折れ線グラフで時系列に表示しています。グラフに表示される EntityEJB は、TOPnとその他 (\_OTHER\_)に集計されます。TOPn は、「動作環境設定 (共通) →CSV/グラフオプション 2→グラフ、 資源ログ等に表示する項目数を制限(N)」で指定した数になります。 数値は、インターバルの累積値です。

【用語説明】

・パッシベーション回数

パッシベーション回数は、Ready 状態の Bean インスタンスとデータベースレコードとの関連付けを破棄し、Bean インスタンス をプールに戻した回数を示します。パッシベーションは、EJBコンテナがキャッシュ解消するために古い Bean インスタンスを対象 として行う他に、Entity Bean の指示によって明示的に行われる場合もあります。

【チェックポイント】

・この値は、キャッシュの負荷状況を判断するために使用できます。単独での判断は難しいため、合わせて「[詳 細]WebSphere EntityEJB 毎のプール内のオブジェクト数 - 折れ線-Jや「「詳細]WebSphere EntityEJB 毎の Activation 回数 - 折れ線 - 1を確認してください。
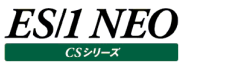

# **2.1.23. [詳細]WebSphere EntityEJB 毎の Passivation 平均時間 -折れ線-**

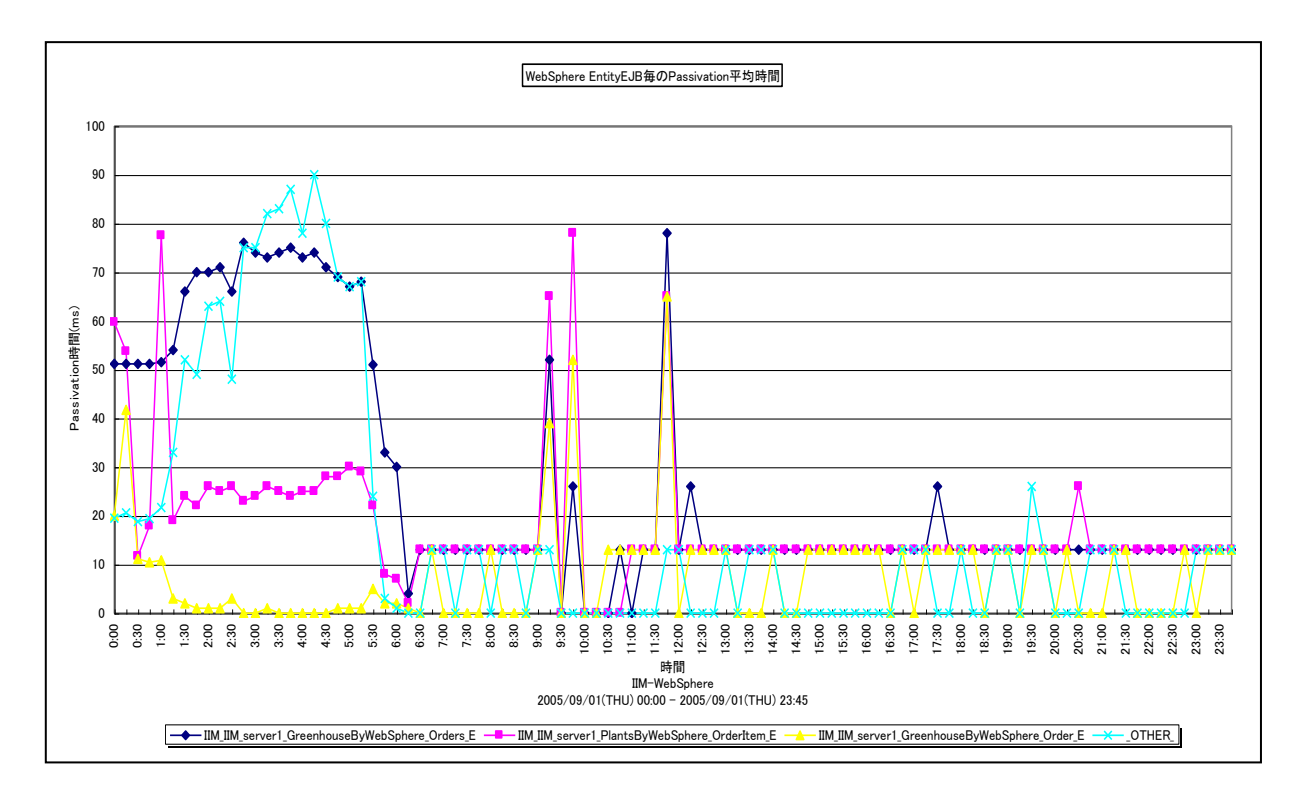

所属カテゴリー名 :CS-Java for WebSphere

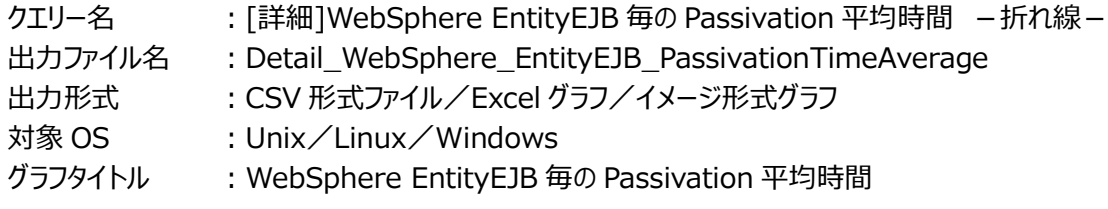

【グラフ内容】

このグラフは、EntityEJB 毎の Passivation 平均時間を折れ線グラフで時系列に表示しています。

数値は、インターバルの平均値です。

グラフに表示される EntityEJB は、TOPn とその他( OTHER)に集計されます。TOPn は、「動作環境設定(共通)→ CSV/グラフオプション 2→グラフ、資源ログ等に表示する項目数を制限(N)」で指定した数になります。

尚、ここでのその他(\_OTHER\_)に出力される値は、TOPn 以外の 1 データあたりの平均値となります。

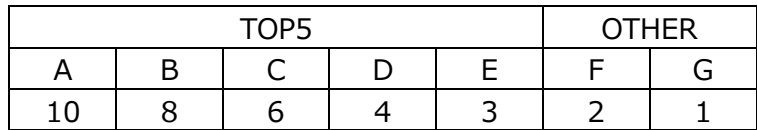

上記の表のように、OTHER に「F,G」の 2 データが含まれている場合、OTHER として出力される実際の数値は、

 $(2+1)$  /2=1.5

となります。

# 【用語説明】

・パッシベーション平均時間 パッシベーション平均時間は、以下の式で算出しています パッシベーション平均時間=パッシベーション時間/パッシベーション回数

【チェックポイント】

・多くの場合、Entity Bean の平均パッシベーション時間はある一定範囲内で推移します。Entity Bean の平均パッシベー ション時間が極端な変化を示していないかを確認してください。

# **2.1.24. [詳細]WebSphere EntityEJB 毎のパーシスタント・ストレージからのロード時間 -折れ線-**

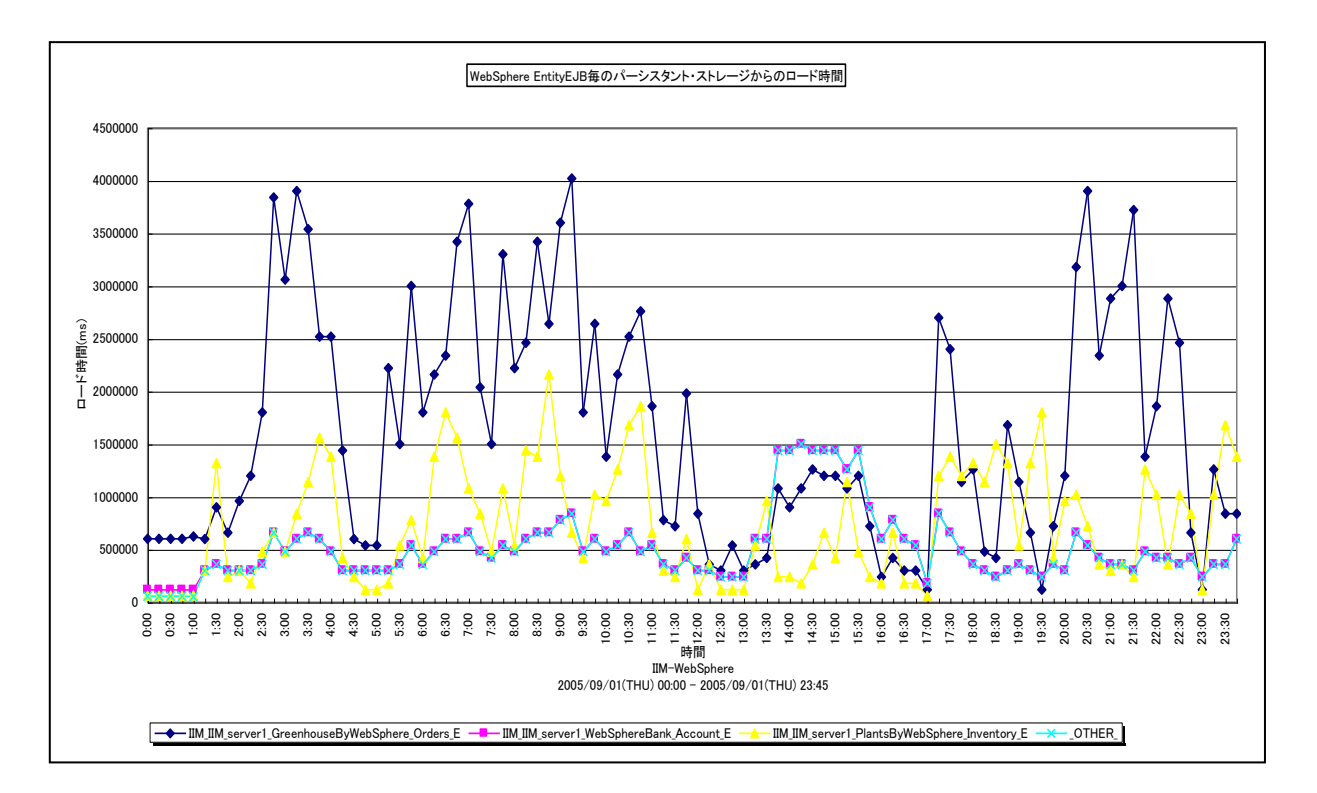

所属カテゴリー名 :CS-Java for WebSphere

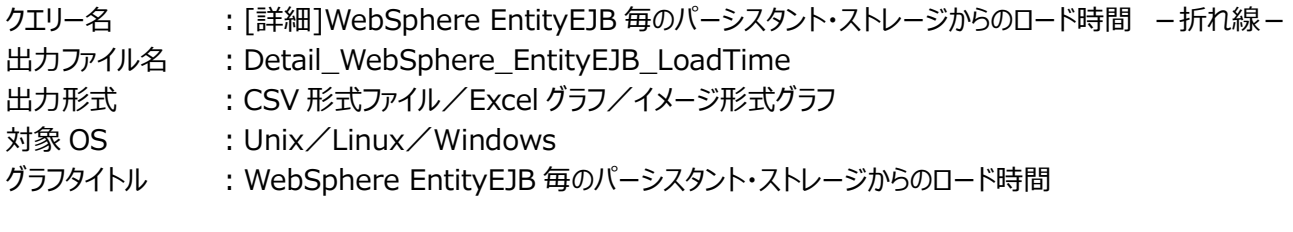

### 【グラフ内容】

*ES/1 NEO* 

このグラフは、EntityEJB 毎のパーシスタント・ストレージからのロード時間を、折れ線グラフで時系列に表示しています。グラフに 表示される EntityEJB は、TOPn とその他 (\_OTHER\_) に集計されます。TOPn は、「動作環境設定 (共通) →CSV/ グラフオプション 2→グラフ、資源ログ等に表示する項目数を制限(N)」で指定した数になります。 数値は、インターバルの累積値です。

#### 【用語説明】

・パーシスタント・ストレージからのロード時間

パーシスタント・ストレージからのロード時間は、データベースからのレコード読み込みに費やした合計時間を示します。ロードは 要求されたレコードがキャッシュ内に存在しない場合や、設定によってはトランザクション開始時等、EJB コンテナの制御によっ て行われます。

【チェックポイント】

・負荷指標として参照してください。この値が大きいほど、データベースとの同期処理に多くの時間を費やしていたことを意味し ます。ロード回数が多ければ必然的にロード時間も長くなるため、合わせて「[詳細]WebSphere EntityEJB 毎のパーシ スタント・ストレージからのロード回数 - 折れ線」を確認してください。

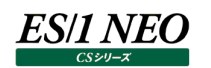

# **2.1.25. [詳細]WebSphere EntityEJB 毎のパーシスタント・ストレージからのロード回数 -折れ線-**

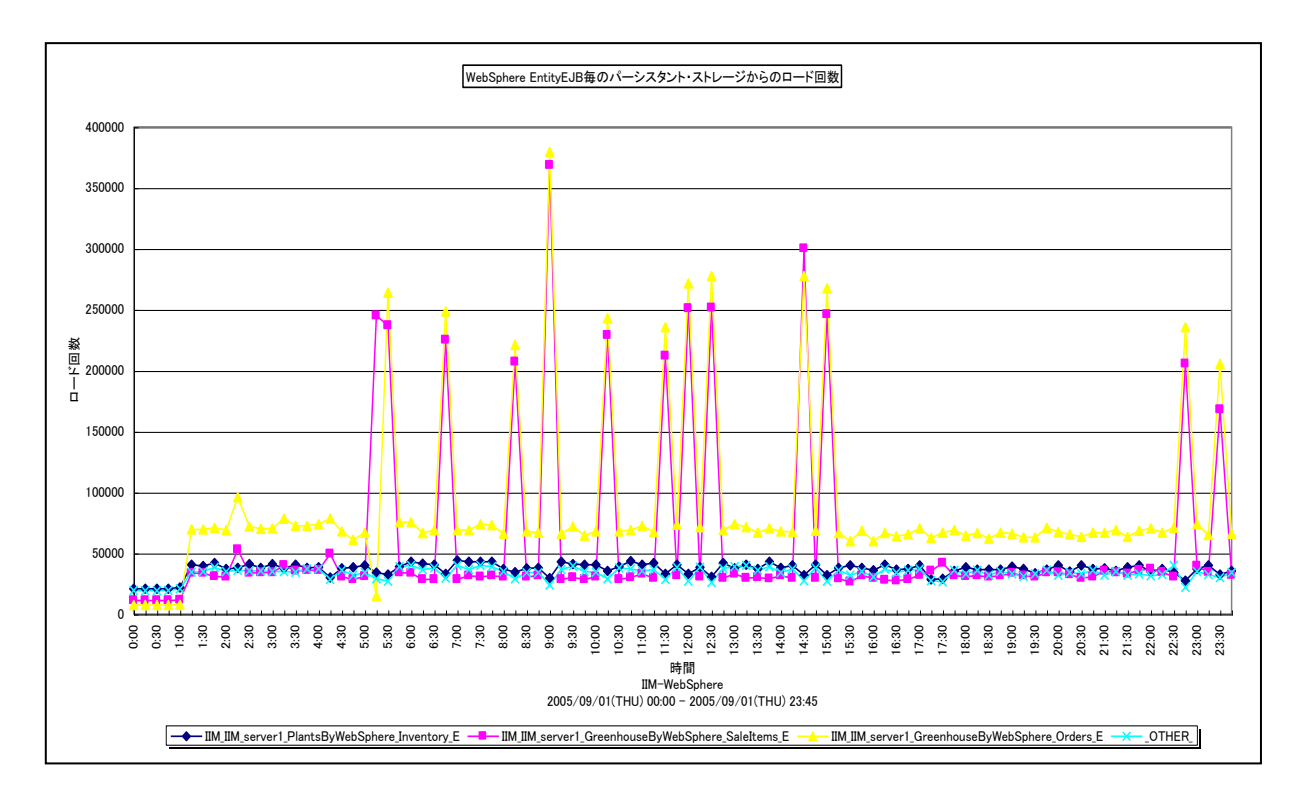

所属カテゴリー名 :CS-Java for WebSphere

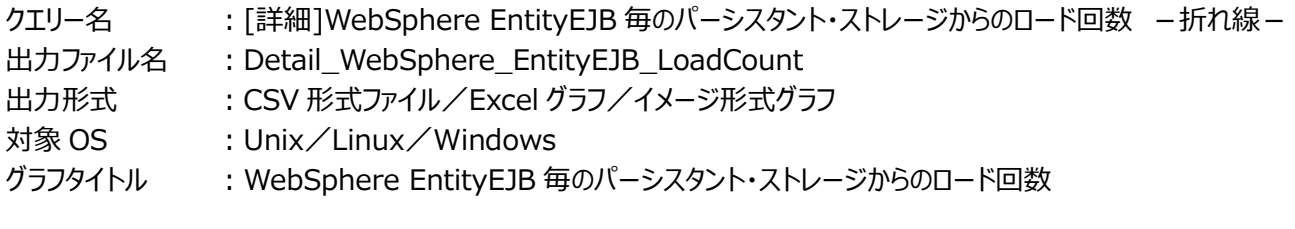

【グラフ内容】

このグラフは、EntityEJB 毎のパーシスタント・ストレージからのロード回数を、折れ線グラフで時系列に表示しています。グラフに 表示される EntityEJB は、TOPn とその他 (\_OTHER\_) に集計されます。TOPn は、「動作環境設定 (共通) →CSV/ グラフオプション 2→グラフ、資源ログ等に表示する項目数を制限(N)」で指定した数になります。 数値は、インターバルの累積値です。

# 【用語説明】

・パーシスタント・ストレージからのロード回数

パーシスタント・ストレージからのロード回数は、データベースからのレコードを読み込んだ合計回数を示します。ロードは要求さ れたレコードがキャッシュ内に存在しない場合や、設定によってはトランザクション開始時等、EJB コンテナの制御によって行わ れます。

【チェックポイント】

・負荷指標として確認してください。この値が大きいほど、データベースとの同期処理が多く行われていたことを意味します。ロ ードの効率を確認するためには、合わせて「[詳細]WebSphere EntityEJB 毎のパーシスタント・ストレージからの平均ロ ード時間 -折れ線-1を確認してください。

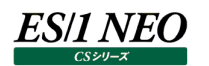

### **2.1.26. [詳細]WebSphere EntityEJB 毎のパーシスタント・ストレージからの平均ロード時間 -折れ線-**

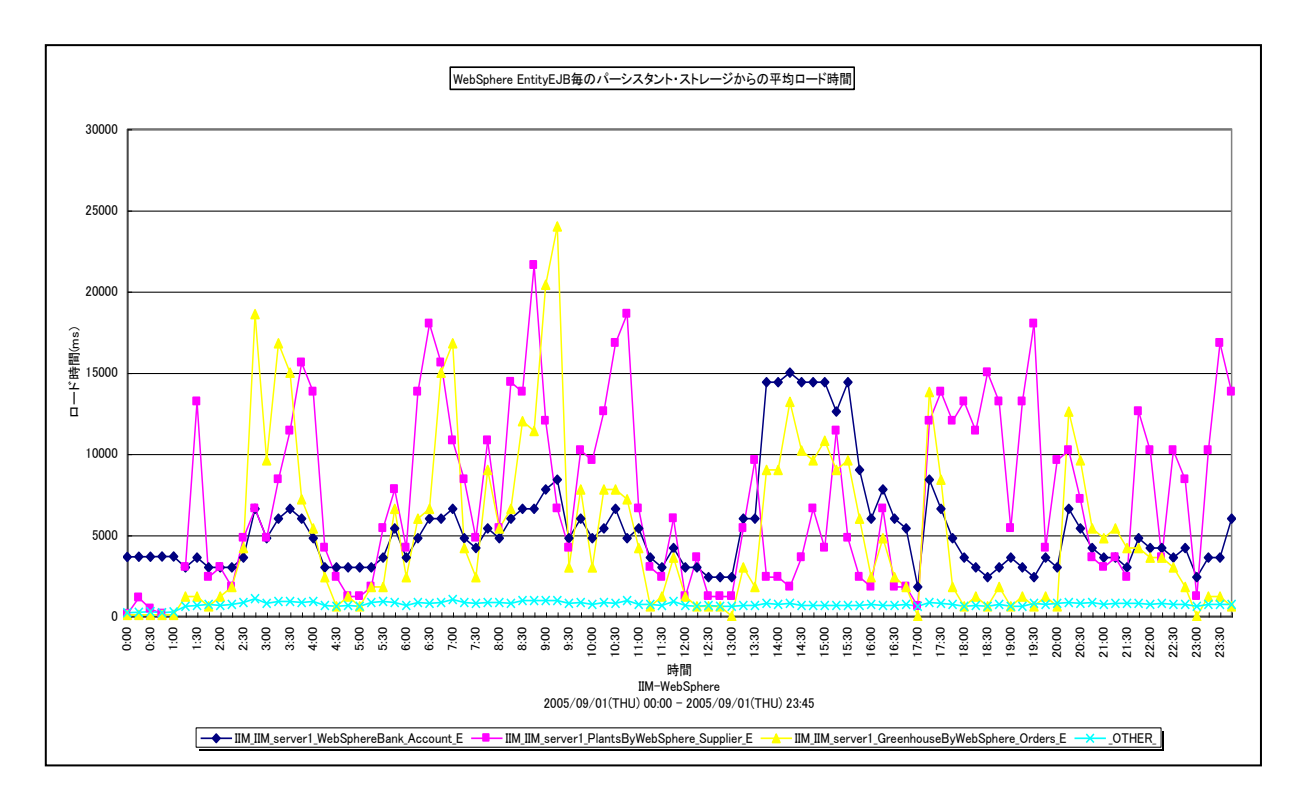

所属カテゴリー名 :CS-Java for WebSphere

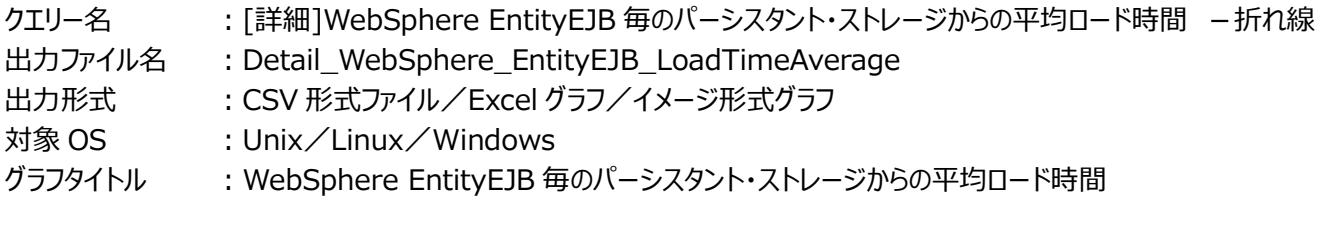

【グラフ内容】

このグラフは、EntityEJB 毎のパーシスタント・ストレージからの平均ロード時間を、折れ線グラフで時系列に表示しています。 数値は、インターバルにおける平均値です。

グラフに表示される EntityEJB は、TOPn とその他( OTHER)に集計されます。TOPn は、「動作環境設定(共通)→ CSV/グラフオプション 2→グラフ、資源ログ等に表示する項目数を制限(N)」で指定した数になります。

尚、ここでのその他(\_OTHER\_)に出力される値は、TOPn 以外の 1 データあたりの平均値となります。

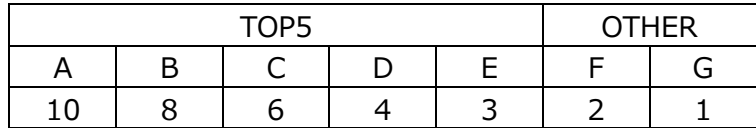

上記の表のように、OTHER に「F,G」の 2 データが含まれている場合、OTHER として出力される実際の数値は、

 $(2+1)$  /2=1.5

となります。

# **ES/1 NEO**

## 【用語説明】

・平均ロード時間

平均ロード時間は、以下の式で算出しています。 平均ロード時間=ロード時間/ロード回数

【チェックポイント】

・多くの場合、Entity Bean の平均ロード時間はある一定範囲内で推移します。Entity Bean の平均ロード時間が極端 な変化を示していないかを確認してください。

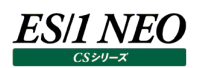

# **2.1.27. [詳細]WebSphere EntityEJB 毎の作動可能状態の Bean 数 -折れ線-**

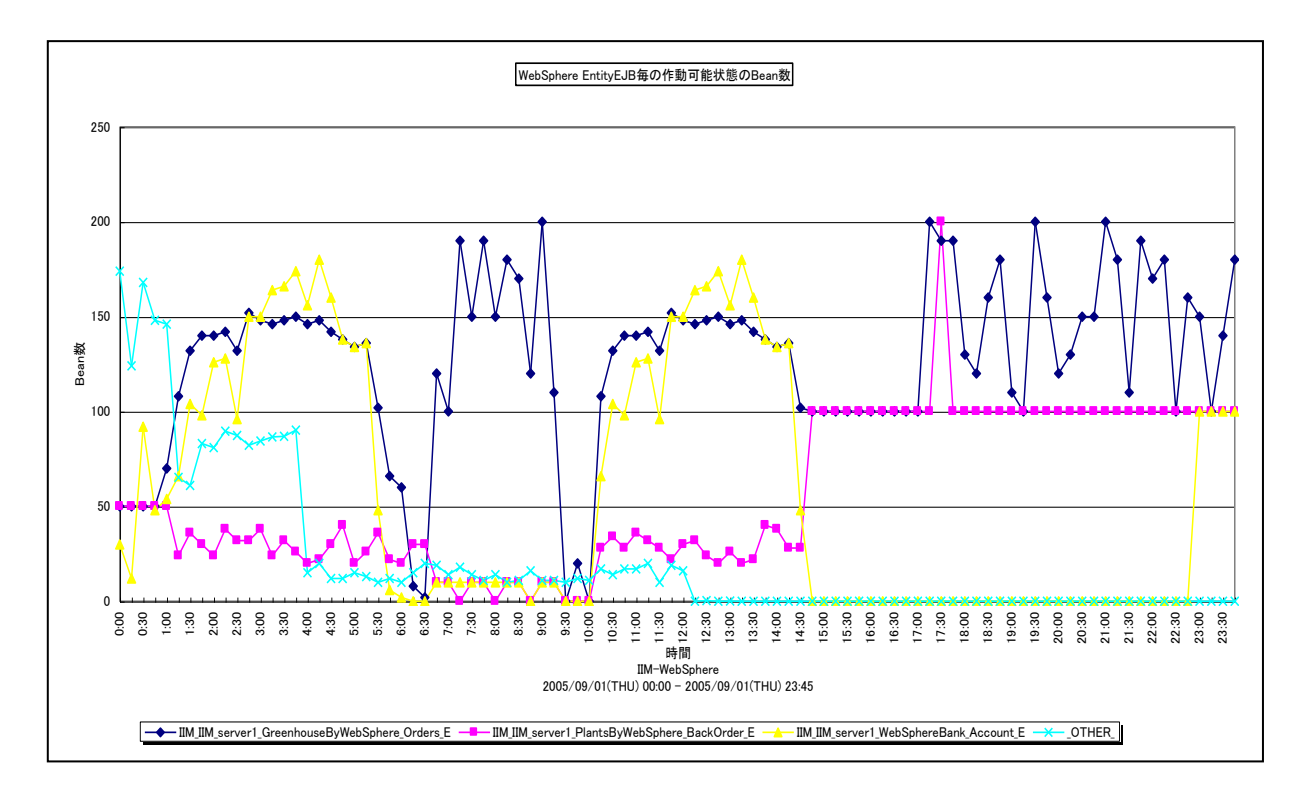

所属カテゴリー名 :CS-Java for WebSphere

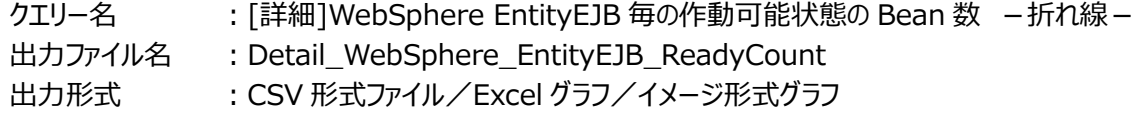

- 対象 OS : Unix/Linux/Windows
- グラフタイトル :WebSphere EntityEJB 毎の作動可能状態の Bean 数

#### 【グラフ内容】

このグラフは、EntityEJB 毎の作動可能状態の Bean 数を折れ線グラフで時系列に表示しています。

数値は、データ収集時点の瞬間値です。

グラフに表示される EntityEJB は、TOPn とその他( OTHER)に集計されます。TOPn は、「動作環境設定(共通)→ CSV/グラフオプション 2→グラフ、資源ログ等に表示する項目数を制限(N)」で指定した数になります。

尚、ここでのその他(\_OTHER\_)に出力される値は、TOPn 以外の 1 データあたりの平均値となります。

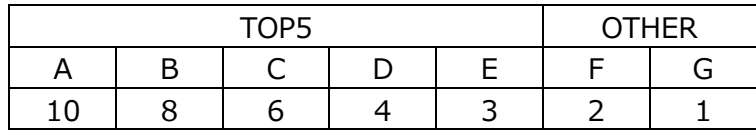

上記の表のように、OTHER に「F,G」の 2 データが含まれている場合、OTHER として出力される実際の数値は、

 $(2+1)$  /2=1.5

となります。

# **ES/1 NEO**

# 【用語説明】

・作動可能状態の Bean 数

作動可能状態の Bean数は、データベース特定レコードと関連付けられた Ready状態の Bean インスタンス数を示します。 Ready 状態の Bean インスタンスはキャッシュ中に置かれ、キャッシュが不足すると EJB コンテナは最も古い Bean インスタン スをキャッシュから追い出すことで、キャッシュを再利用します。

【チェックポイント】

・キャッシュを多く使用している Entity Bean を特定できます。キャッシュはデータベースとの同期処理の負荷を軽減する目的 で使用されますが、極端に多い場合キャッシュ(JVM ヒープ内の領域)を圧迫するため注意が必要です。

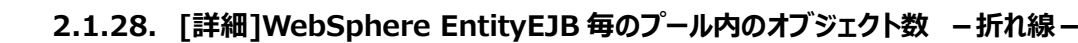

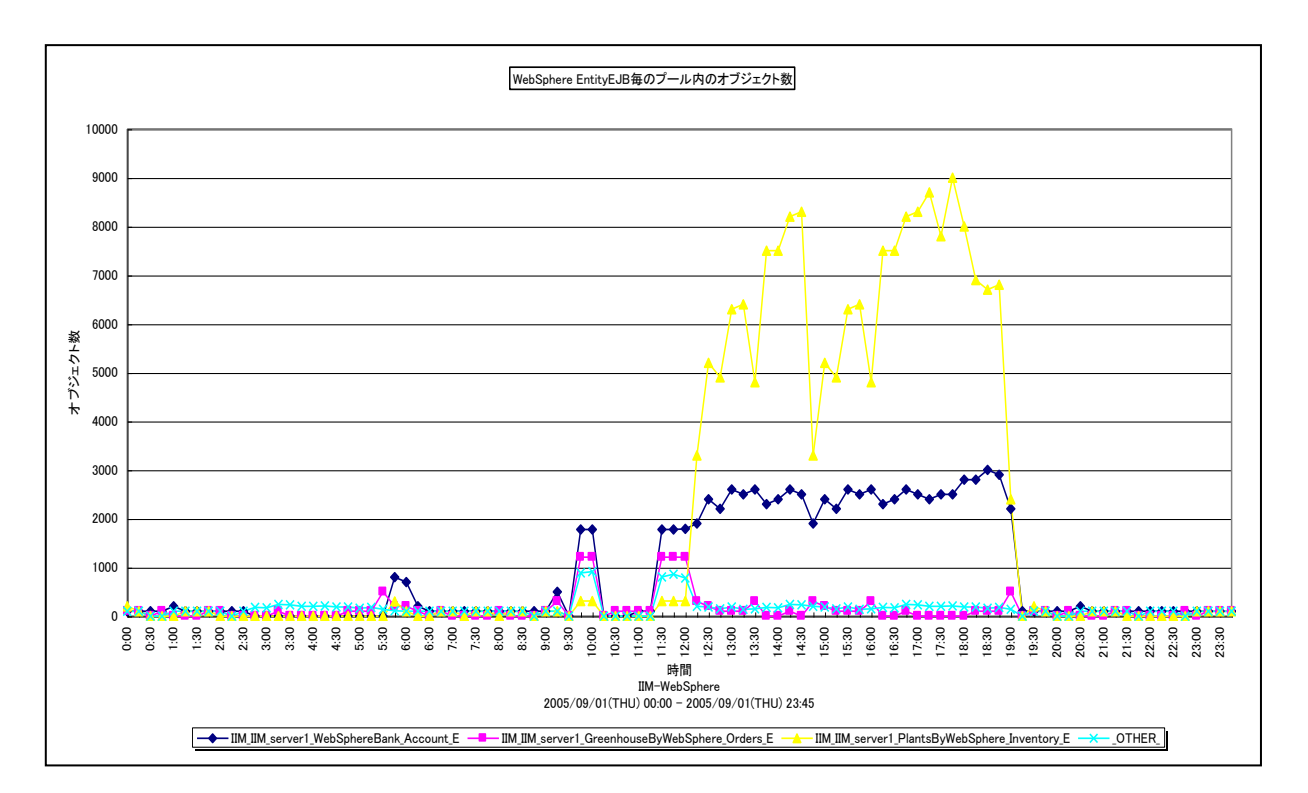

所属カテゴリー名 :CS-Java for WebSphere

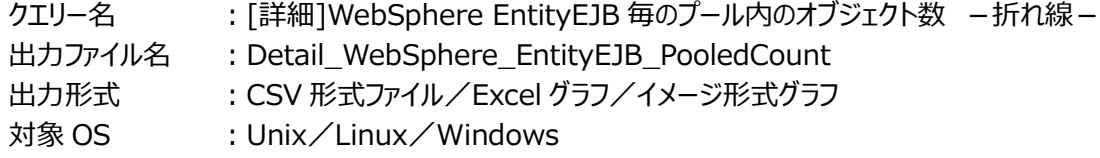

グラフタイトル :WebSphere EntityEJB 毎のプール内のオブジェクト数

【グラフ内容】

*ES/1 NEO* 

このグラフは、EntityEJB 毎のプール内のオブジェクト数を折れ線グラフで時系列に表示しています。

数値は、データ収集時点の瞬間値です。

グラフに表示される EntityEJB は、TOPn とその他( OTHER)に集計されます。TOPn は、「動作環境設定(共通)→ CSV/グラフオプション 2→グラフ、資源ログ等に表示する項目数を制限(N)」で指定した数になります。

尚、ここでのその他(\_OTHER\_)に出力される値は、TOPn 以外の 1 データあたりの平均値となります。

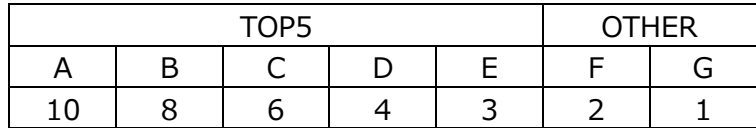

上記の表のように、OTHER に「F,G」の 2 データが含まれている場合、OTHER として出力される実際の数値は、

 $(2+1)$  /2=1.5

となります。

# **ES/1 NEO**

# 【用語説明】

・プール内のオブジェクト数

プール内のオブジェクト数は、特定データベースレコードと関連付けられていない空き Bean インスタンスを示します。EJB コン テナは、空き Bean インスタンスを再利用することで、インスタンス生成コストを下げるよう制御しています。

【チェックポイント】

・アクティビティのある Entity Bean において、継続的にプール内のオブジェクト数がゼロに近い値でないことを確認してくださ い。

### **2.1.29. [詳細]WebSphere EntityEJB 毎のプール満杯のためオブジェクトが破棄された回数 -折れ線-**

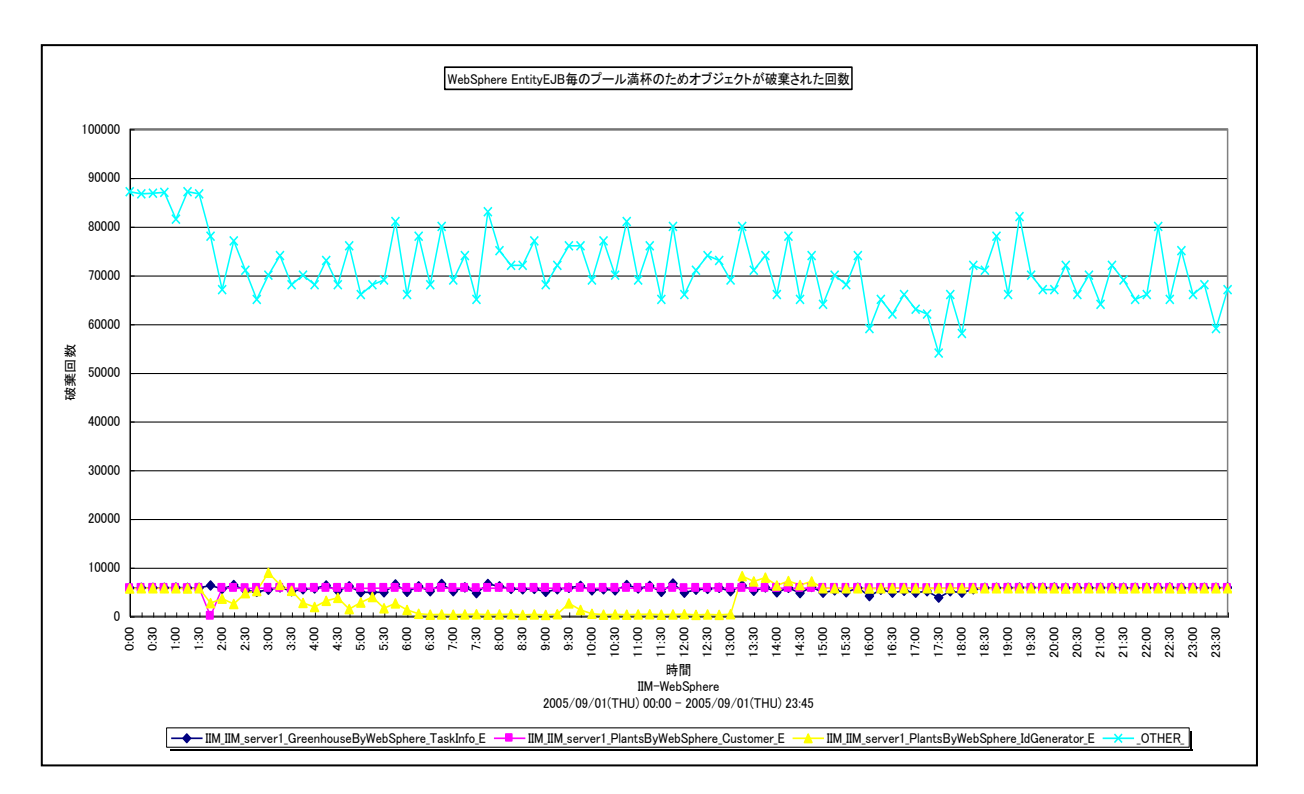

所属カテゴリー名 :CS-Java for WebSphere

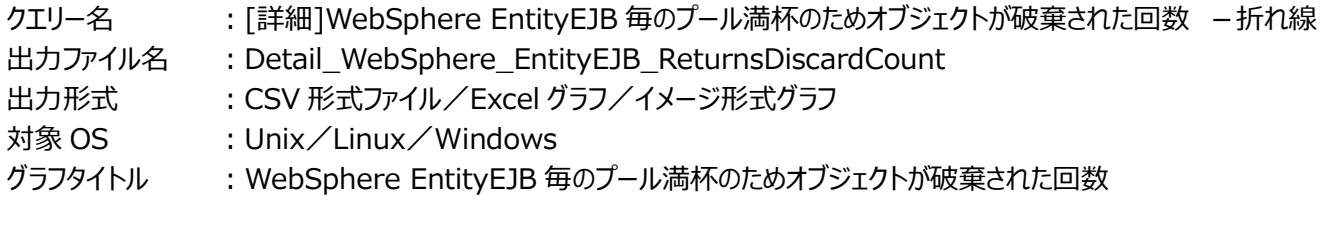

# 【グラフ内容】

*ES/1 NEO* 

このグラフは、EntityEJB 毎のプール満杯のためオブジェクトが破棄された回数を、折れ線グラフで時系列に表示しています。グ ラフに表示される EntityEJB は、TOPn とその他 (\_OTHER\_)に集計されます。TOPn は、「動作環境設定(共通)→ CSV/グラフオプション 2→グラフ、資源ログ等に表示する項目数を制限(N)」で指定した数になります。 数値は、インターバルの累積値です。

#### 【用語説明】

・オブジェクトが破棄された回数

オブジェクトが破棄された回数は、Bean インスタンスをプールに戻せずに破棄した回数を示します。プール内の Bean インスタ ンス数が最大値に達した状態で、さらに Bean インスタンスをプールに戻そうとするタイミングで発生します。

## 【チェックポイント】

・継続的にオブジェクトが破棄された回数が計測されていないかを確認してください。EJB コンテナは、一度作成した Bean イ ンスタンスを再利用するよう制御しており、継続的にインスタンス化と破棄が発生することは、パフォーマンス上望ましくありま せん。

# **2.1.30. [詳細]WebSphere EntityEJB 毎の同時アクティブメソッド数 -折れ線-**

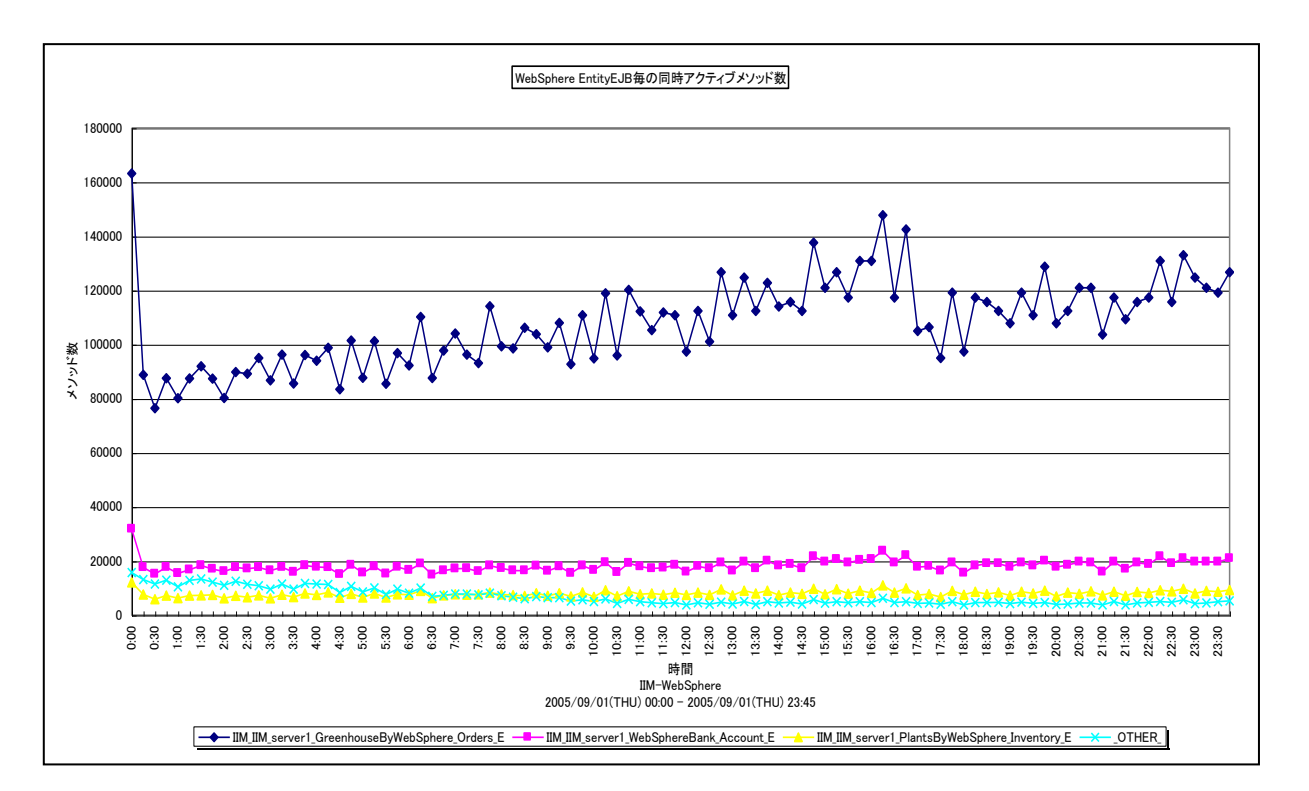

所属カテゴリー名 :CS-Java for WebSphere

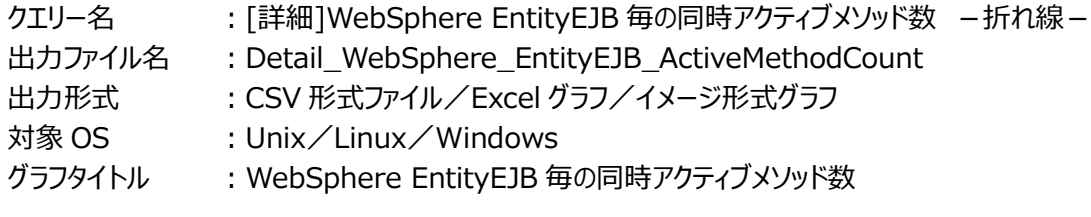

【グラフ内容】

ES/1 NEO

このグラフは、EntityEJB 毎の同時アクティブメソッド数を折れ線グラフで時系列に表示しています。

数値は、データ収集時点の瞬間値です。

グラフに表示される EntityEJB は、TOPn とその他( OTHER)に集計されます。TOPn は、「動作環境設定(共通)→ CSV/グラフオプション 2→グラフ、資源ログ等に表示する項目数を制限(N)」で指定した数になります。

尚、ここでのその他(\_OTHER\_)に出力される値は、TOPn 以外の 1 データあたりの平均値となります。

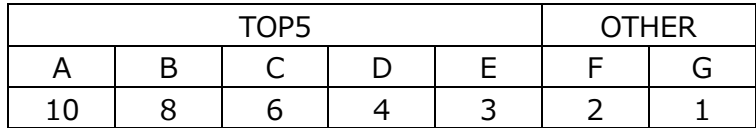

上記の表のように、OTHER に「F,G」の 2 データが含まれている場合、OTHER として出力される実際の数値は、

 $(2+1)$  /2=1.5

となります。

## 【用語説明】

・同時アクティブメソッド数 同時アクティブメソッド数は、データ収集時点で同時に処理されているメソッド数を示します。

【チェックポイント】

・この値が大きいほど、Entity Bean の同時処理数が多かったことを意味します。負荷指標として参照してください。

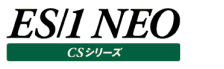

# **2.1.31. [詳細]WebSphere MessageDrivenEJB 毎のメソッド実行時間 -折れ線-**

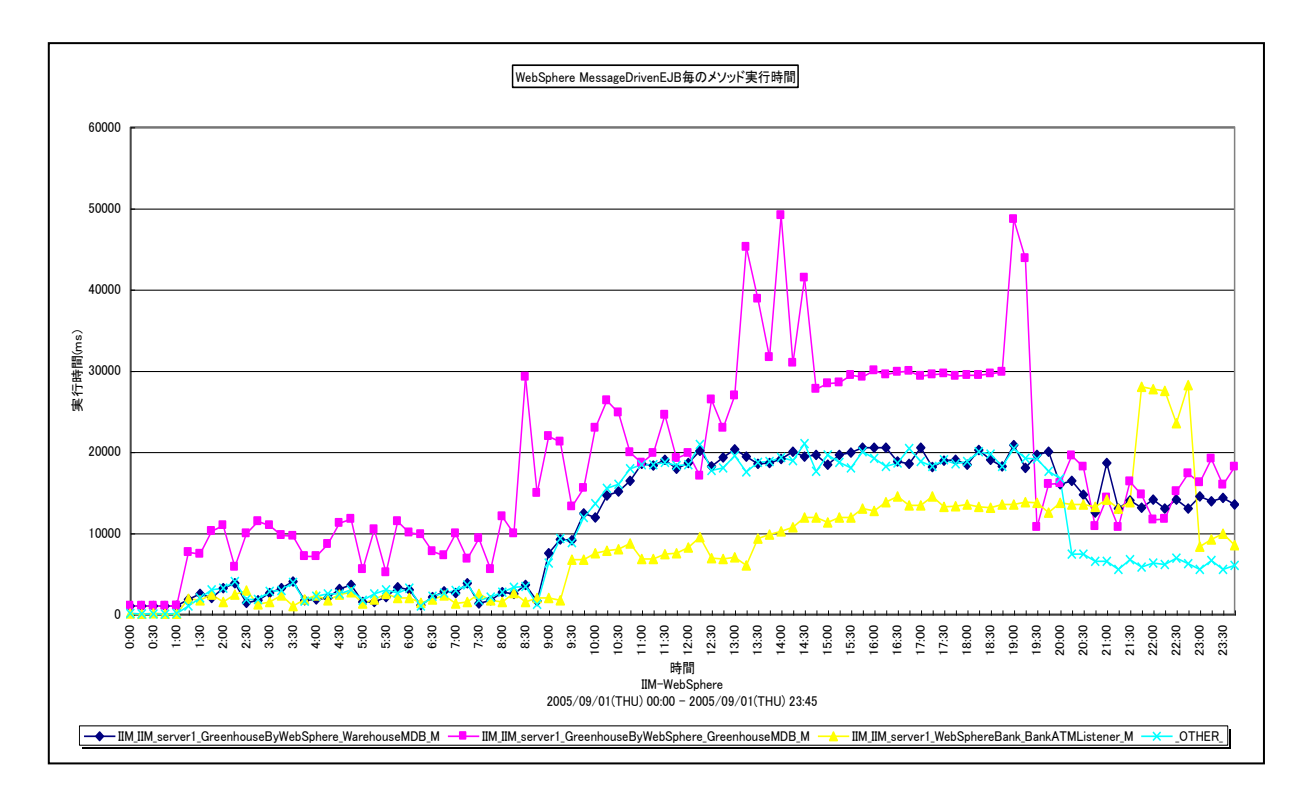

所属カテゴリー名 :CS-Java for WebSphere

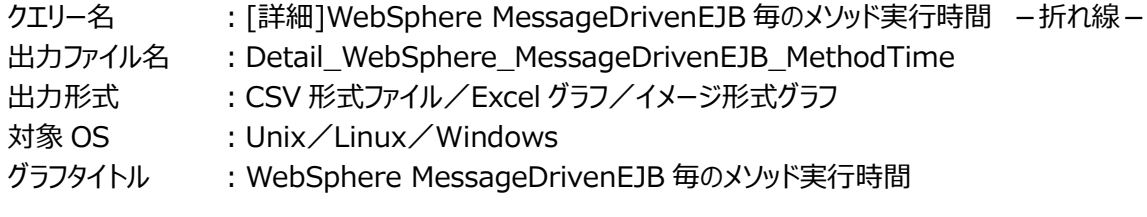

# 【グラフ内容】

このグラフは、MessageDrivenEJB 毎のメソッド実行時間を折れ線グラフで時系列に表示しています。グラフに表示される MessageDrivenEJB は、TOPn とその他 (\_OTHER\_) に集計されます。TOPn は、「動作環境設定 (共通) →CSV/ グラフオプション 2→グラフ、資源ログ等に表示する項目数を制限(N)」で指定した数になります。 数値は、インターバルの累積値です。

# 【用語説明】

・メソッド実行時間

ソッド実行時間は、Message Driven Bean 内のメソッドが実行されていた合計時間を示します。

# 【チェックポイント】

・実行時間の長い Message Driven Bean を特定できます。負荷指標として参照してください。メソッド実行回数が多けれ ば必然的に実行時間が長くなるため、合わせて「[詳細]WebSphere MessageDrivenEJB 毎のメソッド実行回数 - 折れ線-」を確認してください。

# **2.1.32. [詳細]WebSphere MessageDrivenEJB 毎のメソッド実行回数 -折れ線-**

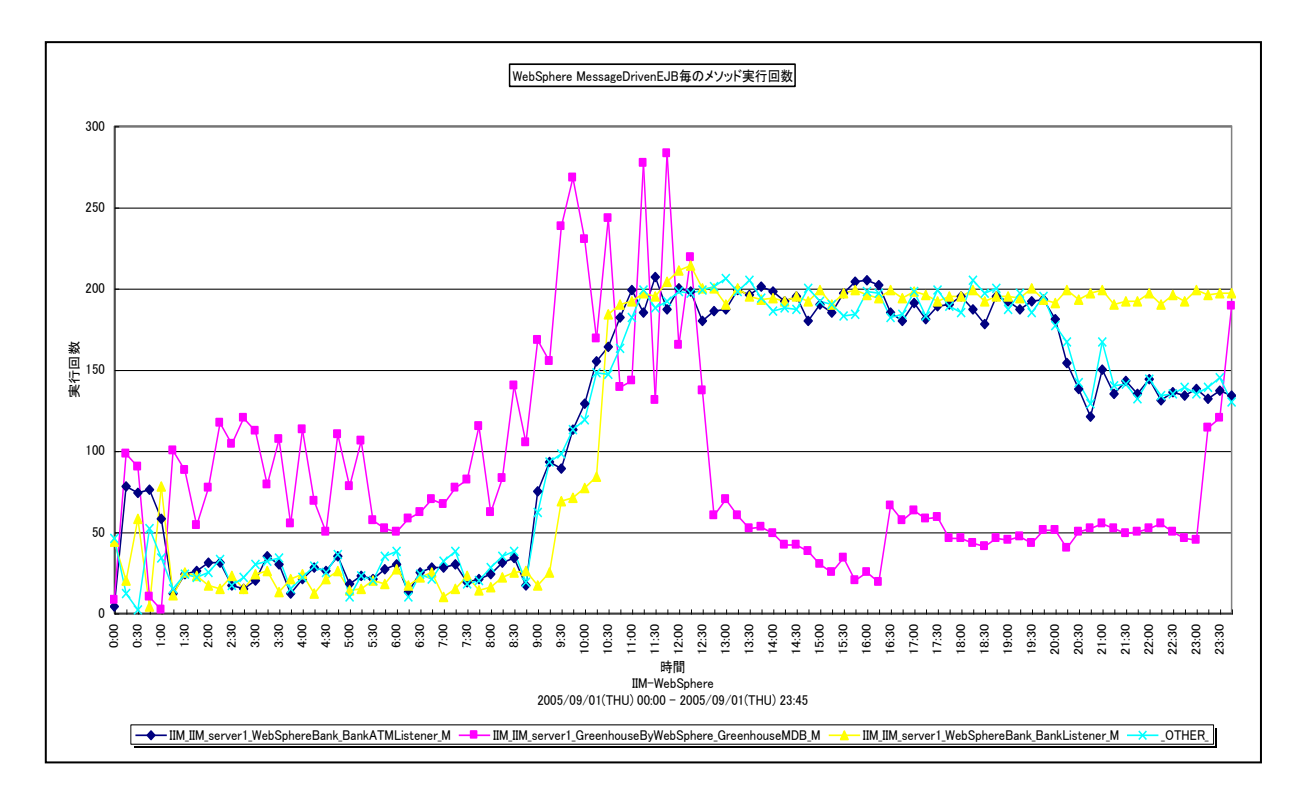

所属カテゴリー名 :CS-Java for WebSphere

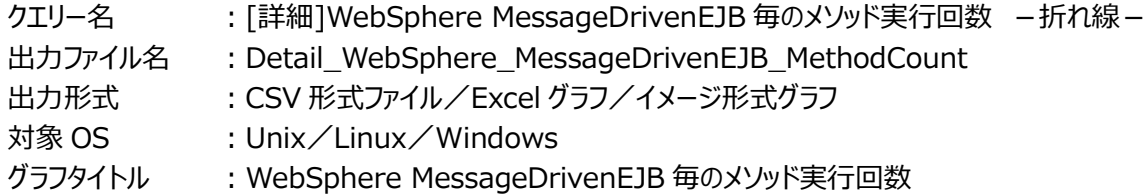

# 【グラフ内容】

*ES/1 NEO* 

このグラフは、MessageDrivenEJB 毎のメソッド実行回数を折れ線グラフで時系列に表示しています。グラフに表示される MessageDrivenEJB は、TOPn とその他 ( OTHER ) に集計されます。TOPn は、「動作環境設定 (共通) →CSV/ グラフオプション 2→グラフ、資源ログ等に表示する項目数を制限(N)」で指定した数になります。 数値は、インターバルの累積値です。

# 【用語説明】

・メソッド実行回数

メソッド実行回数は、Message Driven Bean 内のメソッドが実行された合計回数を示します。

# 【チェックポイント】

・呼び出し回数の多い Message Driven Bean を特定できます。負荷指標として参照してください。メソッドの効率を確認 するためには、合わせて「[詳細]WebSphere MessageDrivenEJB 毎のメソッド平均実行時間 - 折れ線 - 」を確認 してください。

# **2.1.33. [詳細]WebSphere MessageDrivenEJB 毎のメソッド平均実行時間 -折れ線-**

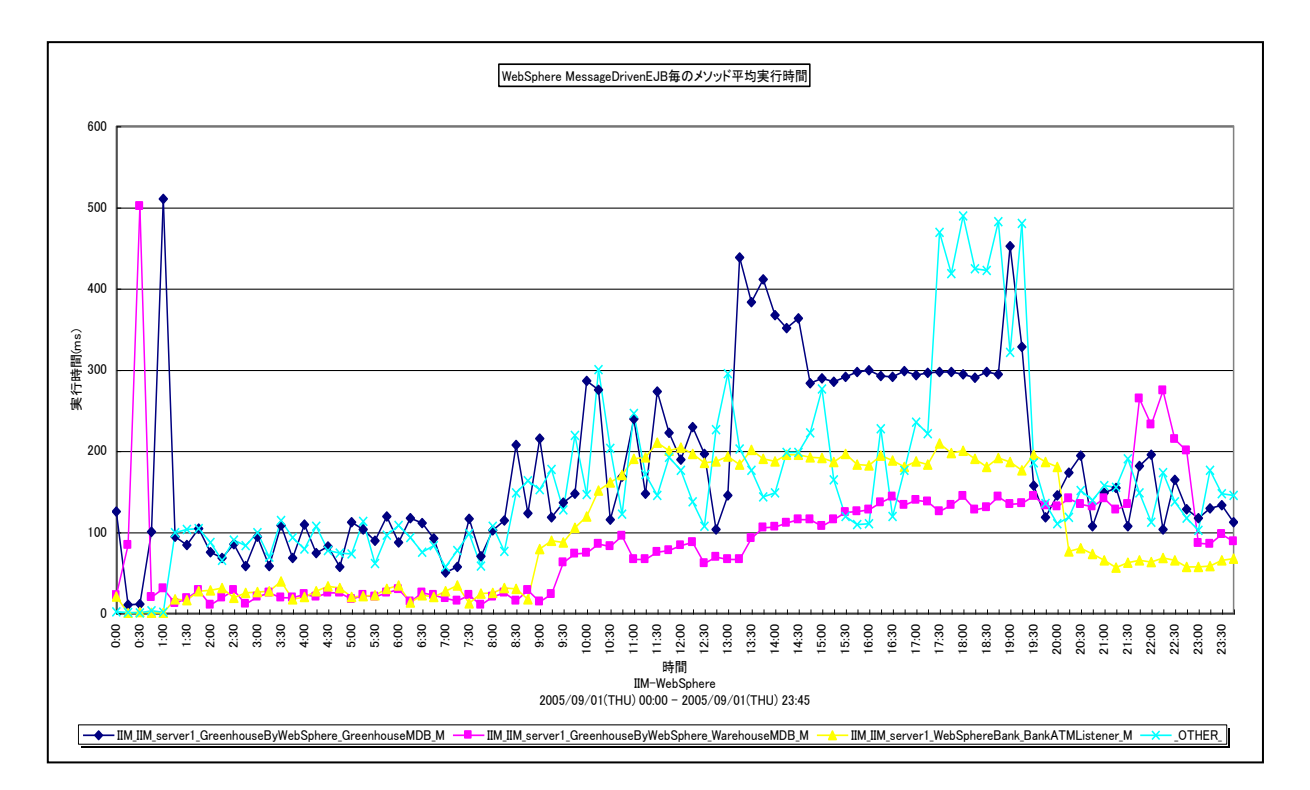

所属カテゴリー名 :CS-Java for WebSphere

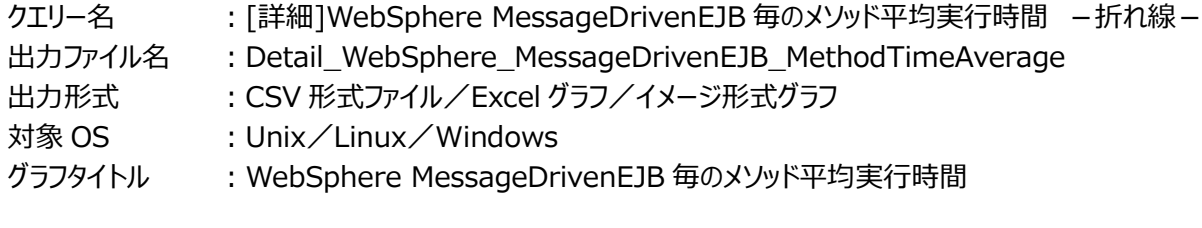

【グラフ内容】

*ES/1 NEO* 

このグラフは、MessageDrivenEJB 毎のメソッド平均実行時間を折れ線グラフで時系列に表示しています。

数値は、インターバルの平均値です。

グラフに表示される MessageDrivenEJB は、TOPn とその他( OTHER)に集計されます。TOPn は、「動作環境設定 (共通)→CSV/グラフオプション 2→グラフ、資源ログ等に表示する項目数を制限(N)」で指定した数になります。

尚、ここでのその他(\_OTHER\_)に出力される値は、TOPn 以外の 1 データあたりの平均値となります。

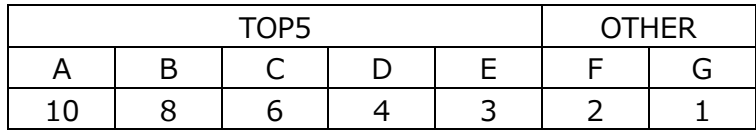

上記の表のように、OTHER に「F,G」の 2 データが含まれている場合、OTHER として出力される実際の数値は、

 $(2+1)$  /2=1.5

となります。

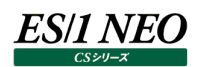

# 【用語説明】

・平均実行時間 平均実行時間は、以下の式で算出しています。 平均実行時間=実行時間/実行回数

【チェックポイント】

・多くの場合、Message Driven Bean の平均実行時間はある一定範囲内で推移します。Message Driven Bean の 平均実行時間が極端な変化を示していないかを確認してください。

## **2.1.34. [詳細]WebSphere MessageDrivenEJB 毎のプールからのサーバ・セッション取得時間 -折れ線-**

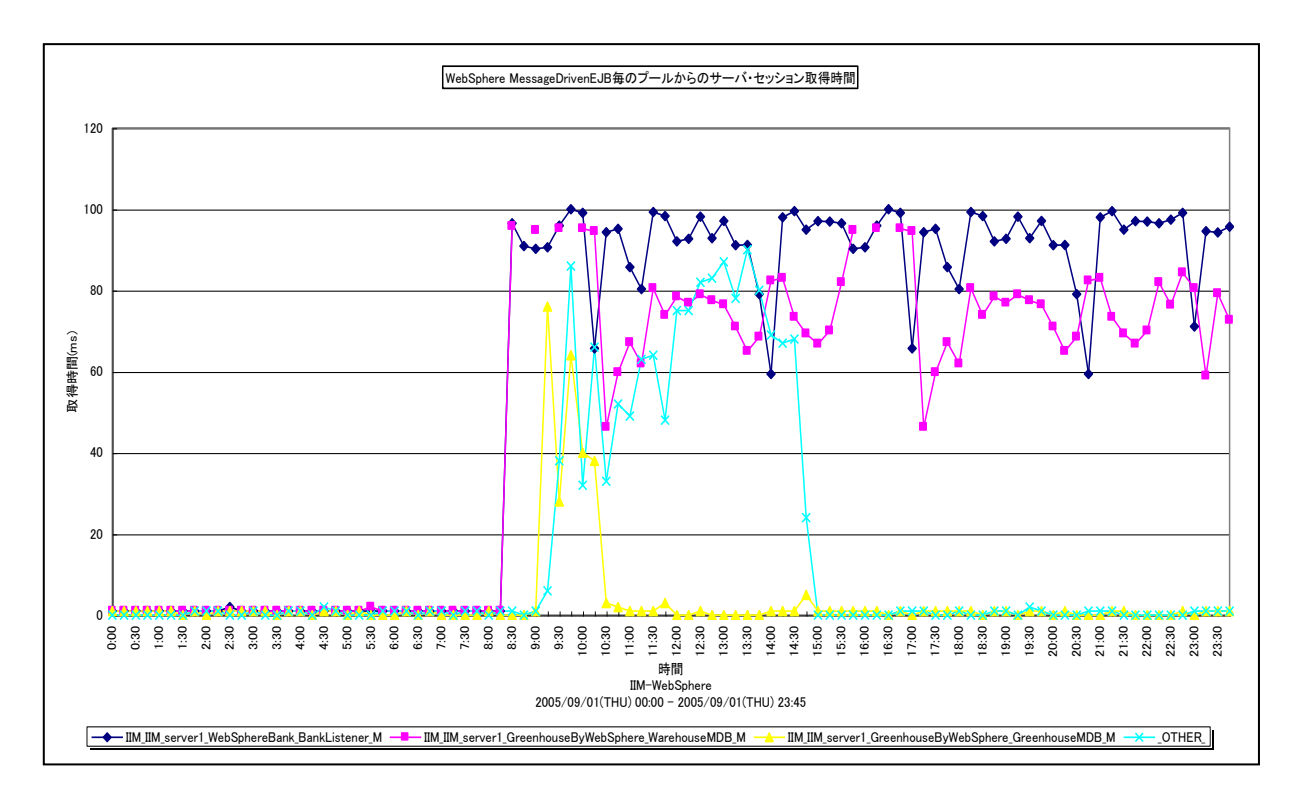

所属カテゴリー名 :CS-Java for WebSphere

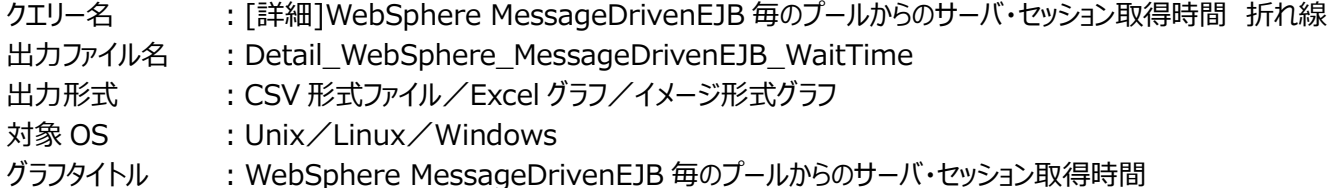

#### 【グラフ内容】

*ES/1 NEO* 

このグラフは、MessageDrivenEJB 毎のプールからのサーバ・セッション取得時間を、折れ線グラフで時系列に表示しています。 グラフに表示される MessageDrivenEJB は、TOPn とその他 (\_OTHER\_)に集計されます。TOPn は、「動作環境設定 (共通)→CSV/グラフオプション 2→グラフ、資源ログ等に表示する項目数を制限(N)」で指定した数になります。 数値は、インターバルの累積値です。

#### 【用語説明】

・プールからのサーバ・セッションの取得時間

プールからのサーバ・セッションの取得時間は、対象の JMS プロバイダとセッションを結ぶための空きセッションが無いためにセッ ションの取得を待たされた合計時間を示します。

## 【チェックポイント】

・この値が大きい場合、メッセージ数に比べて JMS プロバイダ側のセッションプールサイズが不足している可能性があります。

## **2.1.35. [詳細]WebSphere MessageDrivenEJB 毎のプールからのサーバ・セッション取得回数 -折れ線-**

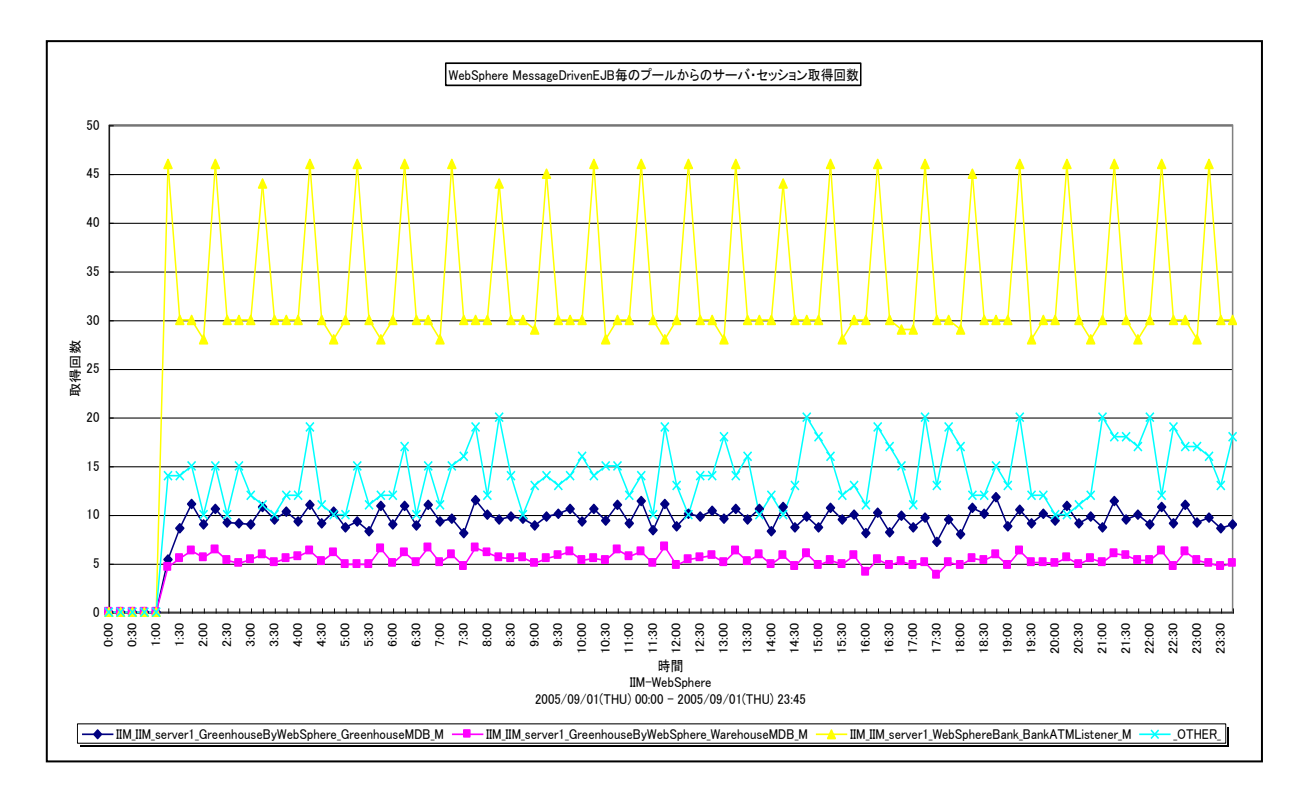

所属カテゴリー名 :CS-Java for WebSphere

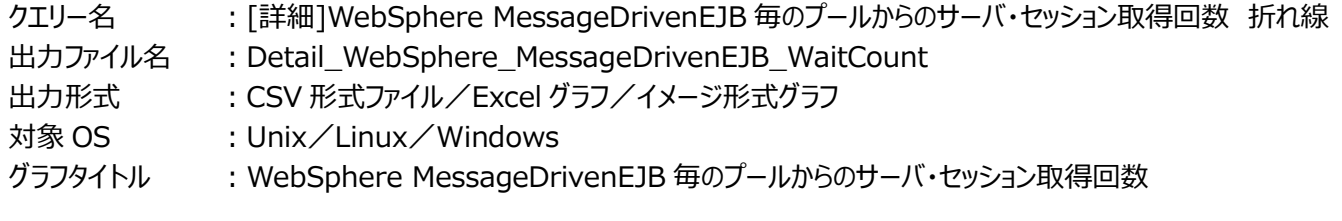

# 【グラフ内容】

*ES/1 NEO* 

このグラフは、MessageDrivenEJB 毎のプールからのサーバ・セッション取得回数を、折れ線グラフで時系列に表示しています。 グラフに表示される MessageDrivenEJB は、TOPn とその他 (\_OTHER\_)に集計されます。TOPn は、「動作環境設定 (共通)→CSV/グラフオプション 2→グラフ、資源ログ等に表示する項目数を制限(N)」で指定した数になります。 数値は、インターバルの累積値です。

#### 【用語説明】

・プールからのサーバ・セッションの取得回数

プールからのサーバ・セッションの取得回数は、対象の JMS プロバイダとセッションを結んだ回数を示します。

#### 【チェックポイント】

・負荷指標として参照してください。

## **2.1.36. [詳細]WebSphere MessageDrivenEJB 毎のプールからのサーバ・セッション平均取得時間 -折れ線-**

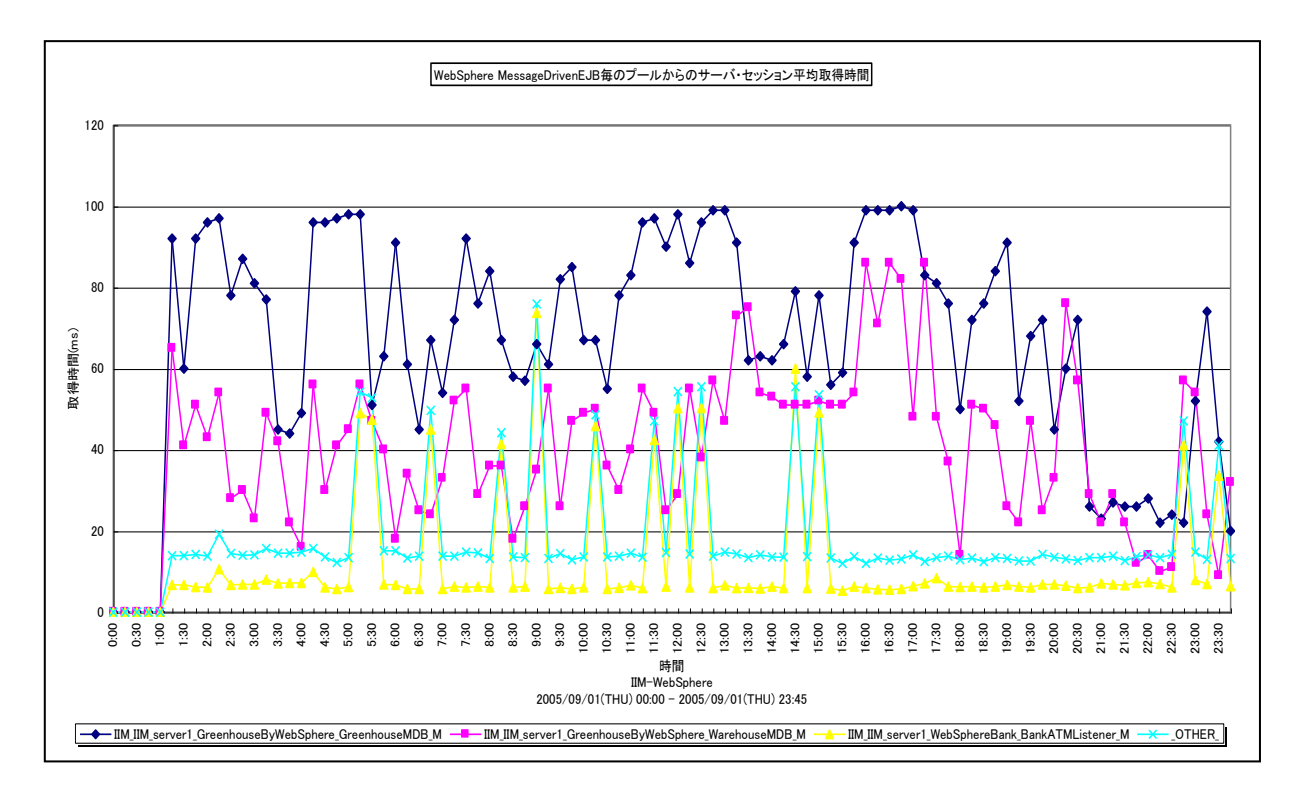

所属カテゴリー名 :CS-Java for WebSphere

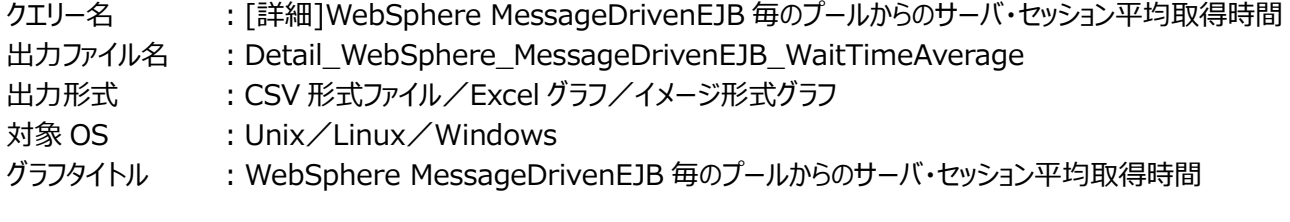

【グラフ内容】

*ES/1 NEO* 

このグラフは、MessageDrivenEJB 毎のプールからのサーバ・セッション平均取得時間を、折れ線グラフで時系列に表示して います。

数値は、インターバルの平均値です。

グラフに表示される MessageDrivenEJB は、TOPn とその他 (\_OTHER\_)に集計されます。TOPn は、「動作環境設定 (共通)→CSV/グラフオプション 2→グラフ、資源ログ等に表示する項目数を制限(N)」で指定した数になります。

尚、ここでのその他(\_OTHER\_)に出力される値は、TOPn 以外の 1 データあたりの平均値となります。

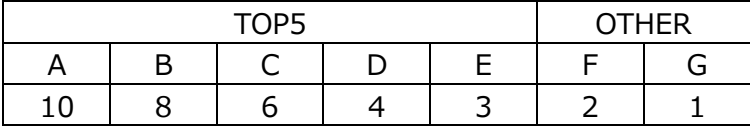

上記の表のように、OTHER に「F,G」の 2 データが含まれている場合、OTHER として出力される実際の数値は、

 $(2+1)$  /2=1.5

となります。

# **ES/1 NEO**

# 【用語説明】

・平均取得時間 平均取得時間は、以下の式で算出しています。 平均取得時間=取得時間/取得回数

【チェックポイント】

・1 接続あたりの平均の待ち時間を確認できます。

## **2.1.37. [詳細]WebSphere MessageDrivenEJB 毎のプール内のオブジェクト数 -折れ線-**

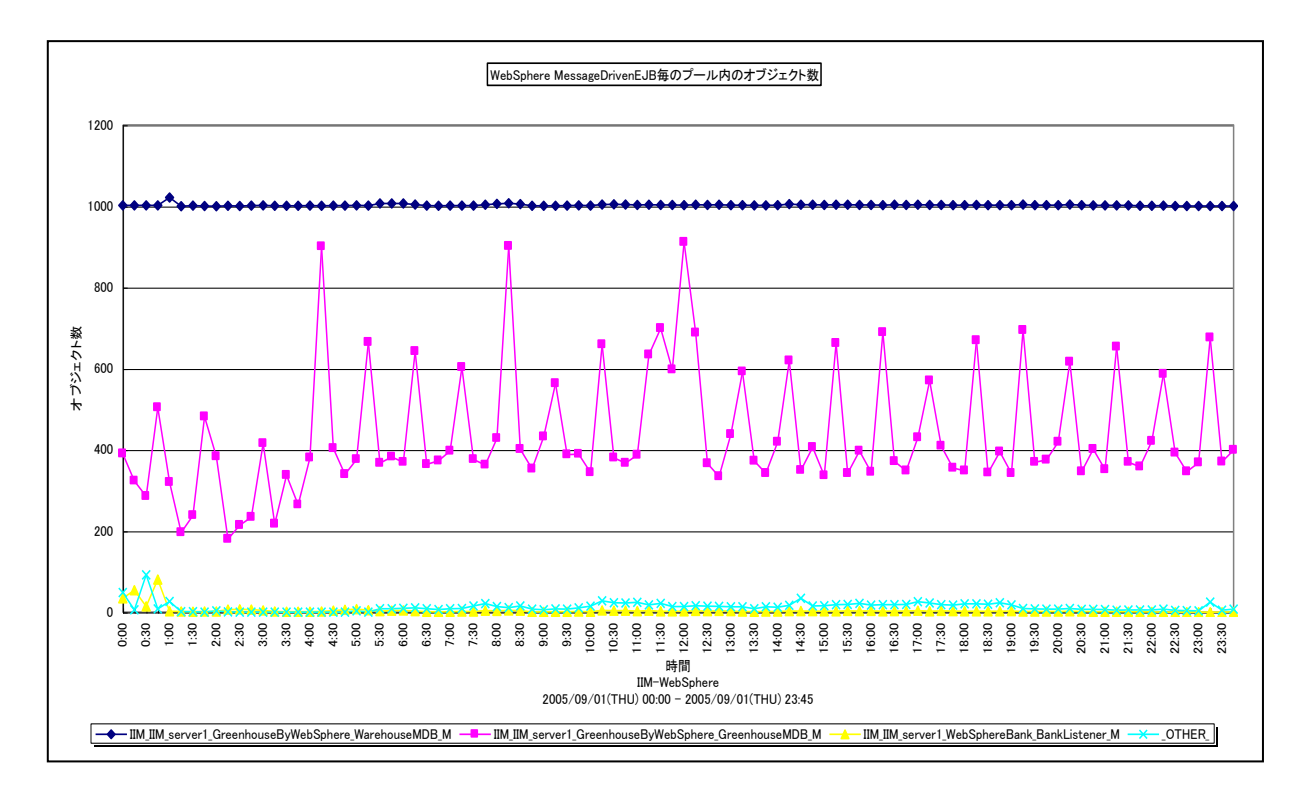

所属カテゴリー名 :CS-Java for WebSphere

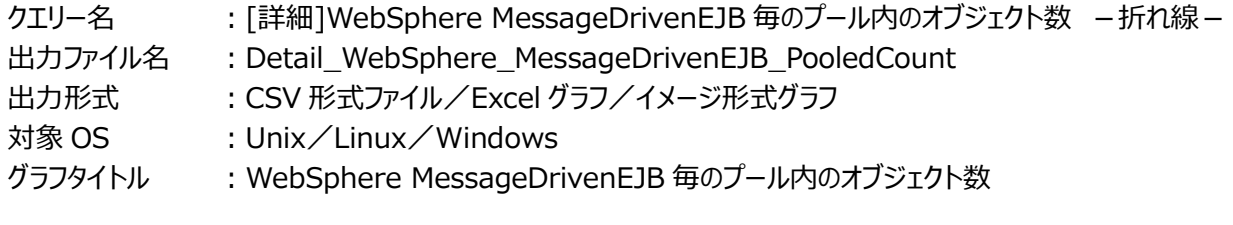

【グラフ内容】

*ES/1 NEO* 

このグラフは、MessageDrivenEJB 毎のプール内のオブジェクト数を折れ線グラフで時系列に表示しています。

数値は、データ収集時点の瞬間値です。

グラフに表示される MessageDrivenEJB は、TOPn とその他( OTHER)に集計されます。TOPn は、「動作環境設定 (共通)→CSV/グラフオプション 2→グラフ、資源ログ等に表示する項目数を制限(N)」で指定した数になります。

尚、ここでのその他(\_OTHER\_)に出力される値は、TOPn 以外の 1 データあたりの平均値となります。

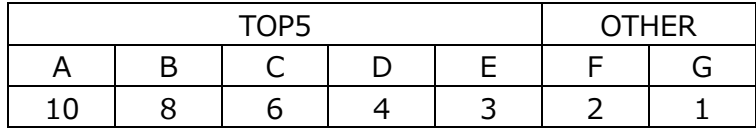

上記の表のように、OTHER に「F,G」の 2 データが含まれている場合、OTHER として出力される実際の数値は、

 $(2+1)$  /2=1.5

となります。

# **ES/1 NEO**

# 【用語説明】

・プール内のオブジェクト数

プール内のオブジェクト数は、空き Bean インスタンスを示します。EJB コンテナは、空き Bean インスタンスを再利用すること で、インスタンス生成コストを下げるよう制御しています。

【チェックポイント】

・アクティビティのある Message Driven Bean において、継続的にプール内のオブジェクト数がゼロに近い値でないことを確 認してください。

# **2.1.38. [詳細]WebSphere MessageDrivenEJB 毎のプール満杯のためオブジェクトが破棄された回数 -折れ線-**

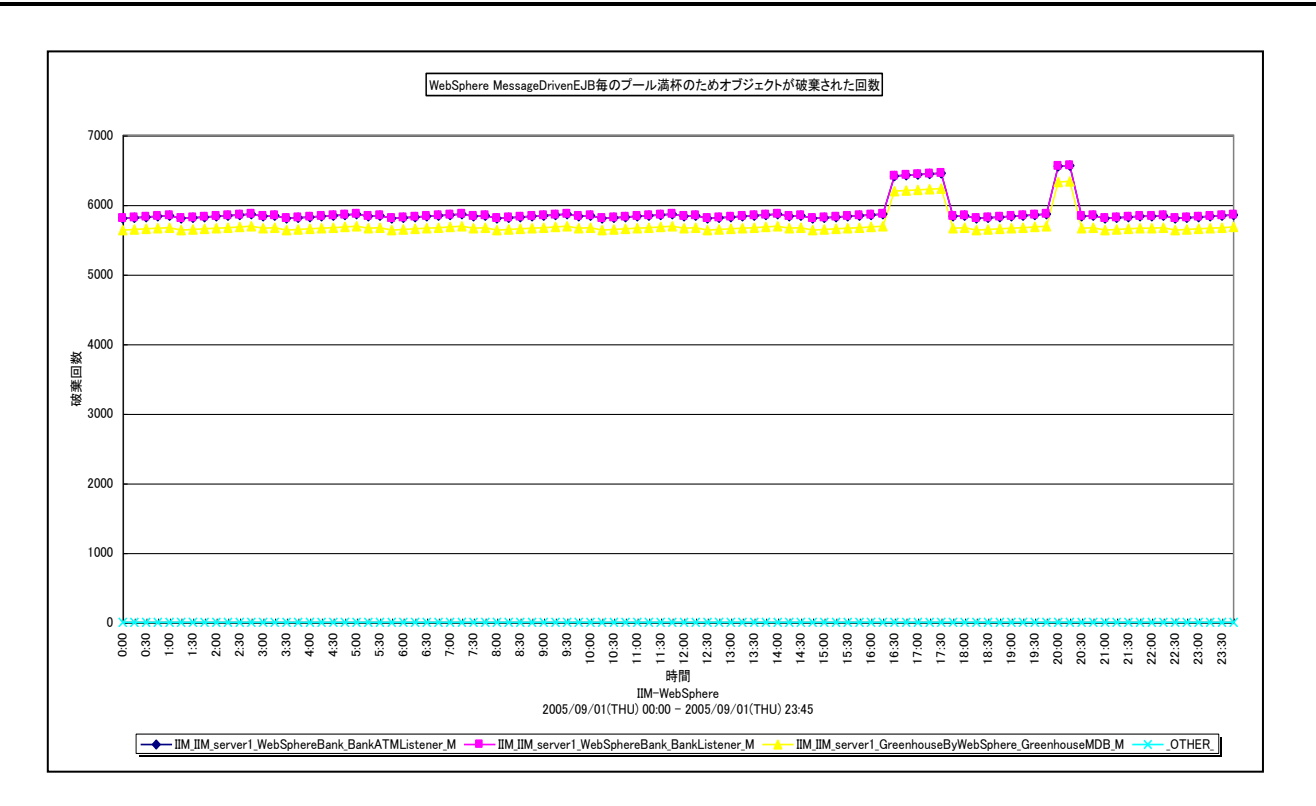

所属カテゴリー名 :CS-Java for WebSphere

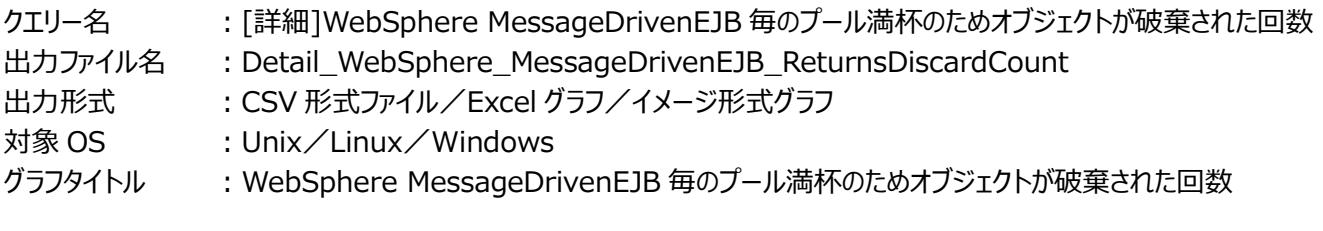

# 【グラフ内容】

*ES/1 NEO* 

このグラフは、MessageDrivenEJB 毎のプール満杯のためオブジェクトが破棄された回数を、折れ線グラフで時系列に表示し ています。グラフに表示される MessageDrivenEJB は、TOPn とその他(\_OTHER\_)に集計されます。TOPn は、「動作 環境設定(共通)→CSV/グラフオプション 2→グラフ、資源ログ等に表示する項目数を制限(N)」で指定した数になります。 数値は、インターバルの累積値です。

#### 【用語説明】

・プールが満杯のためにオブジェクトが破棄された回数

プールが満杯のためにオブジェクトが破棄された回数は、処理を終了し Bean インスタンスを解放する際に Bean インスタンス をプールに戻さずに破棄した回数を示します。これは、Bean インスタンスを戻す際に、プール内の Bean インスタンス数が、プ ールサイズの最大値に達している場合に発生します。

【チェックポイント】

・継続的に報告される場合、要求数に比べてプールサイズが小さい可能性があります。この値が継続的に報告されていない かを確認してください。

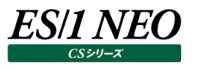

# **2.1.39. [詳細]WebSphere MessageDrivenEJB 毎の同時アクティブメソッド数 -折れ線-**

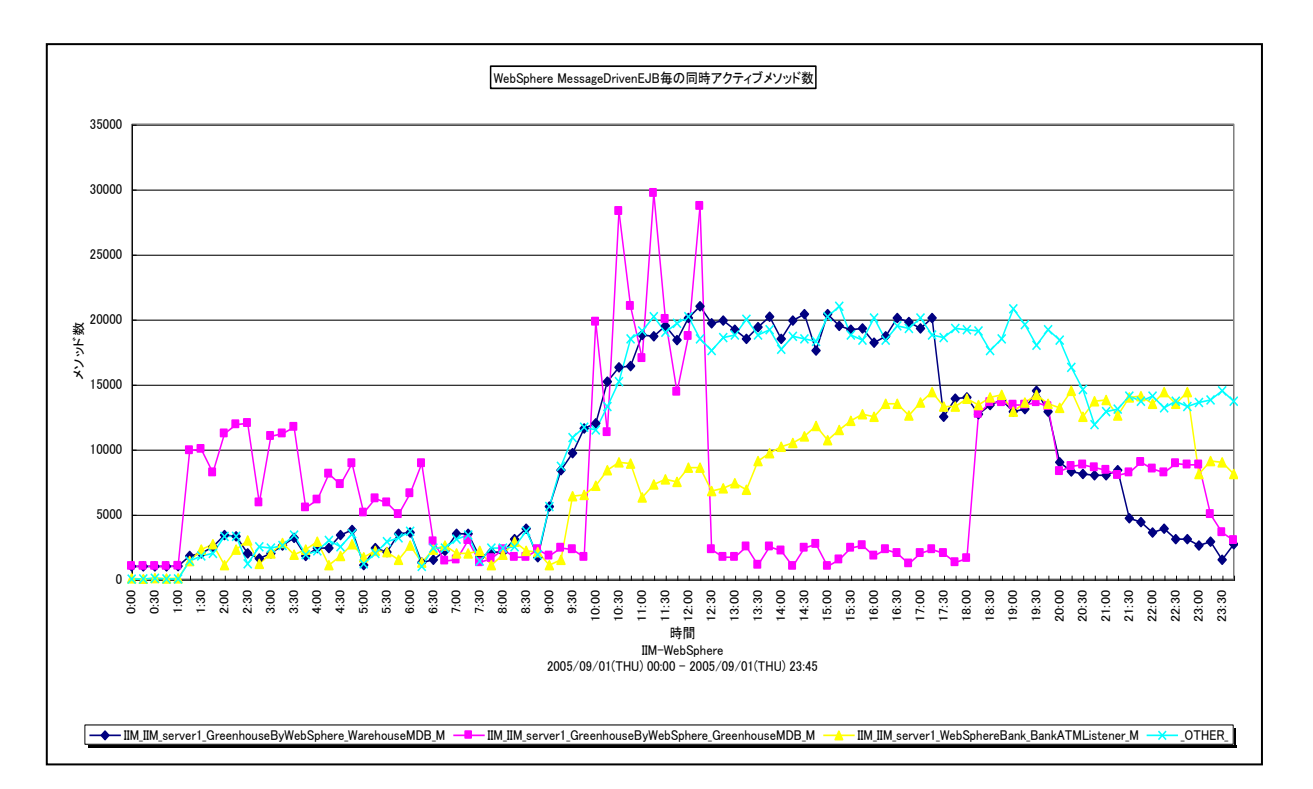

所属カテゴリー名 :CS-Java for WebSphere

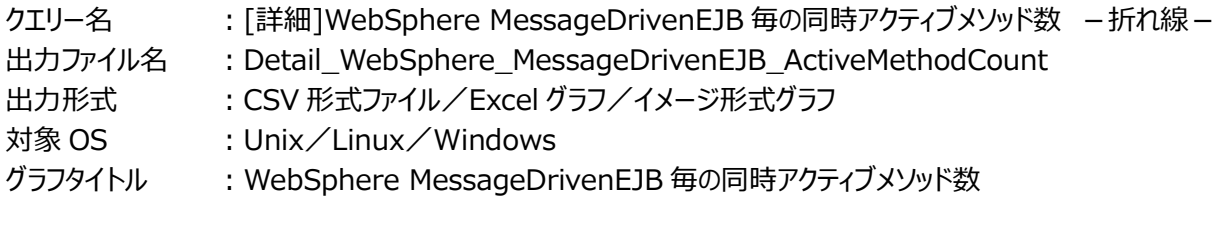

【グラフ内容】

このグラフは、MessageDrivenEJB 毎の同時アクティブメソッド数を折れ線グラフで時系列に表示しています。

数値は、データ収集時点の瞬間値です。

グラフに表示される MessageDrivenEJB は、TOPn とその他( OTHER)に集計されます。TOPn は、「動作環境設定 (共通)→CSV/グラフオプション 2→グラフ、資源ログ等に表示する項目数を制限(N)」で指定した数になります。

尚、ここでのその他(\_OTHER\_)に出力される値は、TOPn 以外の 1 データあたりの平均値となります。

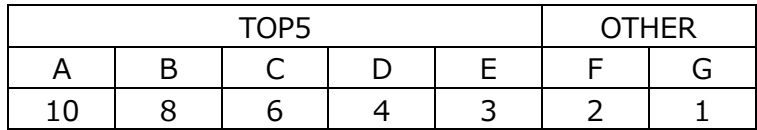

上記の表のように、OTHER に「F,G」の 2 データが含まれている場合、OTHER として出力される実際の数値は、

 $(2+1)$  /2=1.5

となります。

# 【用語説明】

・同時アクティブメソッド数

同時アクティブメソッド数は、データ収集時点で同時に処理されているメソッド数を示します。

【チェックポイント】

・この値が大きいほど、Message Driven Bean の同時処理数が多かったことを意味します。負荷指標として参照してくださ い。

# **2.1.40. [詳細]WebSphere MessageDrivenEJB 毎の onMessage メソッドに送達されたメッセージ数 -折れ線-**

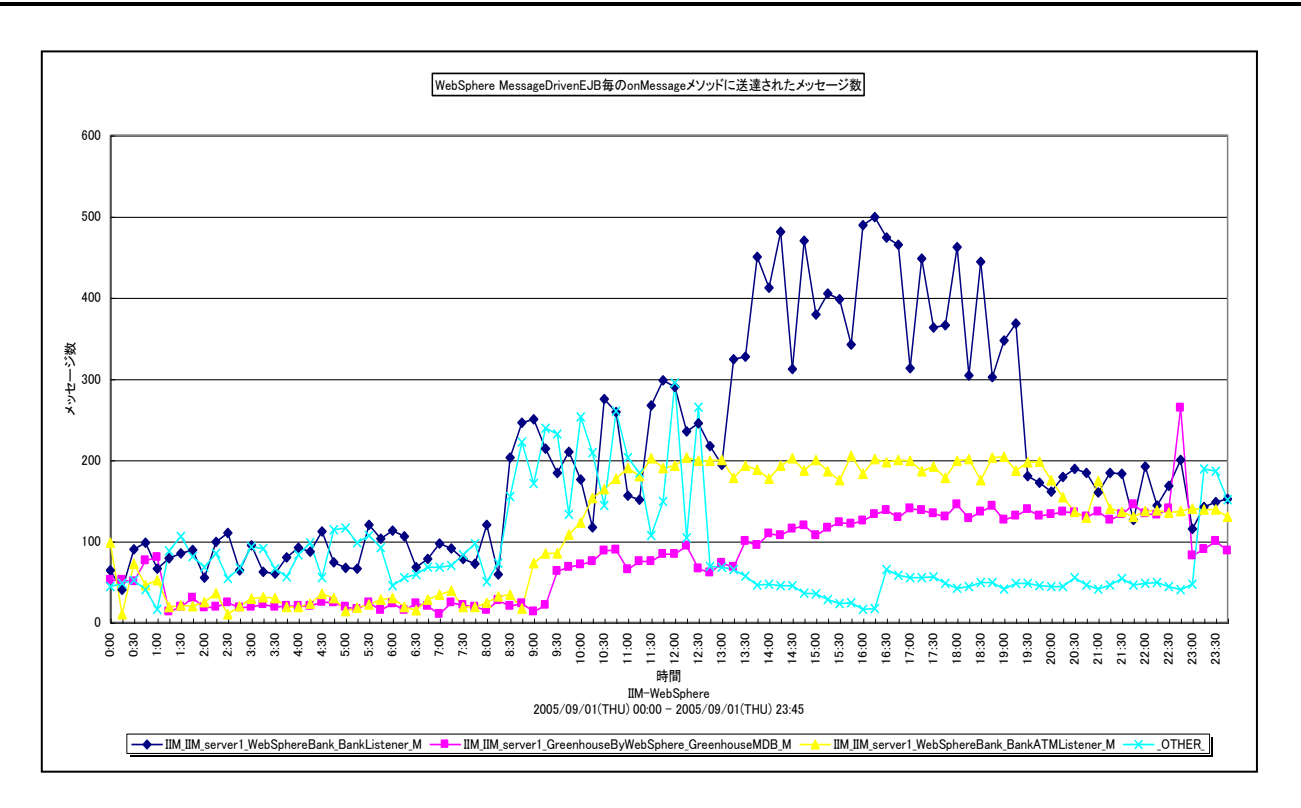

所属カテゴリー名 :CS-Java for WebSphere

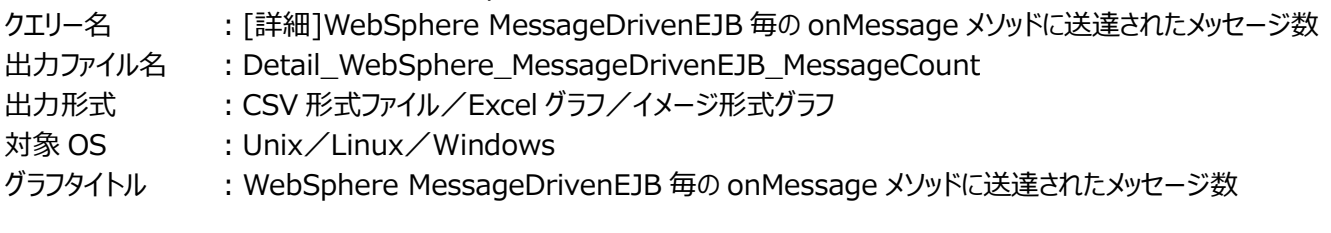

# 【グラフ内容】

*ES/1 NEO* 

このグラフは、MessageDrivenEJB 毎の onMessage メソッドに送達されたメッセージ数を、折れ線グラフで時系列に表示し ています。グラフに表示される MessageDrivenEJB は、TOPn とその他(\_OTHER\_)に集計されます。TOPn は、「動作 環境設定(共通)→CSV/グラフオプション 2→グラフ、資源ログ等に表示する項目数を制限(N)」で指定した数になります。 数値は、インターバルの累積値です。

# 【用語説明】

・onMessage メソッドに送達されたメッセージ数

onMessage メソッドに送達されたメッセージ数は、JMS プロバイダからコンシューマである Message Driven Bean に届け られたメッセージ数を示します。

# 【チェックポイント】

・この値が大きいほど、Message Driven Bean にて多くのメッセージを処理していたことを意味します。負荷指標として参照 してください。

# **2.1.41. [詳細]WebSphere MessageDrivenEJB 毎の onMessage メソッドに送達できなかったバックアウト・メッ セージ数 -折れ線-**

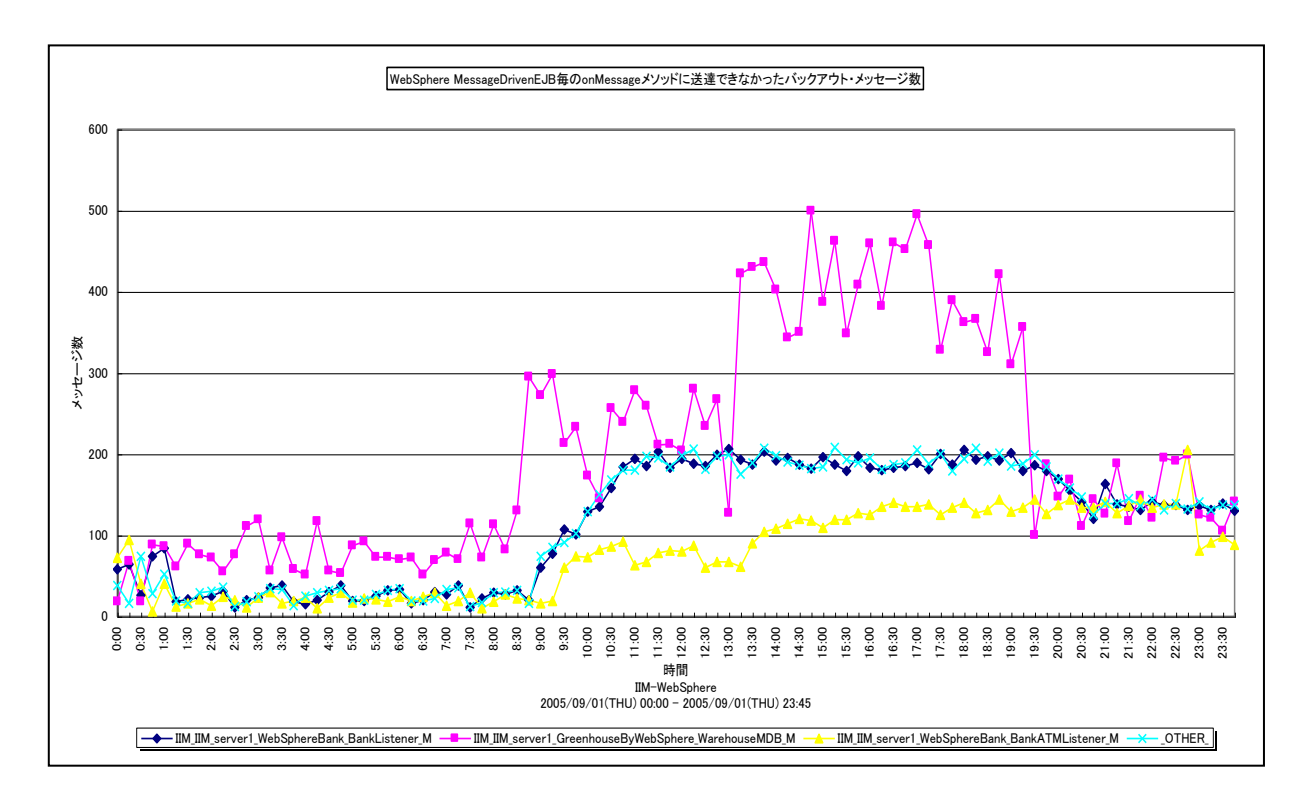

所属カテゴリー名 :CS-Java for WebSphere

- クエリー名 :[詳細]WebSphere MessageDrivenEJB 毎の onMessage メソッドに送達できなかったバックアウ ト・メッセージ数
- 出力ファイル名 : Detail WebSphere MessageDrivenEJB MessageBackoutCount
- 出力形式 :CSV 形式ファイル/Excel グラフ/イメージ形式グラフ

対象 OS : Unix/Linux/Windows

グラフタイトル : WebSphere MessageDrivenEJB 毎の onMessage メソッドに送達できなかったバックアウト・メッセ ージ数

# 【グラフ内容】

ES/1 NEO

このグラフは、MessageDrivenEJB 毎の onMessage メソッドに送達できなかったバックアウト・メッセージ数を、折れ線グラフ で時系列に表示しています。グラフに表示される MessageDrivenEJB は、TOPn とその他(\_OTHER\_)に集計されます。 TOPn は、「動作環境設定(共通)→CSV/グラフオプション 2→グラフ、資源ログ等に表示する項目数を制限(N)」で指定 した数になります。

数値は、インターバルの累積値です。

#### 【用語説明】

・送達できなかったバックアウト・メッセージ数 送達できなかったバックアウト・メッセージ数は、Message Driven Bean にて正常に処理できずにロールバックされた回数を 示します。

【チェックポイント】

・バックアウトされたメッセージ自体を確認してください。この値が大きいほど、Message Driven Bean で処理できない形体 のメッセージが届けられていることを意味します。

# **2.1.42. [詳細]WebSphere StatefulSessionEJB 毎のメソッド実行時間 -折れ線-**

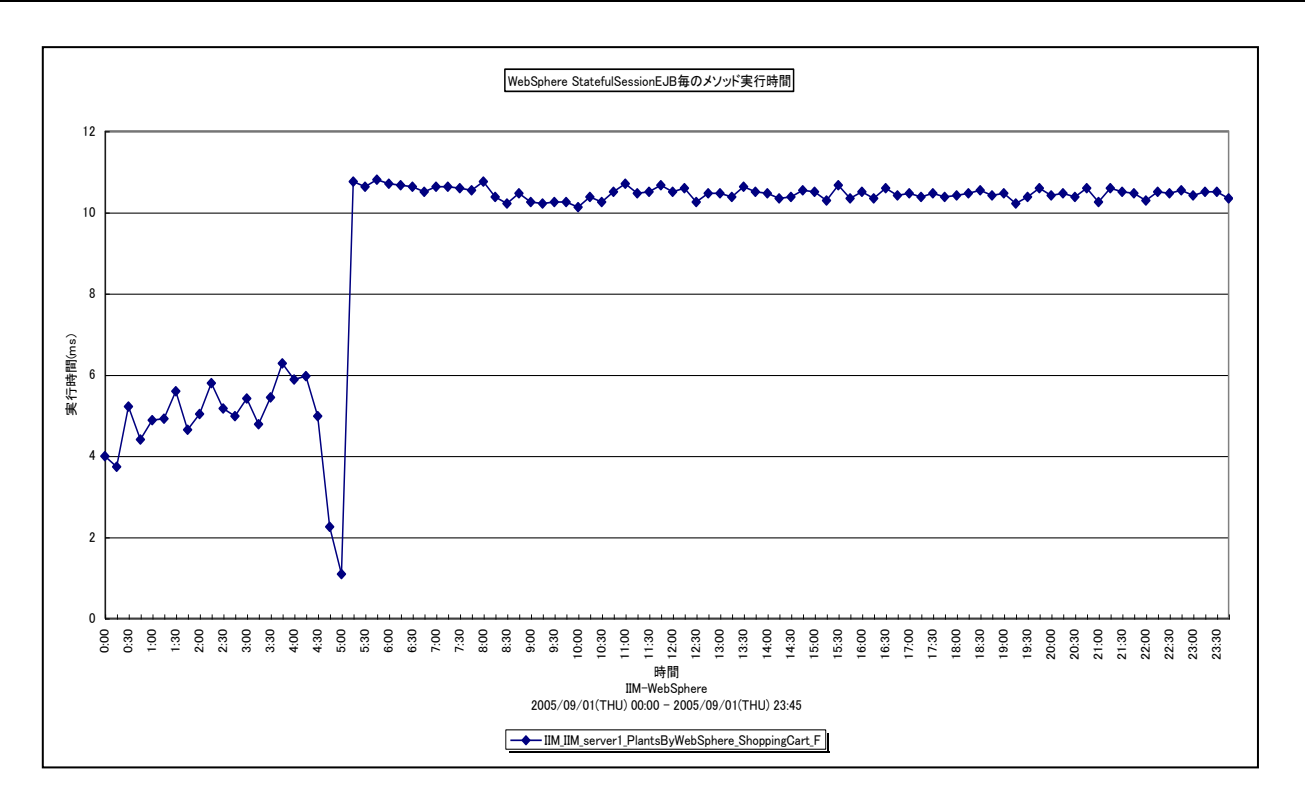

所属カテゴリー名 :CS-Java for WebSphere

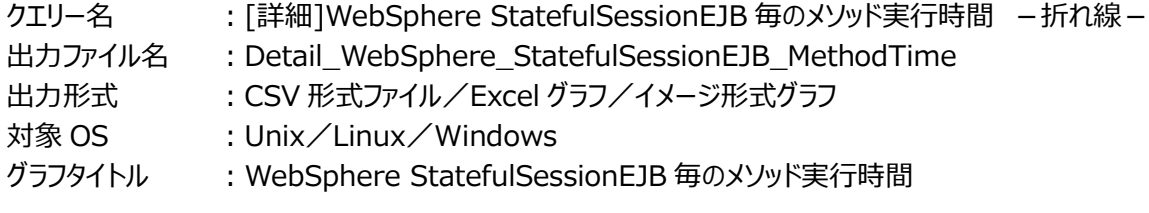

# 【グラフ内容】

*ES/1 NEO* 

このグラフは、StatefulSessionEJB 毎のメソッド実行時間を折れ線グラフで時系列に表示しています。グラフに表示される StatefulSessionEJB は、TOPn とその他 (\_OTHER\_) に集計されます。TOPn は、「動作環境設定 (共通) →CSV/ グラフオプション 2→グラフ、資源ログ等に表示する項目数を制限(N)」で指定した数になります。 数値は、インターバルの累積値です。

#### 【用語説明】

・メソッド実行時間

メソッド実行時間は、Stateful Bean 内のメソッドが実行されていた合計時間を示します。

#### 【チェックポイント】

・実行時間の多い Stateful Beanを特定できます。負荷指標として確認してください。メソッド実行回数が多ければ必然的 に実行時間が長くなるため、合わせて「[詳細]WebSphere StatefulSessionEJB 毎のメソッド実行回数 –折れ線 –」 を確認してください。

# **2.1.43. [詳細]WebSphere StatefulSessionEJB 毎のメソッド実行回数 -折れ線-**

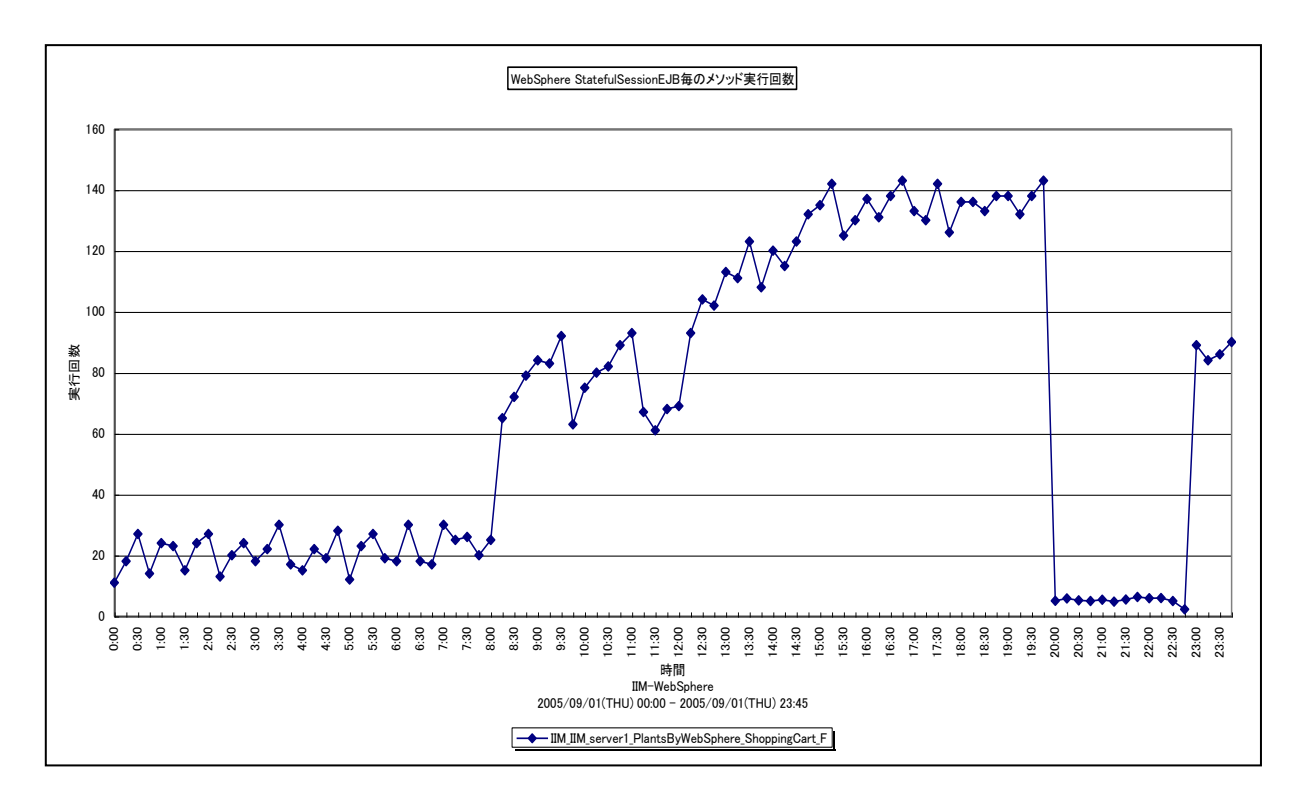

所属カテゴリー名 :CS-Java for WebSphere

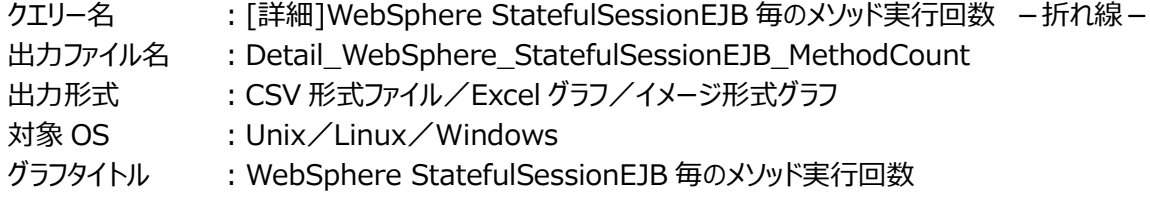

### 【グラフ内容】

**ES/1 NEO** 

このグラフは、StatefulSessionEJB 毎のメソッド実行回数を折れ線グラフで時系列に表示しています。グラフに表示される StatefulSessionEJB は、TOPn とその他 (\_OTHER\_) に集計されます。TOPn は、「動作環境設定 (共通) →CSV/ グラフオプション 2→グラフ、資源ログ等に表示する項目数を制限(N)」で指定した数になります。 数値は、インターバルの累積値です。

# 【用語説明】

・メソッド実行回数

メソッド実行回数は、Stateful Bean 内のメソッドが実行された合計回数を示します。

# 【チェックポイント】

・呼び出し回数の多い Stateful Bean を特定できます。負荷指標として確認してください。メソッドの効率を確認するために は、合わせて「[詳細]WebSphere StatefulSessionEJB 毎のメソッド平均実行時間 - 折れ線 - 」を確認してくださ い。

# **2.1.44. [詳細]WebSphere StatefulSessionEJB 毎のメソッド平均実行時間 -折れ線-**

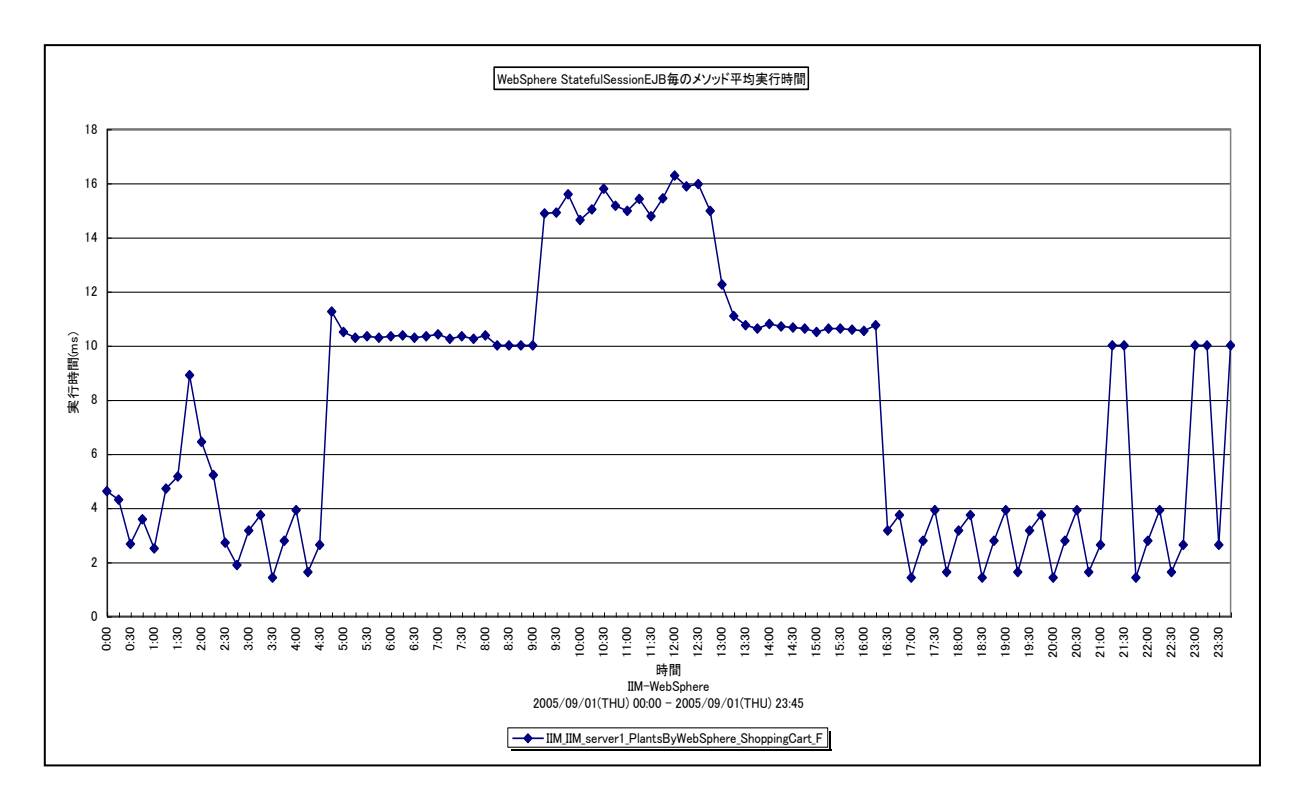

所属カテゴリー名 :CS-Java for WebSphere

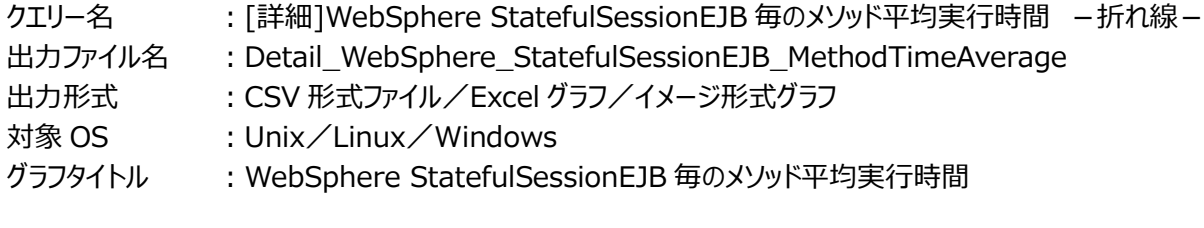

【グラフ内容】

*ES/1 NEO* 

このグラフは、StatefulSessionEJB 毎のメソッド平均実行時間を折れ線グラフで時系列に表示しています。

数値は、インターバルの平均値です。

グラフに表示される StatefulSessionEJB は、TOPn とその他( OTHER)に集計されます。TOPn は、「動作環境設定 (共通)→CSV/グラフオプション 2→グラフ、資源ログ等に表示する項目数を制限(N)」で指定した数になります。

尚、ここでのその他(\_OTHER\_)に出力される値は、TOPn 以外の 1 データあたりの平均値となります。

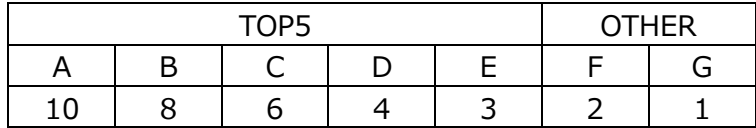

上記の表のように、OTHER に「F,G」の 2 データが含まれている場合、OTHER として出力される実際の数値は、

 $(2+1)$  /2=1.5

となります。

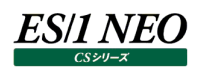

# 【用語説明】

・平均実行時間 平均実行時間は、以下の式で算出しています。 平均実行時間=実行時間/実行回数

【チェックポイント】

・多くの場合、Stateful Bean の平均実行時間はある一定範囲内で推移します。Stateful Bean の平均実行時間が極 端な変化を示していないかを確認してください。

# **2.1.45. [詳細]WebSphere StatefulSessionEJB 毎の Activation 時間 -折れ線-**

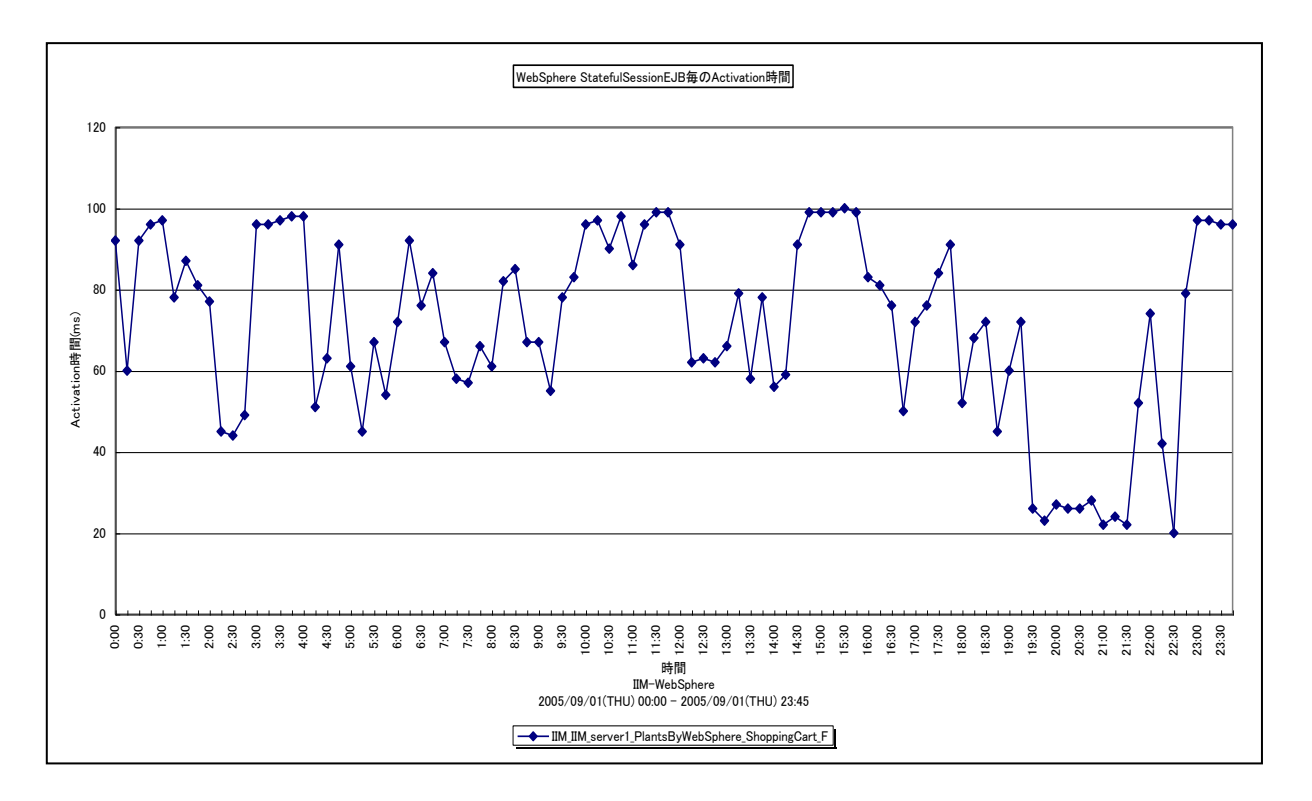

所属カテゴリー名 :CS-Java for WebSphere

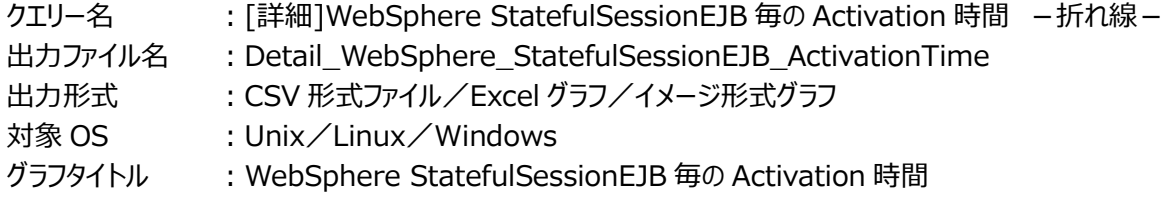

# 【グラフ内容】

このグラフは、StatefulSessionEJB 毎の Activation 時間を折れ線グラフで時系列に表示しています。グラフに表示される StatefulSessionEJB は、TOPn とその他 (\_OTHER\_) に集計されます。TOPn は、「動作環境設定 (共通) →CSV/ グラフオプション 2→グラフ、資源ログ等に表示する項目数を制限(N)」で指定した数になります。 数値は、インターバルの累積値です。

# 【用語説明】

・アクティベーション時間

アクティベーション時間は、外部ストレージに書き出されている Bean インスタンスをキャッシュ内に戻し、Ready 状態にするた めに要した時間を示します。

# 【チェックポイント】

・この値が大きいほど、Bean インスタンスを活動化(アクティベート)する処理に多くの時間を費やしたことを意味します。負 荷指標として確認してください。アクティベーション回数が多ければ必然的にパッシベーション時間も長くなるため、合わせて 「「詳細]WebSphere StatefulSessionEJB 毎の Activation 回数 - 折れ線 - 」を確認してください。

# **2.1.46. [詳細]WebSphere StatefulSessionEJB 毎の Activation 回数 -折れ線-**

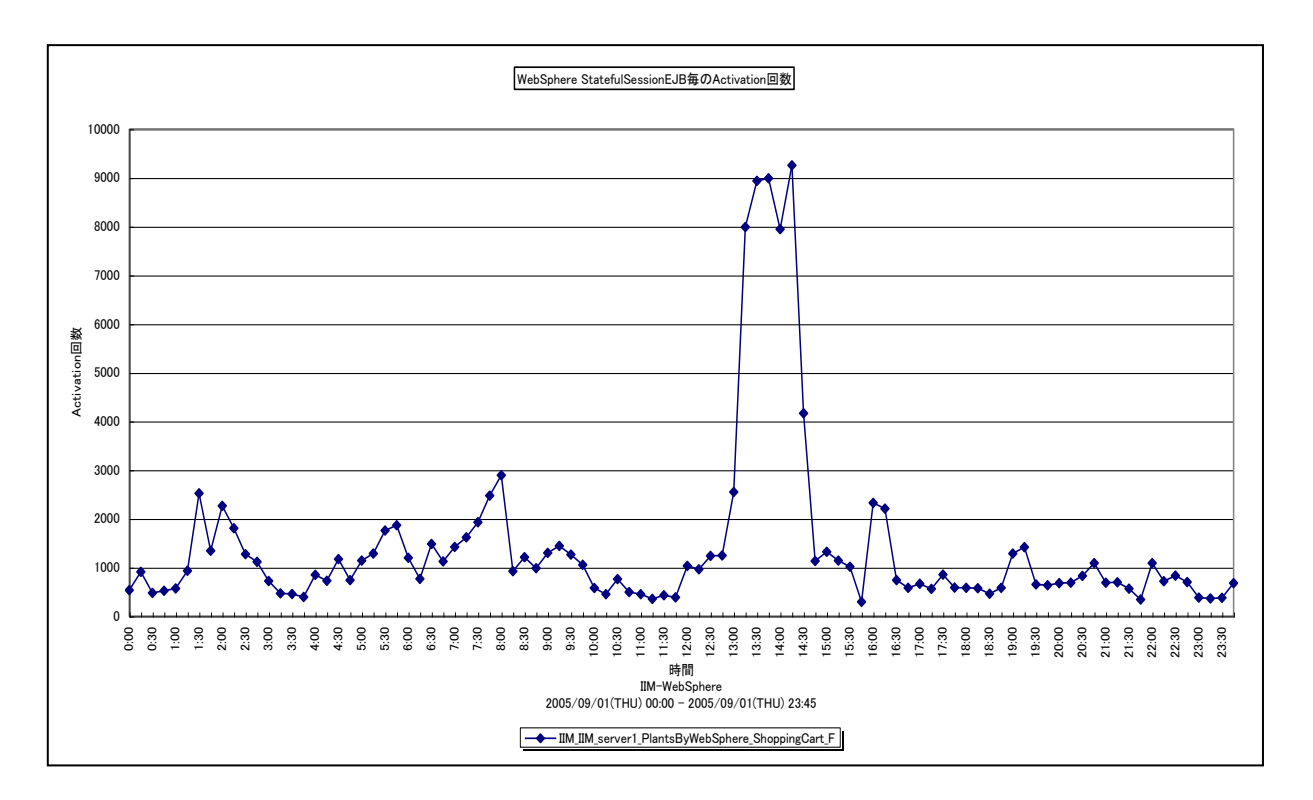

所属カテゴリー名 :CS-Java for WebSphere

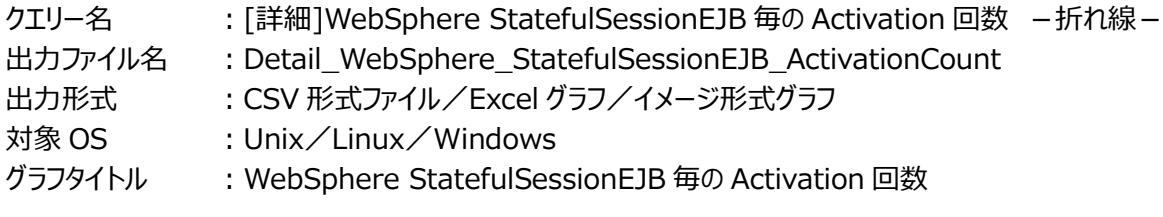

# 【グラフ内容】

*ES/1 NEO* 

このグラフは、StatefulSessionEJB 毎の Activation 回数を折れ線グラフで時系列に表示しています。グラフに表示される StatefulSessionEJB は、TOPn とその他 (\_OTHER\_) に集計されます。TOPn は、「動作環境設定 (共通) →CSV/ グラフオプション 2→グラフ、資源ログ等に表示する項目数を制限(N)」で指定した数になります。 数値は、インターバルの累積値です。

# 【用語説明】

・アクティベーション回数

アクティベーション回数は、外部ストレージに書き出されている Bean インスタンスをキャッシュ内に戻し、Ready 状態にした回 数を示します。

# 【チェックポイント】

・アクティベーション回数が多い場合、多くのインスタンスがパッシブ状態で存在していることを意味します。キャッシュサイズが不 足している可能性があります。

# **2.1.47. [詳細]WebSphere StatefulSessionEJB 毎の Activation 平均時間 -折れ線-**

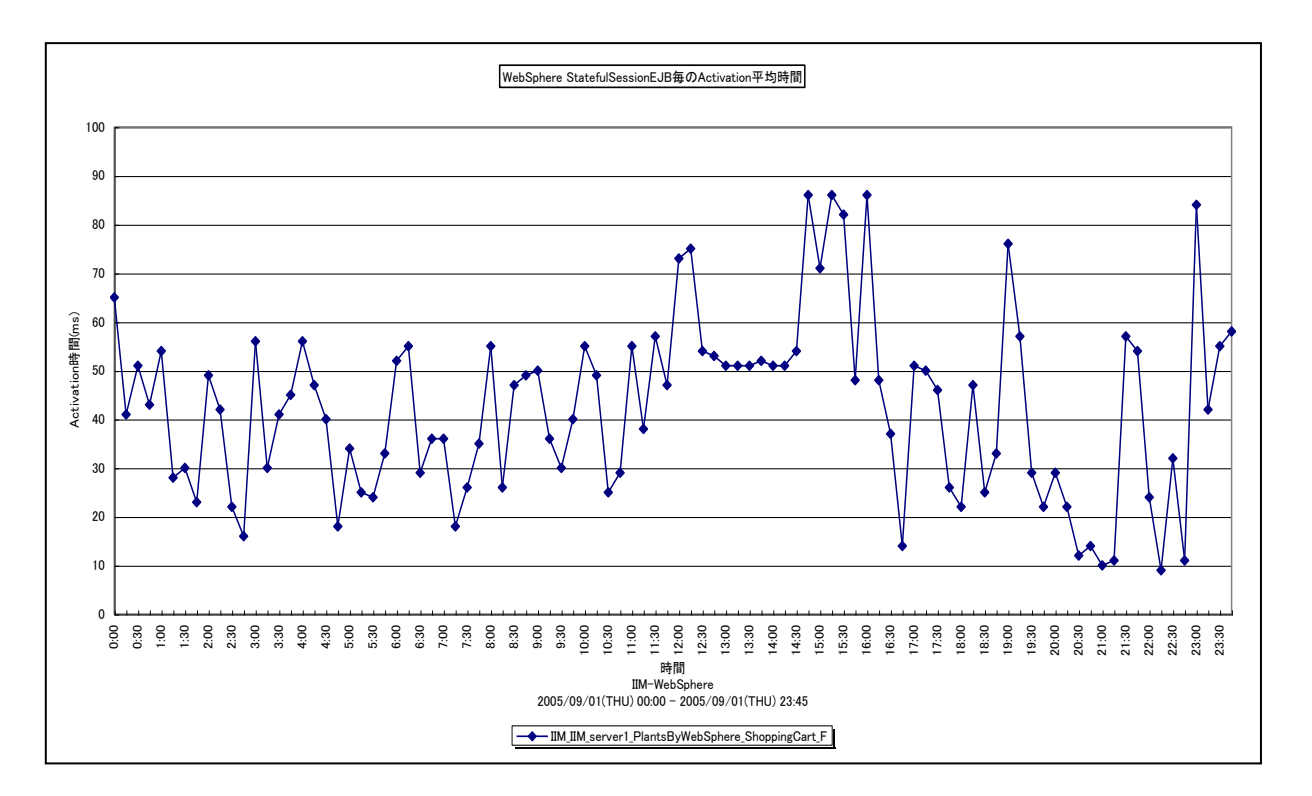

所属カテゴリー名 :CS-Java for WebSphere

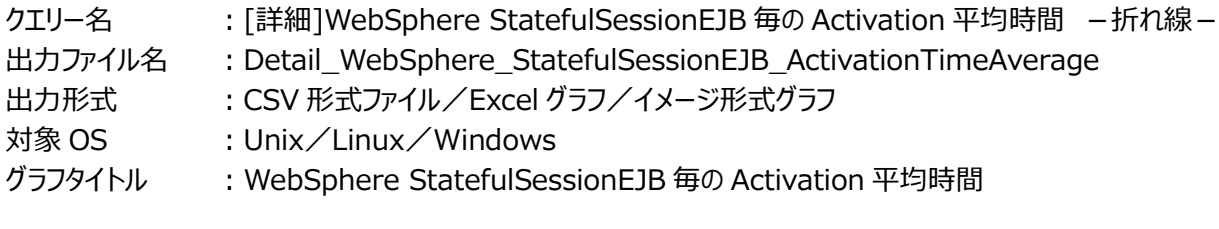

【グラフ内容】

*ES/1 NEO* 

このグラフは、StatefulSessionEJB 毎の Activation 平均時間を折れ線グラフで時系列に表示しています。 数値は、インターバルの平均値です。

グラフに表示される StatefulSessionEJB は、TOPn とその他( OTHER)に集計されます。TOPn は、「動作環境設定 (共通)→CSV/グラフオプション 2→グラフ、資源ログ等に表示する項目数を制限(N)」で指定した数になります。

尚、ここでのその他(\_OTHER\_)に出力される値は、TOPn 以外の 1 データあたりの平均値となります。

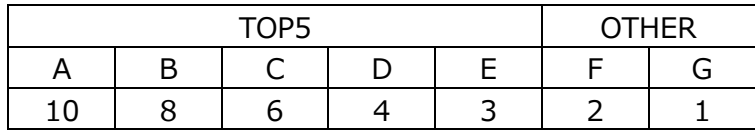

上記の表のように、OTHER に「F,G」の 2 データが含まれている場合、OTHER として出力される実際の数値は、

 $(2+1)$  /2=1.5

となります。

# 【用語説明】

・アクティベーション平均時間 アクティベーション平均時間は、以下の式で算出しています。 アクティベーション平均時間=アクティベーション時間/アクティベーション回数

【チェックポイント】

・多くの場合、Stateful Bean の平均アクティベーション時間はある一定範囲内で推移します。Stateful Bean の平均アク ティベーション時間が極端な変化を示していないかを確認してください。
# **2.1.48. [詳細]WebSphere StatefulSessionEJB 毎の Passivation 時間 -折れ線-**

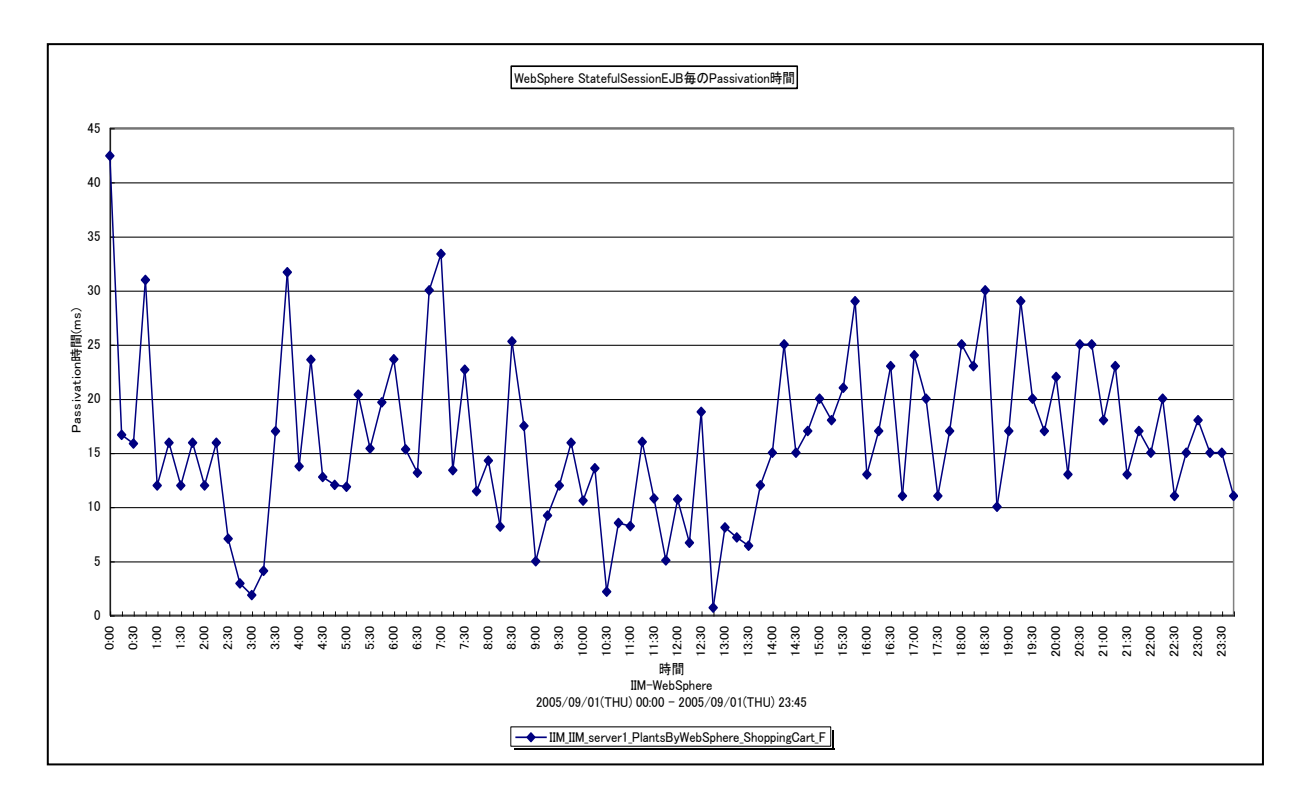

所属カテゴリー名 :CS-Java for WebSphere

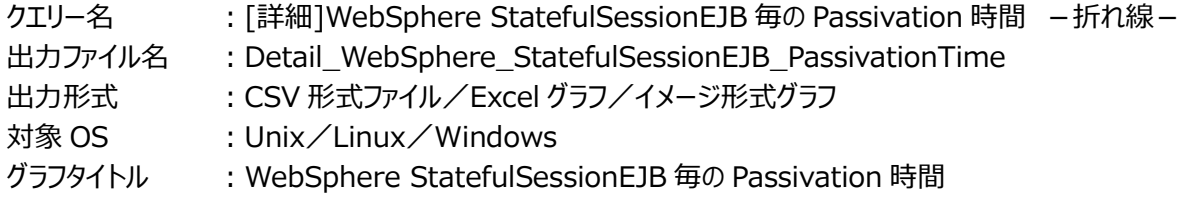

# 【グラフ内容】

*ES/1 NEO* 

このグラフは、StatefulSessionEJB 毎の Passivation 時間を折れ線グラフで時系列に表示しています。グラフに表示される StatefulSessionEJB は、TOPn とその他 (\_OTHER\_) に集計されます。TOPn は、「動作環境設定 (共通) →CSV/ グラフオプション 2→グラフ、資源ログ等に表示する項目数を制限(N)」で指定した数になります。 数値は、インターバルの累積値です。

# 【用語説明】

・パッシベーション時間

パッシベーション時間は、Ready 状態の Bean インスタンスと特定のクライアントの関連付けを破棄し、Bean インスタンスを アイドル状態に戻すために要した時間を示します。

# 【チェックポイント】

・負荷指標として参照してください。この値が大きいほど、Bean インスタンスを非活動化(パッシベート)する処理に多く時 間を費やしたことを意味します。パッシベーション回数が多ければ必然的にパッシベーション時間も長くなるため、合わせて 「[詳細]WebSphere StatefulSessionEJB 毎の Passivation 回数 -折れ線-」を確認してください。

# **2.1.49. [詳細]WebSphere StatefulSessionEJB 毎の Passivation 回数 -折れ線-**

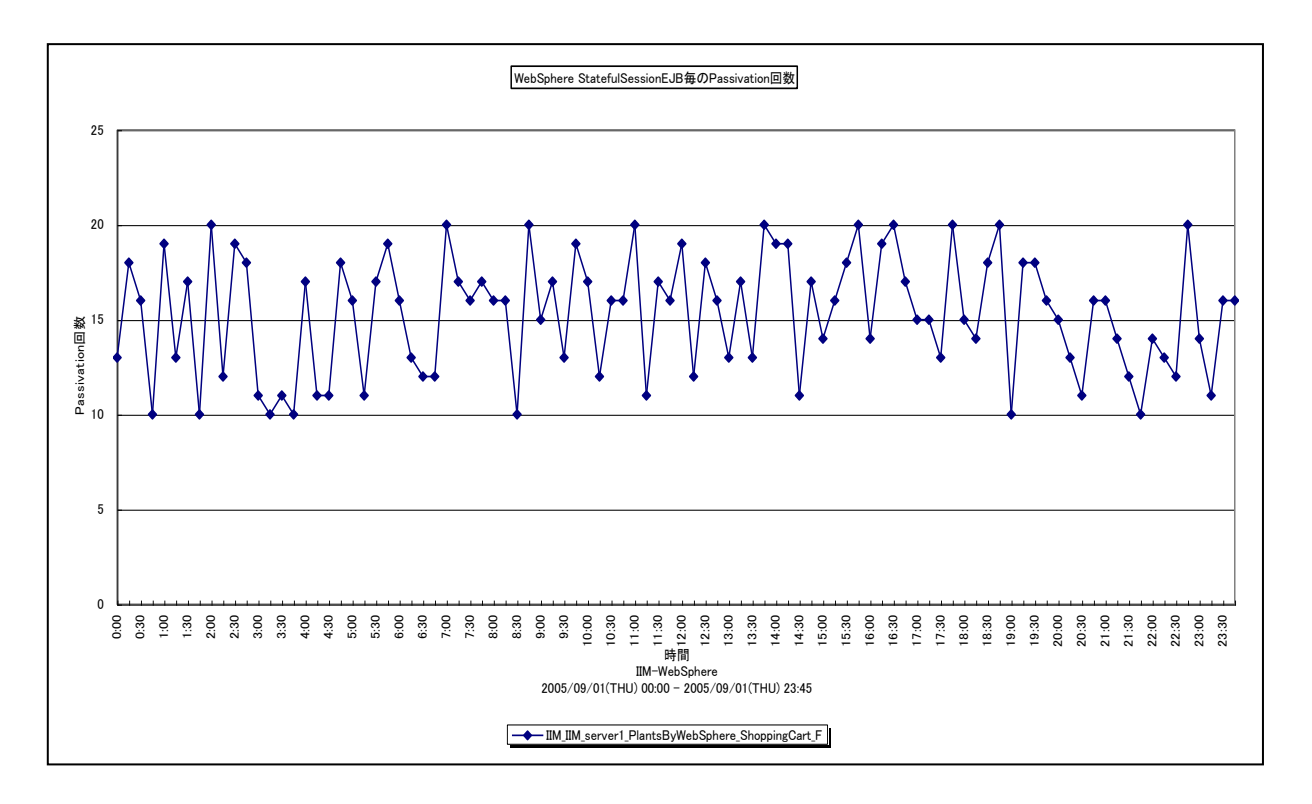

所属カテゴリー名 :CS-Java for WebSphere

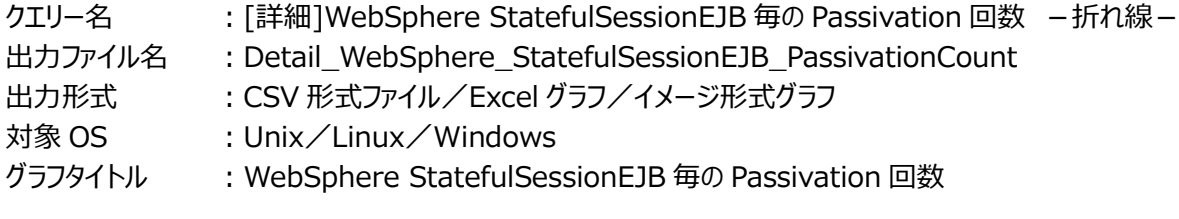

# 【グラフ内容】

このグラフは、StatefulSessionEJB 毎の Passivation 回数を折れ線グラフで時系列に表示しています。グラフに表示される StatefulSessionEJB は、TOPn とその他 (\_OTHER\_) に集計されます。TOPn は、「動作環境設定 (共通) →CSV/ グラフオプション 2→グラフ、資源ログ等に表示する項目数を制限(N)」で指定した数になります。 数値は、インターバルの累積値です。

# 【用語説明】

・パッシベーション回数

パッシベーション回数は、Ready 状態の Bean インスタンスと特定のクライアントの関連付けを破棄し、Bean インスタンスを アイドル状態に戻した回数を示します。

# 【チェックポイント】

・この値は、キャッシュの負荷状況を判断するために使用できます。単独での判断は難しいため、合わせて「[詳 細]WebSphere StatefulSessionEJB 毎のプール内のオブジェクト数 –折れ線 – Jや「「詳細]WebSphere StatefulSessionEJB 毎の Activation 回数 - 折れ線-」を確認してください。

## **2.1.50. [詳細]WebSphere StatefulSessionEJB 毎の Passivation 平均時間 -折れ線-**

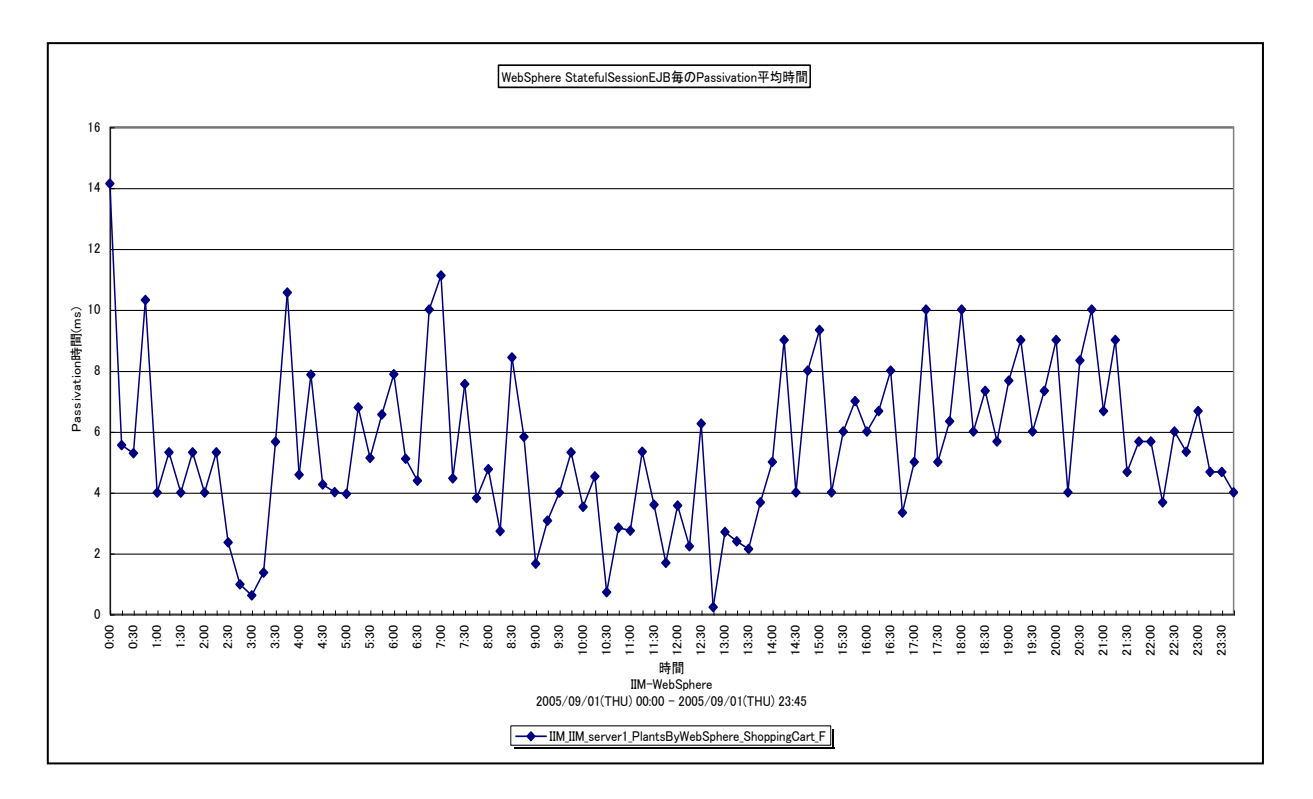

所属カテゴリー名 :CS-Java for WebSphere

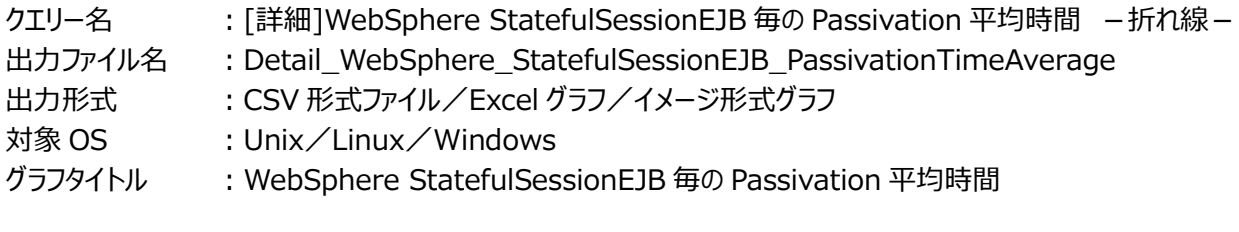

#### 【グラフ内容】

*ES/1 NEO* 

このグラフは、StatefulSessionEJB 毎の Passivation 平均時間を折れ線グラフで時系列に表示しています。 数値は、インターバルの平均値です。

グラフに表示される StatefulSessionEJB は、TOPn とその他( OTHER)に集計されます。TOPn は、「動作環境設定 (共通)→CSV/グラフオプション 2→グラフ、資源ログ等に表示する項目数を制限(N)」で指定した数になります。

尚、ここでのその他(\_OTHER\_)に出力される値は、TOPn 以外の 1 データあたりの平均値となります。

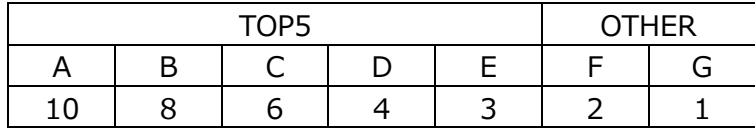

上記の表のように、OTHER に「F,G」の 2 データが含まれている場合、OTHER として出力される実際の数値は、

 $(2+1)$  /2=1.5

となります。

・パッシベーション平均時間 パッシベーション平均時間は、以下の式で算出しています。 パッシベーション平均時間=パッシベーション時間/パッシベーション回数

【チェックポイント】

・多くの場合、Stateful Bean の平均パッシベーション時間はある一定範囲内で推移します。Stateful Bean の平均パッ シベーション時間が極端な変化を示していないかを確認してください。

# **2.1.51. [詳細]WebSphere StatefulSessionEJB 毎の同時アクティブメソッド数 -折れ線-**

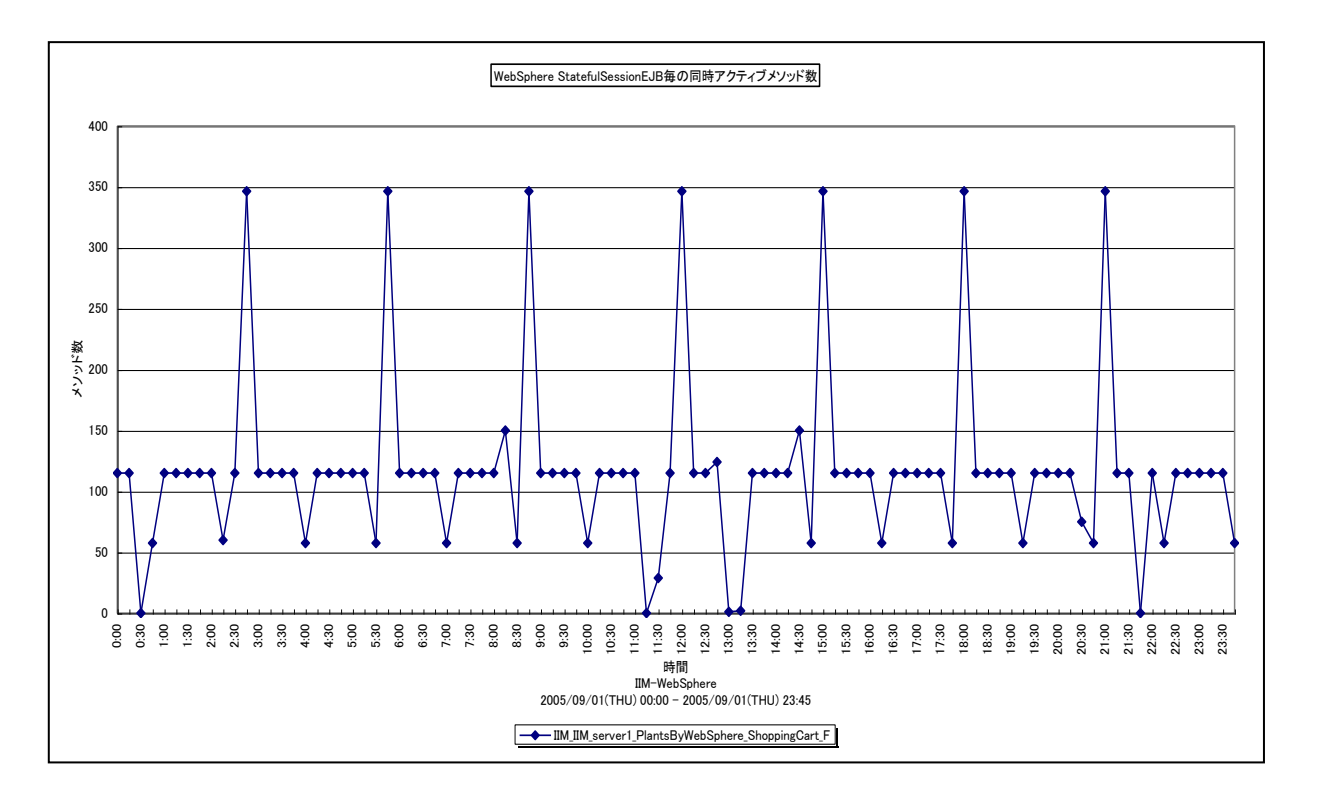

所属カテゴリー名 :CS-Java for WebSphere

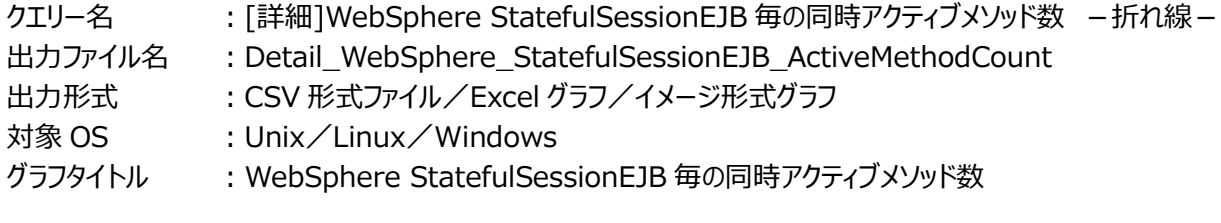

【グラフ内容】

*ES/1 NEO* 

このグラフは、StatefulSessionEJB 毎の同時アクティブメソッド数を折れ線グラフで時系列に表示しています。

数値は、データ収集時点の瞬間値です。

グラフに表示される StatefulSessionEJB は、TOPn とその他( OTHER)に集計されます。TOPn は、「動作環境設定 (共通)→CSV/グラフオプション 2→グラフ、資源ログ等に表示する項目数を制限(N)」で指定した数になります。

尚、ここでのその他(\_OTHER\_)に出力される値は、TOPn 以外の 1 データあたりの平均値となります。

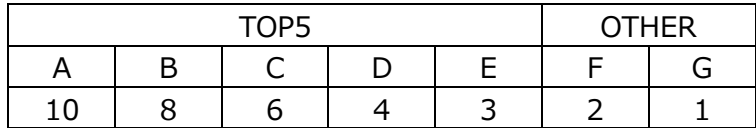

上記の表のように、OTHER に「F,G」の 2 データが含まれている場合、OTHER として出力される実際の数値は、

 $(2+1)$  /2=1.5

となります。

・同時アクティブメソッド数 同時アクティブメソッド数は、データ収集時点で同時に処理されているメソッド数を示します。

【チェックポイント】

・この値が大きいほど、Stateful Bean の同時処理数が多かったことを意味します。負荷指標として確認してください。

# **2.1.52. [詳細]WebSphere StatelessSessionEJB 毎のメソッド実行時間 -折れ線-**

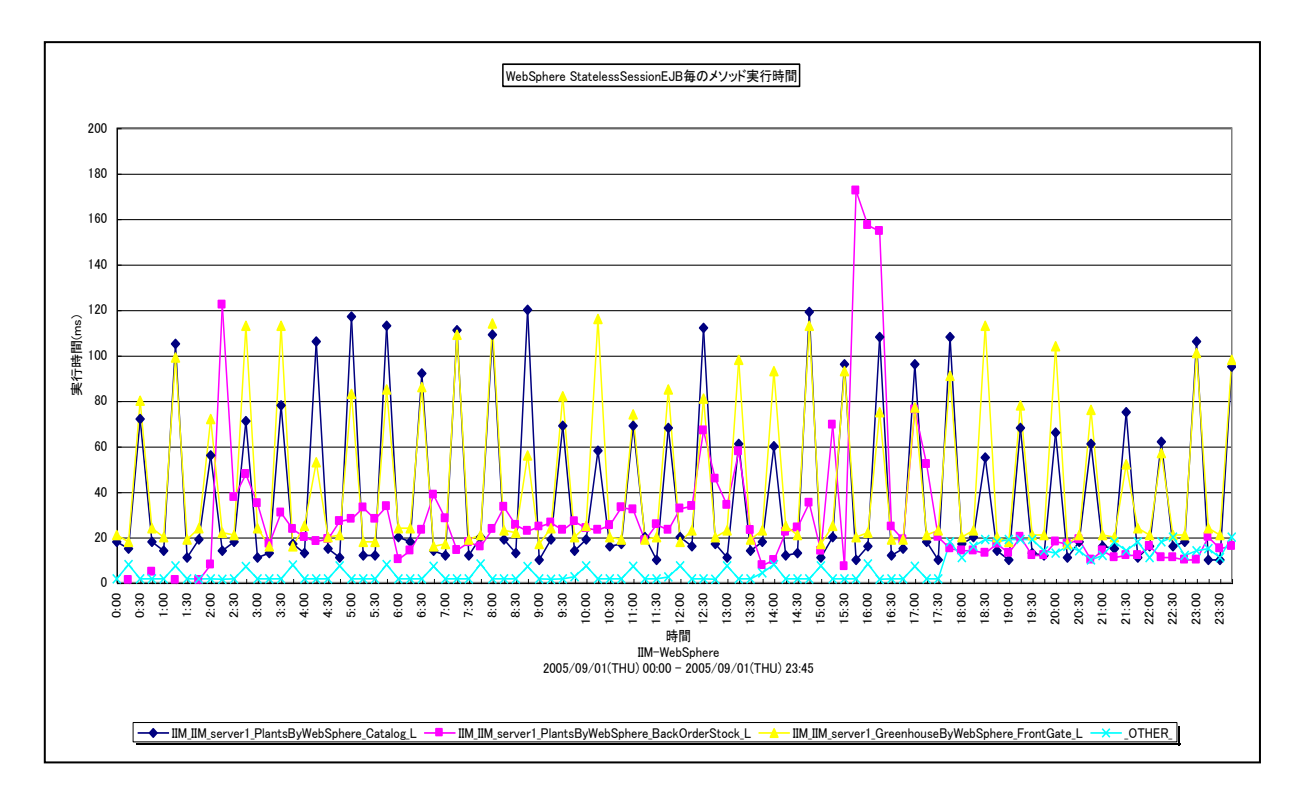

所属カテゴリー名 :CS-Java for WebSphere

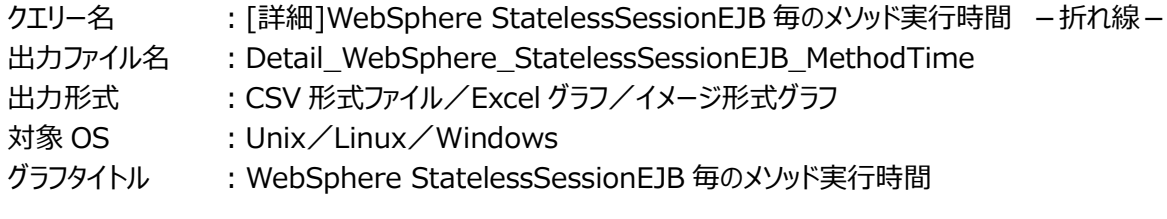

## 【グラフ内容】

*ES/1 NEO* 

このグラフは、StatelessSessionEJB 毎のメソッド実行時間を折れ線グラフで時系列に表示しています。グラフに表示される StatelessSessionEJB は、TOPn とその他 (\_OTHER\_)に集計されます。TOPn は、「動作環境設定(共通)→ CSV/グラフオプション 2→グラフ、資源ログ等に表示する項目数を制限(N)」で指定した数になります。 数値は、インターバルの累積値です。

## 【用語説明】

・メソッド実行時間

メソッド実行時間は、Stateless Bean 内のメソッドが実行されていた合計時間を示します。

## 【チェックポイント】

・実行時間の多い Stateless Bean を特定できます。負荷指標として確認してください。メソッド実行回数が多ければ必然 的に実行時間が長くなるため、合わせて「「詳細]WebSphere StatelessSessionEJB 毎のメソッド実行回数 –折れ 線-」を確認してください。

# **2.1.53. [詳細]WebSphere StatelessSessionEJB 毎のメソッド実行回数 -折れ線-**

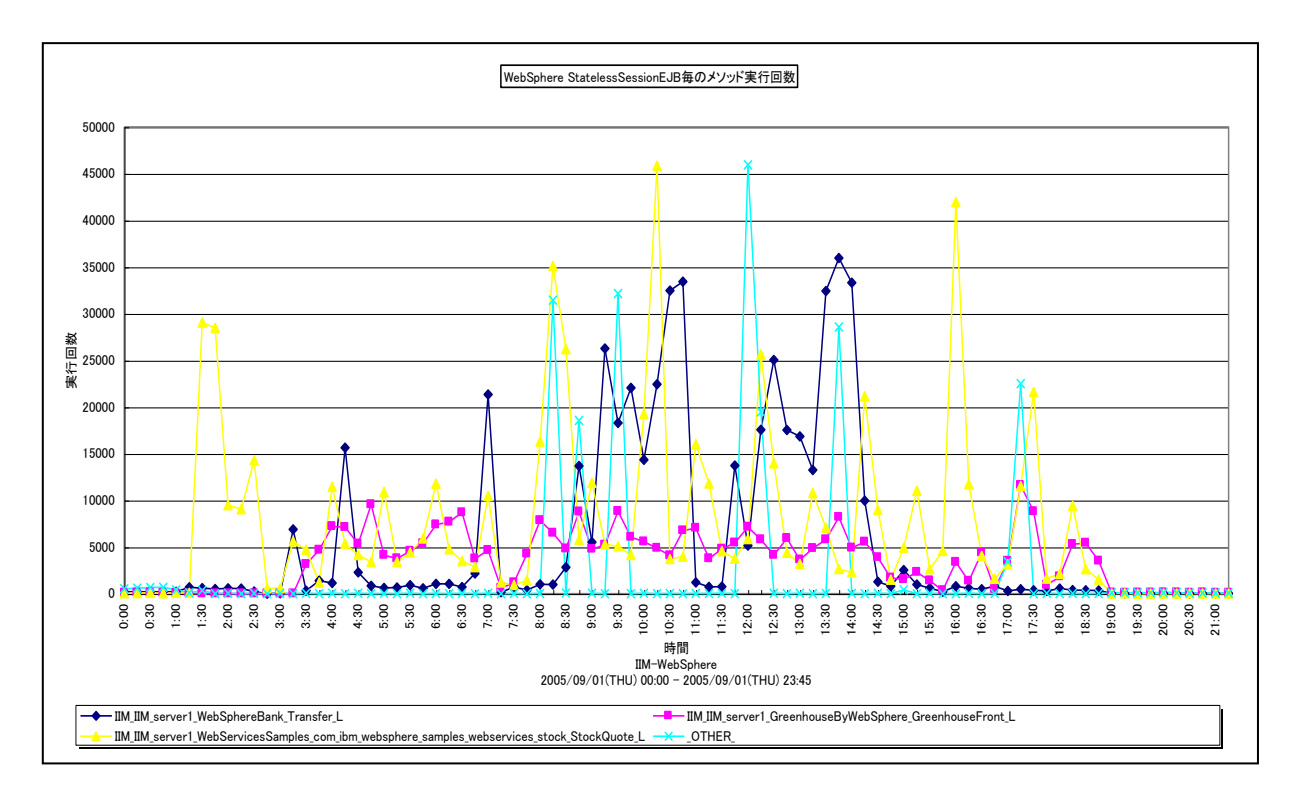

所属カテゴリー名 :CS-Java for WebSphere

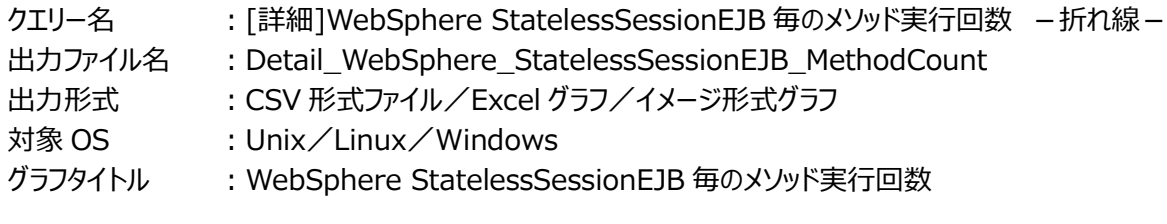

# 【グラフ内容】

*ES/1 NEO* 

このグラフは、StatelessSessionEJB 毎のメソッド実行回数を折れ線グラフで時系列に表示しています。グラフに表示される StatelessSessionEJB は、TOPn とその他 (\_OTHER\_)に集計されます。TOPn は、「動作環境設定(共通)→ CSV/グラフオプション 2→グラフ、資源ログ等に表示する項目数を制限(N)」で指定した数になります。 数値は、インターバルの累積値です。

# 【用語説明】

・メソッド実行回数

メソッド実行回数は、Stateless Bean 内のメソッドが実行された合計回数を示します。

# 【チェックポイント】

・実行回数の多いStateless Beanを特定できます。負荷指標として確認してください。メソッドの実行効率を確認するため には、合わせて「[詳細]WebSphere StatelessSessionEJB 毎のメソッド平均実行時間 –折れ線 – 」を確認してくだ さい。

## **2.1.54. [詳細]WebSphere StatelessSessionEJB 毎のメソッド平均実行時間 -折れ線-**

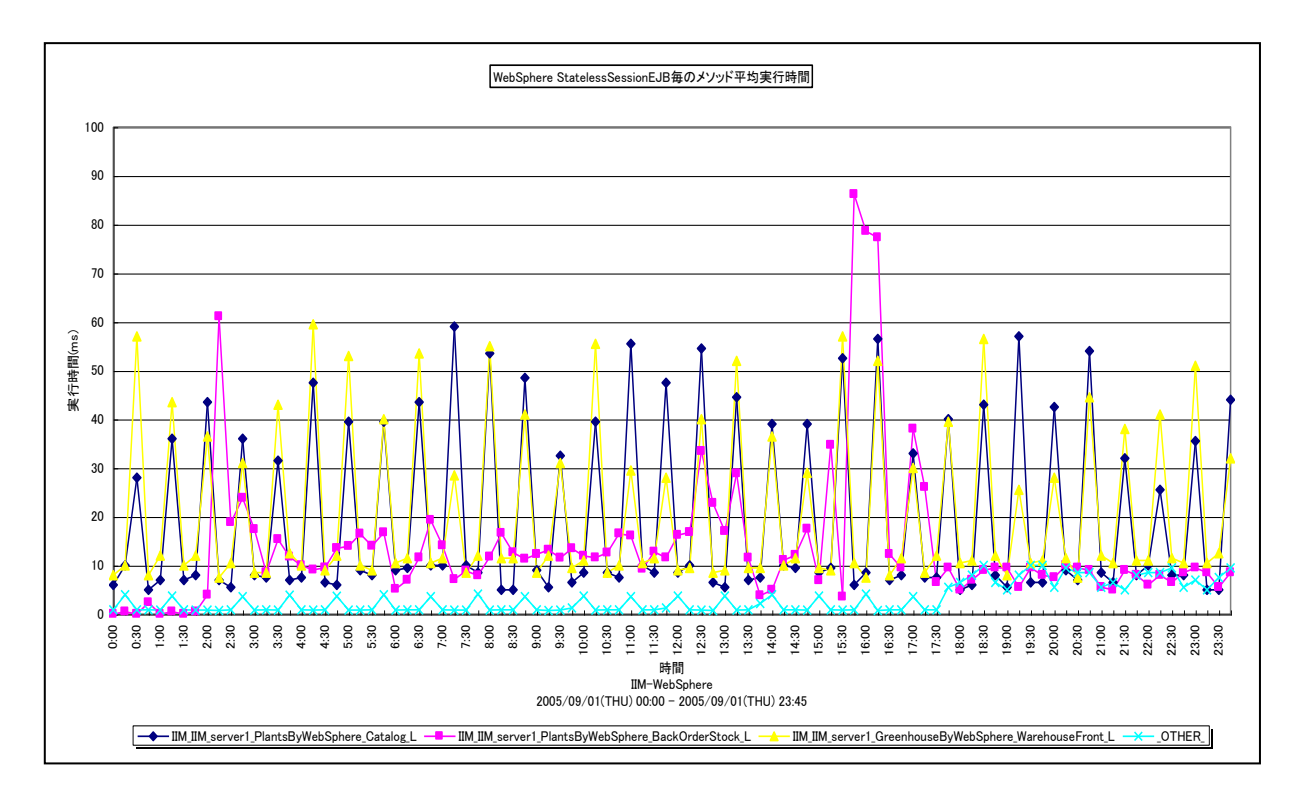

所属カテゴリー名 :CS-Java for WebSphere

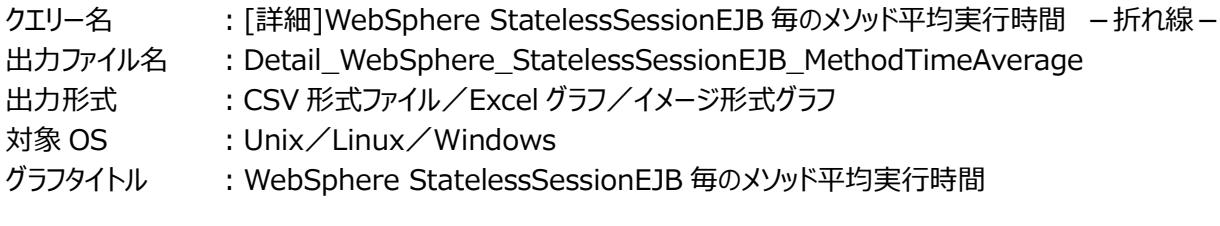

【グラフ内容】

*ES/1 NEO* 

このグラフは、StatelessSessionEJB 毎のメソッド平均実行時間を折れ線グラフで時系列に表示しています。 数値は、インターバルの平均値です。

グラフに表示される StatelessSessionEJB は、TOPn とその他( OTHER)に集計されます。TOPn は、「動作環境設 定(共通)→CSV/グラフオプション 2→グラフ、資源ログ等に表示する項目数を制限(N)」で指定した数になります。

尚、ここでのその他(\_OTHER\_)に出力される値は、TOPn 以外の 1 データあたりの平均値となります。

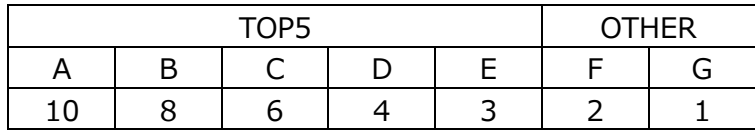

上記の表のように、OTHER に「F,G」の 2 データが含まれている場合、OTHER として出力される実際の数値は、

 $(2+1)$  /2=1.5

となります。

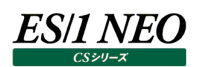

・平均実行時間 平均実行時間は、以下の式で算出しています。 平均実行時間=実行時間/実行回数

【チェックポイント】

・多くの場合、Stateless Bean の平均実行時間はある一定範囲内で推移します。Stateless Bean の平均実行時間が 極端な変化を示していないかを確認してください。

# **2.1.55. [詳細]WebSphere StatelessSessionEJB 毎のプール満杯のためオブジェクトが破棄された回数 -折れ線-**

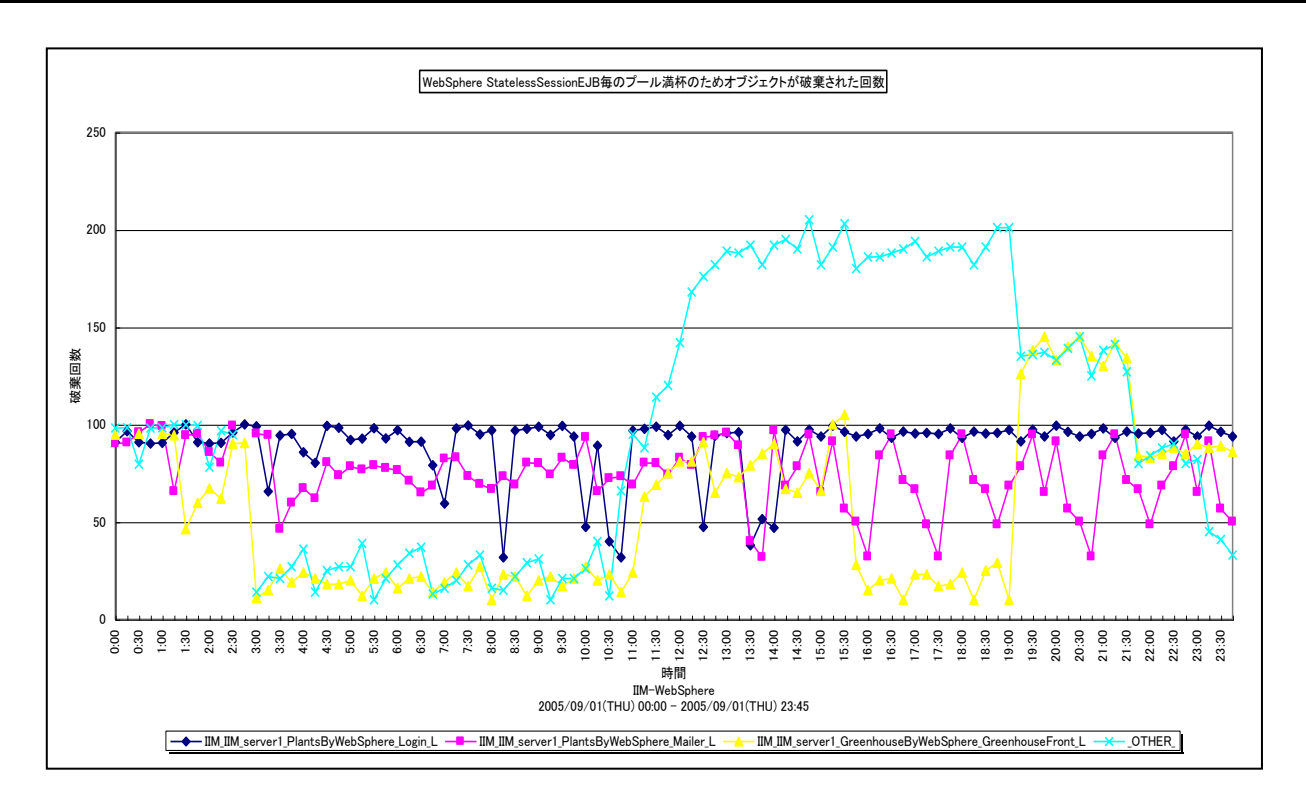

#### 所属カテゴリー名 :CS-Java for WebSphere

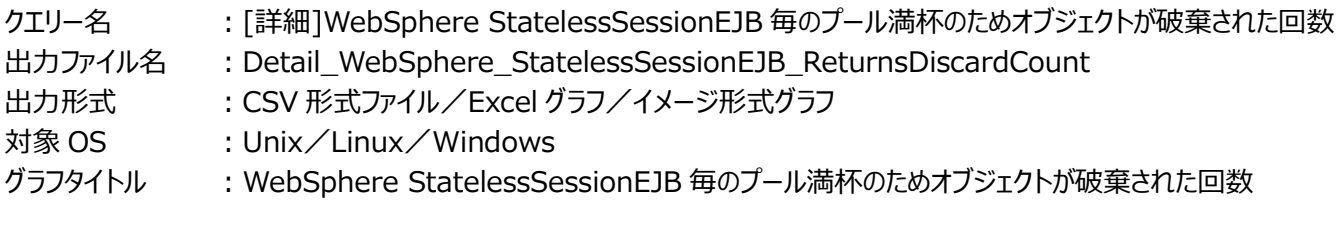

# 【グラフ内容】

*ES/1 NEO* 

このグラフは、StatelessSessionEJB 毎のプール満杯のためオブジェクトが破棄された回数を、折れ線グラフで時系列に表示 しています。グラフに表示される StatelessSessionEJB は、TOPn とその他( OTHER)に集計されます。TOPn は、「動 作環境設定(共通)→CSV/グラフオプション 2→グラフ、資源ログ等に表示する項目数を制限(N)」で指定した数になりま す。

数値は、インターバルの累積値です。

## 【用語説明】

・オブジェクトが破棄された回数

オブジェクトが破棄された回数は、Bean インスタンスをプールに戻せずに廃棄した回数を示します。プール内の Bean インスタ ンス数が最大値に達した状態で、さらに Bean インスタンスをプールに戻そうとするタイミングで発生します。

## 【チェックポイント】

・継続的にオブジェクトが破棄された回数が計測されていないかを確認してください。EJB コンテナは、一度作成した Bean イ ンスタンスを再利用するよう制御しており、継続的にインスタンス化と破棄が発生することは、パフォーマンス上望ましくありま せん。

## **2.1.56. [詳細]WebSphere StatelessSessionEJB 毎の同時アクティブメソッド数 -折れ線-**

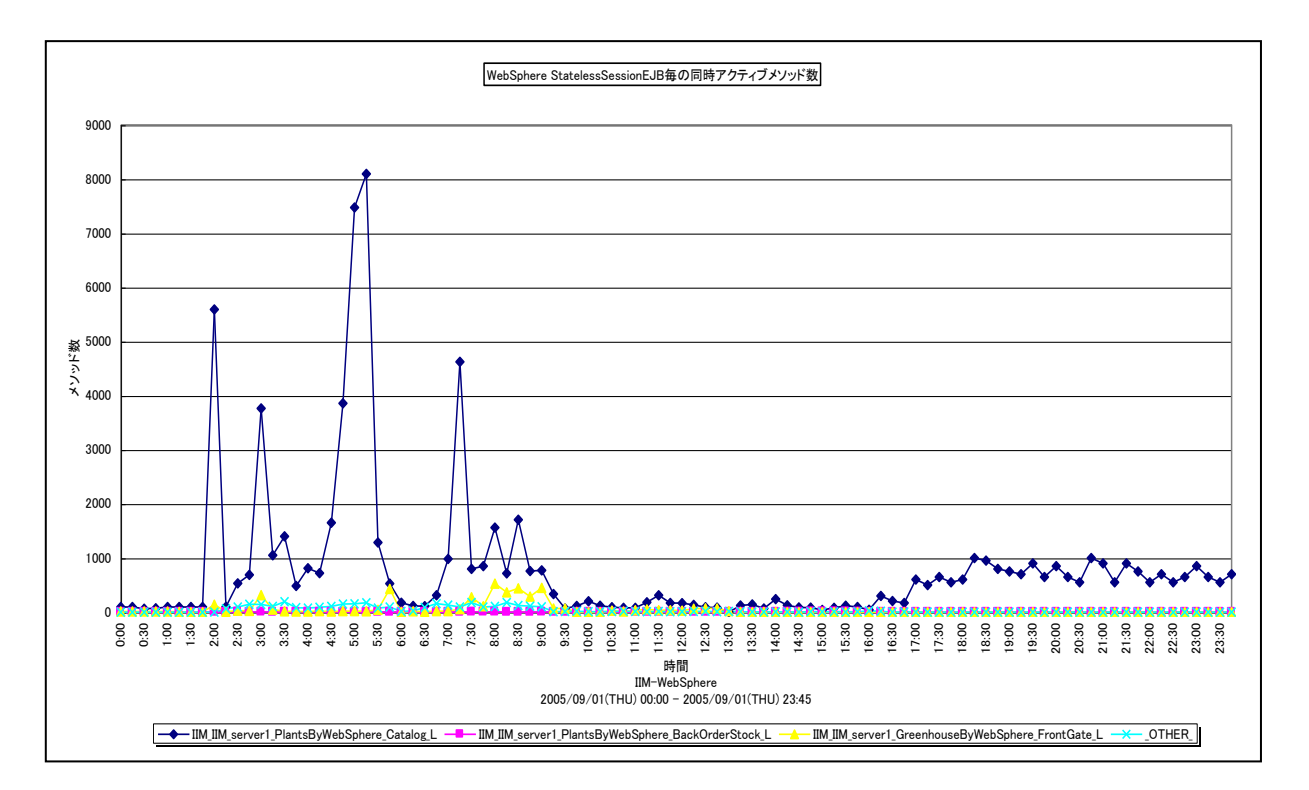

所属カテゴリー名 :CS-Java for WebSphere

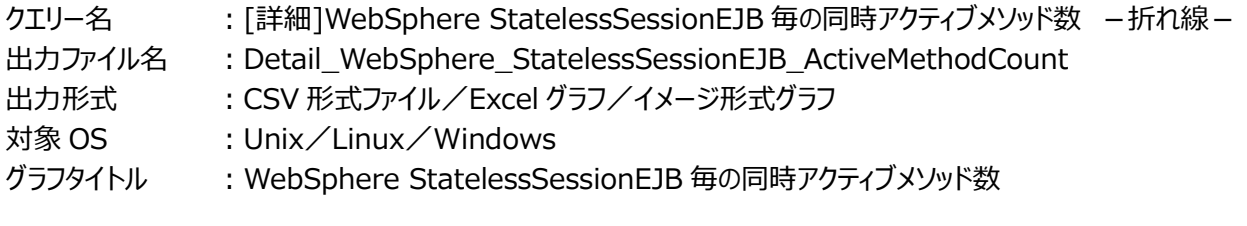

【グラフ内容】

*ES/1 NEO* 

このグラフは、StatelessSessionEJB 毎の同時アクティブメソッド数を折れ線グラフで時系列に表示しています。 数値は、データ収集時点の瞬間値です。

グラフに表示される StatelessSessionEJB は、TOPn とその他( OTHER)に集計されます。TOPn は、「動作環境設 定(共通)→CSV/グラフオプション 2→グラフ、資源ログ等に表示する項目数を制限(N)」で指定した数になります。

尚、ここでのその他(\_OTHER\_)に出力される値は、TOPn 以外の 1 データあたりの平均値となります。

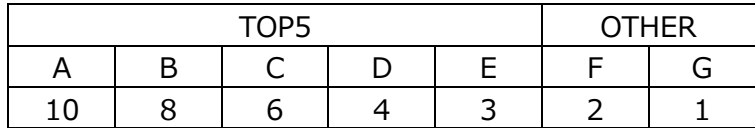

上記の表のように、OTHER に「F,G」の 2 データが含まれている場合、OTHER として出力される実際の数値は、

 $(2+1)$  /2=1.5

となります。

・同時アクティブメソッド数 同時アクティブメソッド数は、データ収集時点で同時に処理されているメソッド数を示します。

【チェックポイント】

・この値が大きいほど、Stateless Bean の同時処理数が多かったことを意味します。負荷指標として確認してください。

# **2.1.57. [詳細]WebSphere ThreadPool 毎のアクティブスレッド数 -折れ線-**

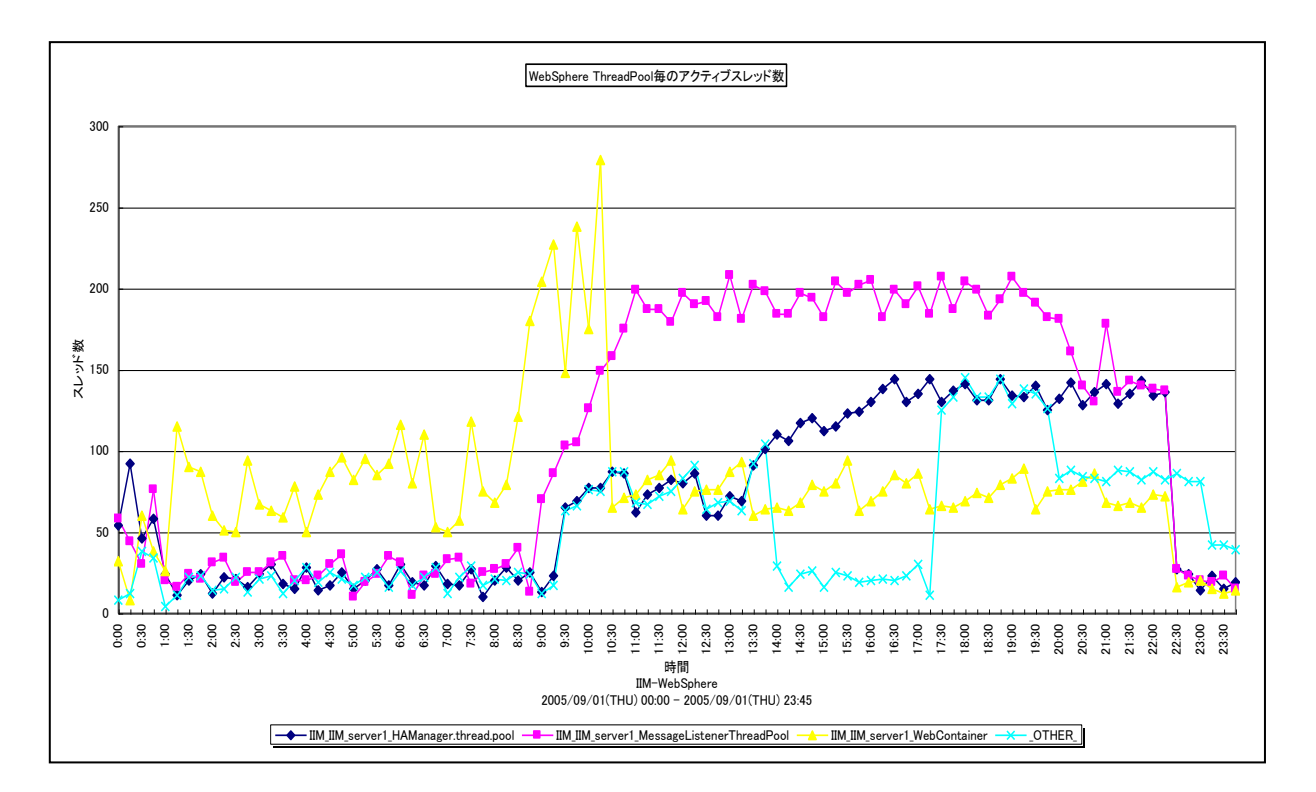

所属カテゴリー名 :CS-Java for WebSphere

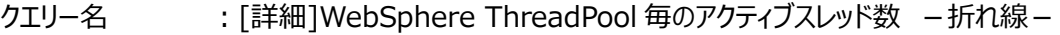

出カファイル名 : Detail\_WebSphere\_ThreadPool\_ActiveCount

出力形式 :CSV 形式ファイル/Excel グラフ/イメージ形式グラフ

- 対象 OS : Unix/Linux/Windows
- グラフタイトル :WebSphere ThreadPool 毎のアクティブスレッド数

【グラフ内容】

ES/1 NEO

このグラフは、ThreadPool 毎のアクティブスレッド数を折れ線グラフで時系列に表示しています。

数値は、データ収集時点の瞬間値です。

グラフに表示される ThreadPool は、TOPn とその他( OTHER)に集計されます。TOPn は、「動作環境設定(共通) →CSV/グラフオプション 2→グラフ、資源ログ等に表示する項目数を制限(N)」で指定した数になります。

尚、ここでのその他(\_OTHER\_)に出力される値は、TOPn 以外の 1 データあたりの平均値となります。

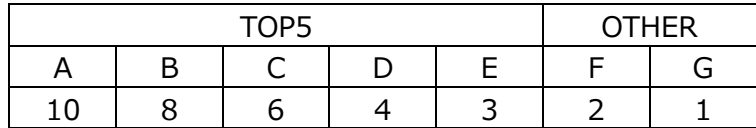

上記の表のように、OTHER に「F,G」の 2 データが含まれている場合、OTHER として出力される実際の数値は、

 $(2+1)$  /2=1.5

となります。

# **ES/1 NEO**

# 【用語説明】

・アクティブスレッド

ThreadPool 内に存在するスレッドの中で使用中のスレッドを示します。

【チェックポイント】

・負荷指標として確認してください。合わせて「[詳細]WebSphere ThreadPool毎のプール内スレッド数 -折れ線-」を 確認し、作成されているスレッドの内、どのくらい使用されているスレッドがあるのかを確認してください。

# **2.1.58. [詳細]WebSphere ThreadPool 毎のプール内スレッド数 -折れ線-**

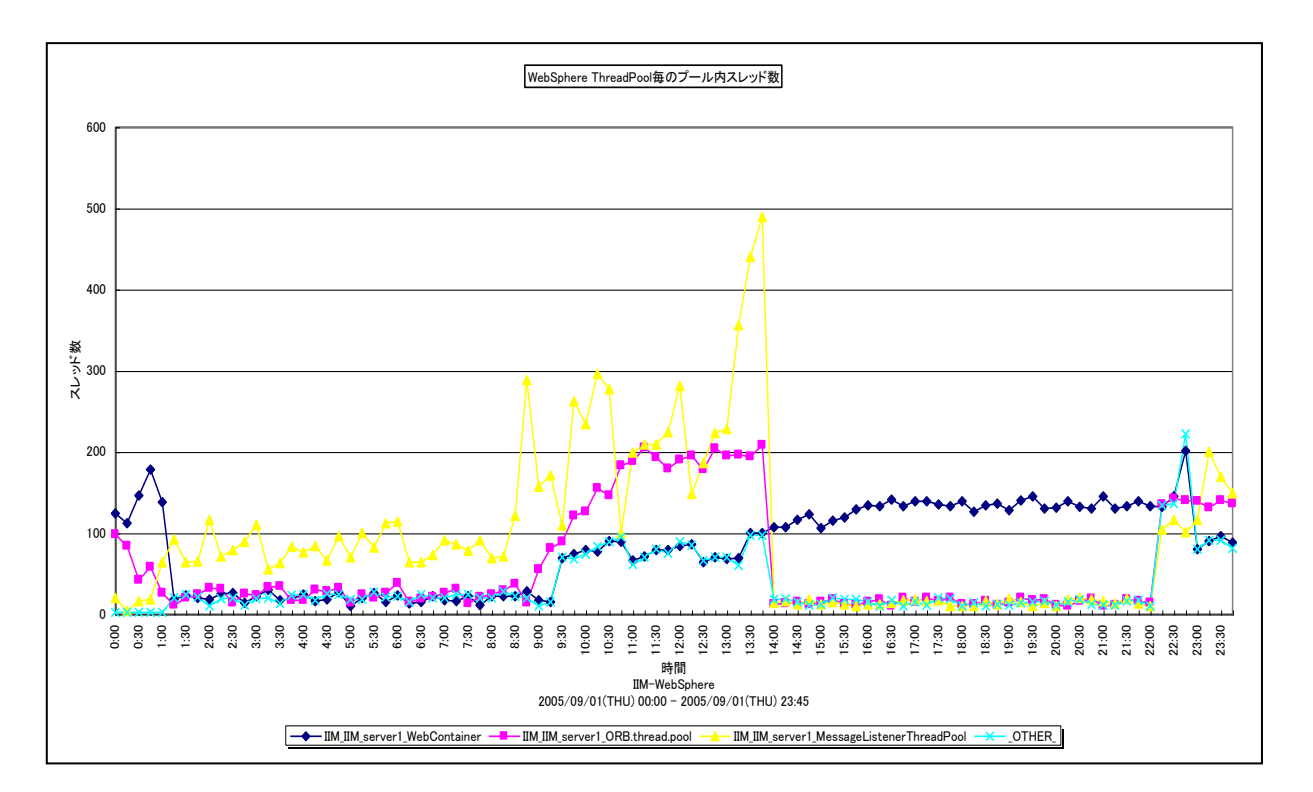

所属カテゴリー名 :CS-Java for WebSphere

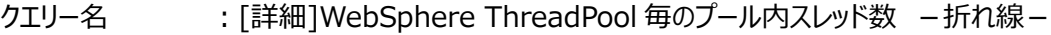

出カファイル名 : Detail\_WebSphere\_ThreadPool\_PoolSize

出力形式 :CSV 形式ファイル/Excel グラフ/イメージ形式グラフ

- 対象 OS : Unix/Linux/Windows
- グラフタイトル :WebSphere ThreadPool 毎のプール内スレッド数

【グラフ内容】

*ES/1 NEO* 

このグラフは、ThreadPool 毎のプール内スレッド数を折れ線グラフで時系列に表示しています。

数値は、データ収集時点の瞬間値です。

グラフに表示される ThreadPool は、TOPn とその他( OTHER)に集計されます。TOPn は、「動作環境設定(共通) →CSV/グラフオプション 2→グラフ、資源ログ等に表示する項目数を制限(N)」で指定した数になります。

尚、ここでのその他(\_OTHER\_)に出力される値は、TOPn 以外の 1 データあたりの平均値となります。

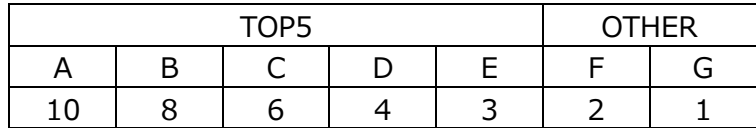

上記の表のように、OTHER に「F,G」の 2 データが含まれている場合、OTHER として出力される実際の数値は、

 $(2+1)$  /2=1.5

となります。

**ES/1 NEO** 

・プール内スレッド

ThreadPool 内に存在するスレッドを示します。プール内のスレッドは、最大サイズまで作成可能です。プール内で使用され ていないスレッドは、スレッド非活動タイムアウト経過後、最小サイズまで破棄されます。

【チェックポイント】

・合わせて「「詳細]WebSphere ThreadPool毎のアクティブスレッド数 –折れ線 – 」を確認し、作成されているスレッドの 内、使用されているスレッドの割合を確認してください。

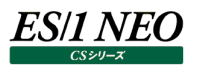

# **2.1.59. [詳細]WebSphere JDBCPool 毎のコネクション使用時間 -折れ線-**

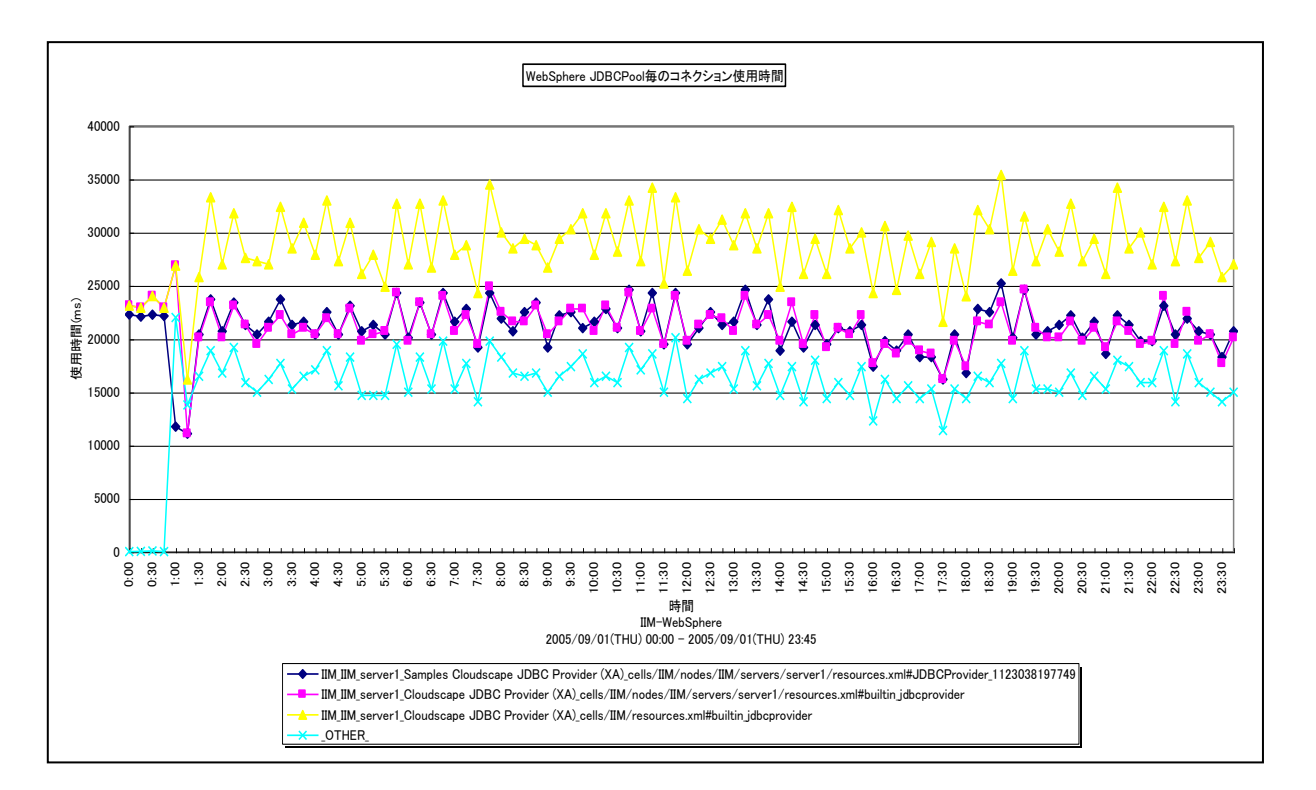

所属カテゴリー名 :CS-Java for WebSphere

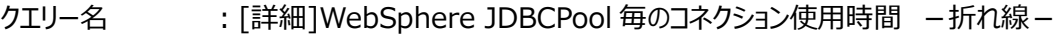

出力ファイル名 : Detail WebSphere JDBCPool UseTime

- 出力形式 :CSV 形式ファイル/Excel グラフ/イメージ形式グラフ
- 対象 OS :Unix/Linux/Windows
- グラフタイトル :WebSphere JDBCPool 毎のコネクション使用時間

## 【グラフ内容】

このグラフは、JDBCPool 毎のコネクション使用時間を折れ線グラフで時系列に表示しています。グラフに表示される JDBCPoolは、TOPnとその他( OTHER)に集計されます。TOPnは、「動作環境設定(共通)→CSV/グラフオプショ ン 2→グラフ、資源ログ等に表示する項目数を制限(N)」で指定した数になります。 数値は、インターバルの累積値です。

## 【用語説明】

・コネクション使用時間

コネクション使用時間は、コネクションを使用していた時間長を示します。データベースへの処理要求発行から結果を得るまで の間、コネクションは占有されます。

# 【チェックポイント】

・使用時間の長い JDBCPool を特定できます。コネクション使用回数が多ければ必然的に実行時間が長くなるため、合わ せて「「詳細]WebSphere JDBCPool 毎のコネクション使用回数 - 折れ線-」を確認してください。

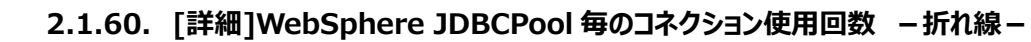

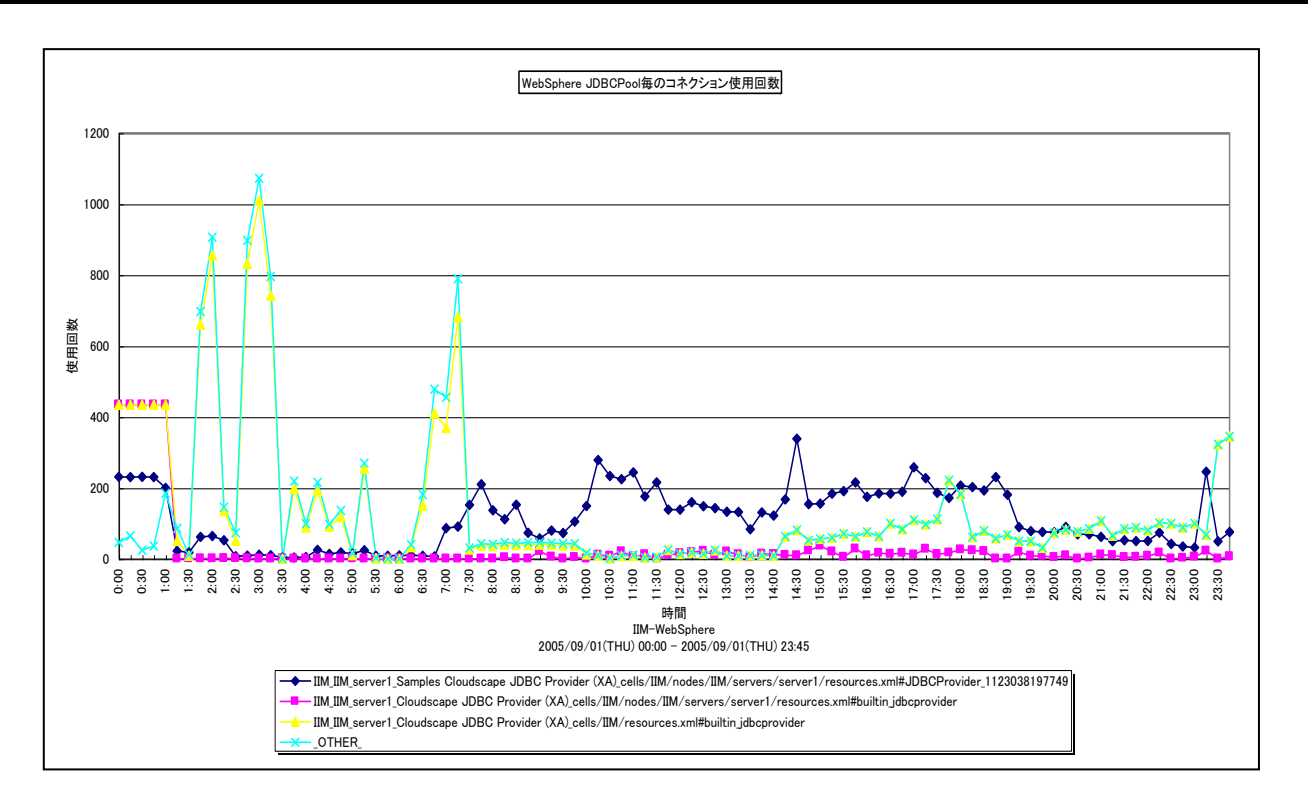

所属カテゴリー名 :CS-Java for WebSphere

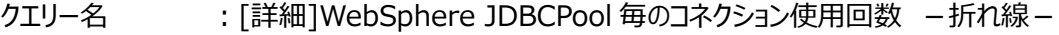

出力ファイル名 : Detail\_WebSphere\_JDBCPool\_UseCount

- 出力形式 :CSV 形式ファイル/Excel グラフ/イメージ形式グラフ
- 対象 OS : Unix/Linux/Windows

グラフタイトル :WebSphere JDBCPool 毎のコネクション使用回数

## 【グラフ内容】

*ES/1 NEO* 

このグラフは、JDBCPool 毎のコネクション使用回数を折れ線グラフで時系列に表示しています。グラフに表示される JDBCPoolは、TOPnとその他 (\_OTHER\_)に集計されます。TOPnは、「動作環境設定(共通)→CSV/グラフオプショ ン 2→グラフ、資源ログ等に表示する項目数を制限(N)」で指定した数になります。 数値は、インターバルの累積値です。

# 【用語説明】

・コネクション使用回数

getConnection()によってプール内のコネクションが接続要求に割り振られた回数を示します。

## 【チェックポイント】

・コネクション使用回数の多い JDBCPool を特定できます。負荷指標として確認してください。合わせて「[詳 細]WebSphere JDBCPool 毎のコネクション使用時間 - 折れ線 - 」を参照してください。

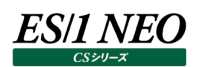

# **2.1.61. [詳細]WebSphere JDBCPool 毎のコネクション平均使用時間 -折れ線-**

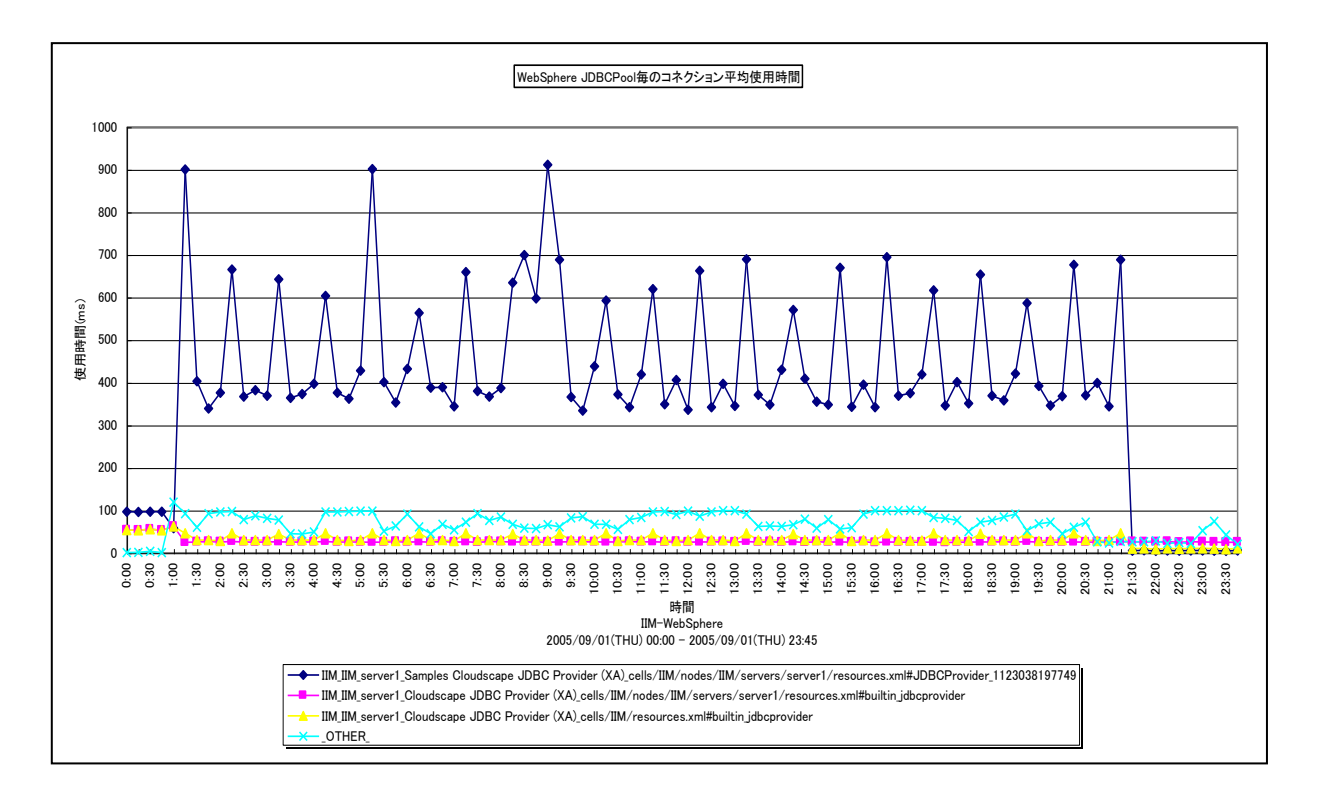

所属カテゴリー名 :CS-Java for WebSphere

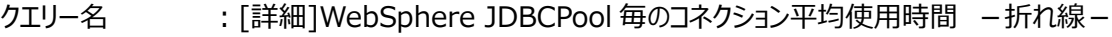

- 出カファイル名 : Detail\_WebSphere\_JDBCPool\_UseTimeAverage
- 出力形式 :CSV 形式ファイル/Excel グラフ/イメージ形式グラフ
- 対象 OS : Unix/Linux/Windows
- グラフタイトル :WebSphere JDBCPool 毎のコネクション平均使用時間

## 【グラフ内容】

このグラフは、JDBCPool 毎のコネクション平均使用時間を折れ線グラフで時系列に表示しています。

数値は、インターバルの平均値です。

グラフに表示される JDBCPool は、TOPn とその他( OTHER)に集計されます。TOPn は、「動作環境設定(共通)→ CSV/グラフオプション 2→グラフ、資源ログ等に表示する項目数を制限(N)」で指定した数になります。

尚、ここでのその他(\_OTHER\_)に出力される値は、TOPn 以外の 1 データあたりの平均値となります。

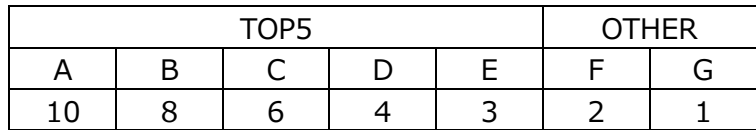

上記の表のように、OTHER に「F,G」の 2 データが含まれている場合、OTHER として出力される実際の数値は、

 $(2+1)$  /2=1.5

となります。

# **ES/1 NEO**

# 【用語説明】

・コネクション使用時間

コネクション使用時間は、コネクションを使用していた時間長を示します。データベースへの処理要求を発行してから結果を得 るまでの間、コネクションは占有されます。JDBCPool 毎のコネクション平均使用時間は、以下の式で算出しています。 JDBCPool 毎のコネクション平均使用時間=JDBCPool 毎のコネクション使用時間/JDBCPool 毎のコネクション使用回 数

【チェックポイント】

・多くの場合、平均コネクション時間はある一定範囲内で推移します。平均コネクション時間が極端な変化を示していないか を確認してください。極端に平均コネクション時間が長くなる場合、要求される処理内容の質が変化しているか、または、デ ータベース側のパフォーマンスに変化がある可能性が考えられます。データベース側のパフォーマンスを合わせて確認してくださ い。

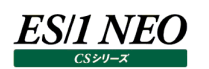

# **2.1.62. [詳細]WebSphere JDBCPool 毎のコネクション認可待ち時間 -折れ線-**

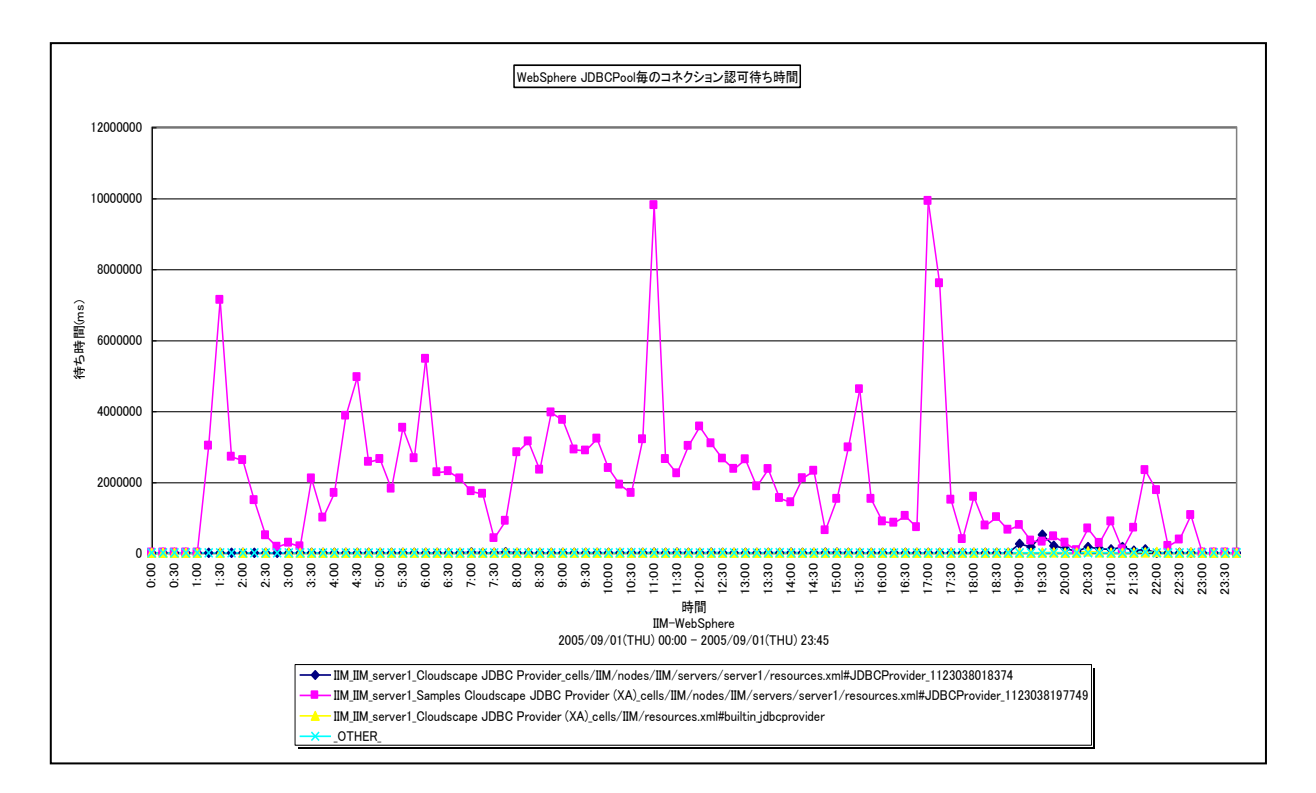

所属カテゴリー名 :CS-Java for WebSphere

クエリー名 :[詳細]WebSphere JDBCPool 毎のコネクション認可待ち時間 -折れ線-

出力ファイル名 :Detail\_WebSphere\_JDBCPool\_WaitTime

- 出力形式 :CSV 形式ファイル/Excel グラフ/イメージ形式グラフ
- 対象 OS : Unix/Linux/Windows

グラフタイトル :WebSphere JDBCPool 毎のコネクション認可待ち時間

## 【グラフ内容】

このグラフは、JDBCPool 毎のコネクション認可待ち時間を折れ線グラフで時系列に表示しています。グラフに表示される JDBCPool は、TOPn とその他 ( OTHER )に集計されます。TOPn は、「動作環境設定 (共通) →CSV/グラフオプショ ン 2→グラフ、資源ログ等に表示する項目数を制限(N)」で指定した数になります。 数値は、インターバルの累積値です。

## 【用語説明】

・認可待ち時間

認可待ち時間とは、データベースコネクション要求時にコネクションプール中に空きコネクションが無いために、コネクション獲得 を待たされた時間を示します。

# 【チェックポイント】

・認可待ち時間が長い JDBCPool を特定できます。認可待ち回数が多ければ必然的に認可待ち時間が長くなります。合 わせて「「詳細]WebSphere JDBCPool 毎のコネクション認可待ち回数 - 折れ線 - 」を確認してください。認可待ちが 発生する場合プールサイズが不足していることが考えられます。プールサイズが不足する原因としては要求数の増加、データ ベースのパフォーマンスの低下が考えられます。コネクション要求数とデータベースのパフォーマンスを確認してください。

# **2.1.63. [詳細]WebSphere JDBCPool 毎のコネクション認可待ち回数 -折れ線-**

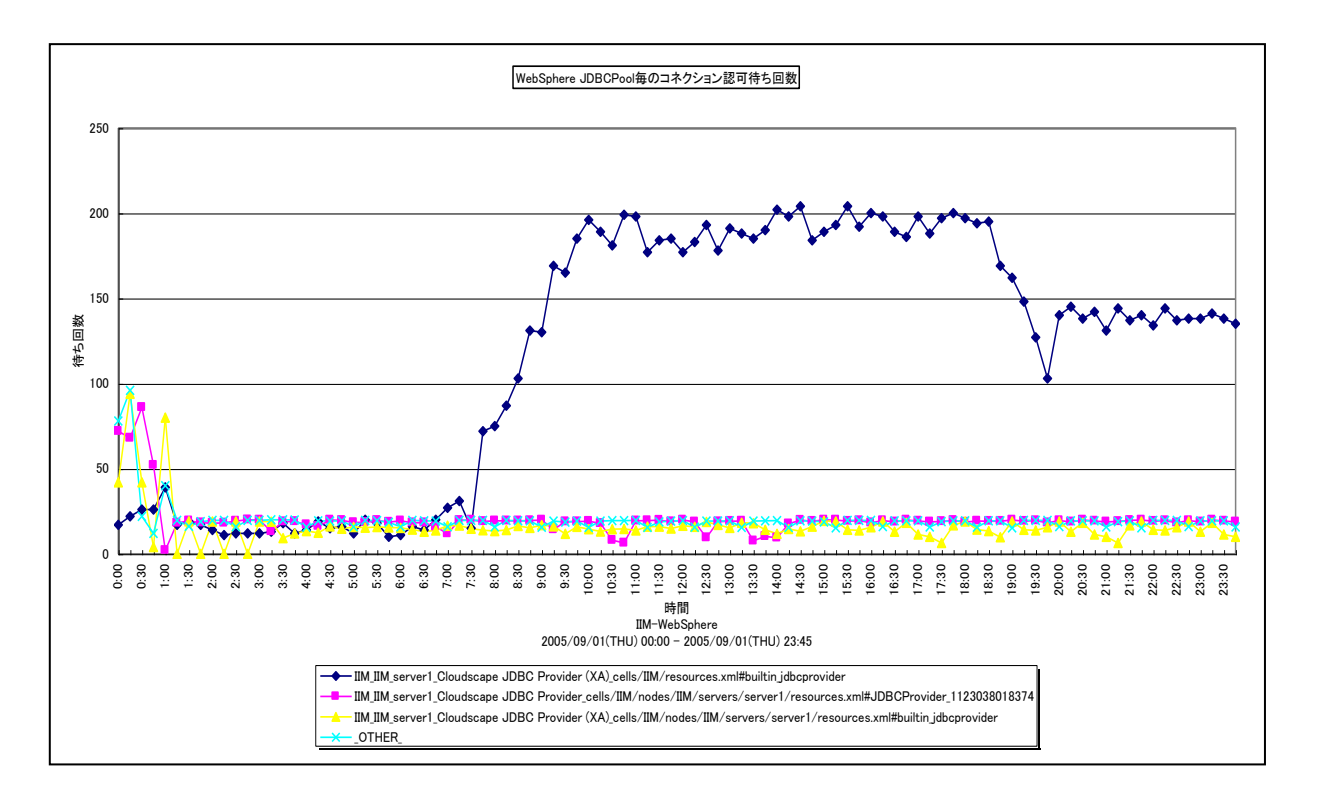

所属カテゴリー名 :CS-Java for WebSphere

クエリー名 :[詳細]WebSphere JDBCPool 毎のコネクション認可待ち回数 -折れ線-

出カファイル名 : Detail\_WebSphere\_JDBCPool\_WaitCount

- 出力形式 :CSV 形式ファイル/Excel グラフ/イメージ形式グラフ
- 対象 OS : Unix/Linux/Windows
- グラフタイトル :WebSphere JDBCPool 毎のコネクション認可待ち回数

## 【グラフ内容】

*ES/1 NEO* 

このグラフは、JDBCPool 毎のコネクション認可待ち回数を折れ線グラフで時系列に表示しています。グラフに表示される JDBCPool は、TOPn とその他 ( OTHER )に集計されます。TOPn は、「動作環境設定 (共通) →CSV/グラフオプショ ン 2→グラフ、資源ログ等に表示する項目数を制限(N)」で指定した数になります。 数値は、インターバルの累積値です。

【用語説明】

・認可待ち回数

認可待ち回数とは、データベースコネクション要求時にコネクションプール中に空きコネクションが無いために、コネクション獲得 を待たされた回数を示します。

# 【チェックポイント】

・認可待ちが発生している JDBCPool を特定できます。認可待ちが発生する場合プールサイズが不足していることが考えら れます。プールサイズが不足する原因としては要求数の増加、データベースのパフォーマンスの低下が考えられます。コネクシ ョン要求数とデータベースのパフォーマンスを確認してください。コネクション認可待ち回数の増加は、コネクション認可待ち時 間の増加として現れます。合わせて「「詳細]WebSphere JDBCPool 毎のコネクション認可待ち時間 −折れ線−」を確 認してください。

## **2.1.64. [詳細]WebSphere JDBCPool 毎のコネクション平均認可待ち時間 -折れ線-**

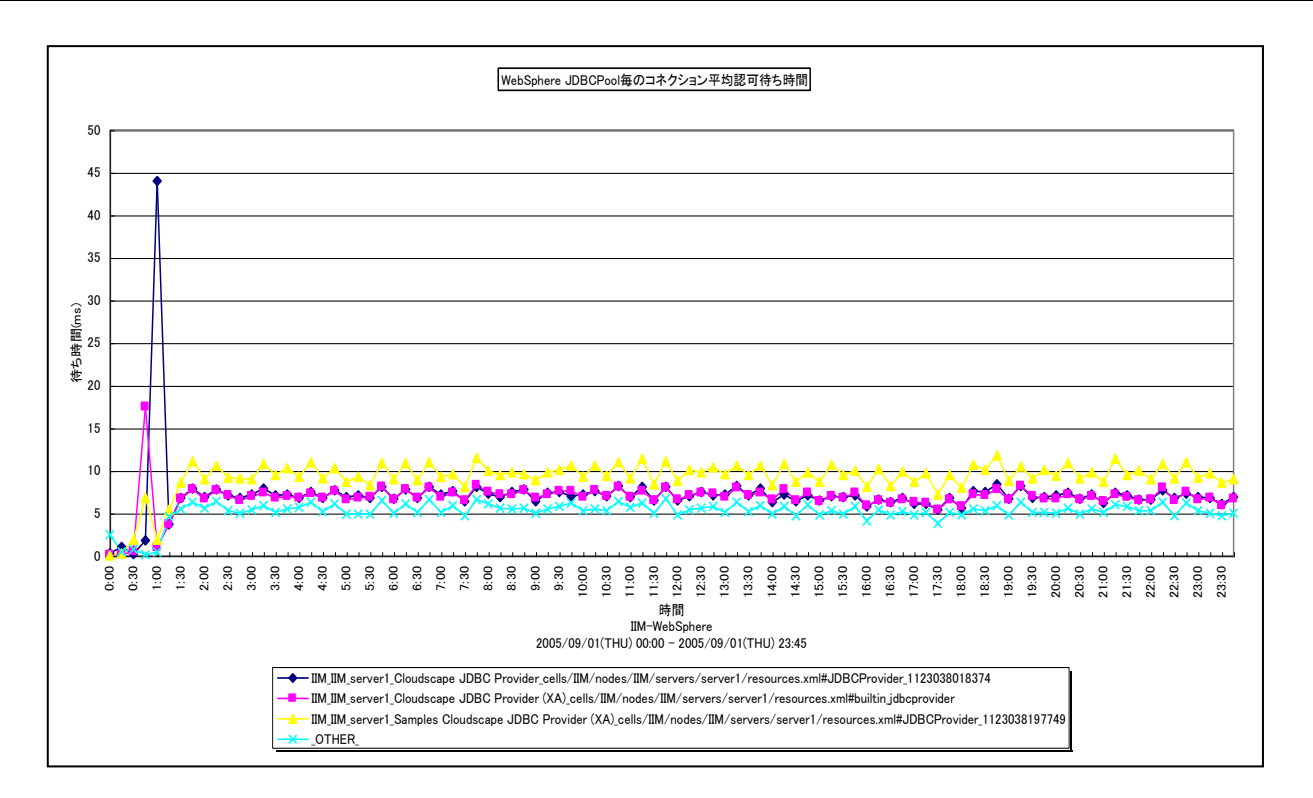

所属カテゴリー名 :CS-Java for WebSphere

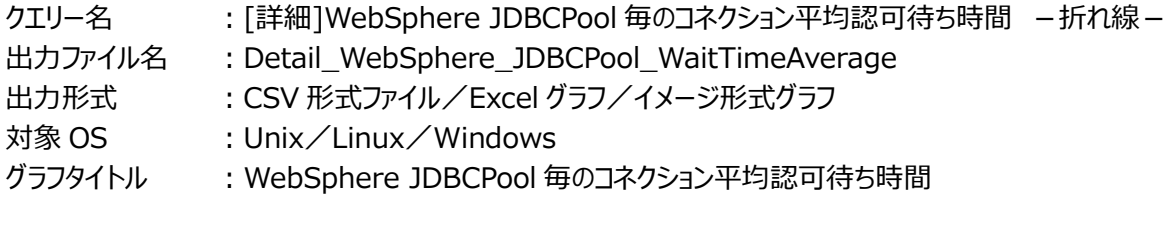

【グラフ内容】

*ES/1 NEO* 

このグラフは、JDBCPool 毎のコネクション平均認可待ち時間を折れ線グラフで時系列に表示しています。

数値は、インターバルの平均値です。

グラフに表示される JDBCPool は、TOPn とその他( OTHER)に集計されます。TOPn は、「動作環境設定(共通)→ CSV/グラフオプション 2→グラフ、資源ログ等に表示する項目数を制限(N)」で指定した数になります。

尚、ここでのその他(\_OTHER\_)に出力される値は、TOPn 以外の 1 データあたりの平均値となります。

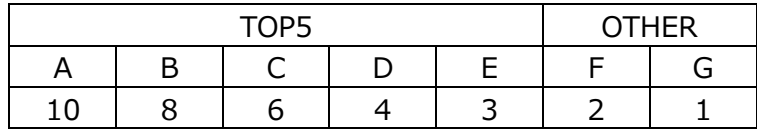

上記の表のように、OTHER に「F,G」の 2 データが含まれている場合、OTHER として出力される実際の数値は、

 $(2+1)$  /2=1.5

となります。

・コネクション認可待ち時間

コネクション認可待ち時間とは、データベースコネクション要求時にコネクションプール中に空きコネクションが無いために、コネク ション獲得を待たされた時間を示します。コネクション平均認可待ち時間は以下の式で算出しています。 コネクション平均認可待ち時間=コネクション認可待ち時間/コネクション認可待ち回数

【チェックポイント】

・平均コネクション認可待ち時間が長い JDBCPool を特定することができます。コネクション待ちが発生する場合プールサイズ が不足していることが考えられます。プールサイズが不足する原因としては要求数の増加、データベースのパフォーマンスの低 下が考えられます。コネクション要求数とデータベースのパフォーマンスを確認してください。

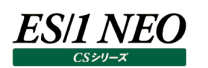

# **2.1.65. [詳細]WebSphere JDBCPool 毎のコネクション待ちスレッド数 -折れ線-**

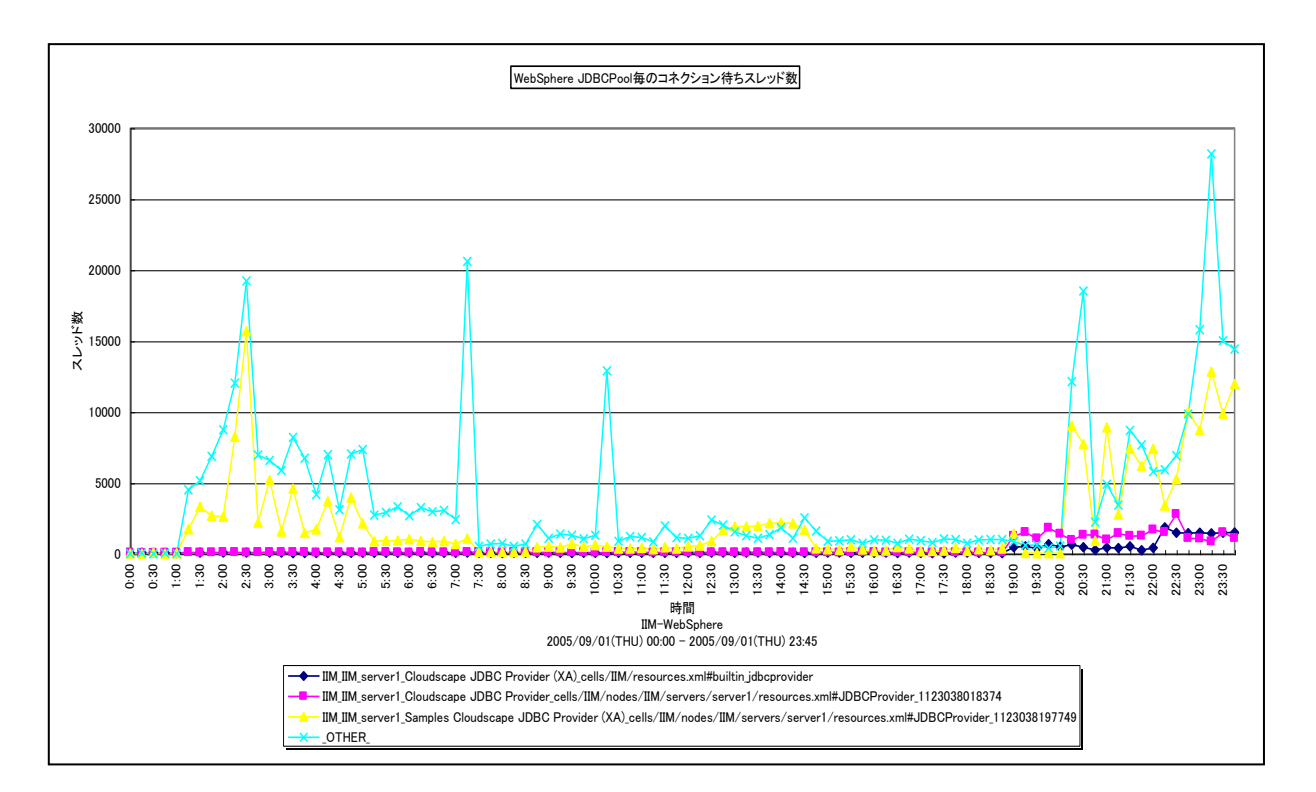

所属カテゴリー名 :CS-Java for WebSphere

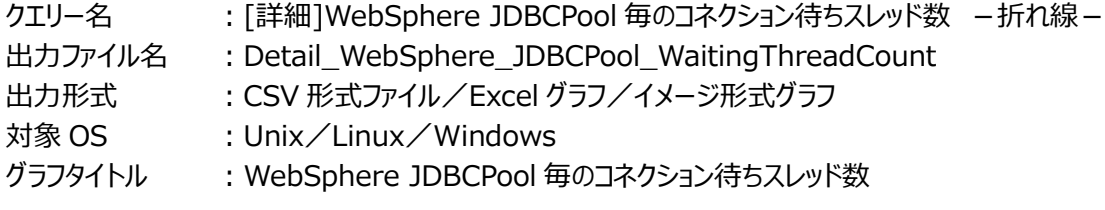

【グラフ内容】

このグラフは、JDBCPool 毎のコネクション待ちスレッド数を折れ線グラフで時系列に表示しています。

数値は、データ収集時点の瞬間値です。

グラフに表示される JDBCPool は、TOPn とその他( OTHER)に集計されます。TOPn は、「動作環境設定(共通)→ CSV/グラフオプション 2→グラフ、資源ログ等に表示する項目数を制限(N)」で指定した数になります。

尚、ここでのその他(\_OTHER\_)に出力される値は、TOPn 以外の 1 データあたりの平均値となります。

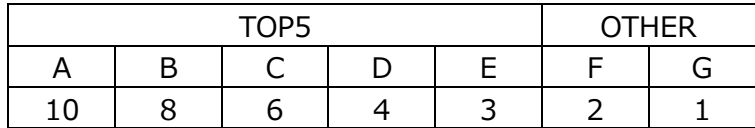

上記の表のように、OTHER に「F,G」の 2 データが含まれている場合、OTHER として出力される実際の数値は、

 $(2+1)$  /2=1.5

となります。

・待ちスレッド数

待ちスレッド数は、JDBC プール内に使用可能な接続が無く接続待ちが発生した時のスレッド数を示します。

【チェックポイント】

・コネクション待ちスレッド数が多い JDBCPool を特定することができます。コネクション待ちの度合いを確認してください。

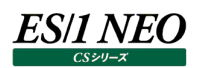

# **2.1.66. [詳細]WebSphere JDBCPool 使用中コネクション数 -複合-**

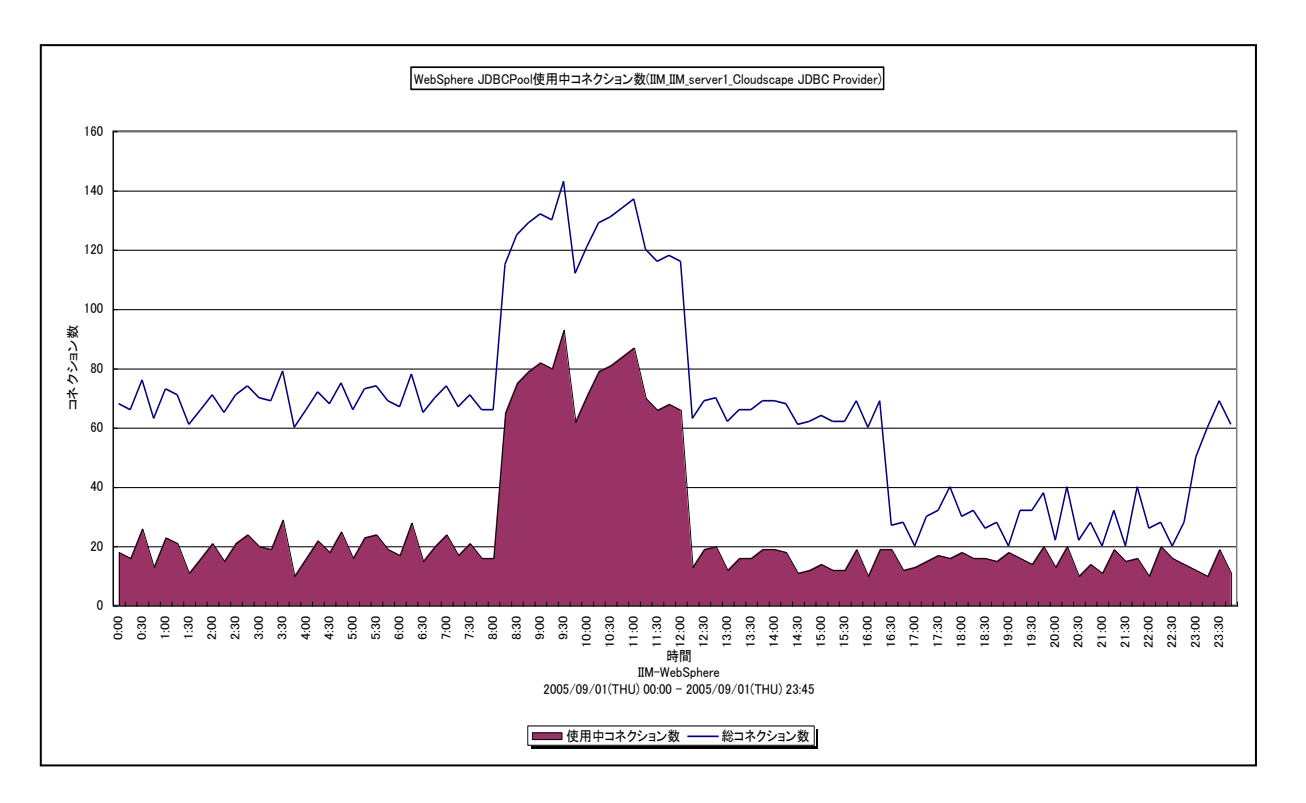

所属カテゴリー名 :CS-Java for WebSphere

- クエリー名 :[詳細]WebSphere JDBCPool 使用中コネクション数 -複合-
- 出力ファイル名 : Detail\_WebSphere\_JDBC\_InUse\_{セル名}\_{ノード名}\_{プロセス名}\_{JDBCProvider 名}
- 出力形式 :CSV 形式ファイル/Excel グラフ/イメージ形式グラフ
- 対象 OS :Unix/Linux/Windows
- グラフタイトル : WebSphere JDBCPool 使用中コネクション数({セル名}\_{ノード名}\_{プロセス 名} { {JDBCProvider 名})

【グラフ内容】

このグラフは、JDBCPool の総コネクション数を折れ線グラフで、使用中コネクション数を面グラフで時系列に表示しています。 数値は、データ収集時点の瞬間値です。

## 【用語説明】

・使用中のコネクション数

使用中のコネクション数は特定の要求が割り当てられた Pool 内のコネクション数を示します。使用中コネクション数は、以下 の式で算出しています。

使用中コネクション数=接続プールのサイズ-プールにある空き接続数

【チェックポイント】

・使用中コネクション数が多い JDBCPool を特定することができます。アクティブな接続数は、コネクションプールサイズの最大 値まで増加し、それ以上の要求を受け付けることができません。

# **2.1.67. [詳細]WebSphere JDBCPool 毎のプールにある接続タイムアウト数 -折れ線-**

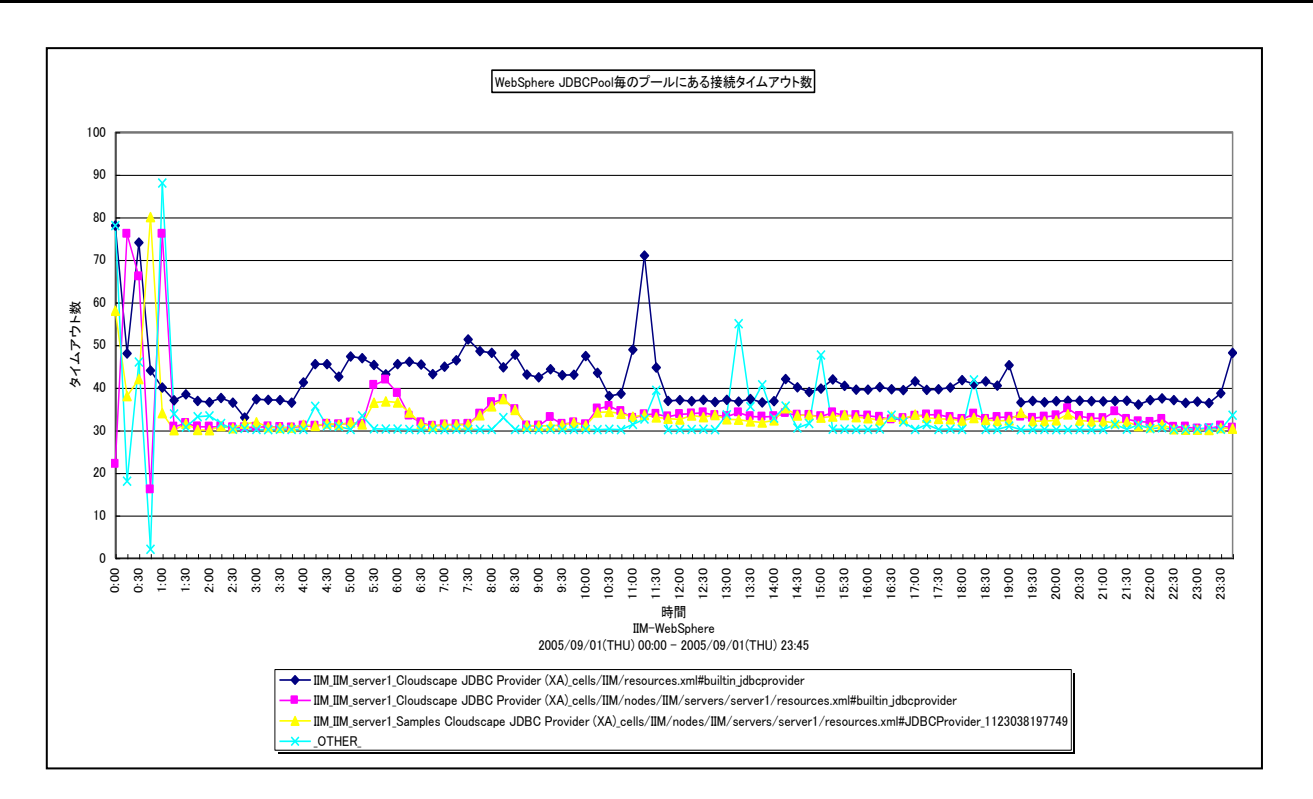

所属カテゴリー名 :CS-Java for WebSphere

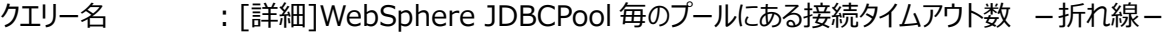

出カファイル名 : Detail\_WebSphere\_JDBCPool\_FaultCount

- 出力形式 :CSV 形式ファイル/Excel グラフ/イメージ形式グラフ
- 対象 OS : Unix/Linux/Windows

グラフタイトル :WebSphere JDBCPool 毎のプールにある接続タイムアウト数

## 【グラフ内容】

*ES/1 NEO* 

このグラフは、JDBCPool 毎のプールにある接続タイムアウト数を折れ線グラフで時系列に表示しています。グラフに表示される JDBCPool は、TOPn とその他 ( OTHER )に集計されます。TOPn は、「動作環境設定 (共通) →CSV/グラフオプショ ン 2→グラフ、資源ログ等に表示する項目数を制限(N)」で指定した数になります。 数値は、インターバルの累積値です。

## 【用語説明】

・接続タイムアウト数

接続タイムアウト数は接続プール毎の障害(タイムアウト等)の発生回数を示します。障害とはプール内に使用可能な接 続が無く待機している要求が接続タイムアウトによって ConnectionWaitTimeoutException を発生することです。

【チェックポイント】

・接続タイムアウトが発生したJDBCPool を特定することができます。タイムアウトが発生する原因としてプールサイズの不足、 接続タイムアウト時間が短すぎることが考えられます。

## **2.1.68. [詳細]WebSphere JDBCPool 毎のキャッシュ満杯のため破棄されるステートメント数 -折れ線-**

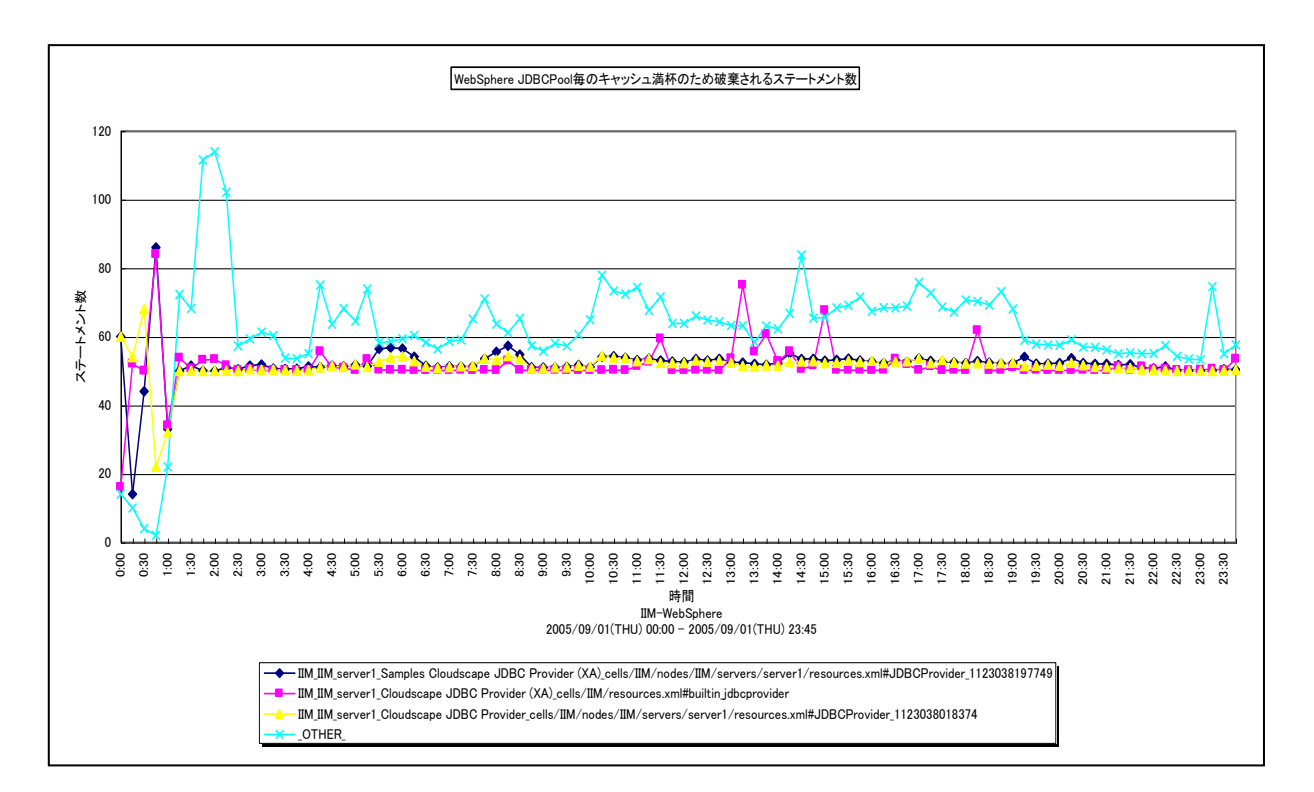

所属カテゴリー名 :CS-Java for WebSphere

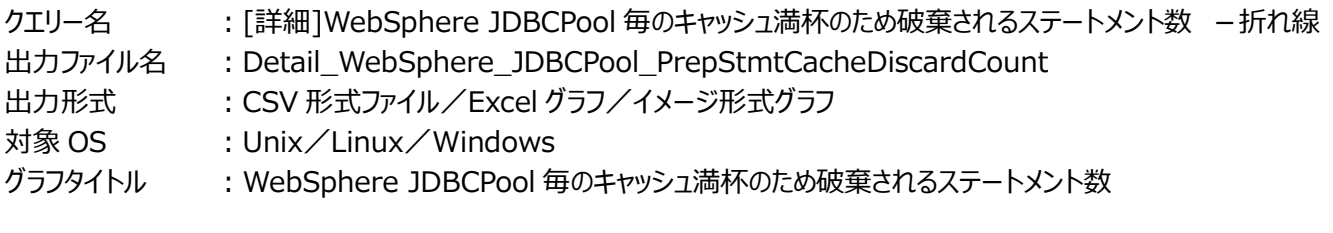

## 【グラフ内容】

*ES/1 NEO* 

このグラフは、JDBCPool 毎のキャッシュ満杯のため破棄されるステートメント数を、折れ線グラフで時系列に表示しています。グ ラフに表示される JDBCPool は、TOPn とその他 (\_OTHER\_)に集計されます。TOPn は、「動作環境設定(共通)→ CSV/グラフオプション 2→グラフ、資源ログ等に表示する項目数を制限(N)」で指定した数になります。 数値は、インターバルの累積値です。

#### 【用語説明】

・キャッシュ満杯のため破棄されるステートメント数

キャッシュ満杯のため破棄されるステートメント数は、Statement キャッシュの設定値を超え、キャッシュから廃棄された古い ステートメントの数を示します。一度実行した Prepared Statement の SQL を PreparedStatemen t キャッシュに格 納し、再利用することで負荷の大きいプリペア処理を省略することができます。

#### 【チェックポイント】

・破棄されるステートメント数が多い JDBCPool が特定できます。破棄数が多い場合、PreparedStatement キャッシュ領 域が足りないことが考えられます。また、PreparedStatement キャッシュ領域は JDBC プールのコネクション毎に作成され ます。急激な領域の拡張はヒープ領域を圧迫する可能性があります。

# **2.1.69. [詳細]WebSphere JVM ガベージコレクション実行回数 -折れ線-**

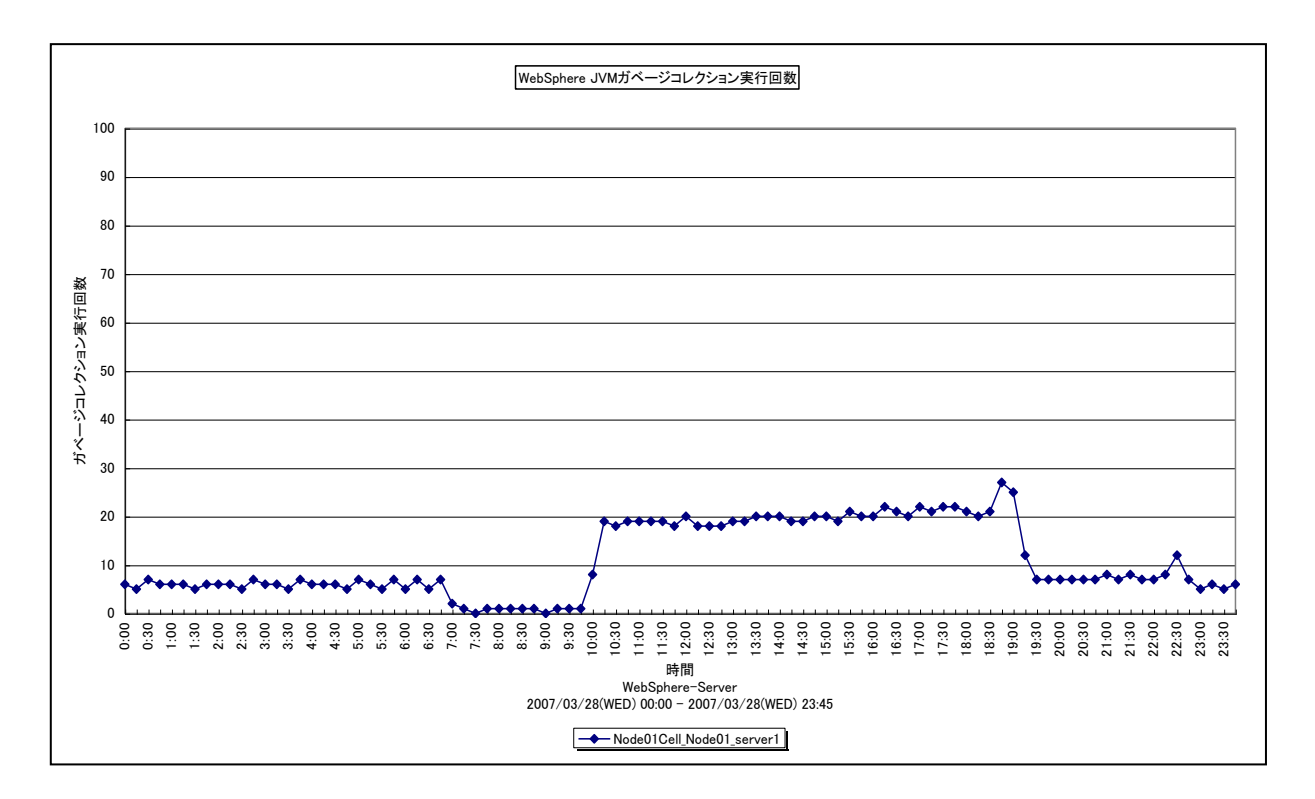

所属カテゴリー名 :CS-Java for WebSphere

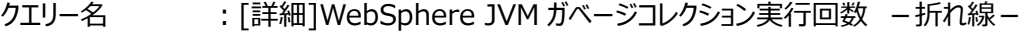

- 出カファイル名 : Detail\_WebSphere\_JVM\_GarbageCollectionCount
- 出力形式 :CSV 形式ファイル/Excel グラフ/イメージ形式グラフ
- 対象 OS : Unix/Linux/Windows
- グラフタイトル :WebSphere JVM ガベージコレクション実行回数

## 【グラフ内容】

*ES/1 NEO* 

このグラフは、WebSphere JVM 毎のガベージコレクション実行回数を折れ線グラフで時系列に表示しています。グラフに表示 される WebSphere JVM は、TOPn とその他 (\_OTHER\_)に集計されます。TOPn は、「動作環境設定(共通)→ CSV/グラフオプション 2→グラフ、資源ログ等に表示する項目数を制限(N)」で指定した数になります。 数値は、インターバルの累積値です。

## 【用語説明】

・ガベージコレクション

ガベージコレクションは、ヒープ領域中の非参照インスタンスが使用しているメモリを回収する処理です。

## 【チェックポイント】

・空きヒープサイズが不足してくるとガベージコレクション実行頻度が増加します。合わせて「[詳細]WebSphere JVM ヒープ 使用量 -複合-1を確認してください。

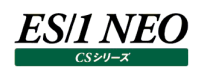

# **2.1.70. [詳細]WebSphere JVM ガベージコレクション実行時間 -折れ線-**

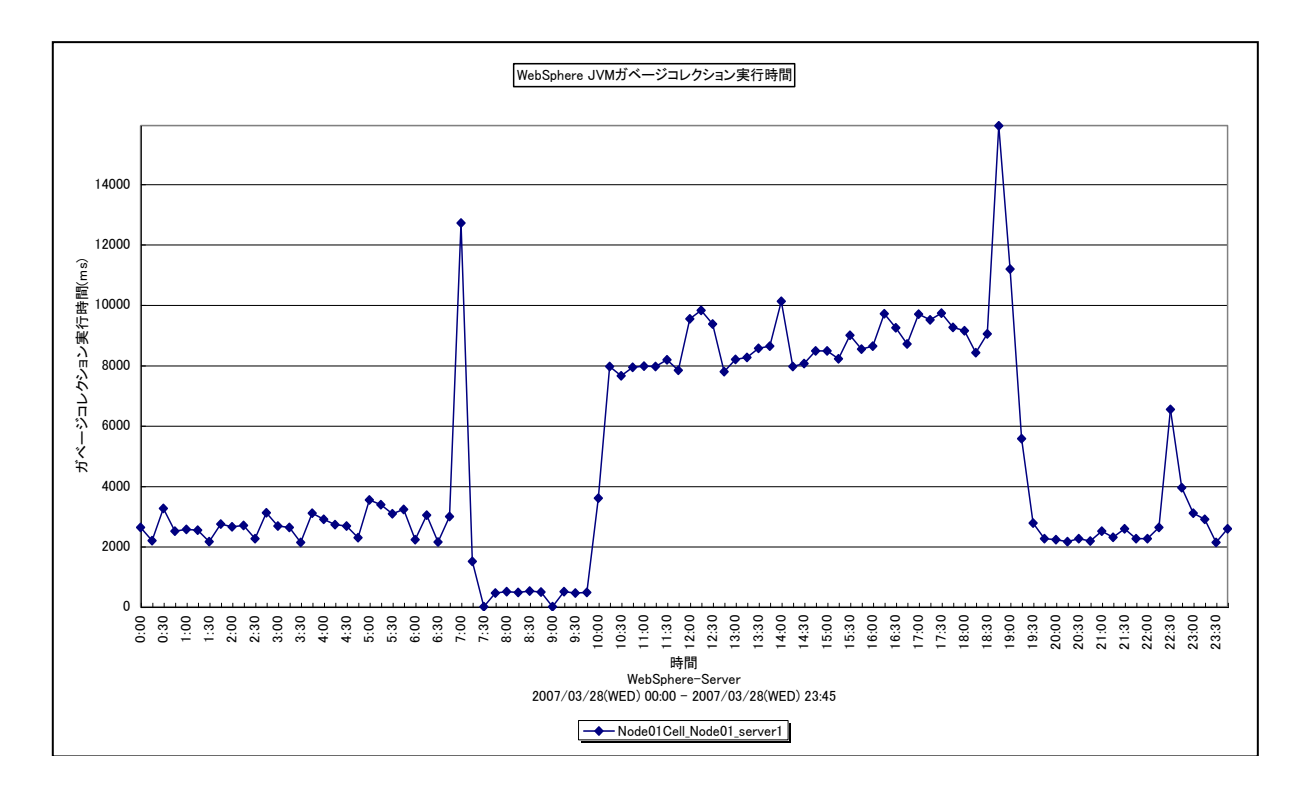

所属カテゴリー名 :CS-Java for WebSphere

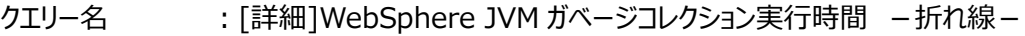

出力ファイル名 :Detail\_WebSphere\_JVM\_GarbageCollectionTime

出力形式 :CSV 形式ファイル/Excel グラフ/イメージ形式グラフ

対象 OS : Unix/Linux/Windows

グラフタイトル :WebSphere JVM ガベージコレクション実行時間

## 【グラフ内容】

このグラフは、WebSphere JVM 毎のガベージコレクション実行時間を折れ線グラフで時系列に表示しています。グラフに表示 される WebSphere JVM は、TOPn とその他( OTHER )に集計されます。TOPn は、「動作環境設定(共通)→ CSV/グラフオプション 2→グラフ、資源ログ等に表示する項目数を制限(N)」で指定した数になります。 数値は、インターバルの累積値です。

# 【用語説明】

・ガベージコレクション

ガベージコレクションは、ヒープ領域中の非参照インスタンスが使用しているメモリを回収する処理です。

【チェックポイント】

・ヒープ使用量の増加に伴い、ガベージコレクション実行時間が増加しているようであれば、要求量に対するヒープサイズが小 さい可能性があります。合わせて「「詳細]WebSphere JVM ガベージコレクション実行回数 -折れ線-」を確認してくだ さい。

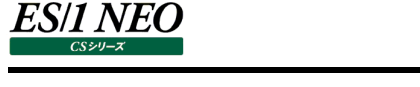

# **2.1.71. [詳細]WebSphere JDBCDataSource 毎のコネクション使用時間 -折れ線-**

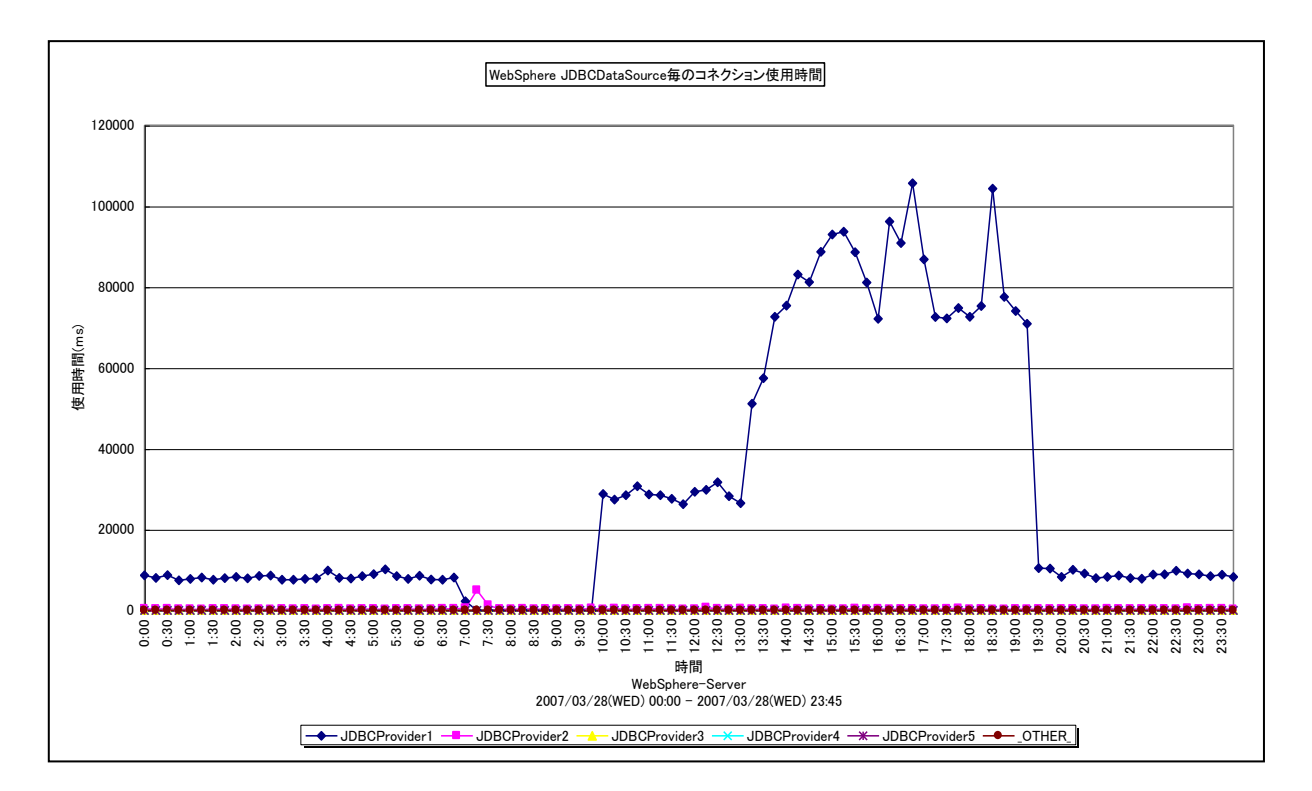

所属カテゴリー名 :CS-Java for WebSphere

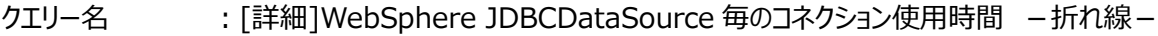

- 出力ファイル名 :Detail\_WebSphere\_JDBCDataSource\_UseTime
- 出力形式 :CSV 形式ファイル/Excel グラフ/イメージ形式グラフ
- 対象 OS : Unix/Linux/Windows
- グラフタイトル :WebSphere JDBCDataSource 毎のコネクション使用時間

# 【グラフ内容】

このグラフは、WebSphere JDBCDataSource 毎のコネクション使用時間を折れ線グラフで時系列に表示しています。グラフ に表示される WebSphere JDBCDataSource は、TOPn とその他 (\_OTHER\_)に集計されます。TOPn は、「動作環 境設定(共通)→CSV/グラフオプション 2→グラフ、資源ログ等に表示する項目数を制限(N)」で指定した数になります。 数値は、インターバルの累積値です。

# 【用語説明】

・コネクション使用時間

コネクション使用時間は、コネクションを使用していた時間を示します。データベースへの処理要求発行から結果を得るまでの 間、コネクションは占有されます。

# 【チェックポイント】

・使用時間の長い JDBC データソースを特定できます。コネクション使用回数が多ければ必然的に実行時間が長くなるため、 合わせて「[詳細]WebSphere JDBCDataSource 毎のコネクション使用回数 - 折れ線 - 」を確認してください。

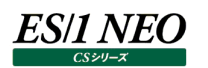

## **2.1.72. [詳細]WebSphere JDBCDataSource 毎のコネクション使用回数 -折れ線-**

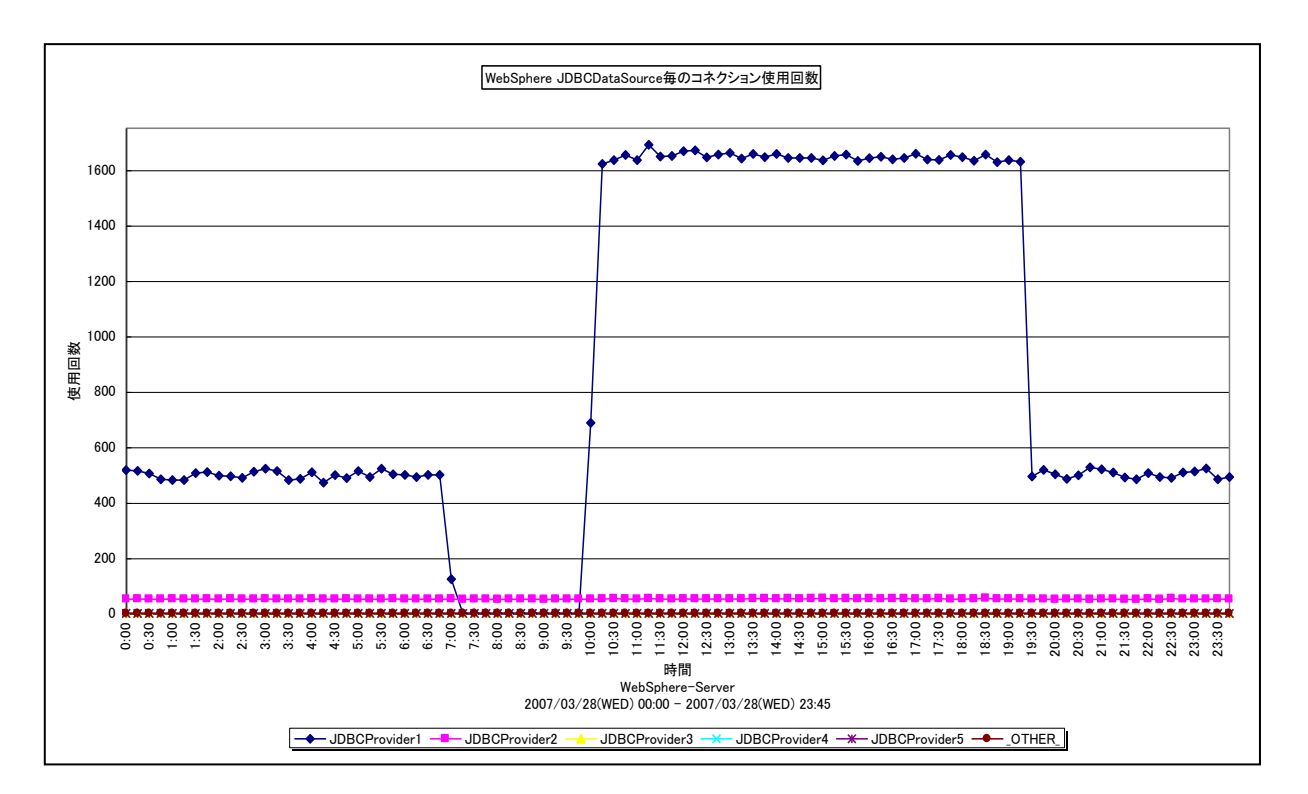

所属カテゴリー名 :CS-Java for WebSphere

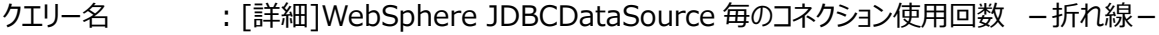

- 出カファイル名 : Detail\_WebSphere\_JDBCDataSource\_UseCount
- 出力形式 :CSV 形式ファイル/Excel グラフ/イメージ形式グラフ
- 対象 OS : Unix/Linux/Windows
- グラフタイトル :WebSphere JDBCDataSource 毎のコネクション使用回数

## 【グラフ内容】

このグラフは、WebSphere JDBCDataSource 毎のコネクション使用回数を折れ線グラフで時系列に表示しています。グラフ に表示される WebSphere JDBCDataSource は、TOPn とその他 (\_OTHER\_)に集計されます。TOPn は、「動作環 境設定(共通)→CSV/グラフオプション 2→グラフ、資源ログ等に表示する項目数を制限(N)」で指定した数になります。 数値は、インターバルの累積値です。

## 【用語説明】

・コネクション使用回数

getConnection()によってプール内のコネクションが接続要求に割り振られた回数を示します。

## 【チェックポイント】

・コネクション使用回数の多い JDBC データソースを特定できます。負荷指標として確認してください。合わせて「[詳 細]WebSphere JDBCDataSource 毎のコネクション使用時間 - 折れ線 - 」を確認してください。

# **2.1.73. [詳細]WebSphere JDBCDataSource 毎のコネクション平均使用時間 -折れ線-**

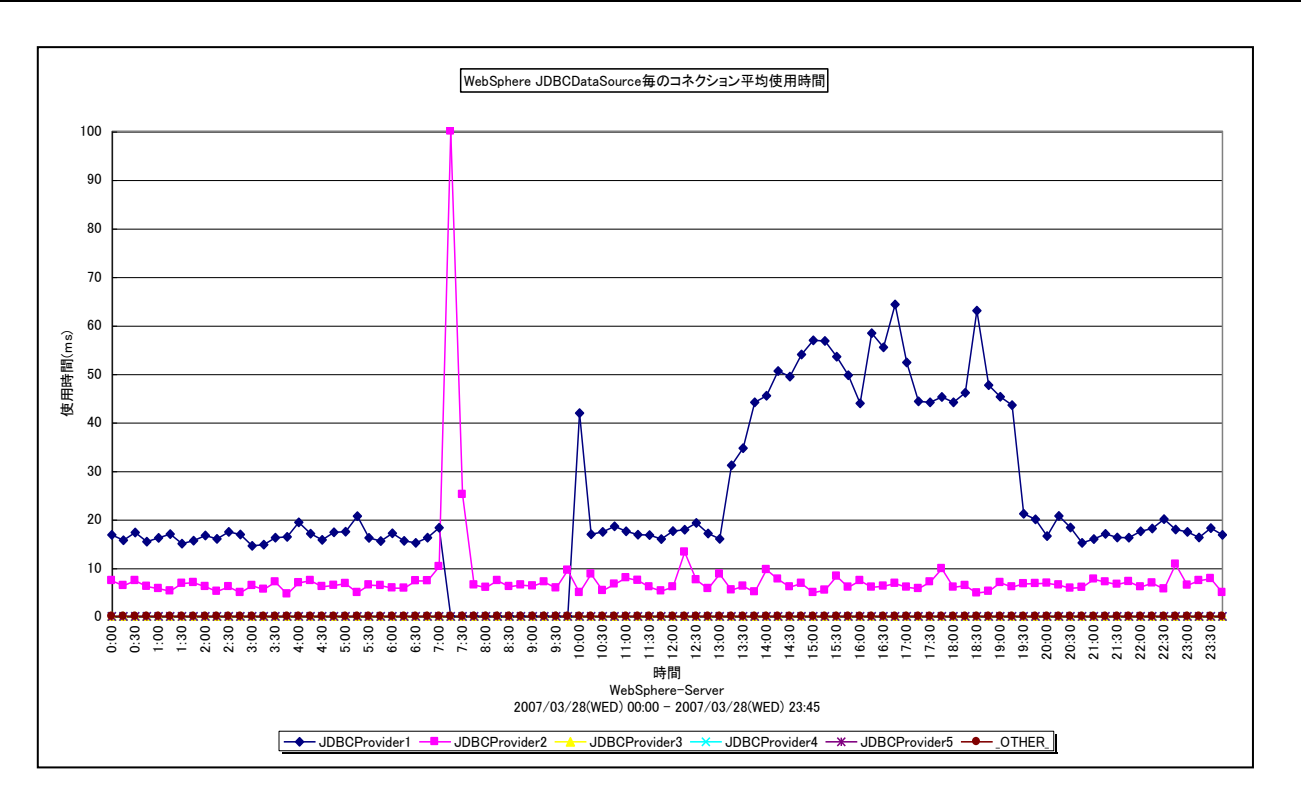

所属カテゴリー名 :CS-Java for WebSphere

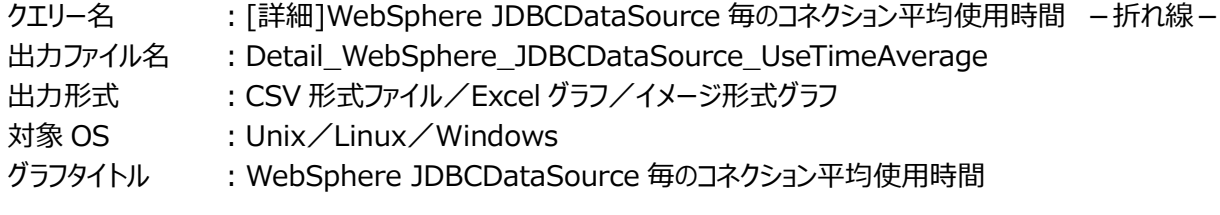

【グラフ内容】

*ES/1 NEO* 

このグラフは、WebSphere JDBCDataSource 毎のコネクション平均使用時間を折れ線グラフで時系列に表示しています。 数値は、インターバルの平均値です。

グラフに表示される WebSphere JDBCDataSource は、TOPn とその他( OTHER)に集計されます。TOPn は、「動 作環境設定(共通)→CSV/グラフオプション 2→グラフ、資源ログ等に表示する項目数を制限(N)」で指定した数になりま す。

尚、ここでのその他(\_OTHER\_)に出力される値は、TOPn 以外の 1 データあたりの平均値となります。

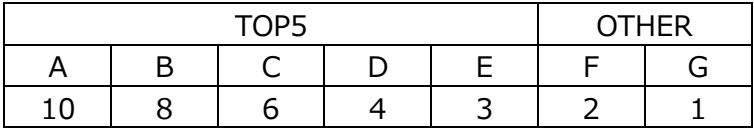

上記の表のように、OTHER に「F,G」の 2 データが含まれている場合、OTHER として出力される実際の数値は、

 $(2+1)$  /2=1.5

となります。

・コネクション使用時間

コネクション使用時間は、コネクションを使用していた時間長を示します。データベースへの処理要求を発行してから結果を得 るまでの間、コネクションは占有されます。JDBCDataSource 毎のコネクション平均使用時間は、以下の式で算出していま す。

コネクション平均使用時間 =コネクション使用時間/コネクション使用回数

【チェックポイント】

・平均コネクション時間はある一定範囲で推移します。極端に平均コネクション時間が長くなる場合、要求される処理内容 の質が変化しているか、または、データベース側のパフォーマンスに変化がある可能性が考えられます。データベース側のパフ ォーマンスを合わせて確認してください。
## **2.1.74. [詳細]WebSphere JDBCDataSource 毎のコネクション認可待ち時間 -折れ線-**

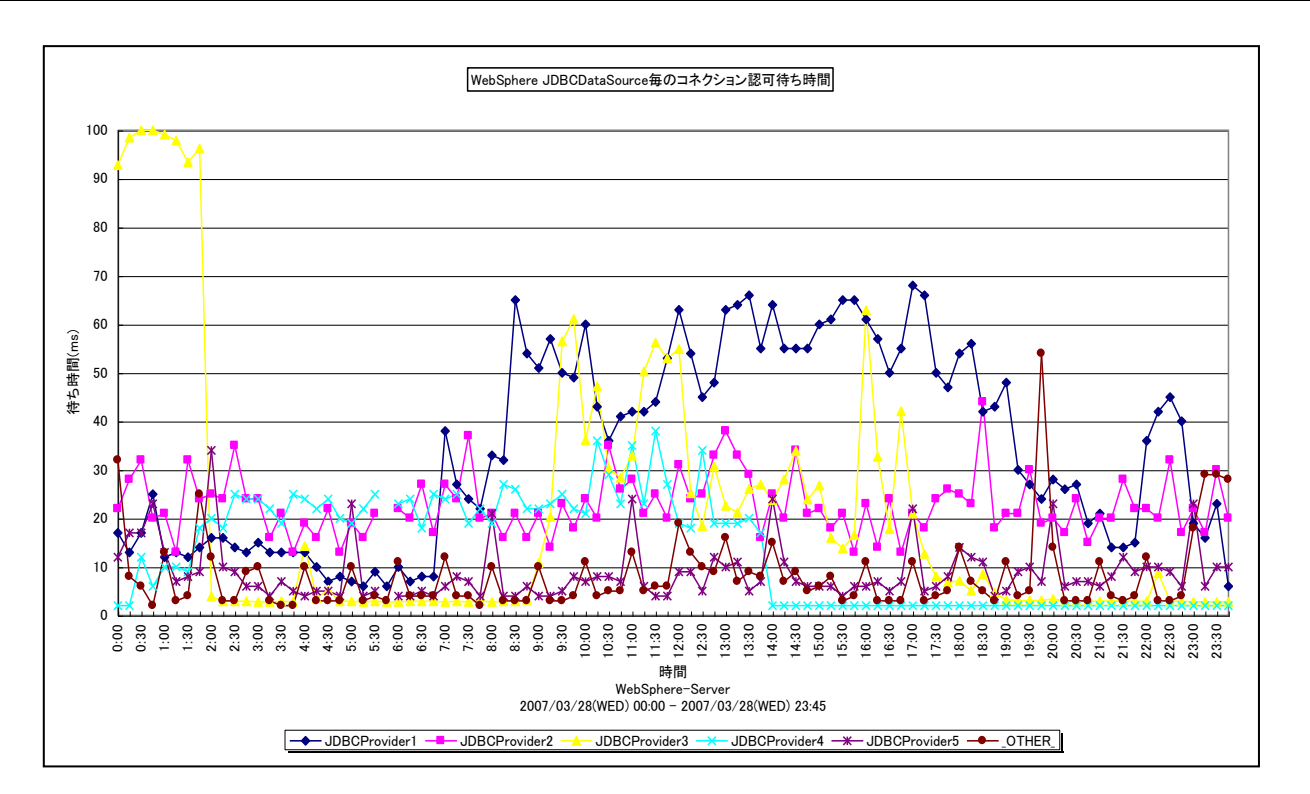

所属カテゴリー名 :CS-Java for WebSphere

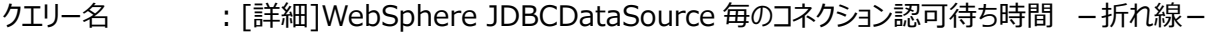

- 出カファイル名 : Detail\_WebSphere\_JDBCDataSource\_WaitTime
- 出力形式 :CSV 形式ファイル/Excel グラフ/イメージ形式グラフ
- 対象 OS : Unix/Linux/Windows

### グラフタイトル :WebSphere JDBCDataSource 毎のコネクション認可待ち時間

### 【グラフ内容】

ES/1 NEO

このグラフは、WebSphere JDBCDataSource 毎のコネクション認可待ち時間を折れ線グラフで時系列に表示しています。 グラフに表示される WebSphere JDBCDataSource は、TOPn とその他(\_OTHER\_)に集計されます。TOPn は、「動 作環境設定(共通)→CSV/グラフオプション 2→グラフ、資源ログ等に表示する項目数を制限(N)」で指定した数になりま す。

数値は、インターバルの累積値です。

### 【用語説明】

### ・認可待ち時間

認可待ち時間とは、データベースコネクション要求時にコネクションプール中に空きコネクションが無いために、コネクション獲得 を待たされた時間を示します。

### 【チェックポイント】

・認可待ち時間が長い JDBC データソースを特定できます。認可待ち回数が多ければ必然的に認可待ち時間が長くなりま す。合わせて「[詳細]WebSphere JDBCDataSource 毎のコネクション認可待ち回数 –折れ線-」を確認してくださ い。認可待ちが発生する場合プールサイズが不足していることが考えられます。プールサイズが不足する原因としては要求 数の増加、データベースのパフォーマンスの低下が考えられます。コネクション要求数とデータベースのパフォーマンスを確認し てください。

## **2.1.75. [詳細]WebSphere JDBCDataSource 毎のコネクション認可待ち回数 -折れ線-**

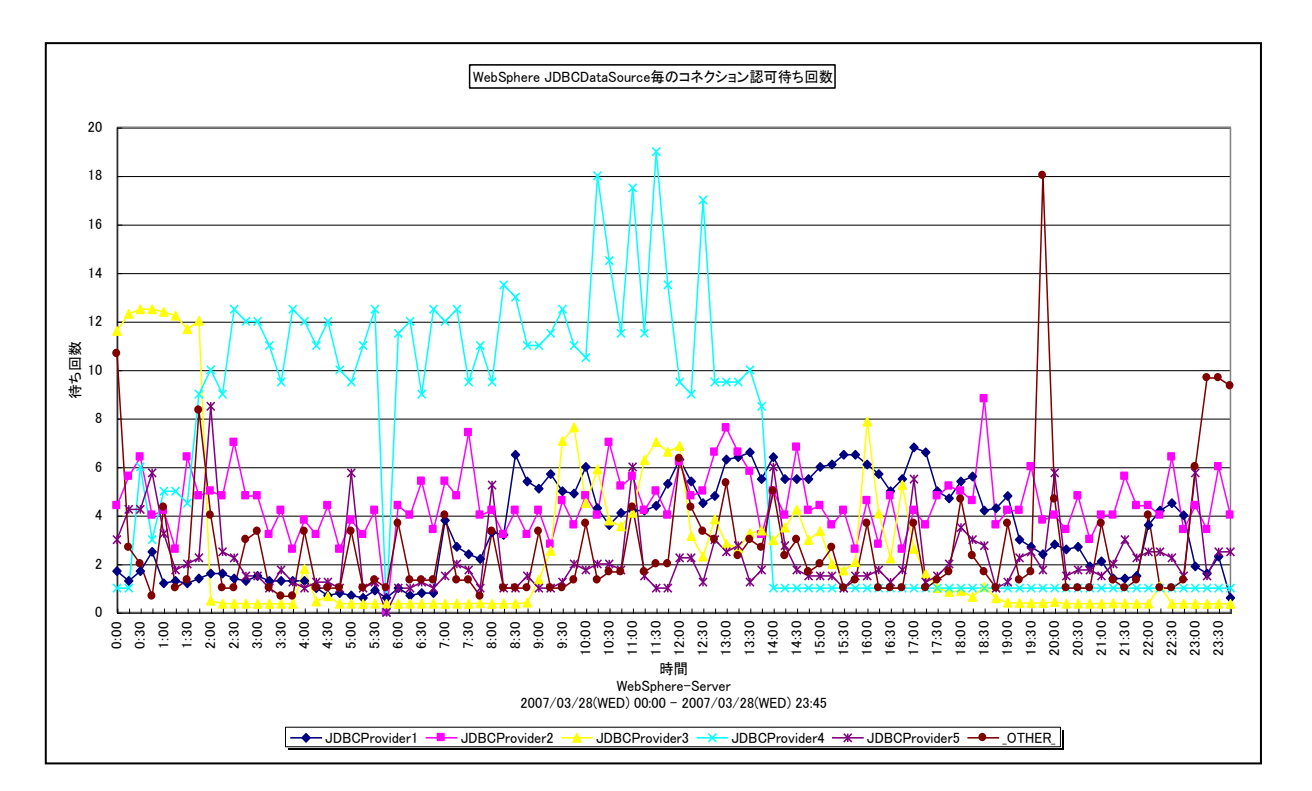

所属カテゴリー名 :CS-Java for WebSphere

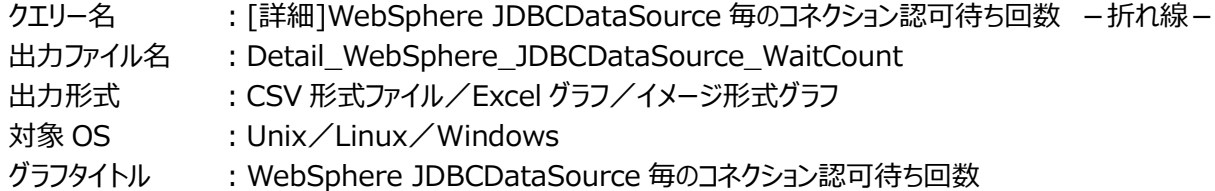

### 【グラフ内容】

es/1 neo

このグラフは、WebSphere JDBCDataSource 毎のコネクション認可待ち回数を折れ線グラフで時系列に表示しています。 グラフに表示される WebSphere JDBCDataSource は、TOPn とその他(\_OTHER\_)に集計されます。TOPn は、「動 作環境設定(共通)→CSV/グラフオプション 2→グラフ、資源ログ等に表示する項目数を制限(N)」で指定した数になりま す。

数値は、インターバルの累積値です。

### 【用語説明】

・認可待ち回数

認可待ち回数とは、データベースコネクション要求時にコネクションプール中に空きコネクションが無いために、コネクション獲得 を待たされた回数を示します。

### 【チェックポイント】

・認可待ちが発生している JDBC データソースを特定できます。認可待ちが発生する場合プールサイズが不足していることが 考えられます。プールサイズが不足する原因としては要求数の増加、データベースのパフォーマンスの低下が考えられます。コ ネクション要求数とデータベースのパフォーマンスを確認してください。コネクション認可待ち回数の増加は、コネクション認可 待ち時間の増加として現れます。合わせて「[詳細]WebSphere JDBCDataSource 毎のコネクション認可待ち時間 -折れ線-」を確認してください。

### **2.1.76. [詳細]WebSphere JDBCDataSource 毎のコネクション平均認可待ち時間 -折れ線-**

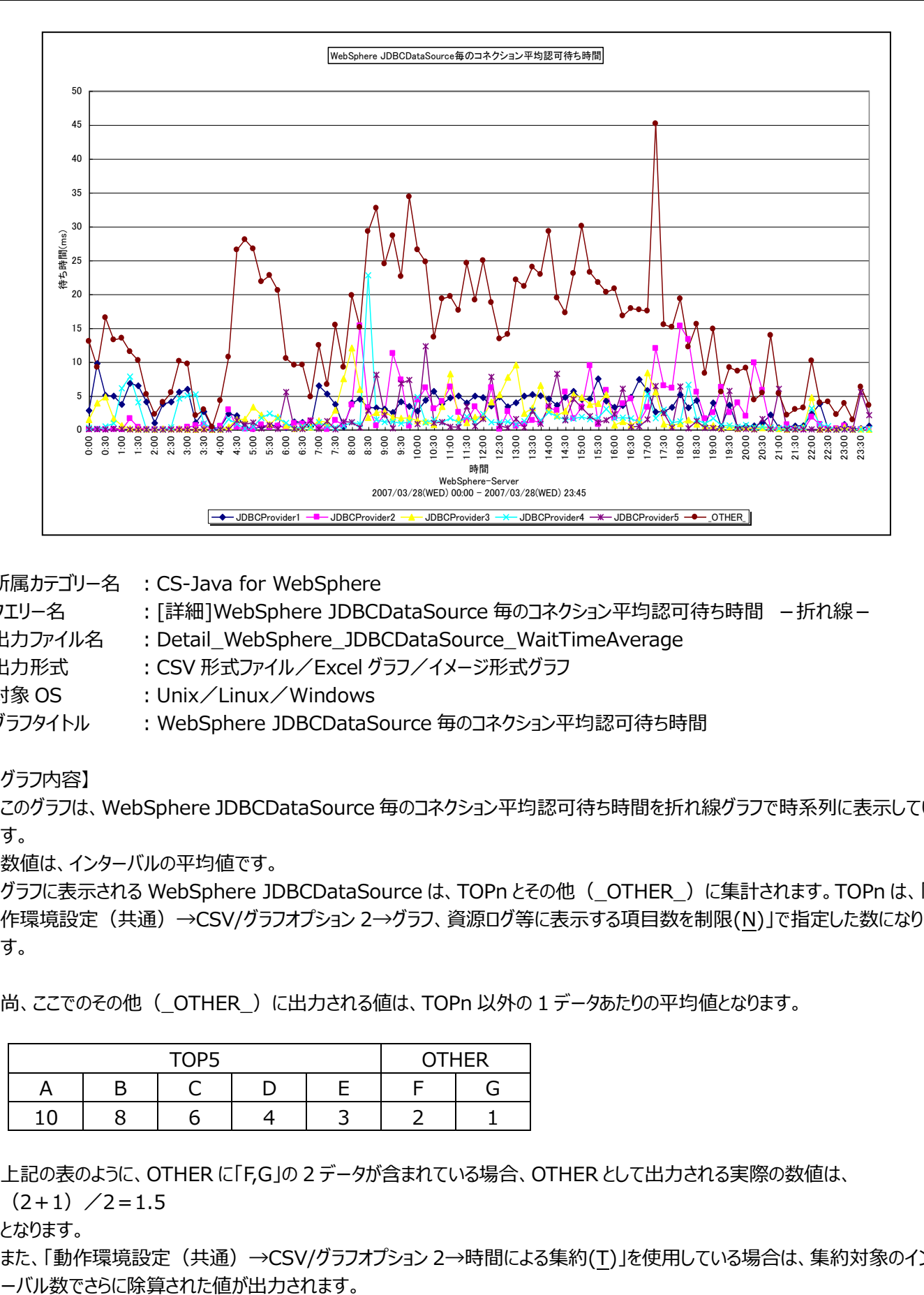

所属カテゴリー名 :CS-Java for WebSphere

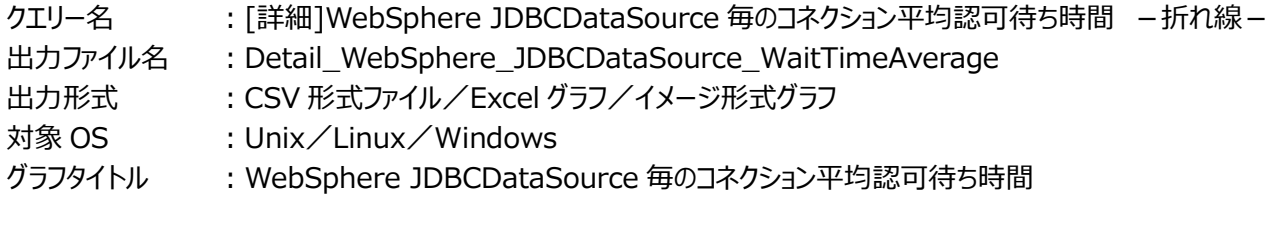

### 【グラフ内容】

*ES/1 NEO* 

このグラフは、WebSphere JDBCDataSource 毎のコネクション平均認可待ち時間を折れ線グラフで時系列に表示していま す。

数値は、インターバルの平均値です。

グラフに表示される WebSphere JDBCDataSource は、TOPn とその他(\_OTHER\_)に集計されます。TOPn は、「動 作環境設定(共通)→CSV/グラフオプション 2→グラフ、資源ログ等に表示する項目数を制限(N)」で指定した数になりま す。

尚、ここでのその他(\_OTHER\_)に出力される値は、TOPn 以外の 1 データあたりの平均値となります。

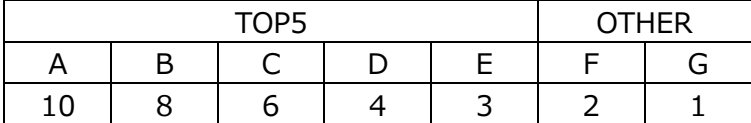

上記の表のように、OTHER に「F,G」の 2 データが含まれている場合、OTHER として出力される実際の数値は、

 $(2+1)$  /2=1.5

となります。

また、「動作環境設定(共通)→CSV/グラフオプション 2→時間による集約(T)」を使用している場合は、集約対象のインタ

# 【用語説明】

・コネクション認可待ち時間

コネクション認可待ち時間とは、データベースコネクション要求時にコネクションプール中に空きコネクションが無いために、コネク ション獲得を待たされた時間を示します。コネクション平均認可待ち時間は、以下の式で算出しています。 コネクション平均認可待ち時間=コネクション認可待ち時間/コネクション認可待ち回数

【チェックポイント】

・平均コネクション認可待ち時間が長い JDBC データソースを特定することができます。コネクション待ちが発生する場合プー ルサイズが不足していることが考えられます。プールサイズが不足する原因としては要求数の増加、データベースのパフォーマ ンスの低下が考えられます。コネクション要求数とデータベースのパフォーマンスを確認してください。

### **2.1.77. [詳細]WebSphere JDBCDataSource 毎のコネクション待ちスレッド数 -折れ線-**

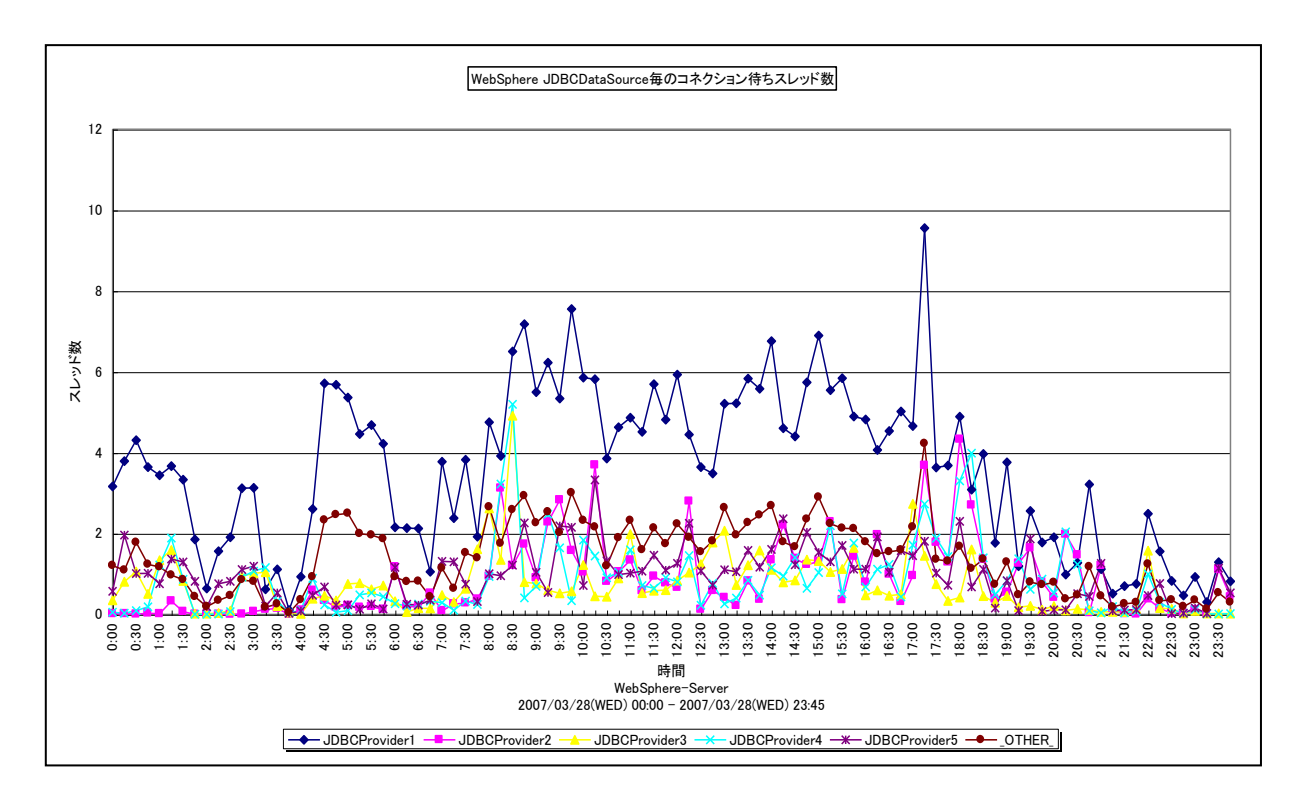

所属カテゴリー名 :CS-Java for WebSphere

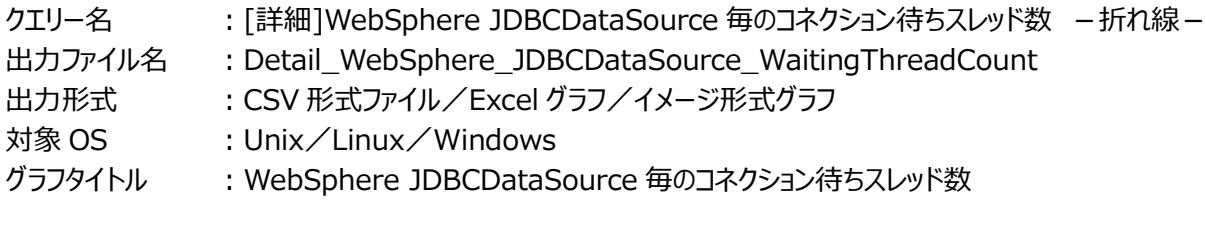

【グラフ内容】

*ES/1 NEO* 

このグラフは、WebSphere JDBCDataSource 毎のコネクション待ちスレッド数を折れ線グラフで時系列に表示しています。 数値は、データ収集時点の瞬間値です。

グラフに表示される WebSphere JDBCDataSource は、TOPn とその他( OTHER)に集計されます。TOPn は、「動 作環境設定(共通)→CSV/グラフオプション 2→グラフ、資源ログ等に表示する項目数を制限(N)」で指定した数になりま す。

尚、ここでのその他(\_OTHER\_)に出力される値は、TOPn 以外の 1 データあたりの平均値となります。

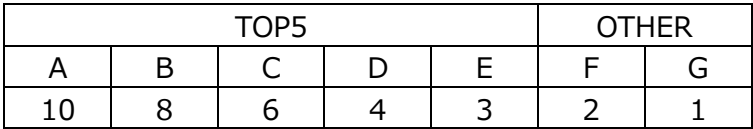

上記の表のように、OTHER に「F,G」の 2 データが含まれている場合、OTHER として出力される実際の数値は、

 $(2+1)$  /2=1.5

となります。

また、「動作環境設定(共通)→CSV/グラフオプション 2→時間による集約(T)」を使用している場合は、集約対象のインタ ーバル数でさらに除算された値が出力されます。

# 【用語説明】

・待ちスレッド数

待ちスレッド数は、JDBC プール内に使用可能な接続が無く接続待ちが発生した時のスレッド数を示します。

【チェックポイント】

・コネクション待ちスレッド数が多い JDBC データソースを特定することができます。コネクション待ちの度合いを確認してくださ い。

### **2.1.78. [詳細]WebSphere JDBCDataSource 毎のプールにある接続タイムアウト数 -折れ線-**

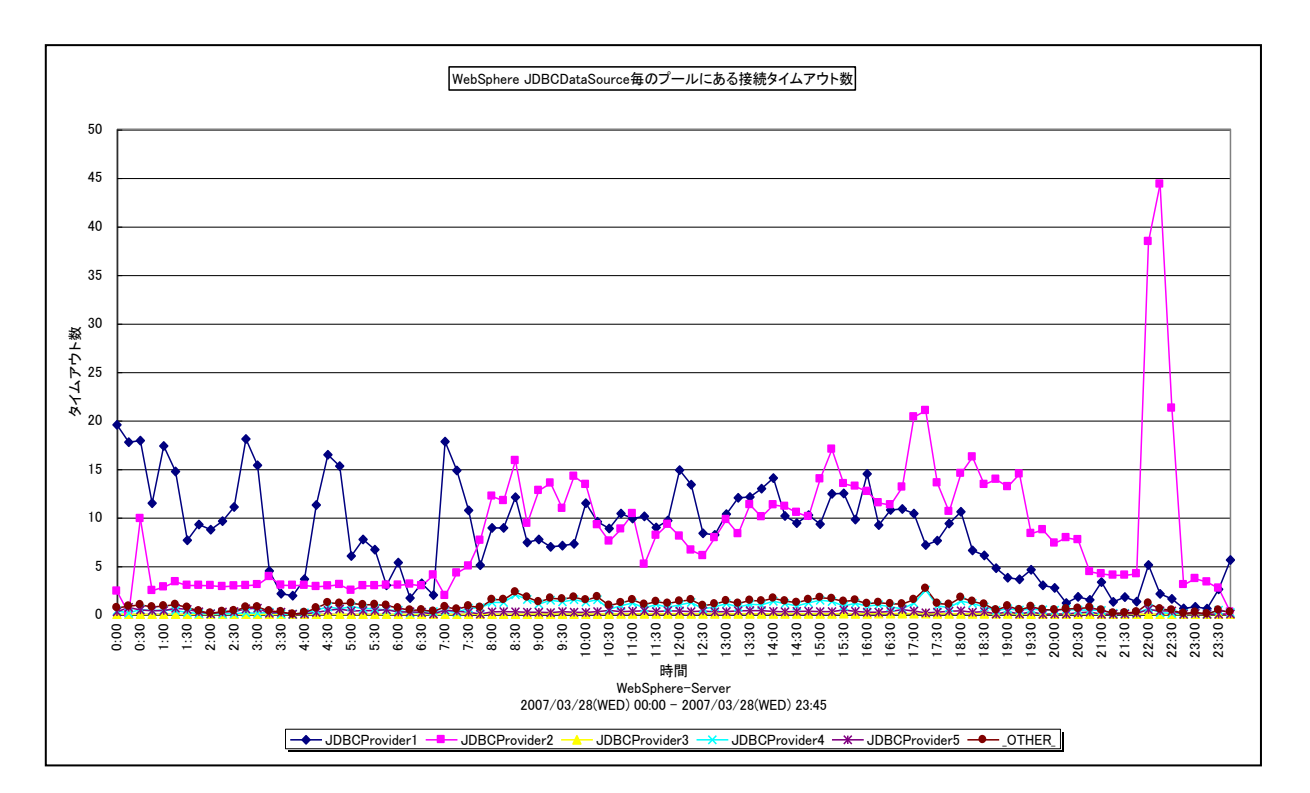

所属カテゴリー名 :CS-Java for WebSphere

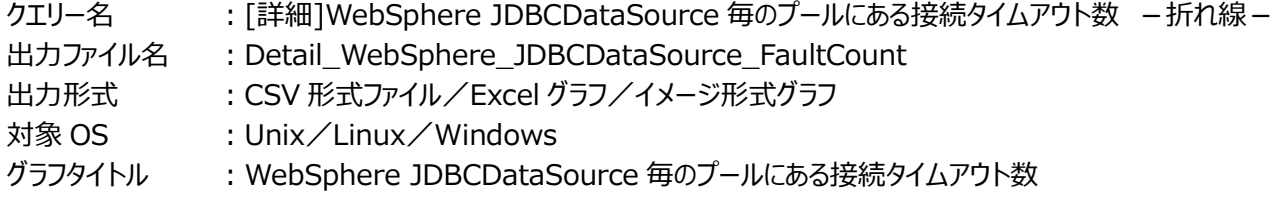

### 【グラフ内容】

*ES/1 NEO* 

このグラフは、WebSphere JDBCDataSource 毎のプールにある接続タイムアウト数を折れ線グラフで時系列に表示してい ます。グラフに表示される WebSphere JDBCDataSource は、TOPn とその他(\_OTHER\_)に集計されます。TOPn は、 「動作環境設定(共通)→CSV/グラフオプション 2→グラフ、資源ログ等に表示する項目数を制限(N)」で指定した数になり ます。

数値は、インターバルの累積値です。

### 【用語説明】

・接続タイムアウト数

接続タイムアウト数は接続プール毎の障害(タイムアウト等)の発生回数を示します。障害とはプール内に使用可能な接 続が無く待機している要求が接続タイムアウトによって ConnectionWaitTimeoutException を発生することです。

【チェックポイント】

・接続タイムアウトが発生した JDBC データソースを特定することができます。タイムアウトが発生する原因としてプールサイズの 不足、接続タイムアウト時間が短すぎることが考えられます。

### **2.1.79. [詳細]WebSphere JDBCDataSource 毎のキャッシュ満杯のため破棄されるステートメント数 -折れ線-**

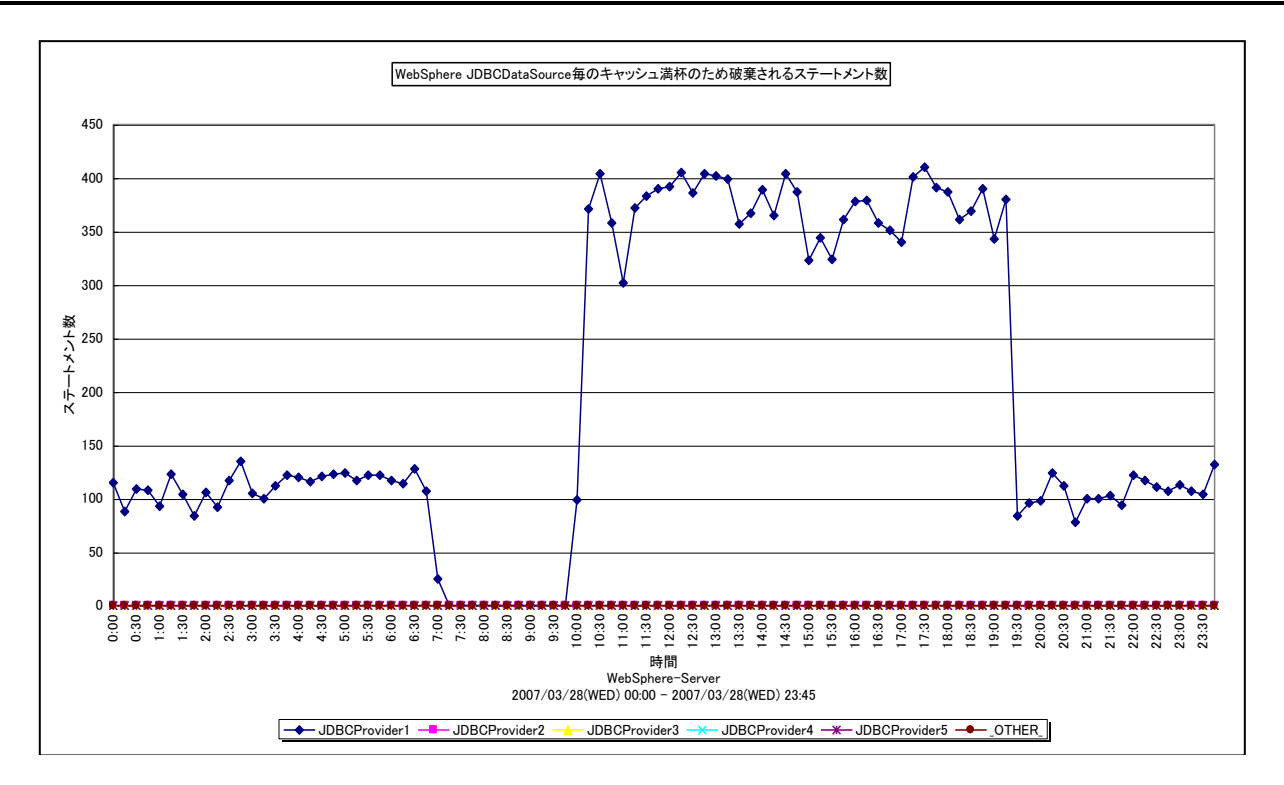

所属カテゴリー名 :CS-Java for WebSphere

- クエリー名 インプン [詳細]WebSphere JDBCDataSource 毎のキャッシュ満杯のため破棄されるステートメント数 -折 れ線-
- 出力ファイル名 : Detail WebSphere JDBCDataSource PrepStmtCacheDiscardCount
- 出力形式 :CSV 形式ファイル/Excel グラフ/イメージ形式グラフ
- 対象 OS :Unix/Linux/Windows
- グラフタイトル : WebSphere JDBCDataSource 毎のキャッシュ満杯のため破棄されるステートメント数

【グラフ内容】

es/1 neo

このグラフは、WebSphere JDBCDataSource 毎のキャッシュ満杯のため破棄されるステートメント数を折れ線グラフで時系 列に表示しています。グラフに表示される WebSphere JDBCDataSource は、TOPn とその他(\_OTHER\_)に集計され ます。TOPn は、「動作環境設定(共通)→CSV/グラフオプション 2→グラフ、資源ログ等に表示する項目数を制限(N)」で 指定した数になります。

数値は、インターバルの累積値です。

### 【用語説明】

・キャッシュ満杯のため破棄されるステートメント数

キャッシュ満杯のため破棄されるステートメント数は、Statement キャッシュの設定値を超え、キャッシュから廃棄された古い ステートメントの数を示します。一度実行した Prepared Statement の SOL を PreparedStatemen t キャッシュに格 納し、再利用することで負荷の大きいプリペア処理を省略することができます。

【チェックポイント】

・破棄されるステートメント数が多い JDBC データソースが特定できます。破棄数が多い場合、PreparedStatement キャ ッシュ領域が足りないことが考えられます。また、PreparedStatementキャッシュ領域はJDBCプールのコネクション毎に作 成されます。急激な領域の拡張はヒープ領域を圧迫する可能性があります。

## **2.1.80. [詳細]WebSphere 現在活動中のセッション数 -折れ線-**

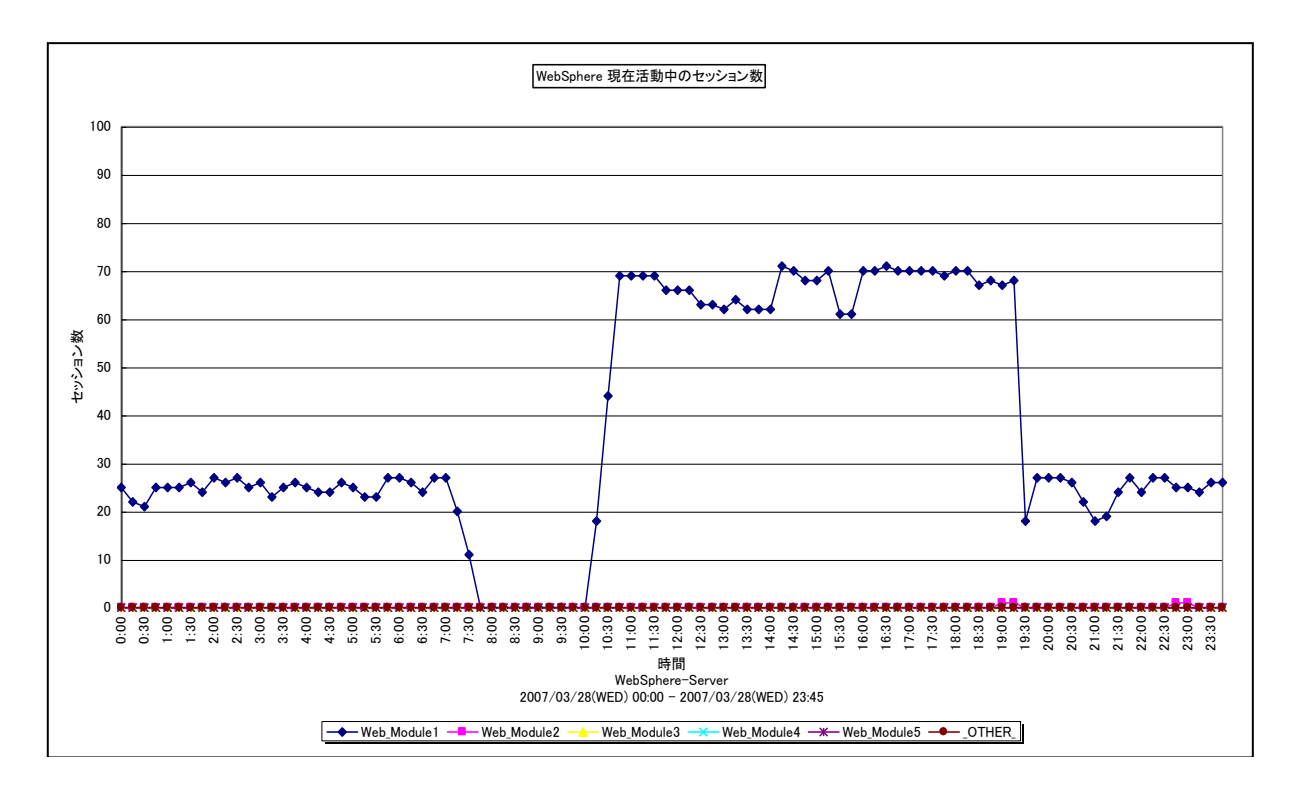

所属カテゴリー名 :CS-Java for WebSphere

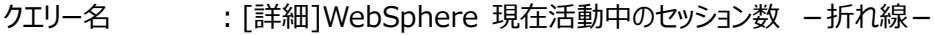

出力ファイル名 :Detail\_WebSphere\_Session\_LiveCount

出力形式 :CSV 形式ファイル/Excel グラフ/イメージ形式グラフ

- 対象 OS : Unix/Linux/Windows
- グラフタイトル : WebSphere 現在活動中のセッション数

【グラフ内容】

es/1 neo

このグラフは、WebSphere Web モジュール毎の現在活動中のセッション数を折れ線グラフで時系列に表示しています。 数値は、データ収集時点の瞬間値です。

グラフに表示される WebSphere Web モジュールは、TOPn とその他 (\_OTHER\_)に集計されます。TOPn は、「動作環 境設定(共通)→CSV/グラフオプション 2→グラフ、資源ログ等に表示する項目数を制限(N)」で指定した数になります。

尚、ここでのその他(\_OTHER\_)に出力される値は、TOPn 以外の 1 データあたりの平均値となります。

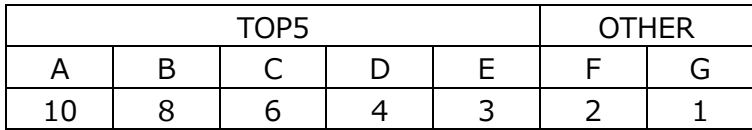

上記の表のように、OTHER に「F,G」の 2 データが含まれている場合、OTHER として出力される実際の数値は、

 $(2+1)$  /2=1.5

となります。

また、「動作環境設定(共通)→CSV/グラフオプション 2→時間による集約(T)」を使用している場合は、集約対象のインタ ーバル数でさらに除算された値が出力されます。

# 【用語説明】

・現在活動中のセッション数

インターバルにおいて、WebSphere 内に存在しているセッション数を示します。

【チェックポイント】

・1 日を通したセッション数の推移を確認してください。

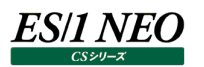

### **2.2. CS-Java for OracleAS**

### **2.2.1. [詳細]OracleAS JVM ヒープ使用量 -複合-**

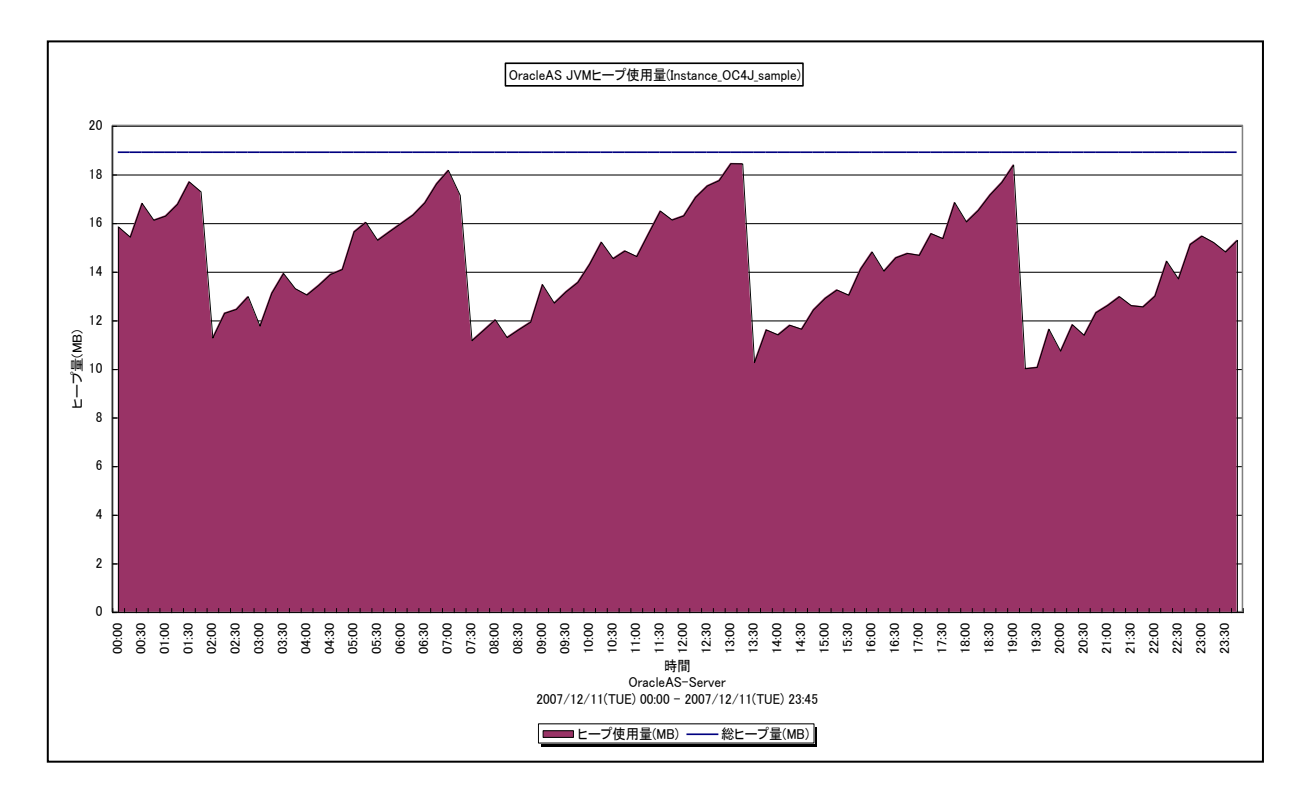

所属カテゴリー名 :CS-Java for OracleAS

- クエリー名 :[詳細]OracleAS JVM ヒープ使用量 -複合 -
- 出力ファイル名 : Detail\_OracleAS\_JVM\_HeapUsed\_{Application Server インスタンス名}\_{OC4J インスタン ス名}
- 出力形式 :CSV 形式ファイル/Excel グラフ/イメージ形式グラフ
- 対象 OS : Unix/Linux/Windows
- グラフタイトル : OracleAS JVM ヒープ使用量({Application Server インスタンス名} {OC4J インスタンス名})

### 【グラフ内容】

このグラフは、JVM の総ヒープ量 (MB) を折れ線グラフで、ヒープ使用量 (MB) を面グラフで時系列に表示しています。

### 【用語説明】

・JVM ヒープ

JVM ヒープとは JVM 起動時に割り当てられるメモリ領域となります。総ヒープ量は JVM がヒープ用に確保しているメモリサイ ズを、ヒープ使用量はそのうち使用しているメモリサイズを示します。JVM はガベージコレクションにより、非参照オブジェクトの 使用メモリを回収し、空きヒープを増やしています。JVM は、空きヒープ不足を認識すると、最大サイズまで総ヒープサイズを 拡張します。

【チェックポイント】

・多くの場合、ヒープ使用量はある一定範囲内で推移します。ヒープ使用量が極端な変化を示していないかを確認してくださ い。ピーク時のヒープ拡張処理はパフォーマンス上好ましく無いと言われています。必要に応じて、初期ヒープサイズの変更を 検討してください。

# **2.2.2. [詳細]OracleAS サーブレット毎の平均実行時間 -折れ線-**

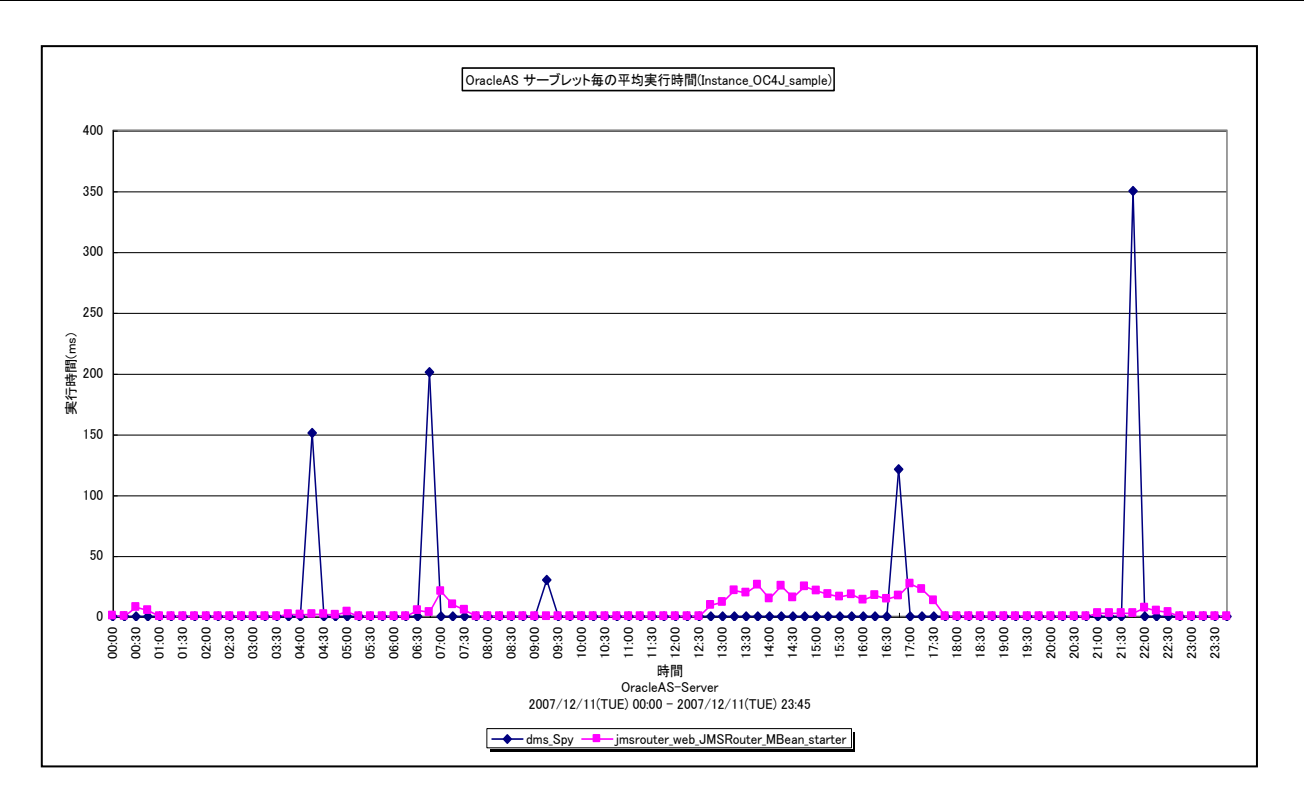

所属カテゴリー名 :CS-Java for OracleAS

- クエリー名 :[詳細]OracleAS サーブレット毎の平均実行時間 -折れ線-
- 出力ファイル名 : Detail OracleAS Servlet ExecTimeAverage {Application Server インスタンス 名 } {OC4J インスタンス名 }
- 出力形式 :CSV 形式ファイル/Excel グラフ/イメージ形式グラフ

対象 OS : Unix/Linux/Windows

グラフタイトル :OracleAS サーブレット毎の平均実行時間({Application Server インスタンス名}\_{OC4J インスタ ンス名)

【グラフ内容】

*ES/1 NEO* 

このグラフは、サーブレット毎の平均実行時間を折れ線グラフで時系列に表示しています。グラフに表示されるサーブレットは、 TOPn とその他(\_OTHER\_)に集計されます。TOPn は、「動作環境設定(共通)→CSV/グラフオプション 2→グラフ、 資源ログ等に表示する項目数を制限(N)」で指定した数になります。

【チェックポイント】

・この値は各サーブレットの 1 回あたりの実行時間を示しています。負荷指標として参照してください。

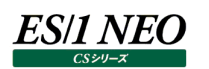

## **2.2.3. [詳細]OracleAS EntityEJB 毎の作成回数 -折れ線-**

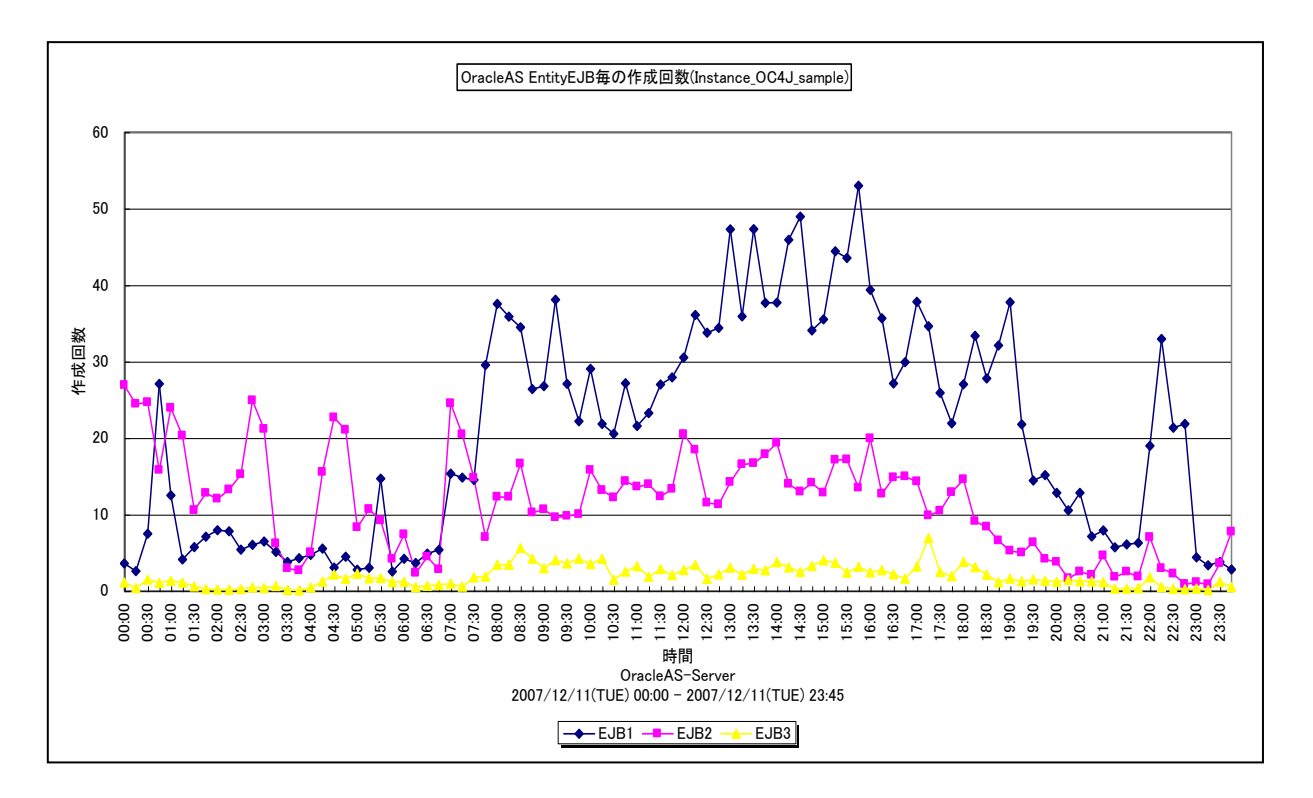

所属カテゴリー名 : CS-Java for OracleAS

- クエリー名 :[詳細]OracleAS EntityEJB 毎の作成回数 -折れ線-
- 出力ファイル名 : Detail\_OracleAS\_EntityEJB\_CreateCount\_{Application Server インスタンス名}\_{OC4J インスタンス名}
- 出力形式 :CSV 形式ファイル/Excel グラフ/イメージ形式グラフ
- 対象 OS :Unix/Linux/Windows
- グラフタイトル :OracleAS EntityEJB 毎の作成回数({Application Server インスタンス名}\_{OC4J インスタンス 名})

## 【グラフ内容】

このグラフは、EntityEJB 毎の作成回数を折れ線グラフで時系列に表示しています。グラフに表示される EntityEJB は、 TOPn とその他(\_OTHER\_)に集計されます。TOPn は、「動作環境設定(共通)→CSV/グラフオプション 2→グラフ、 資源ログ等に表示する項目数を制限(N)」で指定した数になります。

【チェックポイント】

・この値は各 EntityEJB の作成回数を示しています。負荷指標として確認してください。「[詳細]OracleAS EntityEJB メ ソッド毎の平均実行時間 -折れ線-」も合わせて参照してください。

# **2.2.4. [詳細]OracleAS EntityEJB メソッド毎の平均実行時間 -折れ線-**

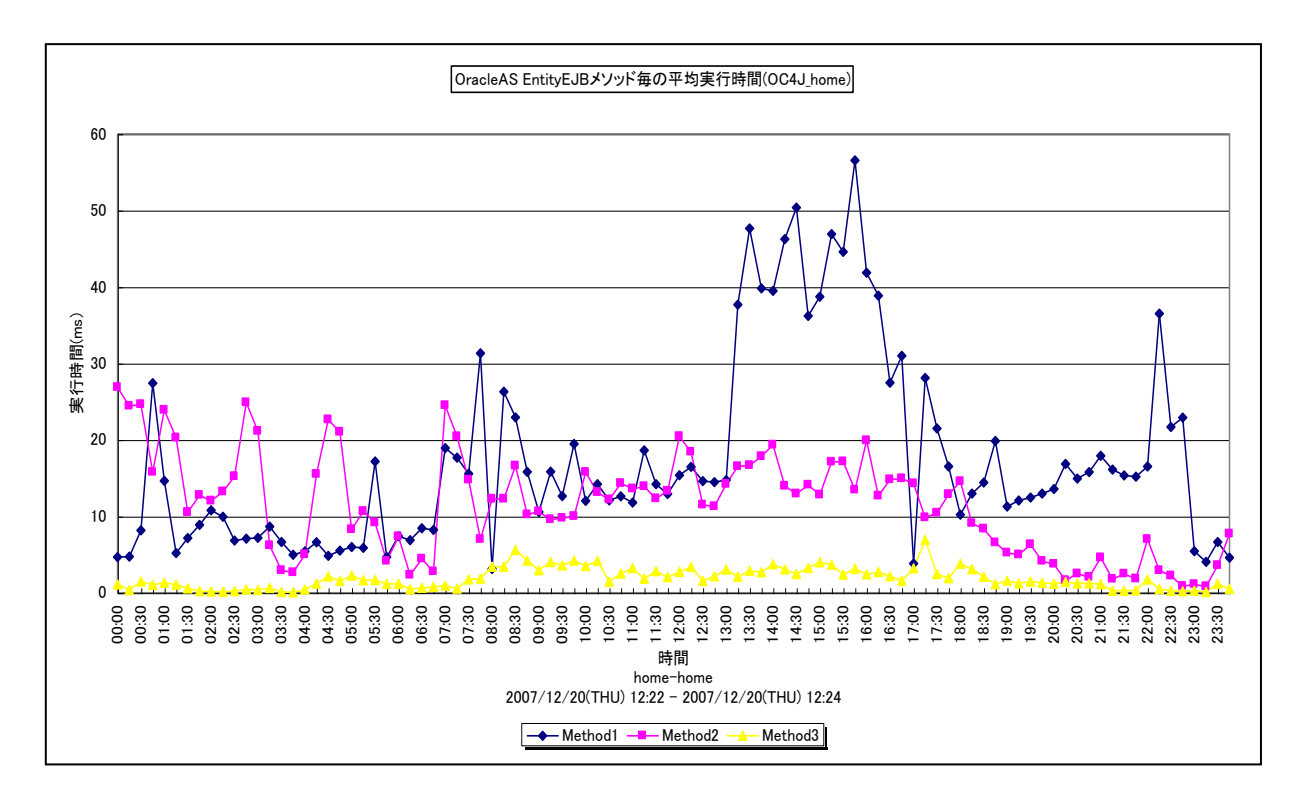

所属カテゴリー名 : CS-Java for OracleAS

- クエリー名 インプ : [詳細]OracleAS EntityEJB メソッド毎の平均実行時間 -折れ線-
- 出力ファイル名 : Detail\_OracleAS\_EntityEJB\_MethodTimeAverage\_{Application Server インスタンス 名}\_{OC4J インスタンス名}
- 出力形式 :CSV 形式ファイル/Excel グラフ/イメージ形式グラフ
- 対象 OS :Unix/Linux/Windows
- グラフタイトル :OracleAS EntityEJB メソッド毎の平均実行時間({Application Server インスタンス名}\_{OC4J インスタンス名})

### 【グラフ内容】

*ES/1 NEO* 

このグラフは、EntityEJB メソッド毎の平均実行時間を折れ線グラフで時系列に表示しています。グラフに表示される EntityEJB メソッドは、TOPn とその他 (\_OTHER\_)に集計されます。TOPn は、「動作環境設定(共通)→CSV/グラフ オプション 2→グラフ、資源ログ等に表示する項目数を制限(N)」で指定した数になります。

【チェックポイント】

・多くの場合、EntityEJB 毎のメソッド平均実行時間はある一定範囲内で推移します。EntityEJB 毎のメソッド平均実行 時間が極端な変化を示していないかを確認してください。

# **2.2.5. [詳細]OracleAS MessageDrivenEJB 毎の作成回数 -折れ線-**

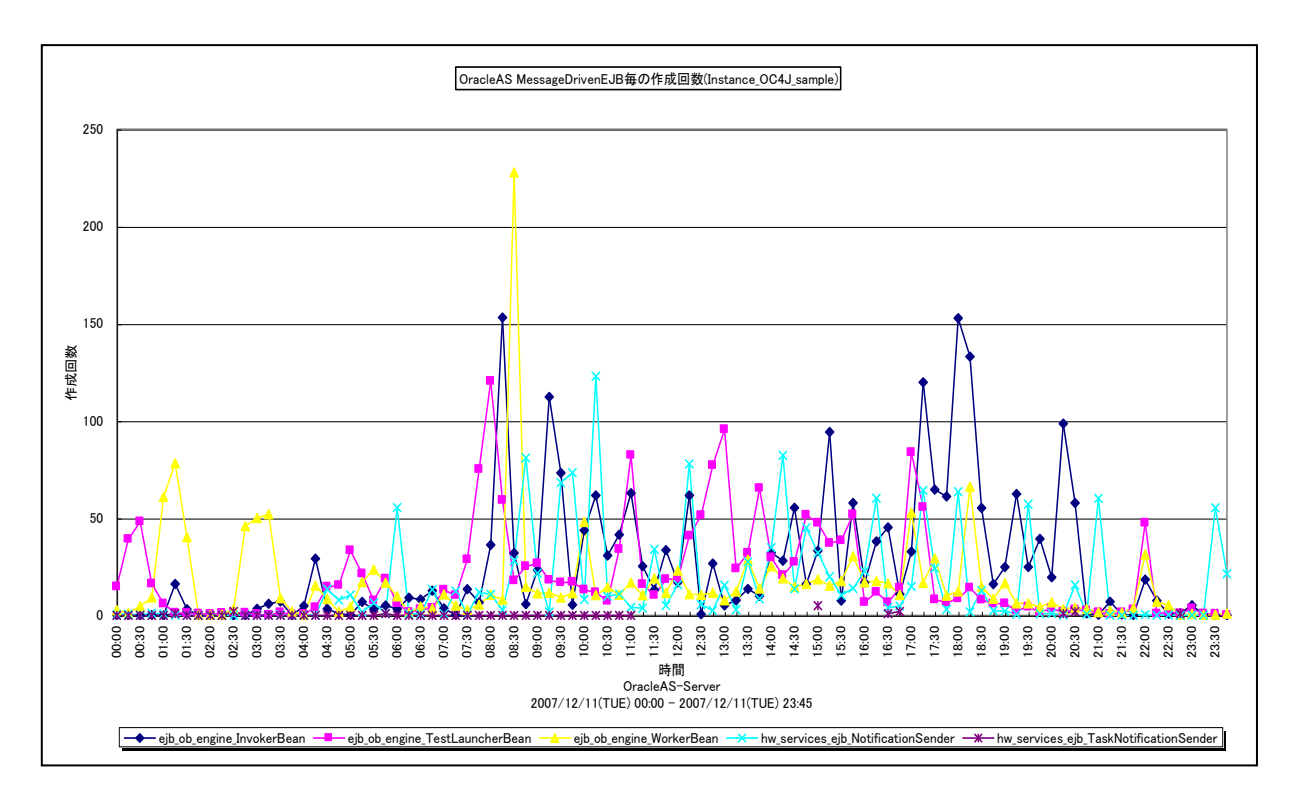

所属カテゴリー名 : CS-Java for OracleAS

- クエリー名 → [詳細]OracleAS MessageDrivenEJB 毎の作成回数 –折れ線−
- 出カファイル名 : Detail\_OracleAS\_MessageDrivenEJB\_CreateCount\_{Application Server インスタンス 名}\_{OC4J インスタンス名}
- 出力形式 :CSV 形式ファイル/Excel グラフ/イメージ形式グラフ
- 対象 OS :Unix/Linux/Windows
- グラフタイトル :OracleAS MessageDrivenEJB 毎の作成回数({Application Server インスタンス名}\_{OC4J インスタンス名})

## 【グラフ内容】

ES/1 NEO

このグラフは、MessageDrivenEJB 毎の作成回数を折れ線グラフで時系列に表示しています。グラフに表示される MessageDrivenEJB は、TOPn とその他 (\_OTHER\_) に集計されます。TOPn は、「動作環境設定 (共通) →CSV/ グラフオプション 2→グラフ、資源ログ等に表示する項目数を制限(N)」で指定した数になります。

【チェックポイント】

・この値は各 MessageDrivenEJB の作成回数を示しています。負荷指標として確認してください。「[詳細]OracleAS MessageDrivenEJB メソッド毎の平均実行時間 - 折れ線 - Jも合わせて参照してください。

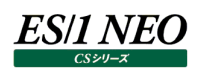

## **2.2.6. [詳細]OracleAS MessageDrivenEJB メソッド毎の平均実行時間 -折れ線-**

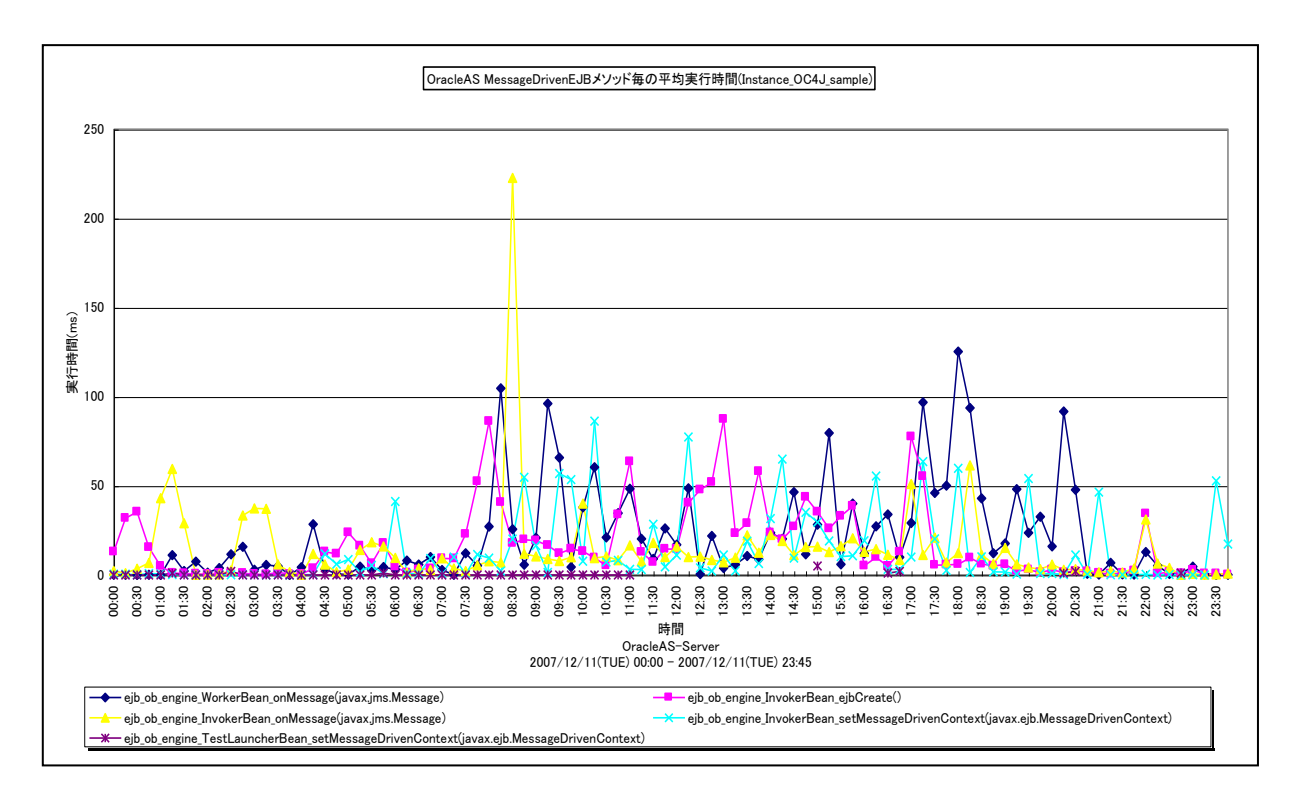

所属カテゴリー名 : CS-Java for OracleAS

- クエリー名 : [詳細]OracleAS MessageDrivenEJB メソッド毎の平均実行時間 –折れ線 –
- 出カファイル名 : Detail\_OracleAS\_MessageDrivenEJB\_MethodTimeAverage\_{Application Server イン スタンス名}\_{OC4J インスタンス名}
- 出力形式 :CSV 形式ファイル/Excel グラフ/イメージ形式グラフ
- 対象 OS :Unix/Linux/Windows
- グラフタイトル :OracleAS MessageDrivenEJB メソッド毎の平均実行時間({Application Server インスタンス 名}\_{OC4J インスタンス名})

## 【グラフ内容】

このグラフは、MessageDrivenEJB メソッド毎の平均実行時間を折れ線グラフで時系列に表示しています。グラフに表示され る MessageDrivenEJB メソッドは、TOPn とその他(\_OTHER\_)に集計されます。TOPn は、「動作環境設定(共通) →CSV/グラフオプション 2→グラフ、資源ログ等に表示する項目数を制限(N)」で指定した数になります。

【チェックポイント】

・多くの場合、MessageDrivenEJB 毎のメソッド平均実行時間はある一定範囲内で推移します。 MessageDrivenEJB 毎のメソッド平均実行時間が極端な変化を示していないかを確認してください。

# **2.2.7. [詳細]OracleAS StatefulSessionEJB 毎の作成回数 -折れ線-**

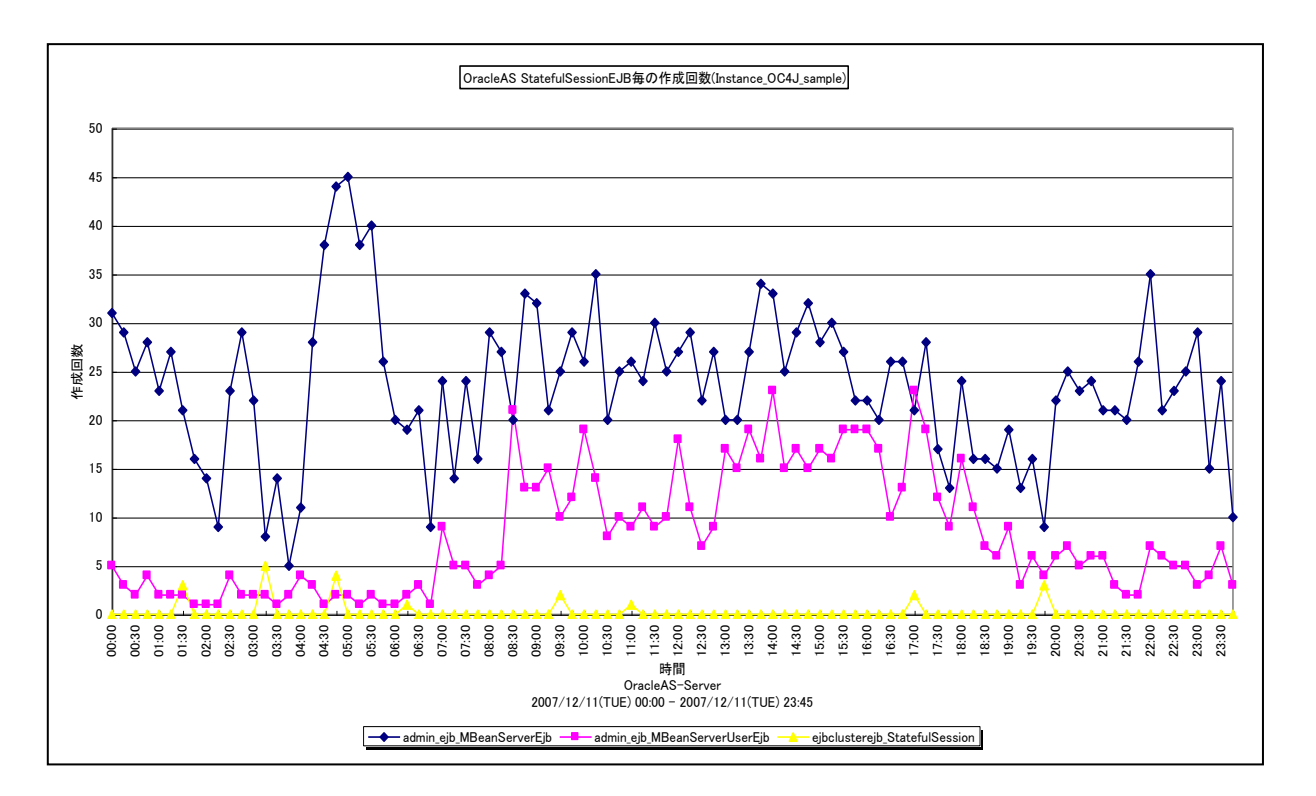

所属カテゴリー名 : CS-Java for OracleAS

- クエリー名 :[詳細]OracleAS StatefulSessionEJB 毎の作成回数 -折れ線-
- 出力ファイル名 : Detail\_OracleAS\_StatefulSessionEJB\_CreateCount\_{Application Server インスタンス 名}\_{OC4J インスタンス名}
- 出力形式 :CSV 形式ファイル/Excel グラフ/イメージ形式グラフ
- 対象 OS :Unix/Linux/Windows
- グラフタイトル :OracleAS StatefulSessionEJB 毎の作成回数({Application Server インスタンス名}\_{OC4J インスタンス名})

## 【グラフ内容】

このグラフは、StatefulSessionEJB 毎の作成回数を折れ線グラフで時系列に表示しています。グラフに表示される StatefulSessionEJB は、TOPn とその他 (\_OTHER\_) に集計されます。TOPn は、「動作環境設定 (共通) →CSV/ グラフオプション 2→グラフ、資源ログ等に表示する項目数を制限(N)」で指定した数になります。

【チェックポイント】

・この値は各 StatefulSessionEJB の作成回数を示しています。負荷指標として確認してください。「[詳細]OracleAS StatefulSessionEJB メソッド毎の平均実行時間 - 折れ線 - Jも合わせて参照してください。

# **2.2.8. [詳細]OracleAS StatefulSessionEJB メソッド毎の平均実行時間 -折れ線-**

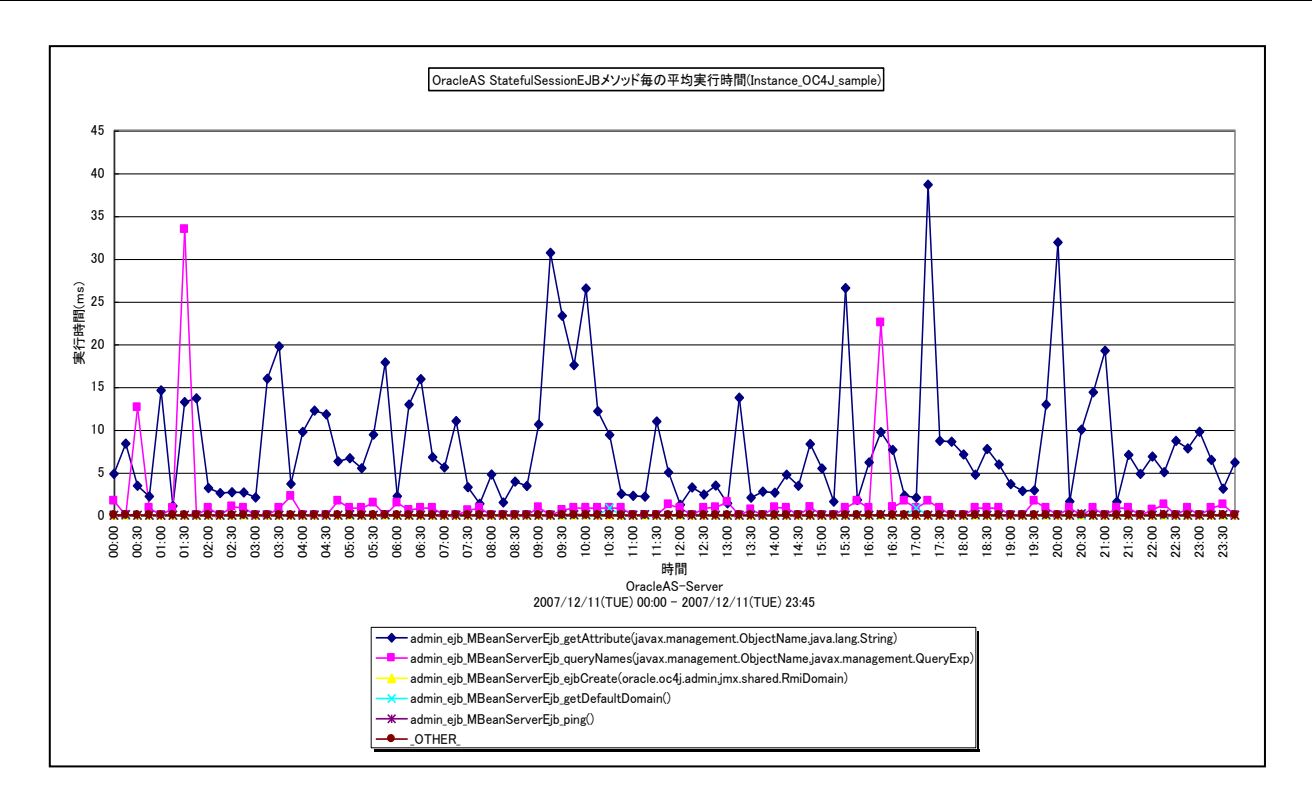

所属カテゴリー名 : CS-Java for OracleAS

- クエリー名 インプ : [詳細]OracleAS StatefulSessionEJB メソッド毎の平均実行時間 –折れ線 –
- 出カファイル名 : Detail\_OracleAS\_StatefulSessionEJB\_MethodTimeAverage\_{Application Server イン スタンス名}\_{OC4J インスタンス名}
- 出力形式 :CSV 形式ファイル/Excel グラフ/イメージ形式グラフ
- 対象 OS :Unix/Linux/Windows
- グラフタイトル :OracleAS StatefulSessionEJB メソッド毎の平均実行時間({Application Server インスタンス 名}\_{OC4J インスタンス名})

【グラフ内容】

*ES/1 NEO* 

このグラフは、StatefulSessionEJB メソッド毎の平均実行時間を折れ線グラフで時系列に表示しています。グラフに表示され る StatefulSessionEJB メソッドは、TOPn とその他(\_OTHER\_)に集計されます。TOPn は、「動作環境設定(共通) →CSV/グラフオプション 2→グラフ、資源ログ等に表示する項目数を制限(N)」で指定した数になります。

【チェックポイント】

・多くの場合、StatefulSessionEJB 毎のメソッド平均実行時間はある一定範囲内で推移します。 StatefulSessionEJB 毎のメソッド平均実行時間が極端な変化を示していないかを確認してください。

# **2.2.9. [詳細]OracleAS StatelessSessionEJB 毎の作成回数 -折れ線-**

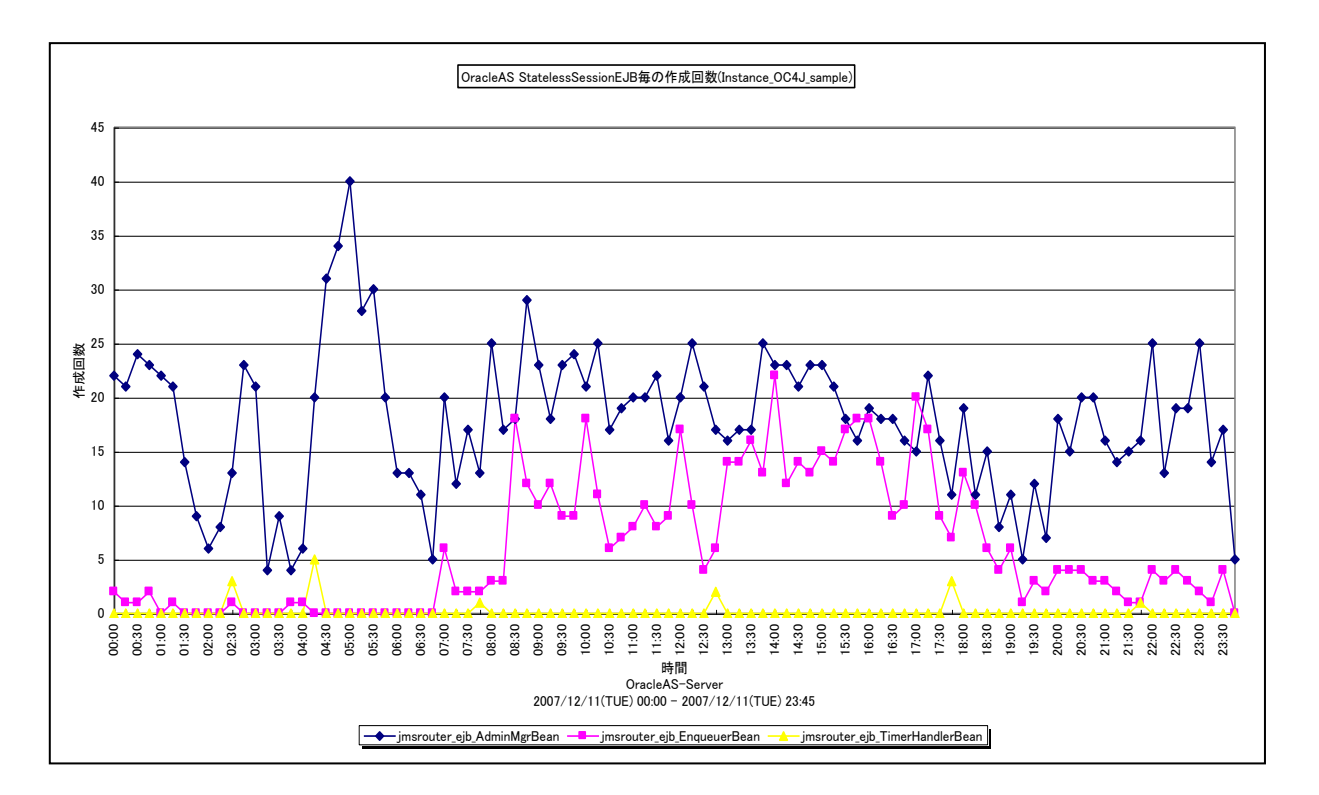

所属カテゴリー名 : CS-Java for OracleAS

- クエリー名 :[詳細]OracleAS StatelessSessionEJB 毎の作成回数 -折れ線-
- 出力ファイル名 : Detail\_OracleAS\_StatelessSessionEJB\_CreateCount\_{Application Server インスタンス 名}\_{OC4J インスタンス名}
- 出力形式 :CSV 形式ファイル/Excel グラフ/イメージ形式グラフ
- 対象 OS :Unix/Linux/Windows
- グラフタイトル : OracleAS StatelessSessionEJB 毎の作成回数({Application Server インスタンス名} (OC4J インスタンス名})

## 【グラフ内容】

このグラフは、StatelessSessionEJB 毎の作成回数を折れ線グラフで時系列に表示しています。グラフに表示される StatelessSessionEJB は、TOPn とその他 (\_OTHER\_)に集計されます。TOPn は、「動作環境設定(共通)→ CSV/グラフオプション 2→グラフ、資源ログ等に表示する項目数を制限(N)」で指定した数になります。

【チェックポイント】

・この値は各 StatelessSessionEJB の作成回数を示しています。負荷指標として確認してください。

「「詳細10racleAS StatelessSessionEJB メソッド毎の平均実行時間 –折れ線–」も合わせて参照してください。

## **2.2.10. [詳細]OracleAS StatelessSessionEJB メソッド毎の平均実行時間 -折れ線-**

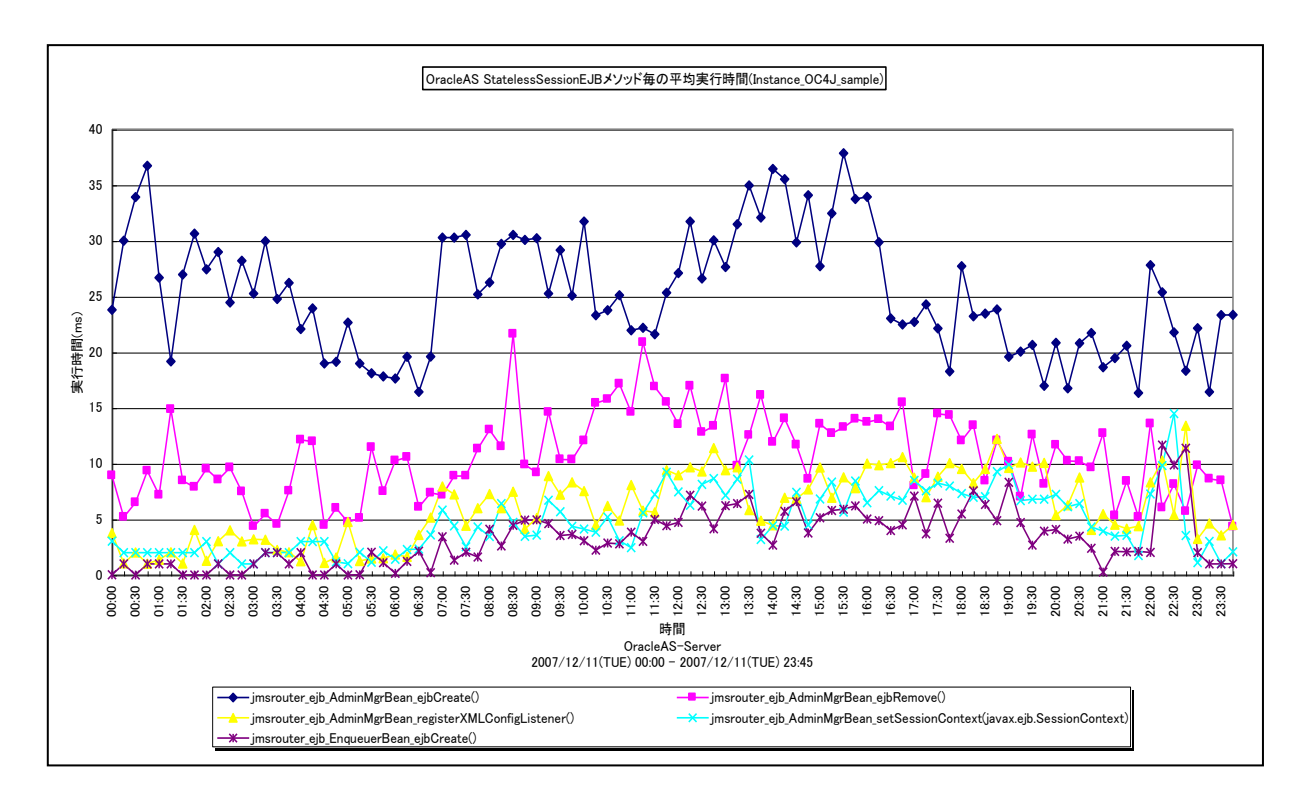

所属カテゴリー名 : CS-Java for OracleAS

- クエリー名 インプ : [詳細]OracleAS StatelessSessionEJB メソッド毎の平均実行時間 –折れ線 –
- 出カファイル名 : Detail\_OracleAS\_StatelessSessionEJB\_MethodTimeAverage\_{Application Server イ ンスタンス名}\_{OC4J インスタンス名}
- 出力形式 :CSV 形式ファイル/Excel グラフ/イメージ形式グラフ
- 対象 OS :Unix/Linux/Windows
- グラフタイトル :OracleAS StatelessSessionEJB メソッド毎の平均実行時間({Application Server インスタンス 名}\_{OC4J インスタンス名})

## 【グラフ内容】

*ES/1 NEO* 

このグラフは、StatelessSessionEJB メソッド毎の平均実行時間を折れ線グラフで時系列に表示しています。グラフに表示さ れる StatelessSessionEJB メソッドは、TOPn とその他 (\_OTHER\_)に集計されます。TOPn は、「動作環境設定(共 通)→CSV/グラフオプション 2→グラフ、資源ログ等に表示する項目数を制限(N)」で指定した数になります。

【チェックポイント】

・多くの場合、StatelessSessionEJB 毎のメソッド平均実行時間はある一定範囲内で推移します。 StatelessSessionEJB 毎のメソッド平均実行時間が極端な変化を示していないかを確認してください。

## **2.2.11. [詳細]OracleAS JDBCDataSource 毎の平均接続待ち時間 -折れ線-**

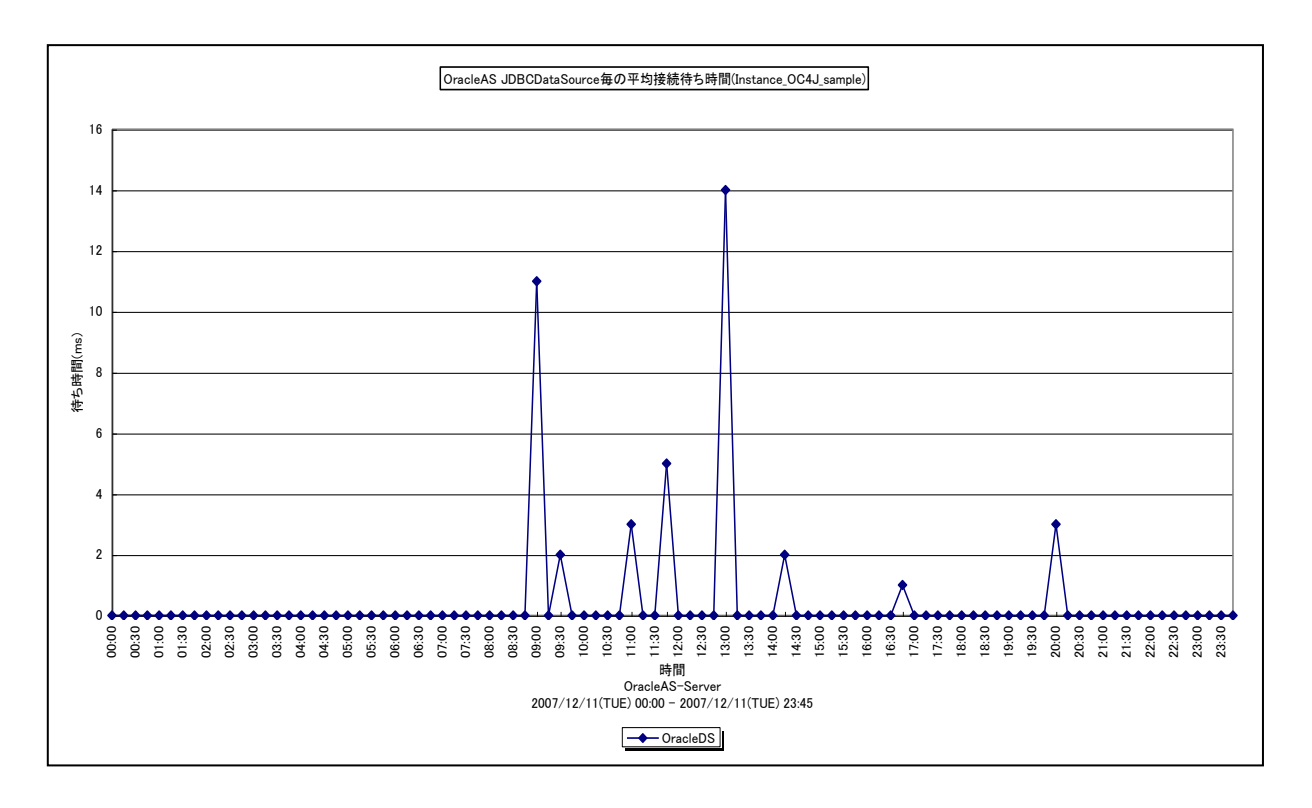

所属カテゴリー名 :CS-Java for OracleAS

- クエリ−名 → : [詳細]OracleAS JDBCDataSource 毎の平均接続待ち時間 –折れ線−
- 出力ファイル名 : Detail\_OracleAS\_JDBCDataSource\_WaitTimeAverage\_{Application Server インスタン ス名}\_{OC4J インスタンス名}
- 出力形式 :CSV 形式ファイル/Excel グラフ/イメージ形式グラフ
- 対象 OS :Unix/Linux/Windows
- グラフタイトル :OracleAS JDBCDataSource 毎の平均接続待ち時間({Application Server インスタンス 名}\_{OC4J インスタンス名})

【グラフ内容】

ES/1 NEO

このグラフは、JDBCDataSource 毎の平均接続待ち時間を折れ線グラフで時系列に表示しています。グラフに表示される JDBCDataSourceは、TOPnとその他 (\_OTHER\_)に集計されます。TOPnは、「動作環境設定(共通)→CSV/グラ フオプション 2→グラフ、資源ログ等に表示する項目数を制限(N)」で指定した数になります。

【チェックポイント】

- ・平均接続待ち時間が長い JDBC データソースを特定することができます。接続待ちが発生する場合プールサイズが不足し ていることが考えられます。プールサイズが不足する原因としては要求数の増加、データベースのパフォーマンスの低下が考え られます。コネクション要求数とデータベースのパフォーマンスを確認してください。
- ・DB サーバにボトルネックがある場合、JDBC 接続プールサイズの最大設定値を増やすことにより、さらに性能が劣化する可 能性があります。JDBC接続プールサイズの最大設定値を増やす場合は、DB サーバの性能状況も確認してチューニングを 行ってください。

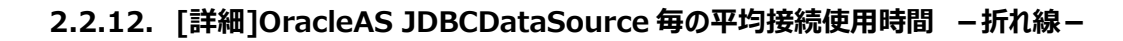

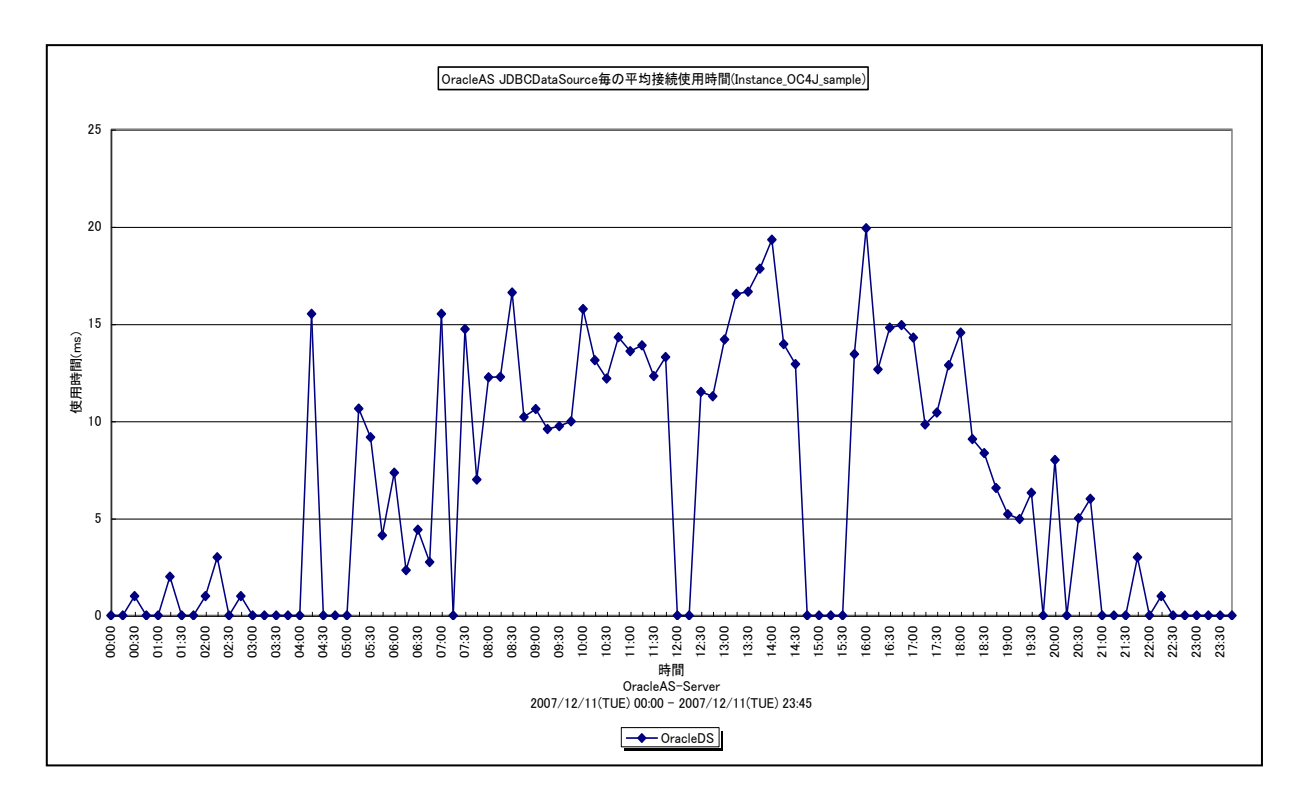

所属カテゴリー名 : CS-Java for OracleAS

- クエリ−名 → : [詳細]OracleAS JDBCDataSource 毎の平均接続使用時間 –折れ線−
- 出力ファイル名 : Detail\_OracleAS\_JDBCDataSource\_UseTimeAverage\_{Application Server インスタンス 名}\_{OC4J インスタンス名}
- 出力形式 :CSV 形式ファイル/Excel グラフ/イメージ形式グラフ
- 対象 OS :Unix/Linux/Windows
- グラフタイトル :OracleAS JDBCDataSource 毎の平均接続使用時間({Application Server インスタンス 名}\_{OC4J インスタンス名})

【グラフ内容】

es/1 neo

このグラフは、JDBCDataSource 毎の平均接続使用時間を折れ線グラフで時系列に表示しています。グラフに表示される JDBCDataSourceは、TOPnとその他 (\_OTHER\_)に集計されます。TOPnは、「動作環境設定(共通)→CSV/グラ フオプション 2→グラフ、資源ログ等に表示する項目数を制限(N)」で指定した数になります。

【チェックポイント】

・平均接続使用時間はある一定範囲で推移します。極端に平均接続使用時間が長くなる場合、要求される処理内容の 質が変化しているか、または、データベース側のパフォーマンスに変化がある可能性が考えられます。データベース側のパフォ ーマンスを合わせて確認してください。

## **2.2.13. [詳細]OracleAS ThreadPool 毎のプール内スレッド数 -折れ線-**

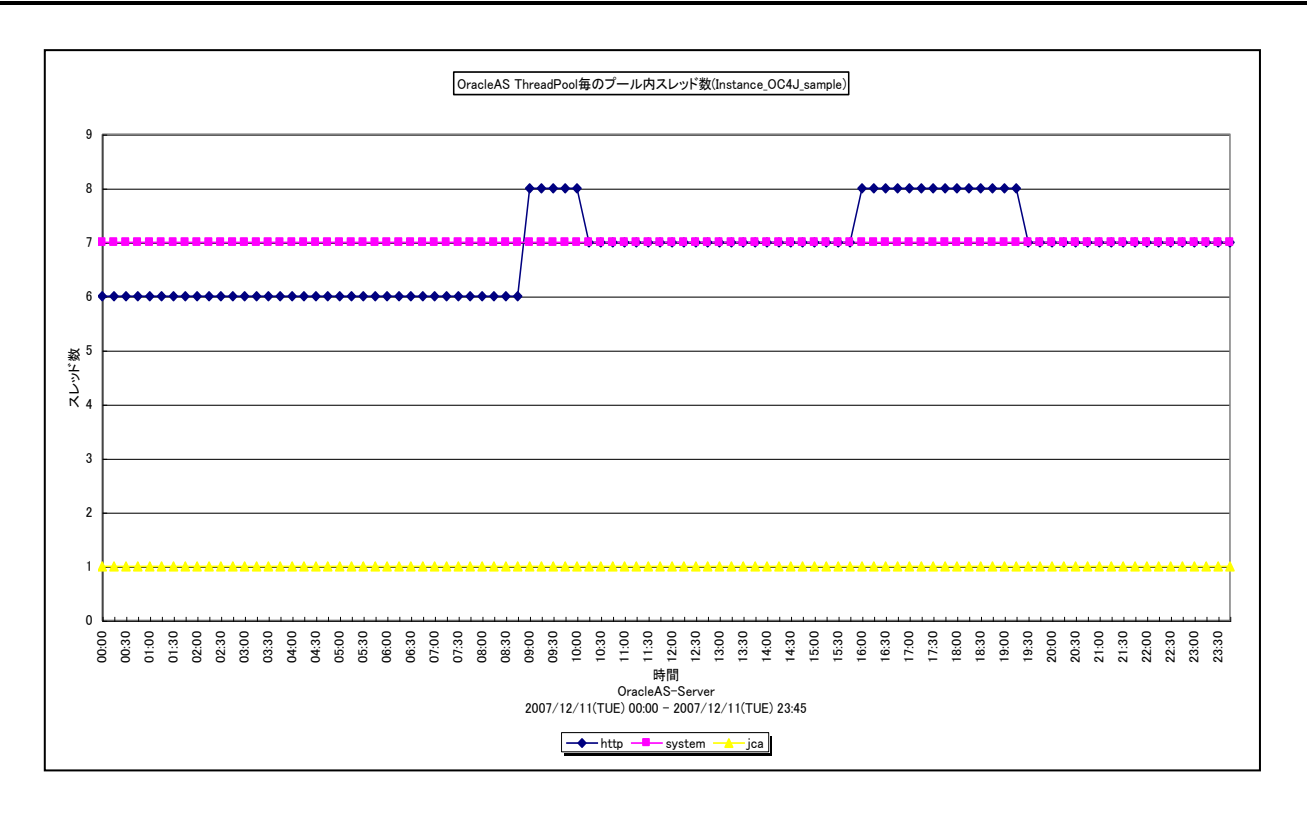

所属カテゴリー名 : CS-Java for OracleAS

- クエリー名 :[詳細]OracleAS ThreadPool 毎のプール内スレッド数 -折れ線-
- 出力ファイル名 : Detail\_OracleAS\_ThreadPool\_PoolSize\_{Application Server インスタンス名}\_{OC4J イン スタンス名}
- 出力形式 :CSV 形式ファイル/Excel グラフ/イメージ形式グラフ

対象 OS :Unix/Linux/Windows

グラフタイトル :OracleAS ThreadPool 毎のプール内スレッド数({Application Server インスタンス名}\_{OC4J イ ンスタンス名})

### 【グラフ内容】

*ES/1 NEO* 

このグラフは、ThreadPool 毎のプール内スレッド数を折れ線グラフで時系列に表示しています。グラフに表示される ThreadPool は、TOPn とその他 (\_OTHER\_)に集計されます。TOPn は、「動作環境設定(共通)→CSV/グラフオプ ション 2→グラフ、資源ログ等に表示する項目数を制限(N)」で指定した数になります。

【チェックポイント】

・使用中スレッド数が、ThreadPool サイズ最大設定値に達した場合、それ以上のスレッドを生成することができなくなるため、 スレッドプールでの待ちが頻発する可能性があります。必要に応じて、ThreadPool サイズ最大設定値の変更を検討してく ださい。

## **2.2.14. [詳細]OracleAS ThreadPool 毎のキュー内で待機中のタスク数 -折れ線-**

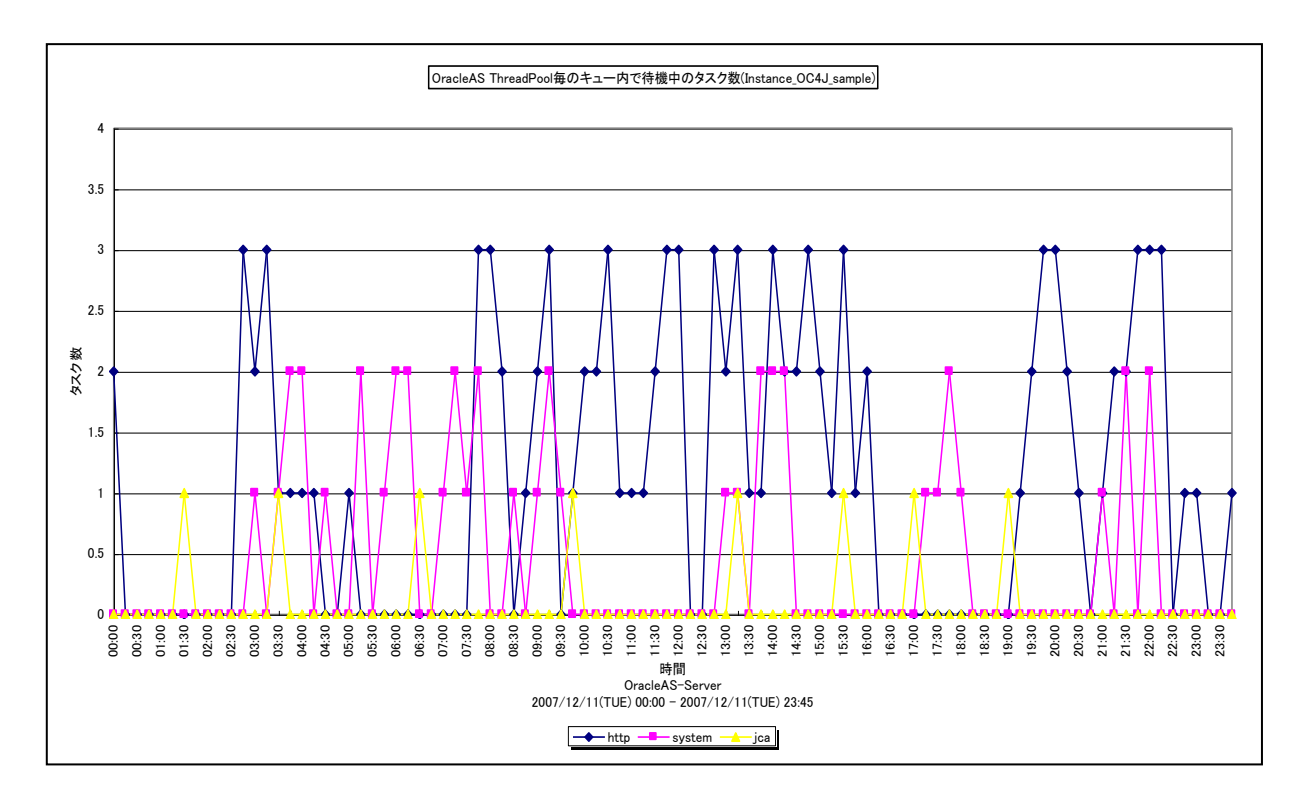

所属カテゴリー名 : CS-Java for OracleAS

- クエリー名 :[詳細]OracleAS ThreadPool 毎のキュー内で待機中のタスク数 -折れ線-
- 出力ファイル名 : Detail\_OracleAS\_ThreadPool\_QueueSize\_{Application Server インスタンス名}\_{OC4J インスタンス名}
- 出力形式 :CSV 形式ファイル/Excel グラフ/イメージ形式グラフ

対象 OS :Unix/Linux/Windows

グラフタイトル :OracleAS ThreadPool 毎のキュー内で待機中のタスク数({Application Server インスタンス 名}\_{OC4J インスタンス名})

【グラフ内容】

*ES/1 NEO* 

このグラフは、ThreadPool 毎のキュー内で待機中のタスク数を折れ線グラフで時系列に表示しています。グラフに表示される ThreadPool は、TOPn とその他 (\_OTHER\_)に集計されます。TOPn は、「動作環境設定(共通)→CSV/グラフオプ ション 2→グラフ、資源ログ等に表示する項目数を制限(N)」で指定した数になります。

【チェックポイント】

・この値は、ThreadPool 内で待ちが発生していることを示しています。必要に応じて、ThreadPool サイズ最大設定値の 変更を検討してください。

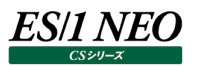

### **2.3. CS-Java for JBoss**

#### **2.3.1. [詳細]JBoss JVM ヒープ使用状況 -複合-**

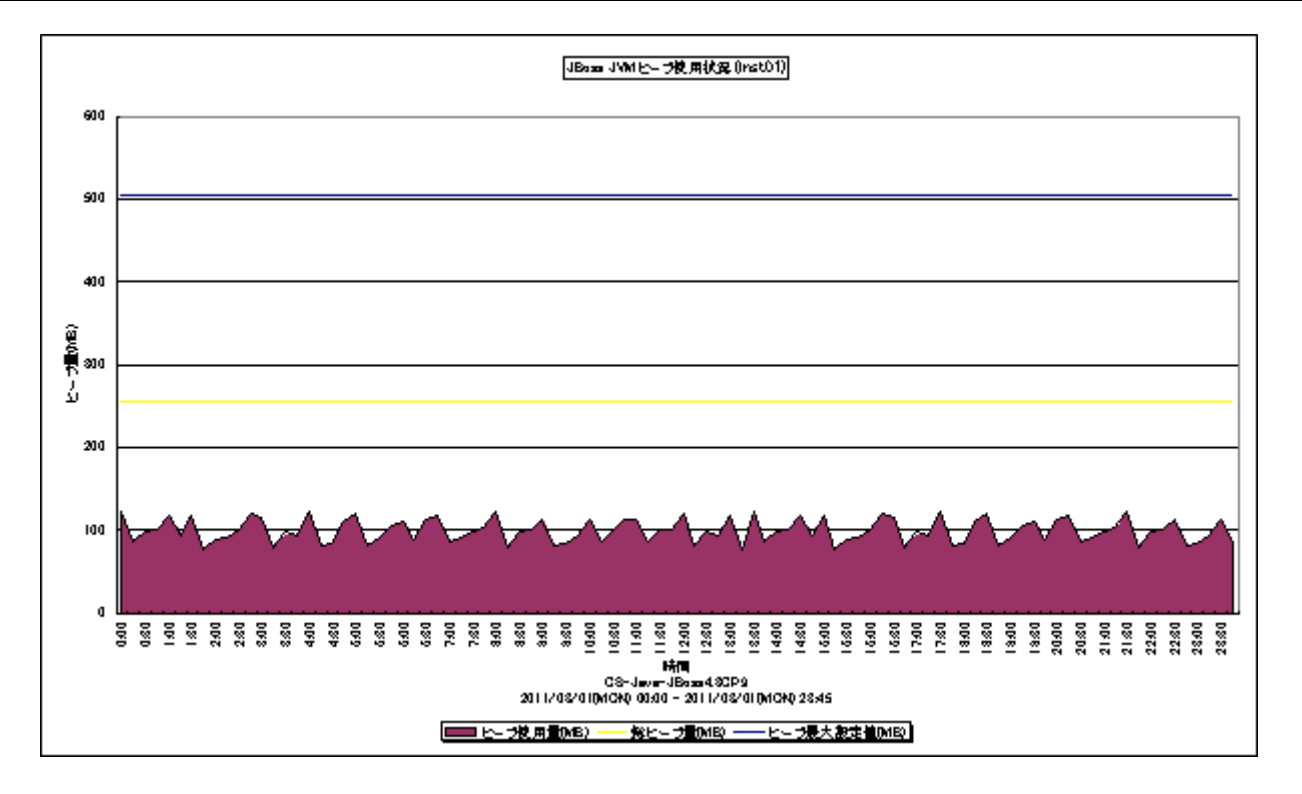

所属カテゴリー名 :CS-Java for JBoss

クエリー名 :[詳細]JBoss JVM ヒープ使用状況 -複合-

出力ファイル名 : Detail JBoss JVM HeapUsed {インスタンス名}

出力形式 :CSV 形式ファイル/Excel グラフ/イメージ形式グラフ

対象 OS : Unix/Linux/Windows

グラフタイトル :JBoss JVM ヒープ使用状況({インスタンス名})

### 【グラフ内容】

このグラフは、JVM の総ヒープ量 (MB)、ヒープ最大設定値 (MB) を折れ線グラフで、ヒープ使用量 (MB) を面グラフで 時系列に表示しています。

### 【用語説明】

・JVM ヒープ

JVM ヒープとは JVM 起動時に割り当てられるメモリ領域となります。総ヒープ量は JVM がヒープ用に確保しているメモリサイ ズを、ヒープ使用量はそのうち使用しているメモリサイズを示します。JVM はガベージコレクションにより、非参照オブジェクトの 使用メモリを回収し、空きヒープを増やしています。JVM は、空きヒープ不足を認識すると、最大サイズまで総ヒープサイズを 拡張します。

### 【チェックポイント】

- ・多くの場合、ヒープ使用量はある一定範囲内で推移します。ヒープ使用量が極端な変化を示していないかを確認してくださ い。ピーク時のヒープ拡張処理はパフォーマンス上好ましく無いと言われています。必要に応じて、初期ヒープサイズの変更を 検討してください。
- ・JVM の総ヒープ量が、ヒープ最大設定値に達した場合、それ以上のヒープ拡張が発生しなくなるため、メモリ不足による OutOfMemory エラーが発生する可能性があります。必要に応じて、ヒープ最大設定値の変更を検討してください。

### **2.3.2. [詳細]JBoss サーブレット毎の起動回数 -折れ線-**

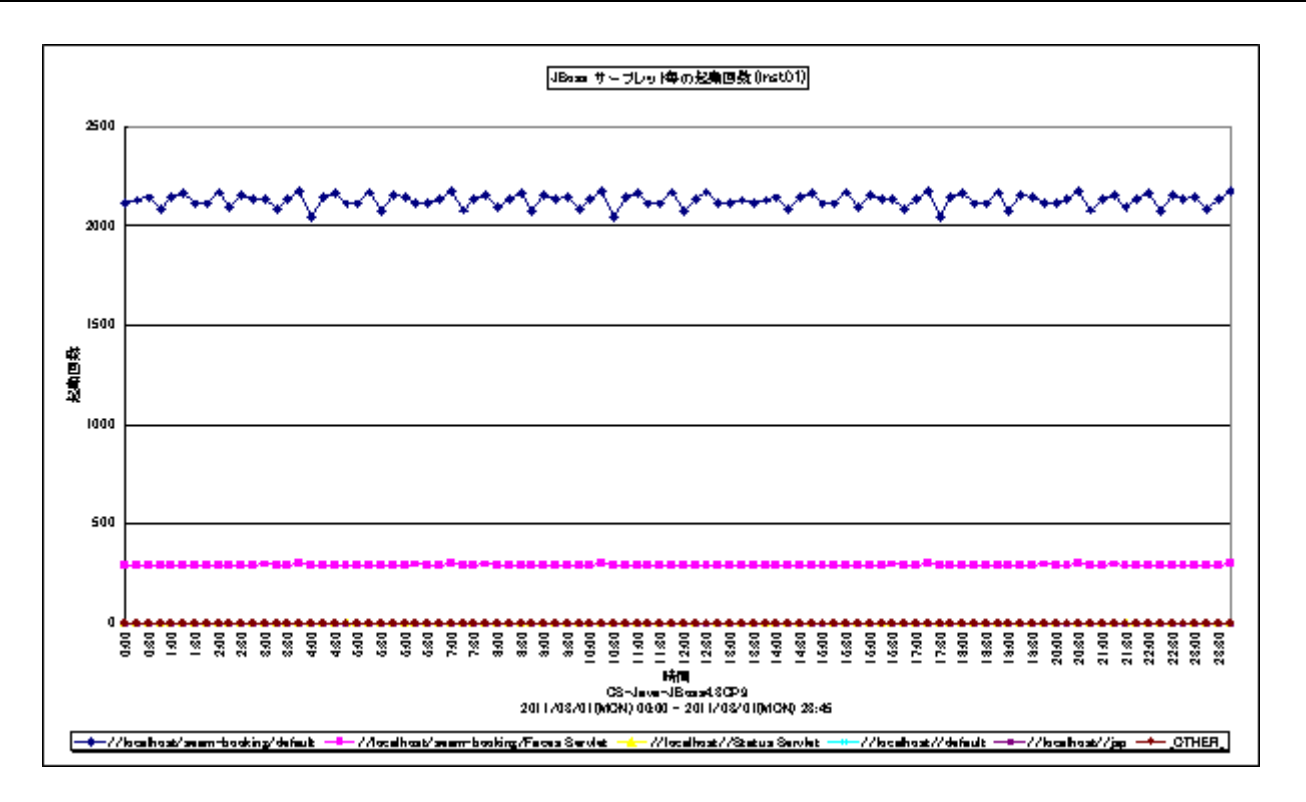

所属カテゴリー名 :CS-Java for JBoss

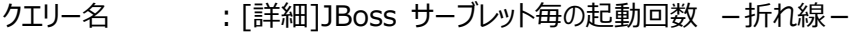

出力ファイル名 : Detail\_JBoss\_Servlet\_InvocationTotalCount\_{インスタンス名}

出力形式 :CSV 形式ファイル/Excel グラフ/イメージ形式グラフ

対象 OS : Unix/Linux/Windows

グラフタイトル :JBoss サーブレット毎の起動回数({インスタンス名})

【グラフ内容】

このグラフは、サーブレット毎の起動回数を折れ線グラフで時系列に表示しています。グラフに表示されるサーブレットは、TOPn とその他(\_OTHER\_)に集計されます。TOPn は、「動作環境設定(共通)→CSV/グラフオプション 2→グラフ、資源ログ 等に表示する項目数を制限(N)」で指定した数になります。

【チェックポイント】

・この値は各サーブレットの実際の起動回数を示しています。実際にどれくらい起動していたかの負荷指標として確認してくだ さい。「[詳細]JBoss サーブレット毎の平均実行時間 -折れ線-」も合わせて参照してください。

## **2.3.3. [詳細]JBoss サーブレット毎の平均実行時間 -折れ線-**

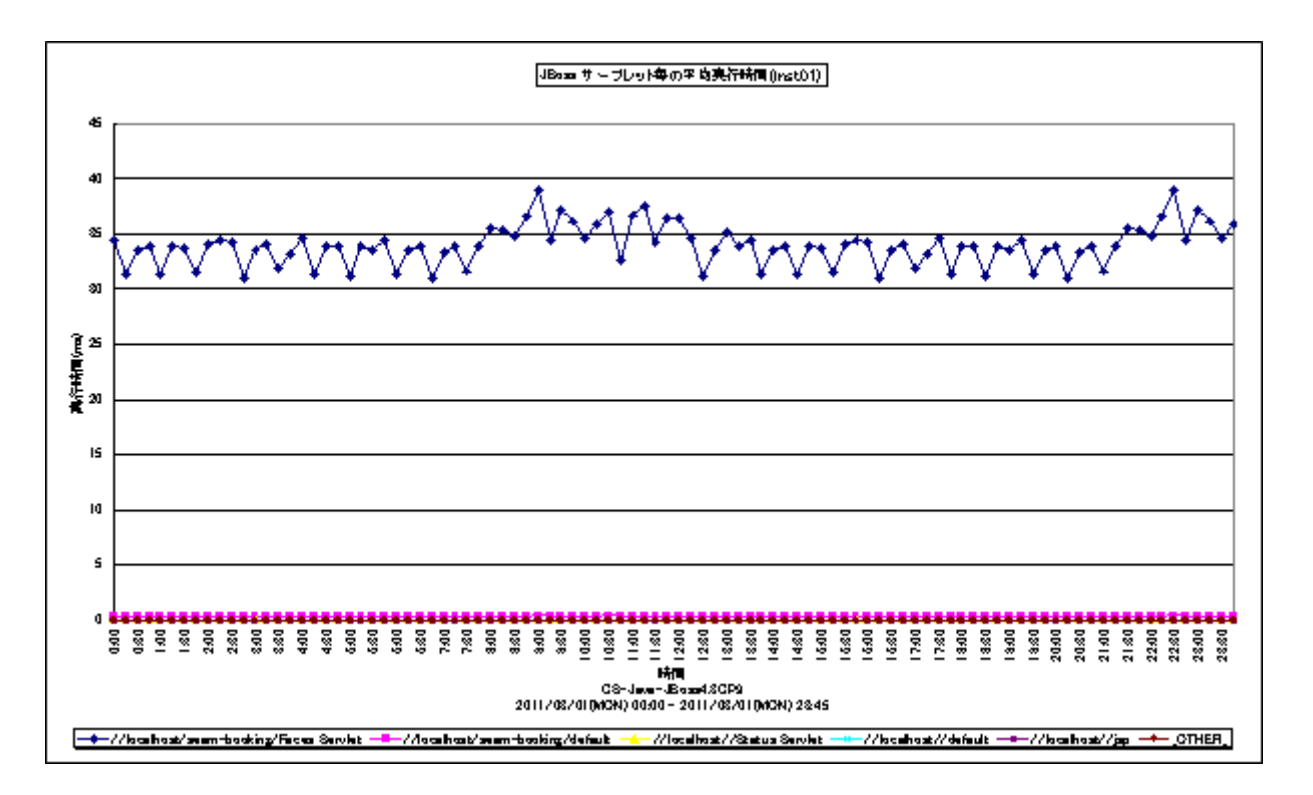

所属カテゴリー名 :CS-Java for JBoss

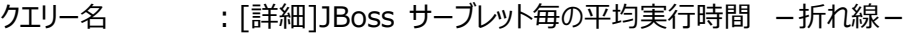

- 出力ファイル名 : Detail\_JBoss\_Servlet\_ExecutionTimeAverage\_{インスタンス名}
- 出力形式 :CSV 形式ファイル/Excel グラフ/イメージ形式グラフ
- 対象 OS : Unix/Linux/Windows
- グラフタイトル :JBoss サーブレット毎の平均実行時間({インスタンス名})

【グラフ内容】

このグラフは、サーブレット毎の平均実行時間を折れ線グラフで時系列に表示しています。グラフに表示されるサーブレットは、 TOPn とその他 (\_OTHER\_)に集計されます。TOPn は、「動作環境設定(共通)→CSV/グラフオプション 2→グラフ、 資源ログ等に表示する項目数を制限(N)」で指定した数になります。

【チェックポイント】

・この値は各サーブレットの 1 回あたりの実行時間を示しています。負荷指標として参照してください。

# **2.3.4. [詳細]JBoss ThreadPool 使用状況 -複合-**

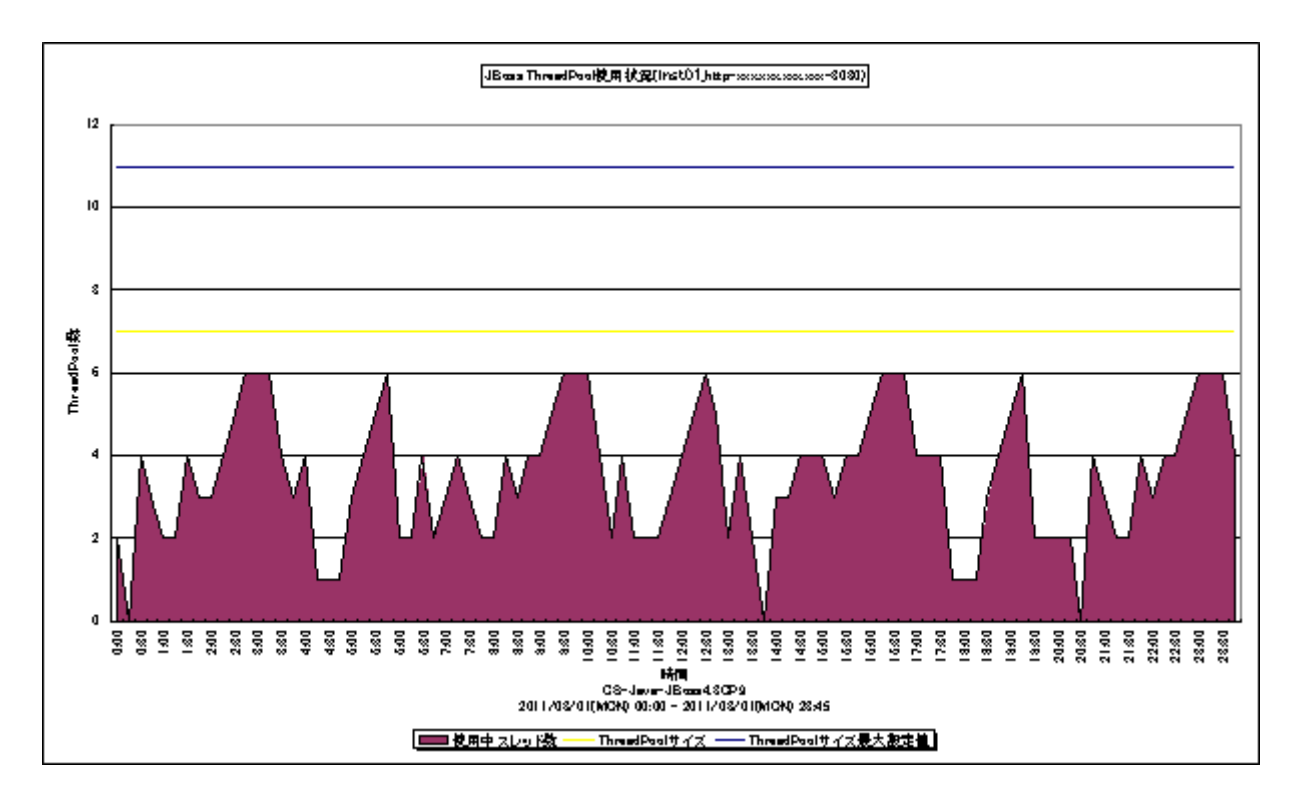

所属カテゴリー名 :CS-Java for JBoss

- クエリー名 : [詳細]JBoss ThreadPool 使用状況 –複合 –
- 出力ファイル名 : Detail\_JBoss\_ThreadPool\_Used\_{インスタンス名}\_{スレッドプール名}
- 出力形式 :CSV 形式ファイル/Excel グラフ/イメージ形式グラフ
- 対象 OS : Unix/Linux/Windows
- グラフタイトル : JBoss ThreadPool 使用状況({インスタンス名}\_{スレッドプール名})

## 【グラフ内容】

このグラフは、ThreadPool サイズ、ThreadPool サイズ最大設定値を折れ線グラフで、使用中スレッド数を面グラフで時系列 に表示しています。

【チェックポイント】

・使用中スレッド数が、ThreadPool サイズ最大設定値に達した場合、それ以上のスレッドを生成することができなくなるため、 スレッドプールでの待ちが頻発する可能性があります。必要に応じて、ThreadPool サイズ最大設定値の変更を検討してく ださい。

# **2.3.5. [詳細]JBoss JDBC 接続使用状況 -複合-**

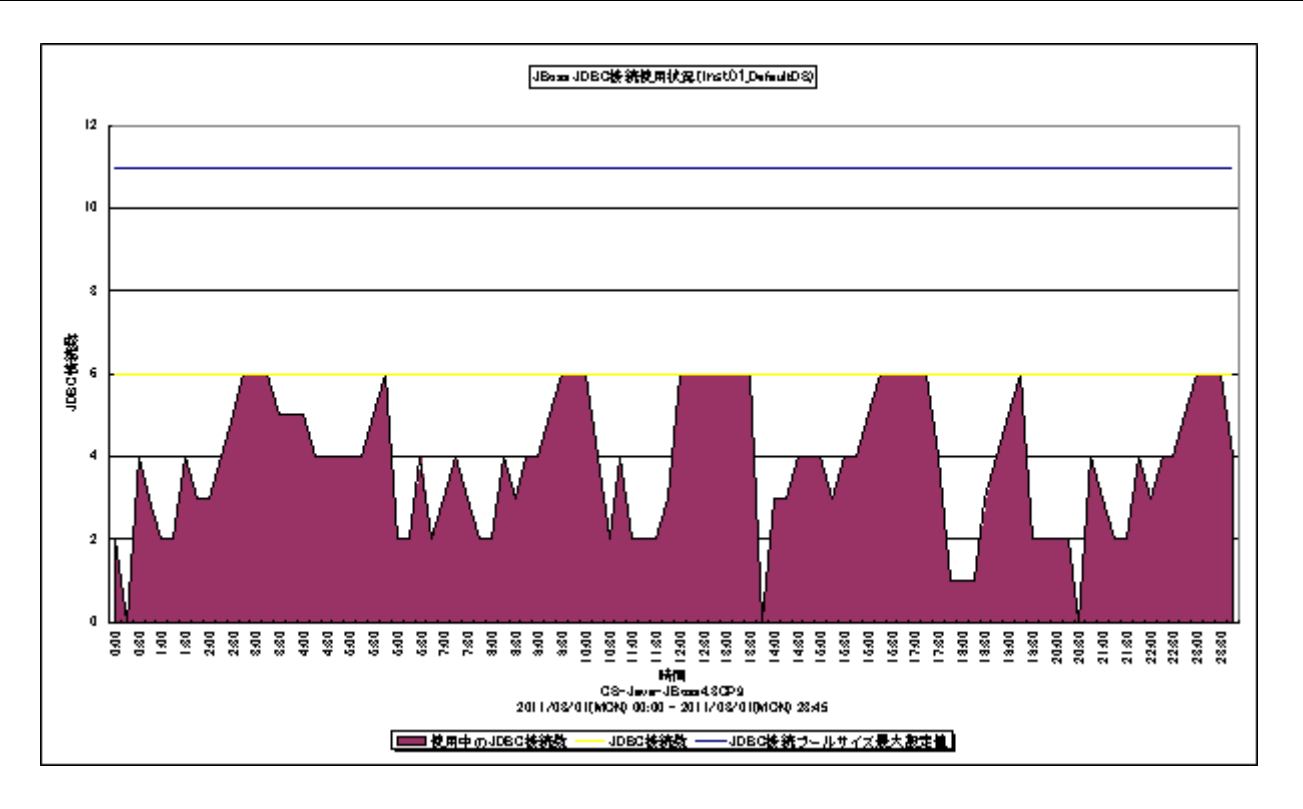

所属カテゴリー名 :CS-Java for JBoss

- クエリー名 インプ : [詳細]JBoss JDBC 接続使用状況 複合 –
- 出力ファイル名 : Detail\_JBoss\_JDBCDataSource\_Used\_{インスタンス名}\_{JDBC データソース名}
- 出力形式 :CSV 形式ファイル/Excel グラフ/イメージ形式グラフ
- 対象 OS : Unix/Linux/Windows

グラフタイトル : JBoss JDBC 接続使用状況({インスタンス名}{JDBC データソース名})

### 【グラフ内容】

このグラフは、JDBC 接続数、JDBC 接続プールサイズ最大設定値を折れ線グラフで、使用中の JDBC 接続数を面グラフで時 系列に表示しています。

【チェックポイント】

- ・使用中の JDBC 接続数が、JDBC 接続プールサイズ最大設定値に達した場合、それ以上の JDBC 接続数を生成するこ とができなくなるため、JDBC 接続プールでの待ちが頻発する可能性があります。必要に応じて、JDBC 接続プールサイズ最 大設定値の変更を検討してください。
- ・DB サーバにボトルネックがある場合、JDBC 接続プールサイズ最大設定値を増やすことにより、さらに性能が劣化する可能 性があります。JDBC 接続プールサイズ最大設定値を増やす場合は、DB サーバの性能状況も確認してチューニングを行っ てください。

## **2.3.6. [詳細]JBoss StatefulSessionBean 毎のキャッシュ中のインスタンス数 -折れ線-**

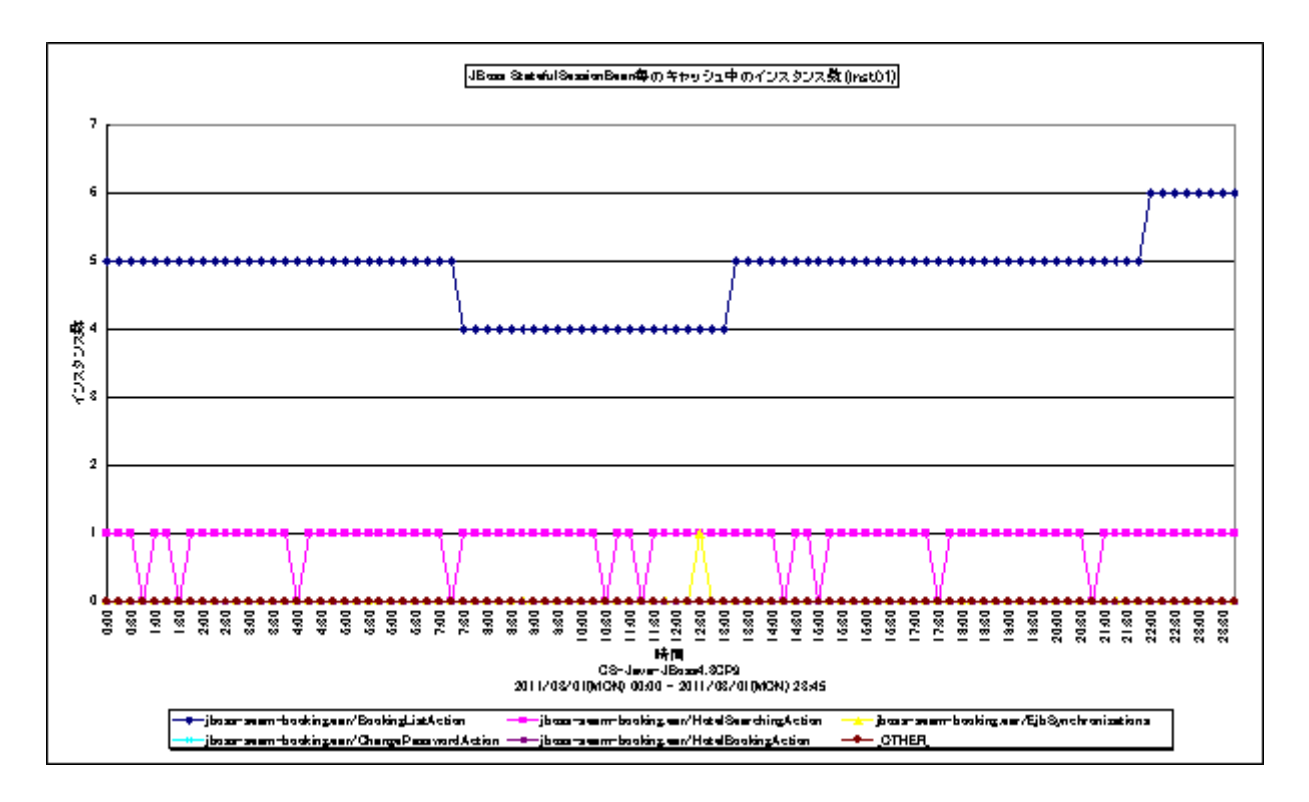

所属カテゴリー名 :CS-Java for JBoss

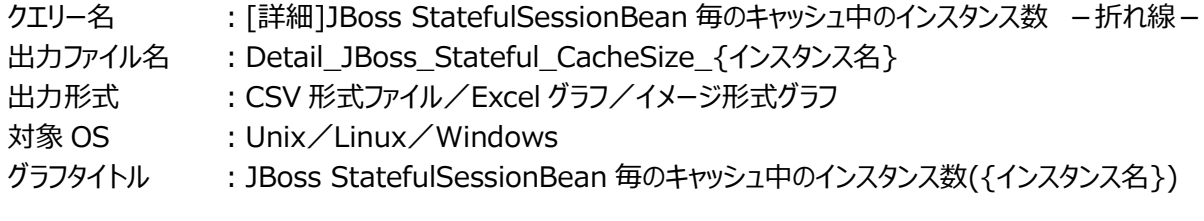

【グラフ内容】

*ES/1 NEO* 

このグラフは、StatefulSessionBean毎のキャッシュ中のインスタンス数を折れ線グラフで時系列に表示しています。グラフに表 示されるインスタンス数は、TOPn とその他 (\_OTHER\_)に集計されます。TOPn は、「動作環境設定(共通)→CSV/グ ラフオプション 2→グラフ、資源ログ等に表示する項目数を制限(N)」で指定した数になります。

【チェックポイント】

・キャッシュを多く使用している StatefulSessionBean を確認できます。EJB コンテナはキャッシュが不足してくると最も古い Bean インスタンスを外部ストレージに書き出します (パッシベーション)。

合わせて「「詳細]JBoss StatefulSessionBean 毎の Passivate 状態のインスタンス数 –折れ線–」を確認してくださ い。

## **2.3.7. [詳細]JBoss StatefulSessionBean 毎の Passivate 状態のインスタンス数 -折れ線-**

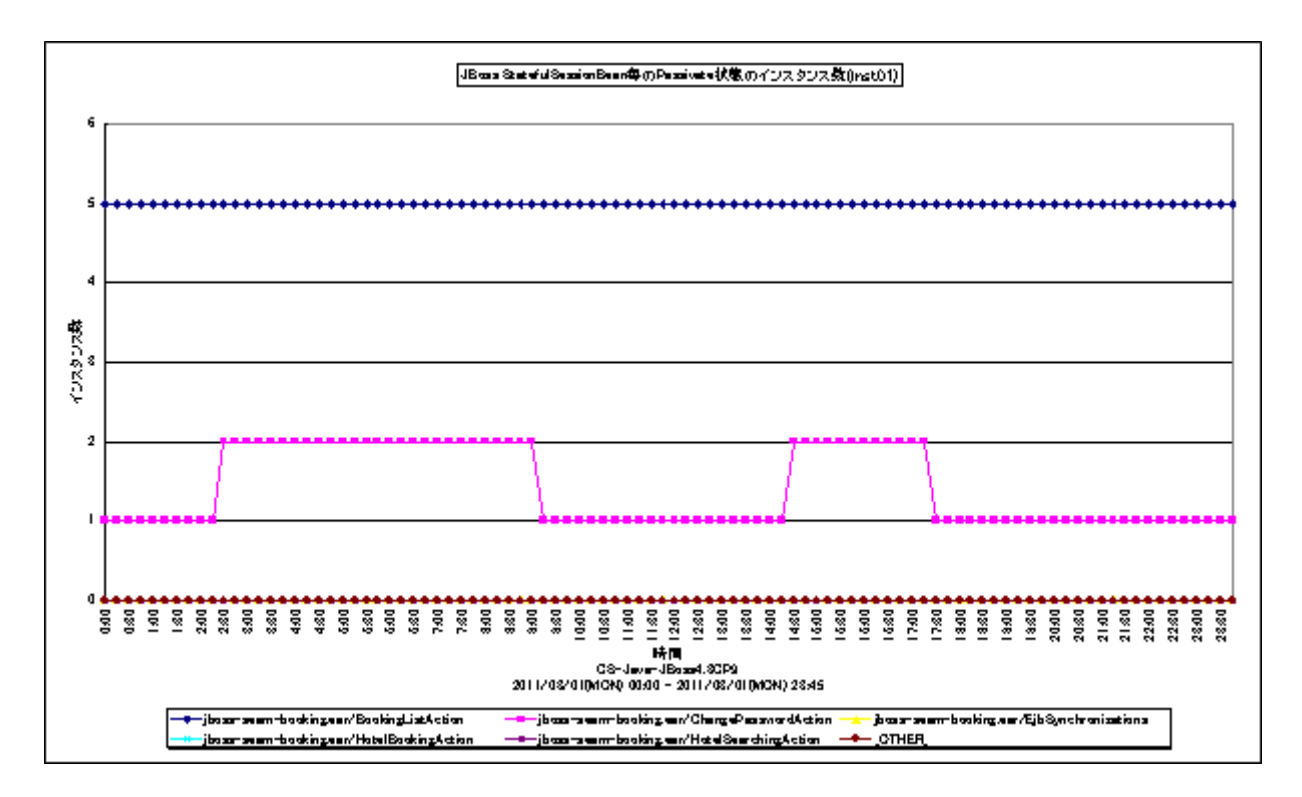

所属カテゴリー名 :CS-Java for JBoss

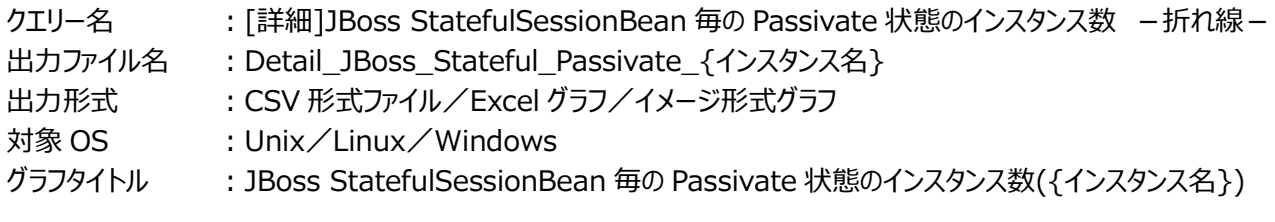

【グラフ内容】

このグラフは、StatefulSessionBean 毎の Passivate 状態のインスタンス数を折れ線グラフで時系列に表示しています。グラ フに表示されるインスタンス数は、TOPn とその他 (\_OTHER\_)に集計されます。TOPn は、「動作環境設定(共通)→ CSV/グラフオプション 2→グラフ、資源ログ等に表示する項目数を制限(N)」で指定した数になります。

【チェックポイント】

・Passivate 状態のインスタンス数が増えるとキャッシュのヒット率が低下する可能性があります。キャッシュサイズが足りている か確認してください。

### **2.3.8. [詳細]JBoss StatefulSessionBean メソッド毎の起動回数 -折れ線-**

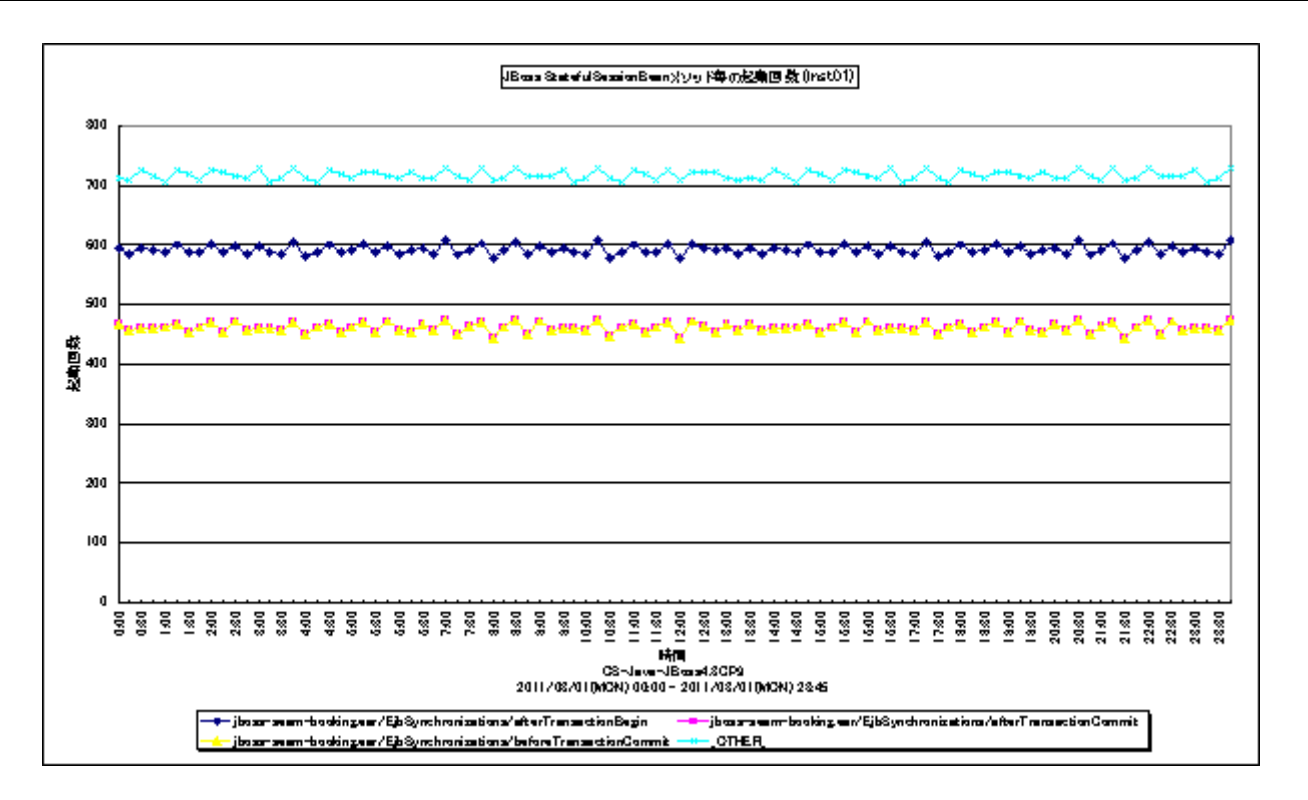

所属カテゴリー名 :CS-Java for JBoss

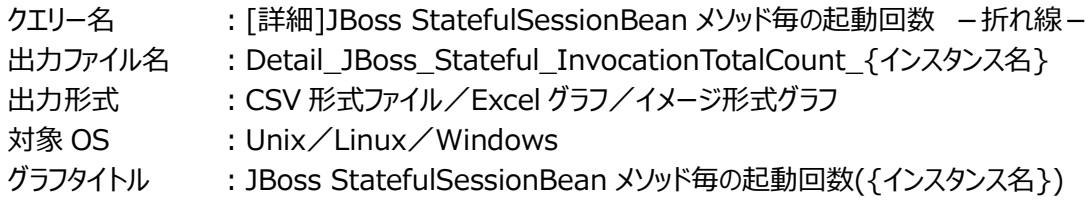

【グラフ内容】

*ES/1 NEO* 

このグラフは、StatefulSessionBean メソッド毎の起動回数を折れ線グラフで時系列に表示しています。グラフに表示される 起動回数は、TOPnとその他 (\_OTHER\_)に集計されます。TOPnは、「動作環境設定(共通)→CSV/グラフオプション 2→グラフ、資源ログ等に表示する項目数を制限(N)」で指定した数になります。

【チェックポイント】

・呼び出し回数の多いStatefulSessionBeanを特定できます。負荷指標として確認してください。メソッドの効率を確認す るためには、合わせて「「詳細]JBoss StatefulSessionBeanメソッド毎の平均実行時間 -折れ線 - 」を確認してくださ い。

## **2.3.9. [詳細]JBoss StatefulSessionBean メソッド毎の平均実行時間 -折れ線-**

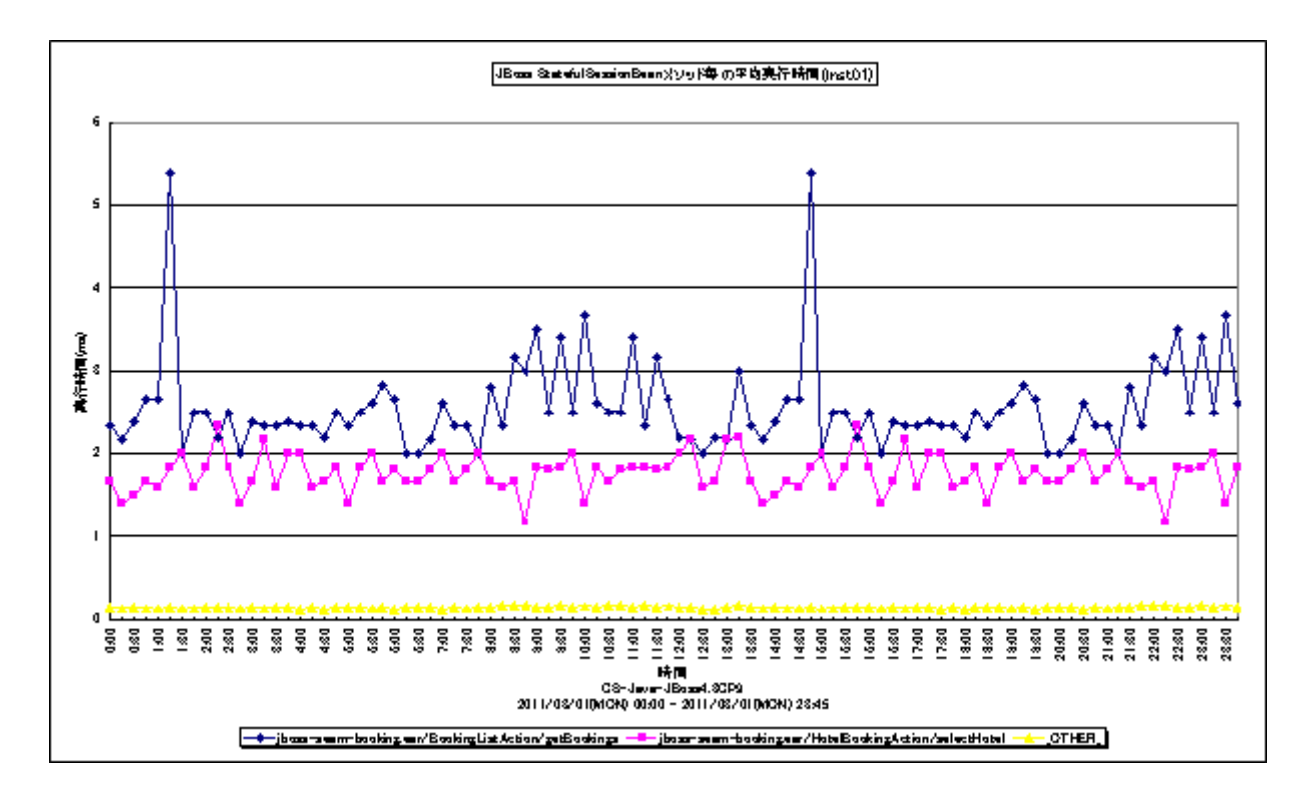

所属カテゴリー名 :CS-Java for JBoss

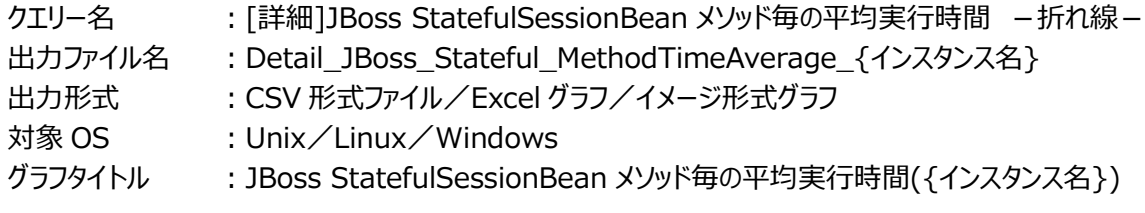

【グラフ内容】

**ES/1 NEO** 

このグラフは、StatefulSessionBean メソッド毎の平均実行時間を折れ線グラフで時系列に表示しています。グラフに表示さ れる実行時間は、TOPn とその他 (\_OTHER\_)に集計されます。TOPn は、「動作環境設定(共通)→CSV/グラフオプ ション 2→グラフ、資源ログ等に表示する項目数を制限(N)」で指定した数になります。

【チェックポイント】

・多くの場合、StatefulSessionBean 毎のメソッド平均実行時間はある一定範囲内で推移します。 StatefulSessionBean 毎のメソッド平均実行時間が極端な変化を示していないかを確認してください。

### **2.3.10. [詳細]JBoss StatelessSessionBean 毎の使用中インスタンス数 -折れ線-**

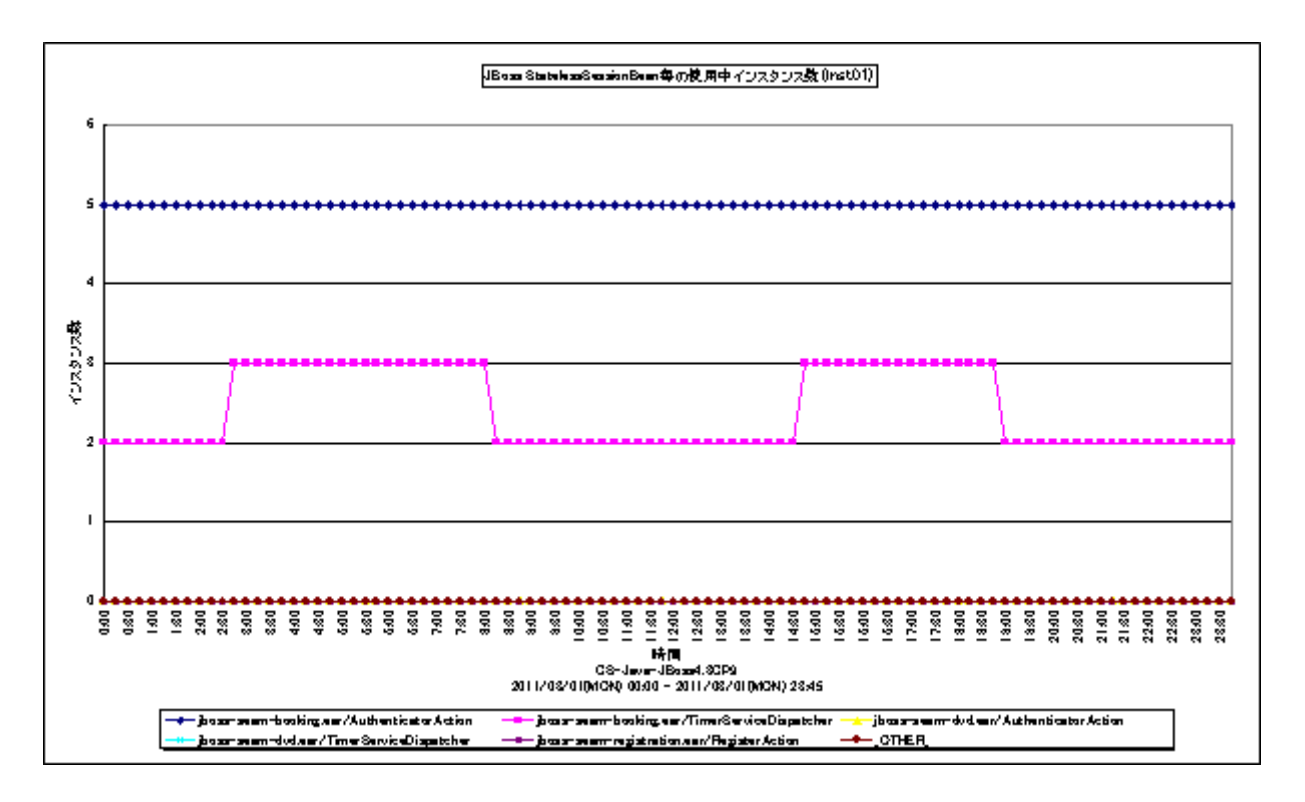

所属カテゴリー名 :CS-Java for JBoss

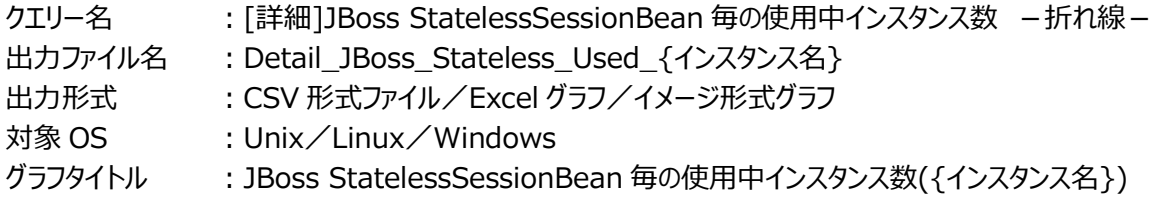

【グラフ内容】

*ES/1 NEO* 

このグラフは、StatelessSessionBean 毎の使用中インスタンス数を折れ線グラフで時系列に表示しています。グラフに表示さ れるインスタンス数は、TOPn とその他 (\_OTHER\_)に集計されます。TOPn は、「動作環境設定(共通)→CSV/グラフ オプション 2→グラフ、資源ログ等に表示する項目数を制限(N)」で指定した数になります。

【チェックポイント】

・使用中の Bean インスタンス数が常時プールサイズに達した場合は、Bean インスタンスを待っている要求があると推測され ます。

### **2.3.11. [詳細]JBoss StatelessSessionBean メソッド毎の起動回数 -折れ線-**

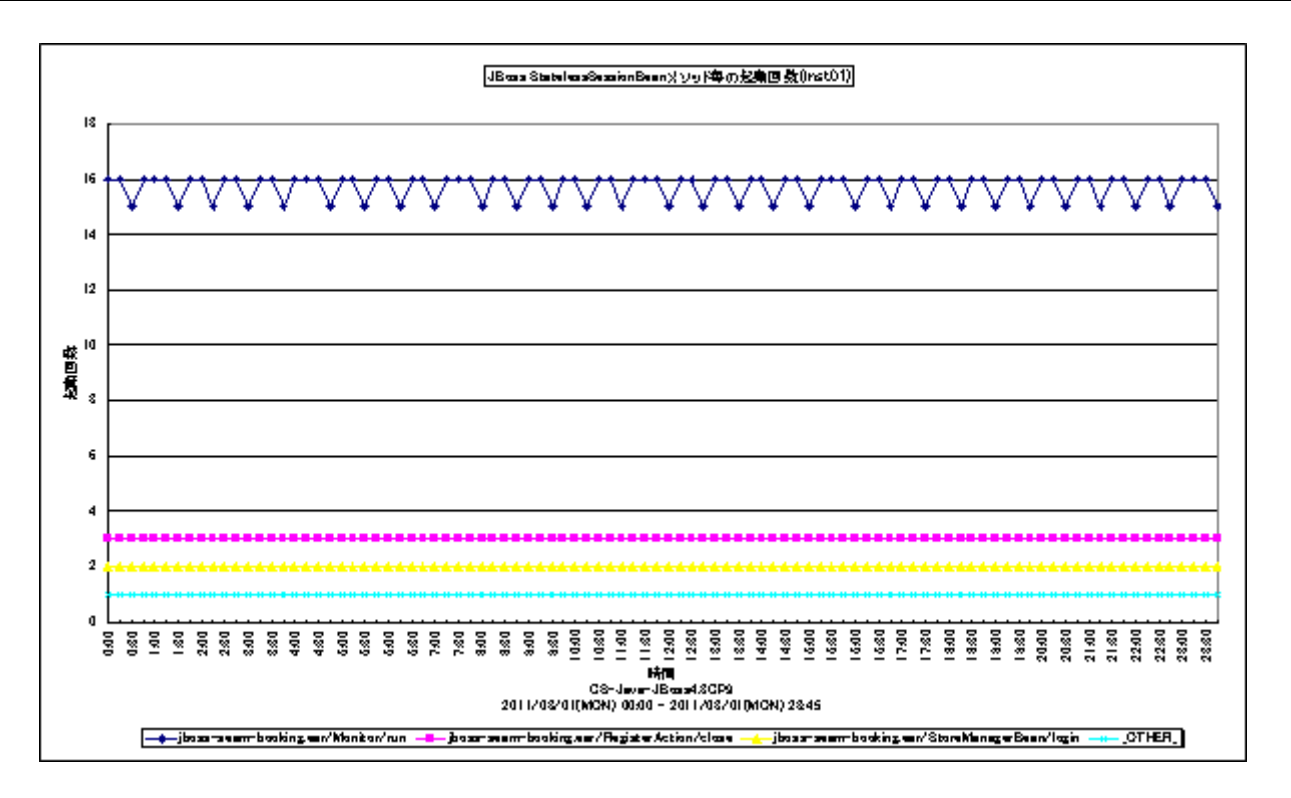

所属カテゴリー名 :CS-Java for JBoss

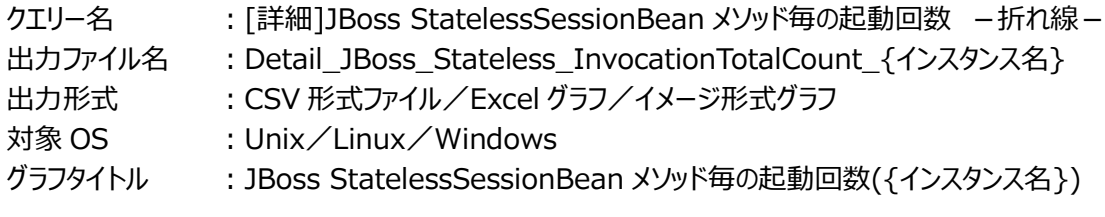

【グラフ内容】

**ES/1 NEO** 

このグラフは、StatelessSessionBean メソッド毎の起動回数を折れ線グラフで時系列に表示しています。グラフに表示される 起動回数は、TOPnとその他 (\_OTHER\_)に集計されます。TOPnは、「動作環境設定(共通)→CSV/グラフオプション 2→グラフ、資源ログ等に表示する項目数を制限(N)」で指定した数になります。

【チェックポイント】

・呼び出し回数の多い StatelessSessionBean を特定できます。負荷指標として確認してください。メソッドの効率を確認 するためには、合わせて「[詳細]JBoss StatelessSessionBean メソッド毎の平均実行時間 -折れ線-Jを確認してく ださい。

## **2.3.12. [詳細]JBoss StatelessSessionBean メソッド毎の平均実行時間 -折れ線-**

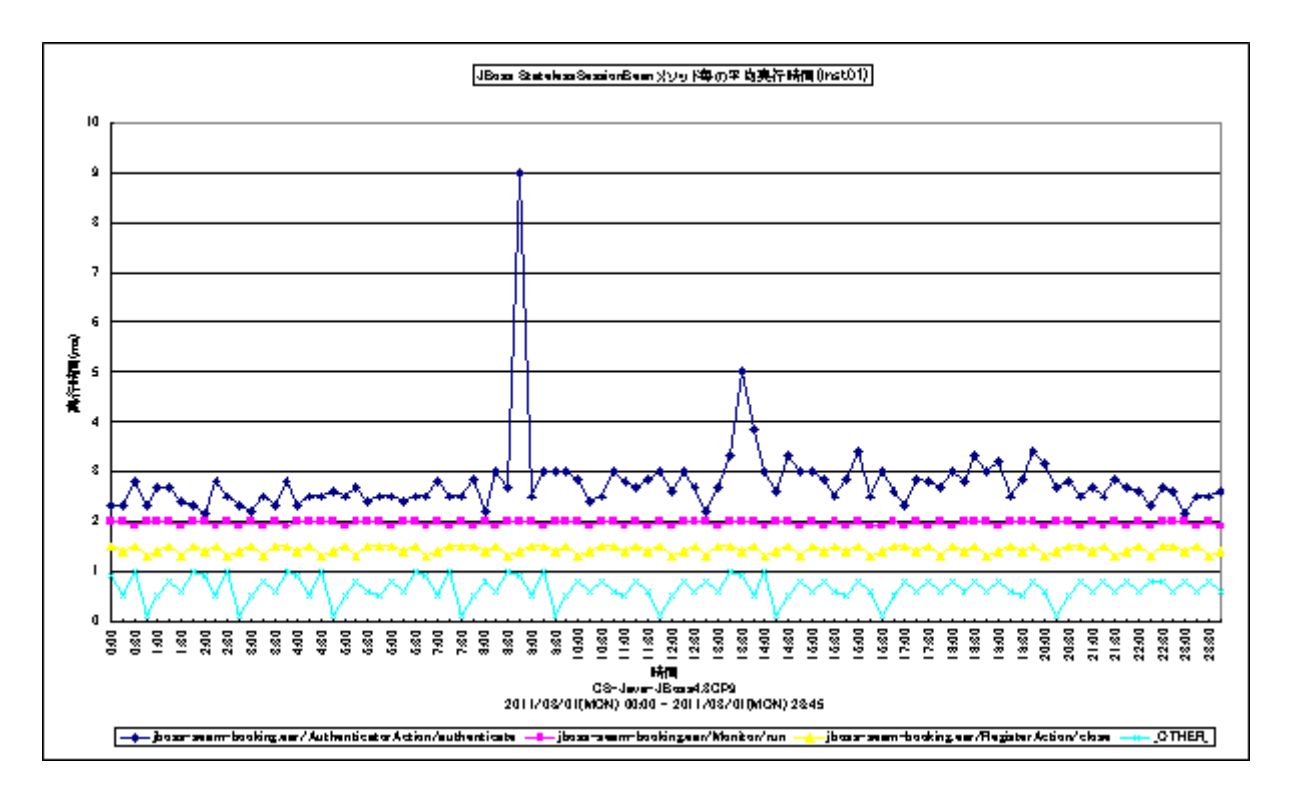

所属カテゴリー名 :CS-Java for JBoss

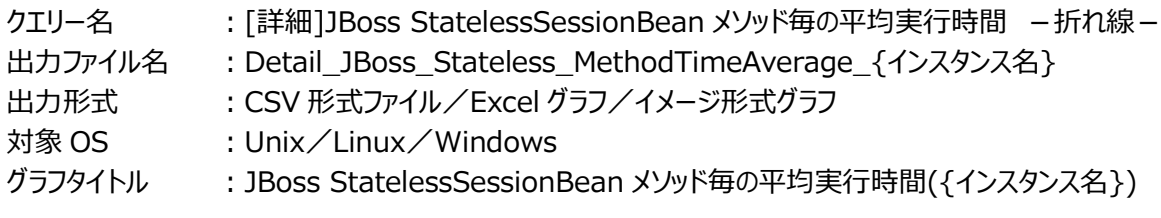

【グラフ内容】

**ES/1 NEO** 

このグラフは、StatelessSessionBean メソッド毎の平均実行時間を折れ線グラフで時系列に表示しています。グラフに表示 される実行時間は、TOPn とその他(\_OTHER\_)に集計されます。TOPn は、「動作環境設定(共通)→CSV/グラフオ プション 2→グラフ、資源ログ等に表示する項目数を制限(N)」で指定した数になります。

【チェックポイント】

・多くの場合、StatelessSessionBean 毎のメソッド平均実行時間はある一定範囲内で推移します。 StatelessSessionBean 毎のメソッド平均実行時間が極端な変化を示していないかを確認してください。